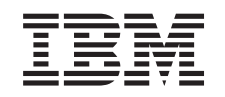

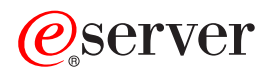

iSeries IBM Server adresářů (LDAP)

*Verze 5, vydání 3*

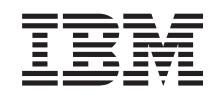

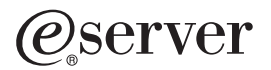

iSeries IBM Server adresářů (LDAP)

*Verze 5, vydání 3*

#### **Poznámka**

Před použitím těchto informací a odpovídajícího produktu si přečtěte informace v tématu ["Upozornění",](#page-234-0) na [stránce](#page-234-0) 229.

#### **Sedmé vydání (srpen 2005)**

Toto vydání se vztahuje na verzi 5, vydání 3, modifikaci 0 operačního systému IBM Operating System/400 (číslo produktu 5722–SS1) a na všechna následující vydání a modifikace, dokud nebude v nových vydáních uvedeno jinak. Tato verze nefunguje na všech modelech počítačů RISC (reduced instruction set computer) ani na modelech CISC.

**© Copyright International Business Machines Corporation 1998, 2005. Všechna práva vyhrazena.**

# **Obsah**

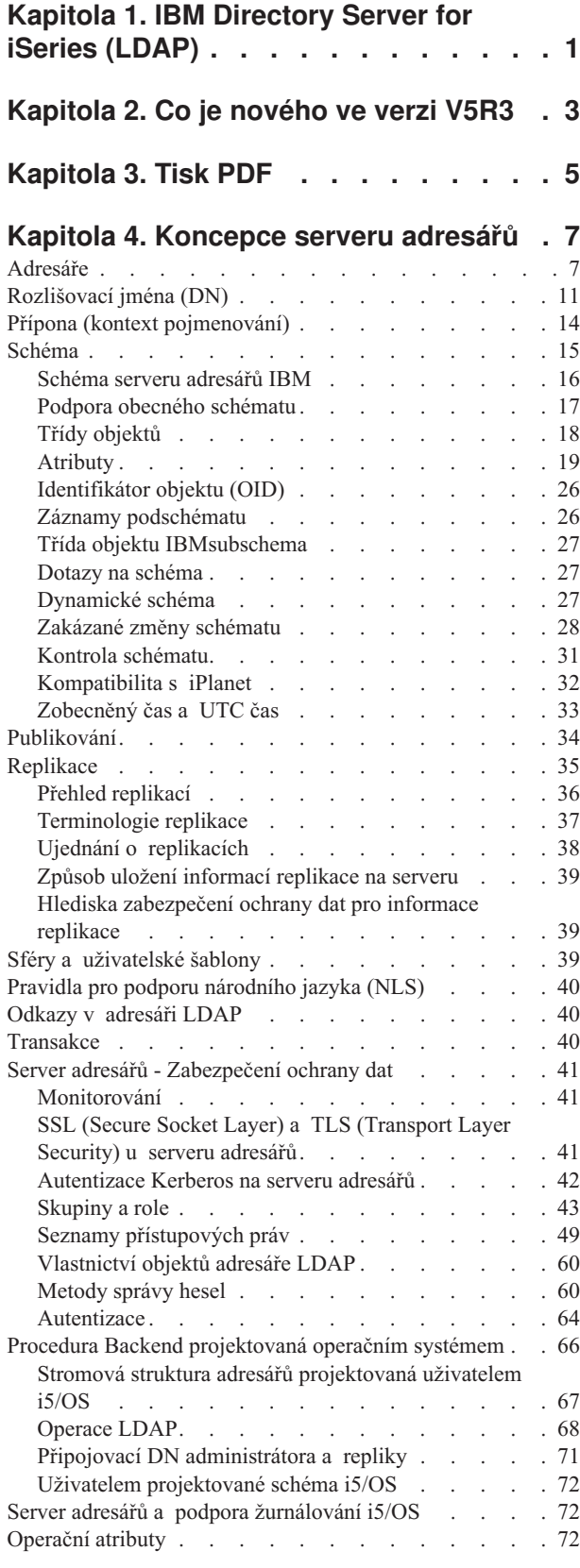

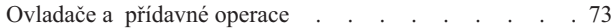

#### **Kapitola 5. Začínáme s [produktem](#page-82-0)**

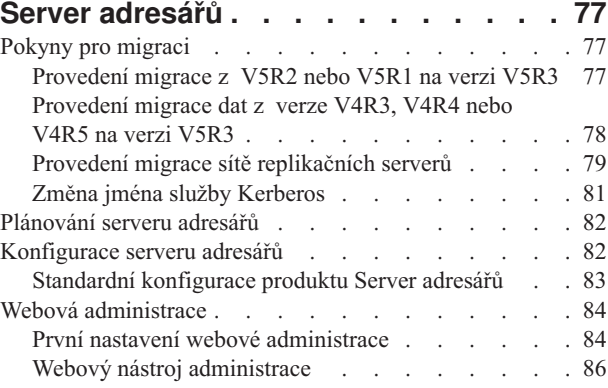

### **Kapitola 6. Scénář: [Společnost](#page-94-0) MyCo,**

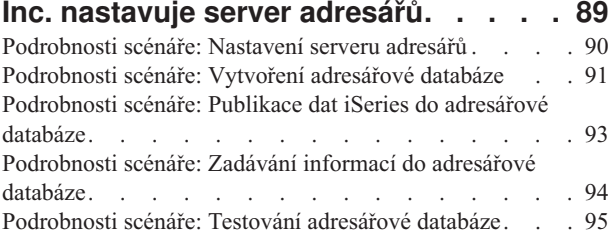

#### **Kapitola 7. Jak [provádět](#page-102-0) správu serveru**

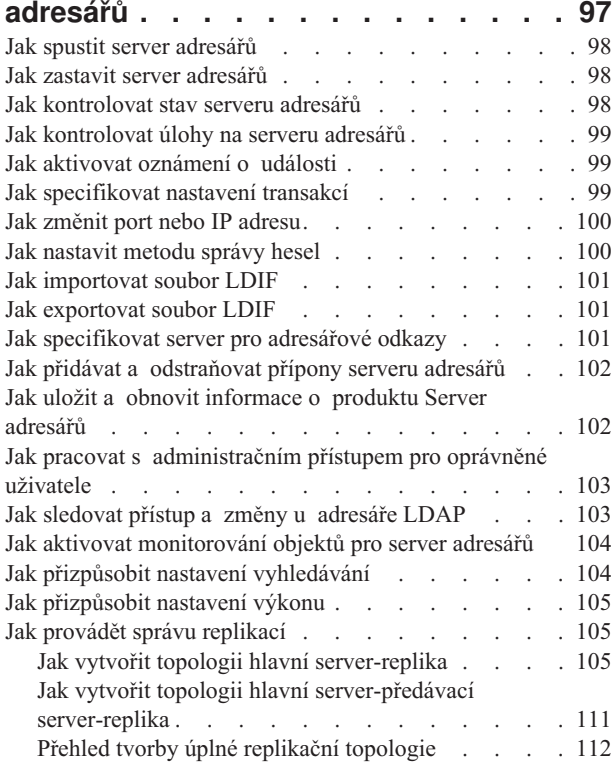

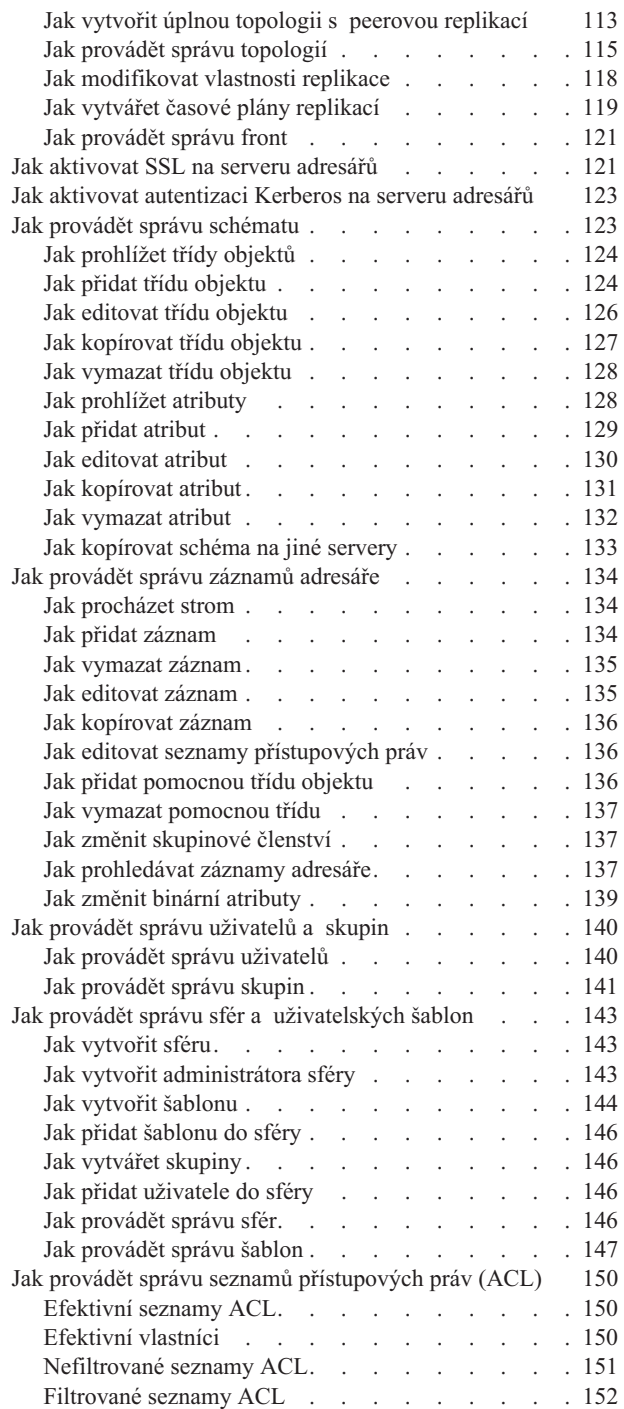

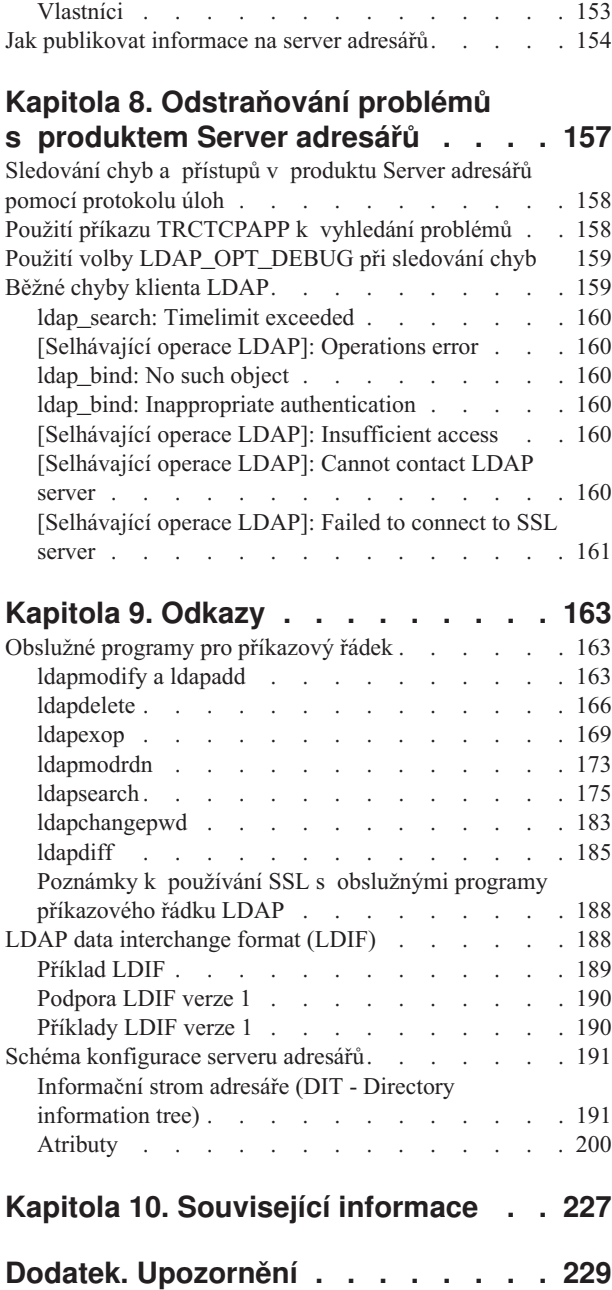

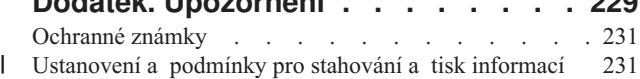

# <span id="page-6-0"></span>**Kapitola 1. IBM Directory Server for iSeries (LDAP)**

Server adresářů IBM Directory Server for iSeries (dále označovaný jako Server adresářů) poskytuje funkce serveru LDAP (Lightweight Directory Access Protocol) na serveru iSeries. LDAP využívá protokol TCP/IP (Transmission Control Protocol/Internet Protocol) a je stále častěji používán jako adresářová služba pro internetové i neinternetové aplikace.

Informace, které vám mohou pomoci v pochopení serveru adresářů na serveru iSeries a usnadnit jeho používání, naleznete v těchto tématech:

#### **[Kapitola](#page-8-0) 2, "Co je nového ve verzi V5R3", na stránce 3**

Informace o změnách a vylepšeních provedených na serveru adresářů od posledního vydání.

**[Kapitola](#page-10-0) 3, "Tisk PDF", na stránce 5** PDF verze tohoto informačního hesla.

**Kapitola 4, ["Koncepce](#page-12-0) serveru adresářů", na stránce 7** Informace o koncepcích serveru adresářů.

**Kapitola 5, "Začínáme s [produktem](#page-82-0) Server adresářů", na stránce 77** Informace týkající se konfigurování serveru adresářů.

**Kapitola 6, "Scénář: Společnost MyCo, Inc. nastavuje server [adresářů",](#page-94-0) na stránce 89** Příklad nastavení adresáře LDAP na serveru adresářů.

**Kapitola 7, "Jak provádět správu serveru [adresářů",](#page-102-0) na stránce 97** Informace o práci se serverem adresářů.

**Kapitola 8, ["Odstraňování](#page-162-0) problémů s produktem Server adresářů", na stránce 157** Informace pomáhající při řešení problémů. Obsahuje návrhy pro činnost shromažďování servisních údajů a řešení specifických problémů.

#### **Kapitola 9, ["Odkazy",](#page-168-0) na stránce 163**

Referenční materiál související se serverem adresářů, jako např. obslužné programy pro příkazový řádek a informace o LDIF.

#### **Kapitola 10, "Související [informace",](#page-232-0) na stránce 227**

Další informace související se serverem adresářů.

# <span id="page-8-0"></span>**Kapitola 2. Co je nového ve verzi V5R3**

Server adresářů pro iSeries (dříve známý jako server adresářů IBM pro iSeries) obsahuje tato vylepšení a nové funkce pro V5R3:

- v **Administrace a dostupnost pro uživatele:** nový webový nástroj administrace serveru adresářů IBM nahrazuje nástroj správy adresáře IBM. Webový nástroj administrace obsahuje funkční vybavení pro správu uživatelských záznamů, procesů serveru adresářů a stromu adresářů z jednoho společného webového rozhraní. Pro zadávání dotazů a aktualizaci voleb pro Server adresářů se nyní používá protokol LDAP.
- v **Dynamické skupiny:** Dynamické skupiny umožňují vytvoření skupiny, jejímiž členy jsou záznamy, které vyhovují vyhledávacímu filtru.
- v **Vnořené skupiny:** Vnořené skupiny umožňují vytvoření takové skupiny, jejíž členové zahrnují členy jiných skupin.
- v **Zásada pro správu hesel:** Server adresářů nyní podporuje zásadu pro správu hesel, která zahrnuje pravidla syntaxe hesla, historii hesel a zablokování zadávání hesla po příliš vysokém počtu pokusů o zadání nesprávných hesel.
- v **Řízení přístupu na základě filtru:** oprávnění k záznamům může být nyní stanoveno s využitím řízení přístupu na základě určitého filtru. Například je možno určit povolení k záznamům s atributem departmentNumber=abc nebo udělit přístup ke specifickým typům záznamů.
- v **Replikace:** Zdokonalení replikací zahrnuje možnost využití několika hlavních serverů (peer serverů), replikaci podstromů, vylepšené plánování a řízení replikace, zdokonalené monitorování a robustnější replikační funkci.
- v **Tříděné vyhledávání:** Řízení tříděného vyhledávání umožňuje klientu získávat výsledky vyhledávání setříděné podle seznamu kritérií, kde každé kritérium představuje třídicí klíč. To přenáší odpovědnost za třídění z aplikace typu klient na server, kde je možno provádět účinněji. Příkaz ldapsearch byl rozšířen o nové parametry s cílem umožnit třídění výsledků vyhledávání. Pro třídění výsledků vyhledávání jsou k dispozici rovněž nová rozhraní API pro LDAP.
- v **Stránkované vyhledávání:** Řízení stránkovaného vyhledávání umožňuje stanovit objem dat vrácených z požadavku na hledání. Tak je možné požadovat zaslání podmnožiny záznamů (stránku) namísto obdržení všech výsledků najednou. Následné požadavky na vyhledávání zobrazují další stránky výsledků do té doby, než je operace zrušena nebo než je vrácen poslední výsledek. Také příkaz ldapsearch byl rozšířen o nové parametry s cílem umožnit stránkování výsledků vyhledávání. Pro stránkování výsledků vyhledávání jsou k dispozici rovněž nová rozhraní API pro LDAP.
- v **Obslužné programy pro příkazový řádek:** Nové jsou tyto obslužné programy pro příkazový řádek:
	- ldapexop poskytuje možnost připojení k adresáři a vydání jediné přídavné operace spolu s jakýmikoli daty, která tvoří hodnotu přídavné operace
	- ldapdiff synchronizuje replikovaný server s jeho hlavním serverem
	- ldapchangepwd odesílá požadavek na modifikaci hesla na server LDAP
- v **Výkon:** Výkon je zvýšen pro všechny operace. Kromě toho je nyní pro všechny operace přípustný stav, kdy je několik klientů provádí současně.
- v **Speciální znaky v rozlišovacích jménech (DN):** DN může nyní obsahovat tyto speciální znaky: čárky, rovnítka, plus, menší než, větší než, libra, středník, zpětné lomítko a uvozovky.
- v **Porovnávací pravidla pro atributy řetězce:** Jestliže je atribut definován jednou ze dvou syntaxí řetězce adresářový řetězec nebo řetězec IA5, server bude nyní respektovat chování při porovnávání stanovené ve schématu pro příslušný atribut a opraví chybu v předchozích vydáních. Je možné definovat, zda má tento atribut při porovnávání rozlišovat velká a malá písmena nebo zda má velikost písmen ignorovat. Dříve server umožňoval definování porovnávacího pravidla, ale ignoroval jej. Server u řetězce IA5 vnitřně rozlišoval velká a malá písmena, u adresářového řetězce je však nerozlišoval. Pokud jste na serveru definovali atributy jako řetězec IA5

s parametrem caseIgnoreMatch nebo DirectoryString (adresářový řetězec) s parametrem caseExactMatch, server se nyní bude s těmito atributy chovat správně.

# <span id="page-10-0"></span>**Kapitola 3. Tisk PDF**

Chcete-li prohlížet nebo stáhnout PDF verzi tohoto dokumentu, vyberte si téma Server [adresářů](rzahy.pdf) (LDAP) (přibližně 2700 KB).

#### **Ostatní informace**

Chcete-li prohlížet nebo vytisknout soubory PDF souvisejících příruček a červených knih, prostudujte si část Kapitola 10, ["Související](#page-232-0) informace", na stránce 227.

#### **Ukládání souborů PDF**

Chcete-li uložit soubor PDF na pracovní stanici za účelem prohlížení nebo tisku:

- 1. Klepněte pravým tlačítkem myši na soubor PDF v prohlížeči (klepněte pravým tlačítkem myši na výše uvedený odkaz).
- 2. Klepněte na volbu, která lokálně ukládá soubor PDF. |
	- 3. Vyhledejte adresář, do něhož chcete soubor PDF uložit.
	- 4. Klepněte na **Uložit (Save)**.

#### **Stažení aplikace Adobe Reader**

- K tomu, abyste mohli prohlížet nebo vytisknout tyto soubory PDF ve vašem systému, potřebujete aplikaci Adobe
- Reader. Kopii je možné bezplatně stáhnout z webových stránek společnosti [Adobe](http://www.adobe.com/prodindex/acrobat/readstep.html) |
- | (www.adobe.com/products/acrobat/readstep.html)

# <span id="page-12-0"></span>**Kapitola 4. Koncepce serveru adresářů**

Server adresářů implementuje specifikace LDAP V3 asociace Internet Engineering Task Force (IETF). Obsahuje rovněž vylepšení doplněná společností IBM z oblasti funkčnosti a výkonu. Tato verze využívá jako zálohovací paměti IBM DB2, což zabezpečuje pro činnost LDAP integritu transakce, vysoký výkon operací a možnost zálohování a obnovy on-line. Spolupracuje s klienty připojenými prostřednictvím protokolu LDAP V3 IETF. Informace

- o koncepcích a aspektech souvisejících se serverem adresářů najdete v těchto částech:
- "Adresáře"
- v ["Rozlišovací](#page-16-0) jména (DN)" na stránce 11
- v "Přípona (kontext [pojmenování\)"](#page-19-0) na stránce 14
- ["Schéma"](#page-20-0) na stránce 15
- v ["Publikování"](#page-39-0) na stránce 34
- v ["Replikace"](#page-40-0) na stránce 35
- v "Sféry a [uživatelské](#page-44-0) šablony" na stránce 39
- v "Pravidla pro podporu [národního](#page-45-0) jazyka (NLS)" na stránce 40
- v ["Odkazy](#page-45-0) v adresáři LDAP" na stránce 40
- v ["Transakce"](#page-45-0) na stránce 40
- v "Server adresářů [Zabezpečení](#page-46-0) ochrany dat" na stránce 41
- v "Procedura Backend [projektovaná](#page-71-0) operačním systémem" na stránce 66
- v "Server adresářů a podpora [žurnálování](#page-77-0) i5/OS" na stránce 72
- ["Operační](#page-77-0) atributy" na stránce 72
- v ["Ovladače](#page-78-0) a přídavné operace" na stránce 73

## **Adresáře**

Server adresářů umožňuje přístup do takového typu databáze, který ukládá informace v hierarchické struktuře podobným způsobem, jakým je uspořádán integrovaný systém souborů operačního systému i5/OS.

Jestliže je známo jméno některého objektu, je možné načíst jeho charakteristiky. Pokud jméno konkrétního jednotlivého objektu známo není, je možné adresář prohledávat a nalézt seznam objektů, které vyhovují určitému požadavku. Adresáře se mohou obvykle prohledávat podle specifických kritérií, nikoli pouze podle předdefinovaných množin kategorií.

Adresář je specializovaná databáze mající charakteristiky, které ji odlišují od relačních databází pro všeobecné účely. Charakteristika adresáře je taková, že je k němu prováděn přístup (čte se nebo prohledává) mnohem častěji, než je aktualizován (zapisuje se do něj). Protože musejí být adresáře schopny podporovat velké objemy požadavku na čtení, jsou typicky optimalizovány pro přístup ke čtení. Jelikož adresáře nejsou určeny k tomu, aby umožňovaly tolik funkcí jako databáze pro všeobecné účely, je možné je optimalizovat tak, aby úsporně poskytovaly rychlý přístup více aplikacím k datům adresáře ve velkých distribuovaných prostředích.

Adresář je možné centralizovat nebo distribuovat. Jestliže je adresář centralizovaný, potom jednom místě existuje server adresářů (nebo klastr serverů), který poskytuje přístup do příslušného adresáře. Pokud je adresář distribuovaný, existuje několik serverů, obvykle geograficky rozptýlených, které zajišťují přístup do tohoto adresáře.

V případě, že je adresář distribuovaný, informace uložené v adresáři mohou být rozdělené na logické části nebo replikované. Když jsou informace rozdělené na logické části, každý server adresářů uchovává jedinečnou a nepřekrývající se podmnožinu informací. To znamená, že každý záznam adresáře je uchováván v jednom a pouze jednom serveru. Metoda pro rozdělení adresáře využívá odkazy LDAP. Odkazy LDAP umožňují uživatelům odkazovat požadavky LDAP (Lightweight Directory Access Protocol) buď na tytéž, nebo na odlišné prostory jmen uložené na

jiném (nebo tomtéž) serveru. Když jsou informace replikované, je tentýž záznam adresáře uložen na více než jednom serveru. V distribuovaném adresáři mohou být některé informace rozdělené na logické části a některé informace mohou být replikované.

Model serveru adresářů LDAP je založen na záznamech (které se rovněž označují jako objekty). Každý záznam sestává z jednoho nebo více atributů, jako je např. jméno nebo adresa, a z typu. Typy jsou obvykle mnemotechnické řetězce, například ″cn″ pro ″common name″ (obecné jméno) nebo ″mail″ pro adresu elektronické pošty.

Příklad adresáře, který uvádí [Obrázek](#page-14-0) 1 na stránce 9, znázorňuje záznam pro Tima Jonese, který obsahuje atributy mail a telephoneNumber. Některé další možné atributy jsou fax, title, sn (pro surname - příjmení) a jpegPhoto.

Každý adresář má určité schéma, což je sada pravidel, která určují strukturu a obsah adresáře. Toto schéma můžete zobrazit pomocí webového administračního nástroje. Další informace o schématu najdete v tématu ["Schéma"](#page-20-0) na [stránce](#page-20-0) 15.

Každý záznam adresáře obsahuje zvláštní atribut zvaný třída objektu (objectClass). Tento atribut řídí, které atributy v daném záznamu jsou povinné nebo povolené. Jinými slovy, hodnota atributu třídy objektu určuje pravidla schématu, která musí daný záznam zachovávat.

Kromě atributů definovaných příslušným schématem obsahují záznamy také sadu atributů, které jsou uchovávány na serveru. Tyto atributy, označované jako operační atributy, obsahují např. údaje o čase vytvoření záznamu a informace o řízení přístupu. Další informace o operačních atributech najdete v tématu ["Operační](#page-77-0) atributy" na stránce 72.

Záznamy v adresáři LDAP jsou tradičně uspořádány do hierarchické struktury, která odráží politické, geografické nebo organizační hranice (viz [Obrázek](#page-14-0) 1 na stránce 9). Záznamy, které představují země nebo regiony, se zobrazují na nejvyšší úrovni této hierarchické struktury. Záznamy, které představují státní a národní organizace, zaujímají v hierarchii druhou úroveň. Záznamy na dalších úrovních mohou představovat osoby, organizační jednotky, tiskárny, dokumenty nebo jiné položky.

LDAP na záznamy odkazuje pomocí rozlišovacích jmen, neboli DN (Distinguished Names). Rozlišovací jména jsou tvořena jménem samotného záznamu a jmény nadřazených objektů v adresáři směrem zdola nahoru. Například plné DN pro záznam v levém dolním rohu [Obrázek](#page-14-0) 1 na stránce 9 je cn=Tim Jones, o=IBM, c=US. Každý záznam obsahuje minimálně jeden atribut, který pojmenovává vlastní záznam. Tomuto atributu pojmenování se říká relativní rozlišovací jméno, neboli RDN (Relative Distinguished Name) záznamu. Záznam nad tímto RDN se označuje jako nadřazené rozlišovací jméno. Ve výše uvedeném příkladu je vlastní záznam pojmenován cn=Tim Jones, je to tedy RDN. Nadřazené DN pro cn=Tim Jones je o=IBM, c=US. Další informace o DN najdete v tématu ["Rozlišovací](#page-16-0) jména (DN)" na [stránce](#page-16-0) 11.

K tomu, aby mohl server LDAP spravovat část adresáře LDAP, je nutné v konfiguraci serveru specifikovat nadřazená rozlišovací jména nejvyšší úrovně. Tato rozlišovací jména se nazývají přípony. Server má přístup ke všem objektům, které se v hierarchii adresáře nacházejí pod zadanou příponou. Obsahuje-li server LDAP například adresář, který znázorňuje [Obrázek](#page-14-0) 1 na stránce 9, měl by mít v konfiguraci zadánu příponu o=ibm, c=us, aby mohl uspokojit dotazy klienta týkající se Tima Jonese.

<span id="page-14-0"></span>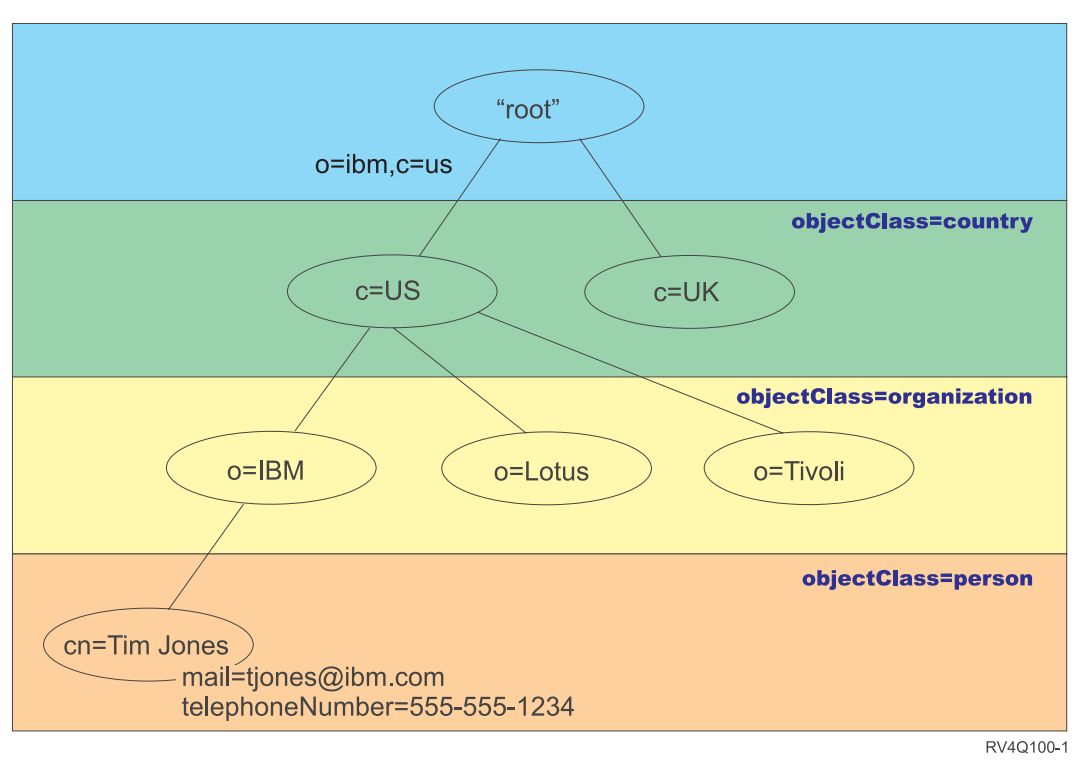

### **Struktura adresářů LDAP**

*Obrázek 1. Struktura adresáře LDAP*

Při tvorbě struktury adresáře nejste vázáni tradiční hierarchií. Oblibu získává například struktura doménových komponent. V této struktuře se záznamy skládají z částí jmen domén TCP/IP. Například struktura dc=ibm,dc=com může být výhodnější než o=ibm,c=us.

Řekněme, že chcete vytvořit adresář pomocí struktury doménových komponent, která bude obsahovat data zaměstnance, jako např. jména, čísla telefonu a e-mailové adresy. Používáte příponu nebo kontext pojmenování na základě domény TCP/IP. Tento adresář je možné znázornit asi takto:

```
/
|
+- ibm.com
   |
   +- zaměstnanci
       |
      +- Tim Jones
          | 555-555-1234
          | tjones@ibm.com
       |
      +- John Smith
          555-555-1235
          jsmith@ibm.com
```
Když se tato data zadávají do serveru adresářů, mohou ve skutečnosti vypadat nějak takto:

# pripona ibm.com dn: dc=ibm,dc=com objectclass: top objectclass: domain dc: ibm

# adresar zamestnancu dn: cn=employees,dc=ibm,dc=com objectclass: top

objectclass: container cn: employees # zamestnanec Tim Jones dn: cn=Tim Jones,cn=employees,dc=ibm,dc=com objectclass: top objectclass: person objectclass: organizationalPerson objectclass: inetOrgPerson objectclass: publisher objectclass: ePerson cn: Tim Jones cn: "Jones, Tim" sn: Jones givenname: Tim telephonenumber: 555-555-1234 mail: tjones@ibm.com # zamestnanec John Smith dn: cn=John Smith,cn=employees,dc=ibm,dc=com objectclass: top objectclass: person objectclass: organizationalPerson objectclass: inetOrgPerson objectclass: publisher objectclass: ePerson cn: John Smith cn: "Smith, John" sn: Smith givenname: John telephonenumber: 555-555-1235 mail: jsmith@ibm.com

Asi si všimnete, že každý záznam obsahuje hodnoty atributů nazvané třída objektu (objectclass). Hodnoty třídy objektu definují, které atributy jsou v záznamu povolené, jako například telephonenumber nebo givenname. Povolené třídy objektů (object classes) jsou definovány ve schématu. Schéma je sestava pravidel, která definují typ záznamů povolených v příslušné databázi.

#### **Klienti a servery adresáře**

K adresářům se obvykle získává přístup pomocí komunikačního modelu klient-server. Klientské i serverové procesy mohou nebo nemusí běžet na stejném počítači. Server je schopen obsloužit mnoho klientů. Aplikace, která chce zapisovat nebo číst informace v adresáři, nezískává přístup k adresáři přímo. Namísto toho volá funkci nebo rozhraní API, které zprostředkuje odeslání zprávy jinému procesu. Tento druhý proces získává přístup k informacím v adresáři jménem žádající aplikace. Výsledky zápisu nebo čtení jsou potom vráceny do žádající aplikace.

Rozhraní API definuje programovací rozhraní, které konkrétní programovací jazyk používá k získání přístupu k dané službě. Formát a obsah zpráv vyměňovaných mezi klientem a serverem se musí řídit dohodnutým protokolem. LDAP definuje protokol zpráv používaný klienty a servery adresáře. K dispozici je rovněž rozhraní API pro LDAP přiřazené jazyku C nebo například způsoby přístupu k adresáři z aplikací Java využívajících rozhraní pojmenování a adresářů JNDI ( Naming and Directory Interface) systému Java.

#### **Zabezpečení adresářů**

Adresář by měl podporovat základní schopnosti potřebné k implementaci zásad zabezpečení dat. Adresář nemusí přímo zajišťovat vlastní schopnosti zabezpečení, ale může být začleněn do služby důvěryhodné sítě, která poskytuje základní služby zabezpečení. Především je zapotřebí metoda pro autentizaci uživatelů. Autentizace ověřuje, zda jsou uživatelé těmi, za které se vydávají. Základním schématem autentizace je ID uživatele a heslo. Jakmile jsou uživatelé autentizováni, je nutné určit, zda mají oprávnění nebo povolení k provádění požadované činnosti na specifickém objektu.

<span id="page-16-0"></span>Autorizace je často založena na seznamech přístupových práv (ACL). ACL je seznam oprávnění, která mohou být připojena k objektům a atributům v příslušném adresáři. Seznamy ACL uvádějí, který typ přístupu má každý z uživatelů nebo skupin uživatelů povolen nebo odepřen. K tomu, aby bylo možné seznamy ACL vytvořit co nejkratší a snadněji spravovatelné, jsou často uživatelé se stejnými přístupovými právy soustřeďováni do skupin.

## **Rozlišovací jména (DN)**

Každý záznam v adresáři má rozlišovací jméno (DN - distinguished name). DN je jméno, které jednoznačně určuje záznam v adresáři. DN je tvořeno z párů atribut=hodnota, oddělených čárkami, například:

```
cn=Ben
Gray,ou=editing,o=New York Times,c=US
cn=Lucille White,ou=editing,o=New York Times,c=US
cn=Tom Brown,ou=reporting,o=New York Times,c=US
```
K vytvoření DN je možné použít jakýkoli z atributů definovaných ve schématu adresáře. Důležité je však pořadí párů hodnot atributů komponent. DN obsahuje jednu komponentu pro každou úroveň hierarchie adresáře od kořene až po úroveň, kde je záznam umístěn. Jména DN používaná pro LDAP začínají nejspecifičtějším atributem (obvykle některým typem jména) a pokračují postupně širšími atributy a často končí atributem země. První z komponent DN se označuje jako RDN (relativní rozlišovací jméno - Relative Distinguished Name). To jasně odlišuje příslušný záznam od jakýchkoli jiných záznamů, které mají stejné nadřazené atributy. Ve výše uvedených příkladech odlišuje jméno RDN ″cn=Ben Gray″ první záznam od druhého záznamu (se jménem RDN ″cn=Lucille White″). Jména DN v těchto dvou příkladech jsou jinak rovnocenná. V příslušném záznamu musí být rovněž přítomen pár atribut=hodnota tvořící RDN pro daný záznam (to neplatí pro ostatní komponenty DN).

Vytvořte podle tohoto příkladu záznam pro nějakou osobu:

dn: cn=Tim Jones,o=ibm,c=us objectclass: top objectclass: person cn: Tim Jones sn: Jones telephonenumber: 555-555-1234

#### **Pravidla pro uvolnění DN**

Některé znaky mají v DN speciální význam. Například znak ″=″ (rovnítko) odděluje jméno a hodnotu atributu a znak ″,″ (čárka) odděluje páry atribut=hodnota. Speciálními znaky jsou **,** (čárka), **=** (rovnítko), **+** (plus), **<** (menší než), **>** (větší než), **#** (křížek), **;** (středník), **\** (zpětné lomítko) a **"** (uvozovka, ASCII 34).

Speciální znak může být v hodnotě atributu ″uvolněn″, tím se odstraní jeho speciální význam. Uvolnění těchto speciálních znaků nebo jiných znaků v hodnotě atributu v řetězci DN se provádí těmito způsoby:

1. V případě, že znak, který má být uvolněn, je jeden ze speciálních znaků, zapište před něj zpětné lomítko ('\' ASCII 92). Tento příklad znázorňuje způsob uvolnění čárky v názvu organizace:

```
CN=L. Eagle,O=Sue\,
Grabbit and Runn,C=GB
```
To je preferovaný způsob.

2. Jiným způsobem je nahrazení uvolňovaného znaku zpětným lomítkem a dvěma hexadecimálními číslicemi, které tvoří jediný bajt v kódu znaku. Kód znaku **musí** být ve znakové sadě UTF-8.

CN=L. Eagle,O=Sue\2C Grabbit and Runn,C=GB

3. Celou hodnotu atributu uzavřete uvozovkami **""** (ASCII 34), které nejsou součástí hodnoty. Mezi párem uvozovek jsou všechny znaky chápány tak, jak jsou, s výjimkou **\** (zpětného lomítka). Zpětné lomítko **\** je možné použít pro uvolnění zpětného lomítka (ASCII 92) nebo uvozovek (ASCII 34), kteréhokoli z výše uvedených speciálních znaků nebo párů hexadecimálních číslic jako v metodě 2. Příkladem může být uvolnění uvozovek ve výrazu cn=xyz"qrs"abc, ze kterého se stane cn=xyz\"qrs\"abc, nebo uvolnění **\** :

"jednoduché zpětné lomítko musíte uvolnit takto \\"

Další způsob, "\Zoo" je neplatné, protože 'Z' nelze v tomto kontextu uvolnit.

#### **Nepravá DN**

Nepravá (pseudo) DN se používají při definování a vyhodnocování řízení přístupu. Adresář LDAP podporuje několik nepravých DN (například ″group:CN=THIS″ a ″access-id:CN=ANYBODY″), které se používají pro odkazování na velké počty DN, která sdílejí společnou charakteristiku, buď v souvislosti s prováděnou činnost, nebo s objektem, na kterém se tato činnost provádí. Další informace o řízení přístupu najdete v tématu "Server adresářů - [Zabezpečení](#page-46-0) [ochrany](#page-46-0) dat" na stránce 41.

Server adresářů podporuje tři nepravá DN:

• access-id: CN=THIS

Když je uvedeno jako součást ACL, odkazuje toto DN na bindDN (připojovací DN), které odpovídá DN, na němž je příslušná činnost prováděna. Jestliže je například nějaká činnost prováděna na objektu ″cn=personA, ou=IBM, c=US″ a bindDn je ″cn=personA, ou=IBM, c=US″, jsou poskytnutá práva kombinací práv udělených jménu ″CN=THIS″ a jménu ″cn=personA, ou=IBM, c=US″.

• group: CN=ANYBODY

Když je uvedeno jako součást ACL, odkazuje toto DN na všechny uživatele, včetně těch, jejichž identita nebyla ověřena. Uživatele nelze vyjmout z této skupiny a tuto skupinu nelze vyjmout z databáze.

group: CN=AUTHENTICATED

Toto DN odkazuje na jakékoli DN, které bylo adresářem autentizováno. Na metodu autentizace se nebere zřetel.

**Poznámka:** ″CN=AUTHENTICATED″ odkazuje na DN, které bylo autentizováno kdekoli na serveru, bez ohledu na to, kde je umístěn objekt představovaný jménem DN. Toto jméno by se však mělo používat opatrně. Například pod jednou příponou ″cn=Secret″ by mohl být uzel nazvaný ″cn=Confidential Material″, který má aclentry "group:CN=AUTHENTICATED:normal:rsc". Pod jinou příponou, "cn=Common" by mohl být uzel ″cn=Public Material″. Pokud jsou tyto dva stromy umístěny na stejném serveru, připojení k ″cn=Public Material″ by se považovalo za autentizovanou a dostalo by povolení pro normální třídu v objektu ″cn= Confidential Material″.

Některé příklady nepravých DN:

#### **Příklad 1**

Předpokládejme toto ACL pro objekt: cn=personA, c=US

AclEntry: access-id: CN=THIS:critical:rwsc AclEntry: group: CN=ANYBODY: normal:rsc AclEntry: group: CN=AUTHENTICATED: sensitive:rcs

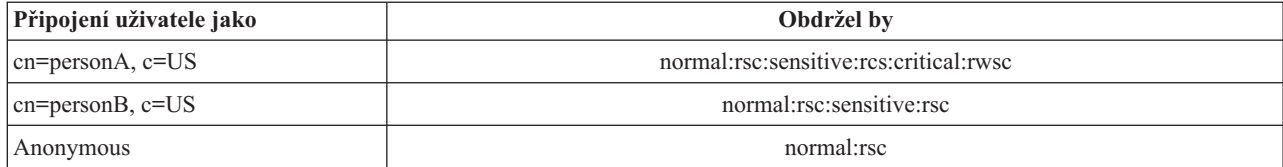

V tomto případě obdrží personA práva udělená objektu s ID ″CN=THIS″ i práva udělená oběma skupinám s nepravými DN, jak ″CN=ANYBODY″, tak ″CN=AUTHENTICATED″.

#### **Příklad 2**

Předpokládejme toto ACL pro objekt: cn=personA, c=US AclEntry: access-id:cn=personA, c=US: object:ad

AclEntry: access-id: CN=THIS:critical:rwsc AclEntry: group: CN=ANYBODY: normal:rsc AclEntry: group: CN=AUTHENTICATED: sensitive:rcs Pro činnost prováděnou na cn=personA, c=US:

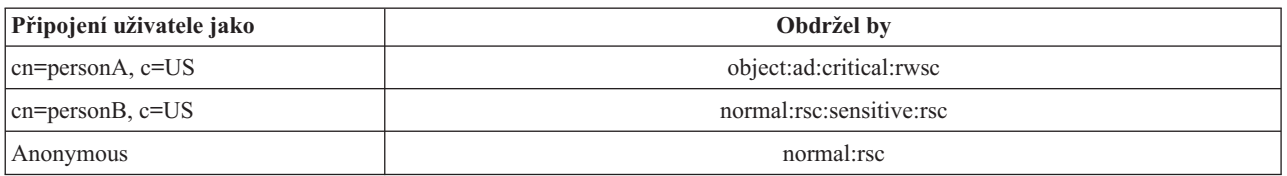

V tomto případě obdrží personA práva udělená objektu s ID ″CN=THIS″ i práva udělená DN samotnému ″cn=personA, c=US″. Povšimněte si, že práva skupiny nejsou udělena, protože pro připojovací DN (″cn=personA, c=US″) existuje specifičtější aclentry (″access-id:cn=personA, c=US″).

#### **Zpracování rozšířeného DN**

Smíšené RDN jména DN se může skládat z několika komponent spojených operátory '+'. Server rozšiřuje podporu pro vyhledávání záznamů, které mají takové DN. Smíšené RDN je možné specifikovat v jakémkoli pořadí jako výchozí bod pro operaci vyhledávání.

ldapsearch -b "cn=mike+ou=austin,o=ibm,c=us" "(objectclass=\*)"

Server podporuje rozšířenou operaci normalizace DN. Rozšířené operace normalizace DN normalizují jména DN pomocí schématu serveru. Tato rozšířená operace může být užitečná u aplikací, které používají jména DN. Další informace o rozšířených operacích najdete v tématu ["Ovladače](#page-78-0) a přídavné operace" na stránce 73.

#### **Syntaxe rozlišovacího jména**

Formální syntaxe pro rozlišovací jméno (DN) je založena na RFC 2253. Syntaxe podle BNF (Backus Naur Form) je definována takto:

```
<jméno> ::= <jméno-komponenty> ( <oddělovač-mezera> )
          | <jméno-komponenty> <oddělovač-mezera> <jméno>
   <oddělovač-mezera> ::= <volitelná-mezera>
                   <oddělovač>
                   <volitelná-mezera>
   <oddělovač> ::= "," | ";"
   <volitelná-mezera> ::= ( <CR> ) *( " " )
   <jméno-komponenty> ::= <atribut>
           | <atribut> <volitelná-mezera> "+"
             <volitelná-mezera> <jméno-komponenty>
   <atribut> ::= <řetězec>
           | <klávesa> <volitelná-mezera> "=" <volitelná-mezera> <řetězec>
   \leqklávesa> ::= 1\leq \ltkeychar> ) | "OID." \leqoid> | "oid." \leqoid>
   <keychar> ::= písmena, číslice a mezera
   <oid> ::= <digitstring> | <digitstring> "." <oid>
   <digitstring> ::= 1*<číslice>
   <číslice> ::= číslice 0-9
   <řetězec> ::= *( <stringchar> | <pár> )
            | '"' *( <stringchar> | <speciální> | <pár> ) '"'
            | \sqrt{\frac{m}{\pi}} <hex>
   <speciální> ::= "," | "=" | <CR> | "+" | "<" | ">"
            | "#" | ";"
   <pár> ::= "\" ( <speciální> | "\" | '"')
```

```
<stringchar> ::= jakýkoli znak s výjimkou <speciálního> nebo "\" nebo '"'
```

```
<hex> ::= 2*<hexchar>
<hexchar> ::= 0-9, a-f, A-F
```
Pro oddělování jednotlivých RDN v rozlišovacím jménu je možné používat znak středníku (;), ačkoli typickým zápisem je znak čárky (,).

Na obou stranách čárky nebo středníku mohou být použity neviditelné znaky (mezery). Tyto neviditelné znaky se ignorují a středník je nahrazen čárkou.

Kromě toho je možné použít znaky mezery (' ' ASCII 32), buď před, nebo za '+' nebo '='. Tyto znaky mezer se při analýze ignorují.

Následující příklad znázorňuje rozlišovací jméno zapsané pomocí zápisu, který je výhodný pro běžné tvary jmen. První jméno obsahuje tři komponenty. První z komponent je složené RDN. Složené RDN obsahuje více než jeden pár atribut:hodnota a lze je použít pro jednoznačné určení specifického záznamu v případech, ve kterých by mohla být jednoduchá hodnota CN nejednoznačná:

OU=Sales+CN=J. Smith,O=Widget Inc.,C=US

## **Přípona (kontext pojmenování)**

Přípona (rovněž označovaná jako kontext pojmenování) je DN, které označuje nejvyšší záznam v hierarchii místně uloženého adresáře. Následkem použití schématu relativního pojmenování v LDAP je toto DN rovněž příponou každého dalšího záznamu v hierarchii tohoto adresáře. Server adresářů může mít mnoho přípon, z nichž každá identifikuje hierarchii místně uloženého adresáře, například o=ibm,c=us.

Do adresáře musí být přidán určitý záznam, který odpovídá příponě. Záznam, který vytvoříte, musí využívat třídu objektu, která obsahuje použitý atribut pojmenování. Pro vytváření záznamu odpovídajícího této příponě můžete použít webový nástroj administrace nebo obslužný program Qshell ldapadd. Další informace najdete v tématu "Jak [provádět](#page-139-0) správu záznamů [adresáře"](#page-139-0) na stránce 134 nebo ["ldapmodify](#page-168-0) a ldapadd" na stránce 163.

Jednou z koncepcí LDAP je existence globálního prostoru pro jména LDAP. V globálním prostoru pro jména LDAP byste mohli najít DN jako například:

- cn=John Smith,ou=Rochester,o=IBM
- cn=Jane Doe,o=My Company,c=US
- v cn=systémový administrátor,dc=myco,dc=com

Přípona ″o=IBM″ sděluje serveru, že pouze první DN je v prostoru pro jména uchovávaném příslušným serverem. Pokusy odkazovat na objekty, které nespadají do jedné z přípon, mají za následek chybu ″no such object″ (žádný takový objekt) nebo odkaz na jiný server adresářů.

Server může mít několik přípon. Server adresářů má několik předdefinovaných přípon, které uchovávají data specifická pro naši implementaci:

- cn=schema obsahuje přístupné znázornění LDAP schématu
- cn=changelog uchovává protokol změn serveru, pokud je povolený
- v cn=localhost obsahuje nereplikované informace, které určují některé aspekty činnosti serveru, například konfigurační objekty replikace
- v cn=pwdpolicy obsahuje metodu správy hesel pro celý server
- v přípona ″os400-sys=system-name.mydomain.com″ zajišťuje LDAP s možností přístupu k objektům i5/OS, v současnosti omezený na uživatelské profily a skupiny

<span id="page-20-0"></span>Server adresářů se dodává předkonfigurovaný pomocí předvolené přípony dc=system-name, dc=domain-name, což usnadňuje zahájení práce se serverem. Použití této přípony však není podmínkou. Můžete přidávat své vlastní přípony a předkonfigurovanou příponu vymazat.

Pro přípony existují dvě obvykle používané konvence pojmenování. Jedna je založena na doméně TCP/IP přidělené vaší organizaci. Ta druhá je založena na jménu a umístění organizace.

Předpokládejme například doménu TCP/IP se jménem mycompany.com, pro kterou si můžete zvolit příponu jako dc=mycompany,dc=com, kde atribut dc odkazuje na komponentu domény. V tomto případě by mohl záznam nejvyšší úrovně, který v adresáři vytvoříte, vypadat (s využitím LDIF, textového formátu souboru pro znázorňování záznamů LDAP) nějak takto:

dn: dc=mycompany,dc=com objectclass: domain dc: mycompany

Příslušná třída objektu domain má rovněž některé volitelné atributy, které budete pravděpodobně moci využít. Další použitelné atributy můžete zobrazit za pomoci webového administračního nástroje, který umožňuje rovněž prohlížet schéma nebo editovat záznam, který jste vytvořili. Další informace najdete v tématu "Jak provádět správu [schématu"](#page-128-0) na [stránce](#page-128-0) 123.

Jestliže je jméno vaší společnosti My Company a je-li tato společnost umístěna ve Spojených státech, mohli byste si zvolit podobnou příponu, jako je tato:

o=My Company o=My Company,c=US ou=Widget Division,o=My Company,c=US

Kde ou je jméno pro třídu objektu organizationalUnit, o je jméno organizace pro třídu objektu organizace a c je standardní dvoupísmenná zkratka země používaná pro pojmenování třídy objektu země. V tomto případě by záznam nejvyšší úrovně, který vytvoříte, mohl vypadat takto:

dn: o=My Company,c=US objectclass: organization o: My Company

Aplikace, které používáte, mohou vyžadovat, aby byly definovány určité přípony nebo aby byly použity konkrétní konvence pojmenování. Jestliže se například váš adresář používá pro správu digitálních podpisů, může být zapotřebí, abyste uspořádali část svého adresáře takovým způsobem, aby jména záznamů odpovídala jménům DN subjektů certifikátů, jejichž jsou držiteli.

Záznamy, které se mají přidat do adresáře, musí mít příponu, která odpovídá hodnotě DN, jako například ou=Marketing,o=ibm,c=us. Jestliže dotaz obsahuje příponu, která neodpovídá žádné příponě konfigurované pro místní databázi, je tento dotaz odkázán na server LDAP určený předvoleným odkazem. Pokud není zadán žádný předvolený odkaz LDAP, je vrácen výsledek Object does not exist (objekt neexistuje).

Další informace o způsobech přidávání nebo odstraňování přípon najdete v tématu "Jak přidávat a [odstraňovat](#page-107-0) přípony serveru [adresářů"](#page-107-0) na stránce 102.

## **Schéma**

Schéma je sestava pravidel, která řídí, jakým způsobem je možné ukládat data v adresáři. Schéma definuje typ povolených záznamů, strukturu jejich atributů a syntaxi atributů.

Data jsou ukládána v adresáři pomocí záznamů adresáře. Záznam se skládá ze třídy objektu, která je povinná, a jejích atributů. Atributy mohou být buď povinné, nebo volitelné. Třída objektu určuje druh informací, které záznam popisuje, a definuje sadu atributů, které obsahuje. Každý atribut má jednu nebo více přiřazených hodnot. Více informací o způsobech správy záznamů najdete v tématu "Jak provádět správu záznamů [adresáře"](#page-139-0) na stránce 134.

<span id="page-21-0"></span>Další informace souvisejících se schématem najdete v těchto částech:

- v "Schéma serveru adresářů IBM"
- v "Podpora obecného [schématu"](#page-22-0) na stránce 17
- v "Třídy [objektů"](#page-23-0) na stránce 18
- ["Atributy"](#page-24-0) na stránce 19
- v ["Identifikátor](#page-31-0) objektu (OID)" na stránce 26
- v "Záznamy [podschématu"](#page-31-0) na stránce 26
- v "Třída objektu [IBMsubschema"](#page-32-0) na stránce 27
- "Dotazy na [schéma"](#page-32-0) na stránce 27
- v ["Dynamické](#page-32-0) schéma" na stránce 27
- v ["Zakázané](#page-33-0) změny schématu" na stránce 28
- "Kontrola [schématu"](#page-36-0) na stránce 31
- v ["Kompatibilita](#page-37-0) s iPlanet" na stránce 32
- v ["Zobecněný](#page-38-0) čas a UTC čas" na stránce 33

### **Schéma serveru adresářů IBM**

Schéma pro server adresářů je předdefinované, pokud však máte další požadavky, schéma je možné pozměnit. Další informace o schématu najdete v tématu "Jak provádět správu [schématu"](#page-128-0) na stránce 123.

Server adresářů obsahuje podporu dynamických schémat. Schéma je zveřejněno jako součást informací adresáře a je k dispozici v záznamu podschématu (DN="cn=schema"). Na schéma se můžete dotázat pomocí rozhraní API ldap\_search() a modifikovat je s využitím ldap\_modify(). Další informace o těchto rozhraních API najdete v tématu "Rozhraní API serveru adresářů".

Schéma obsahuje více informací o konfiguraci než schéma začleněné v RFC (Request for Comments) LDAP Verze 3 nebo ve standardních specifikacích. Pro daný atribut můžete například stanovit, které indexy je nutno zachovávat. Tyto dodatečné informace o konfiguraci se podle potřeby uchovávají v záznamu podchématu. Další třída objektu je definována pro záznam podschématu IBMsubschema mající atributy typu ″MAY″, které uchovávají přídavné informace schématu.

Server adresářů definuje pro celý server jediné schéma, které je přístupné prostřednictvím speciálního záznamu adresáře, ″cn=schema″. Tento záznam obsahuje všechna schémata definovaná pro příslušný server. Chcete-li načíst informace o schématu, můžete provést ldap\_search s využitím tohoto postupu:

```
DN: "cn=schema",
search scope: base, filter: objectclass=subschema
nebo objectclass=*
```
Schéma poskytuje hodnoty pro tyto typy atributů:

- v objectClasses (další informace o třídách objektů objectClasses najdete v tématu "Třídy [objektů"](#page-23-0) na stránce 18).
- v attributeTypes (další informace o typech atributů attributeTypes najdete v tématu ["Atributy"](#page-24-0) na stránce 19).
- v IBMAttributeTypes (další informace o typech IBMAttributeTypes najdete v tématu "Atribut [IBMAttributeTypes"](#page-27-0) na [stránce](#page-27-0) 22).
- v Porovnávací pravidla (další informace o porovnávacích pravidlech najdete v tématu ["Porovnávací](#page-28-0) pravidla" na [stránce](#page-28-0) 23).
- v Syntaxe ldap (další informace o syntaxích ldap najdete v tématu ["Syntaxe](#page-30-0) atributu" na stránce 25).

Syntaxe těchto definicí schématu je založena na RFC Verze 3 LDAP.

Vzorový záznam schématu by mohl obsahovat:

```
objectclasses=( 1.3.6.1.4.1.1466.101.120.111
                 NAME 'extensibleObject'
                 SUP top AUXILIARY )
```
**16** Server adresářů (LDAP)

```
objectclasses=( 2.5.20.1
                 NAME 'subschema'
                  AUXILIARY MAY
                      ( dITStructureRules
                     $ nameForms
                     $ ditContentRules
                     $ objectClasses
                     $ attributeTypes
                     $ matchingRules
                     $ matchingRuleUse ) )
objectclasses=( 2.5.6.1
                 NAME 'alias'
                 SUP top STRUCTURAL
                 MUST aliasedObjectName )
attributeTypes=( 2.5.18.10
                 NAME 'subschemaSubentry'
                  EQUALITY distinguishedNameMatch
                  SYNTAX 1.3.6.1.4.1.1466.115.121.1.12
                  NO-USER-MODIFICATION
                 SINGLE-VALUE USAGE directoryOperation )
attributeTypes=( 2.5.21.5 NAME 'attributeTypes'
                  EQUALITY objectIdentifierFirstComponentMatch
                  SYNTAX 1.3.6.1.4.1.1466.115.121.1.3
                 USAGE directoryOperation )
attributeTypes=( 2.5.21.6 NAME 'objectClasses'
                  EQUALITY objectIdentifierFirstComponentMatch
                  SYNTAX 1.3.6.1.4.1.1466.115.121.1.37
                  USAGE directoryOperation
                  SYNTAX 1.3.6.1.4.1.1466.115.121.1.15
                  USAGE directoryOperation )
ldapSyntaxes=( 1.3.6.1.4.1.1466.115.121.1.5 DESC 'binární' )
ldapSyntaxes=( 1.3.6.1.4.1.1466.115.121.1.7 DESC 'booleovský' )
ldapSyntaxes=( 1.3.6.1.4.1.1466.115.121.1.12 DESC 'DN' )
ldapSyntaxes=( 1.3.6.1.4.1.1466.115.121.1.15 DESC 'adresářový řetězec' )
ldapSyntaxes=( 1.3.6.1.4.1.1466.115.121.1.24 DESC 'zobecněný čas' )
ldapSyntaxes=( 1.3.6.1.4.1.1466.115.121.1.26 DESC 'řetězec IA5' )
ldapSyntaxes=( 1.3.6.1.4.1.1466.115.121.1.27 DESC 'celé číslo' )
ldapSyntaxes=( 1.3.6.1.4.1.1466.115.121.1.50 DESC 'telefonní číslo' )
ldapSyntaxes=( 1.3.6.1.4.1.1466.115.121.1.53 DESC 'čas UTC' )
matchingRules=( 2.5.13.2 NAME 'caseIgnoreMatch'
                 SYNTAX 1.3.6.1.4.1.1466.115.121.1.15 )
matchingRules=( 2.5.13.0 NAME 'objectIdentifierMatch'
                 SYNTAX 1.3.6.1.4.1.1466.115.121.1.38 )
matchingRules=( 2.5.13.30 NAME 'objectIdentifierFirstComponentMatch'
                 SYNTAX 1.3.6.1.4.1.1466.115.121.1.38 )
matchingRules=( 2.5.13.4 NAME 'caseIgnoreSubstringsMatch'
                 SYNTAX 1.3.6.1.4.1.1466.115.121.1.58 )
```
Informace schématu je možné modifikovat prostřednictvím rozhraní API ldap\_modify. Chcete-li získat další informace, prostudujte si téma "Rozhraní API serveru adresářů". Pomocí DN ″cn=schema″ můžete doplňovat, mazat nebo nahrazovat typ atributu nebo třídu objektu. Další informace najdete v tématech ["Dynamické](#page-32-0) schéma" na stránce 27 a "Jak provádět správu [schématu"](#page-128-0) na stránce 123. Je možné zadat i úplný popis. Záznamy schématu můžete přidávat nebo nahrazovat pomocí definice verze 3 LDAP či s využitím definice rozšíření atributu IBM nebo pomocí obou definicí.

## **Podpora obecného schématu**

Adresář IBM podporuje standardní schéma adresáře, jak je definováno těchto specifikacích:

• RFC verze 3 LDAP Internet [Engineering](http://www.ietf.org/) Task Force (IETF)  $\rightarrow$  , jako například RFC 2252 a 2256.

- <span id="page-23-0"></span>• [Directory](http://murchiso.com/den/) Enabled Network (DEN)  $\rightarrow$
- Common Information Model (CIM) od Desktop [Management](http://www.dmtf.org) Task Force (DMTF)
- Lightweight Internet Person Schema (LIPS) od Network Application [Consortium](http://www.netapps.org/)

Tato verze LDAP zahrnuje v předvolené konfiguraci schématu definované schéma verze 3 LDAP. Obsahuje rovněž definice schématu DEN.

IBM také poskytuje sadu přídavných obecných definicí schémat, která sdílejí jiné produkty IBM při využití adresáře LDAP. Tato schémata zahrnují:

- v Objekty pro aplikace ″bílé stránky″, jako jsou eperson, skupina, země, organizace, organizační jednotka a role, umístění, stát a tak dále.
- v Objekty pro další podsystémy, jako jsou účty, služby a přístupové body, autorizace, autentizace, zabezpečení ochrany dat a tak dále.

## **Třídy objektů**

Třída objektu specifikuje sestavu vlastností používaných k popisu objektu. Kdybyste například vytvořili třídu objektu **tempEmployee**, mohla by obsahovat atributy vztahující se k dočasnému zaměstnanci jako například **idNumber**, **dateOfHire** nebo **assignmentLength**. Je přirozeně možné přidávat takové uživatelské třídy objektu, které vyhovují potřebám vaší organizace. Schéma serveru adresářů IBM poskytuje některé základní typy třídy objektů, včetně typů:

- skupiny
- · umístění
- organizace
- osoby

**Poznámka:** Třídy objektů, které jsou specifické pro server adresářů, mají předponu 'ibm-'.

Třídy objektů jsou definovány charakteristikami typu, dědičnosti a atributů.

#### **Typ třídy objektu**

Třída objektu může spadat pod jeden ze tří typů:

#### **Strukturní:**

Každý záznam musí příslušet do jedné a pouze jedné strukturní třídy objektu, která definuje základní obsah záznamu. Tato třída objektu představuje objekt, který na světě reálně existuje. Protože všechny záznamy musí příslušet do strukturní třídy objektu, jedná se o nejběžnější typ třídy objektu.

#### **Abstraktní:**

Tento typ se používá jako nadtřída neboli šablona pro jiné (strukturní) třídy objektů. Definuje sestavu atributů, které jsou společné pro množinu strukturních tříd objektů. Tyto třídy objektů, pokud jsou definovány jako podtřídy abstraktní třídy, dědí (přebírají) definované atributy. Atributy není nutno definovat pro každou z podřízených tříd objektů.

#### **Pomocná:**

Tento typ uvádí dodatečné atributy, které mohou být přiřazeny záznamu příslušejícímu do konkrétní strukturní třídy objektu. Ačkoli může záznam příslušet pouze do jediné strukturní třídy objektu, může příslušet do několika pomocných tříd objektů.

#### **Dědičnost třídy objektu**

Tato verze serveru adresářů podporuje dědičnost objektu pro definice třídy objektu a atributu. Nová třída objektu se může definovat pomocí nadřazených tříd (vícenásobná dědičnost) a dodatečných nebo změněných atributů.

<span id="page-24-0"></span>Každý záznam je přiřazen jediné strukturní třídě objektu. Všechny třídy objektů dědí od abstraktní třídy objektu **top**. Mohou rovněž dědit i od jiných tříd objektů. Členění třídy objektu určuje seznam požadovaných a povolených atributů pro konkrétní záznam. Dědičnost třídy objektu závisí na pořadí definicí tříd objektů. Třída objektu může dědit pouze od tříd objektů, které ji předcházejí. Například struktura třídy objektu pro záznam osoby by mohla být definována v souboru LDIF jako:

objectClass: top objectClass: person objectClass: organizationalPerson

Vtéto struktuře dědí organizationalPerson od třídy objektů person a top, zatímco třída objektu person dědí pouze od třídy objektu top. Proto, když nějakému záznamu přiřadíte třídu objektu organizationalPerson, automaticky dědí povinné i povolené atributy od nadřazené třídy objektu (v tomto případě je to třída objektu person).

Před zpracováním a vykonáním operací aktualizace schématu se kontroluje jeho shodnost porovnáním s hierarchií tříd schématu.

#### **Atributy**

Každá třída objektu obsahuje mnoho povinných atributů a volitelných atributů. Povinné atributy jsou takové atributy, které musí být obsaženy v záznamech používajících tuto třídu objektu. Volitelné atributy jsou takové atributy, které smí být obsaženy v záznamech používajících tuto třídu objektu.

## **Atributy**

Každý záznam adresáře obsahuje množinu atributů, která je k němu přiřazená prostřednictvím jeho třídy objektu. Zatímco třída objektu popisuje typ informací, které záznam obsahuje, skutečná data jsou obsažena v atributech. Atribut je představován jedním nebo více páry jméno-hodnota, které uchovávají specifické prvky dat, jako např. jméno, adresu nebo telefonní číslo. Server adresářů představuje data jako např. páry jméno-hodnota, popisný atribut jako commonName (cn) a specifické informace jako např. John Doe.

Například záznam pro osobu jménem John Doe by mohl obsahovat několik párů jméno-hodnota příslušného atributu.

dn: uid=jdoe, ou=people, ou=mycompany, c=us objectClass: top objectClass: person objectClass: organizationalPerson cn: John Doe sn: Doe givenName: Jack givenName: John

I když standardní atributy jsou ve schématu již definovány, definice atributů je možné vytvářet, editovat, kopírovat nebo mazat tak, aby vyhovovaly potřebám vaší organizace.

Atributy je možné definovat buď tak, že mají jedinou hodnotu, nebo několik hodnot. Hodnoty v atributech s více hodnotami nejsou uspořádány podle pořadí, takže by žádná aplikace neměla záviset na tom, zda bude skupina hodnot pro daný atribut vracena v konkrétním pořadí. V případě, že požadujete setříděnou množinu hodnot, máte možnost vložit seznam hodnot do jediné hodnoty atributu:

preferences: 1st-pref 2nd-pref 3rd-pref

Další možností je zahrnout informace o řazení přímo do dané hodnoty:

preferences: 2 yyy preferences: 1 xxx preferences: 3 zzz

Atributy s více hodnotami jsou užitečné v případě, kdy je nějaký záznam označován několika jmény. Například cn (common name) má několik hodnot. Záznam by bylo možné definovat takto:

dn: cn=John Smith,o=My Company,c=US objectclass: inetorgperson sn: Smith cn: John Smith cn: Jack Smith cn: Johnny Smith

To umožňuje vyhledávání Johna Smithe i Jacka Smithe, přičemž se vrátí tytéž informace.

Binární atributy obsahují libovolný bajtový řetězec, například fotografii JPEG, a nelze je využívat k vyhledávání záznamů.

Booleovské atributy obsahují řetězec TRUE nebo FALSE.

Atributy DN obsahují rozlišovací jména LDAP. Hodnoty nemusí být jména DN existujících záznamů, ale musí mít platnou syntaxi DN.

Atributy s adresářovým řetězcem obsahují textový řetězec sestavený ze znaků UTF-8. Atribut může u hodnot používaných ve filtrech vyhledávání rozlišovat malá a velká písmena nebo může velikost písmen ignorovat (na základě porovnávacího pravidla definovaného pro daný atribut), hodnota je však vždy vrácena tak, jak byla původně zadána.

Atributy zobecněného času obsahují řetězec znázorňující datum a čas se zabezpečením přechodu přes rok 2000 s využitím času GMT s volitelným posunem časového pásma GMT. Další podrobnosti o syntaxi těchto hodnot najdete v tématu ["Zobecněný](#page-38-0) čas a UTC čas" na stránce 33.

Atributy s řetězcem IA5 obsahují textový řetězec využívající znakovou sadu IA5 (7bitovou ASCII sadu používanou v USA). Atribut může u hodnot používaných ve filtrech vyhledávání rozlišovat malá a velká písmena nebo může velikost písmen ignorovat (na základě porovnávacího pravidla definovaného pro daný atribut), hodnota je však vždy vrácena tak, jak byla původně zadána. Řetězec IA5 rovněž umožňuje využití zástupných znaků pro vyhledávání podřetězců.

Celočíselné atributy obsahují znázornění hodnoty textovým řetězcem. Jako příklad může sloužit 0 nebo 1000.

Atributy telefonního čísla obsahují textové znázornění telefonního čísla. Server adresářů nevyžaduje u těchto hodnot žádnou konkrétní syntaxi. Následující hodnoty jsou všechny platné: (555)555-5555, 555.555.5555 i +1 43 555 555 5555.

Atributy času UTC používají starší formát řetězce pro znázornění data a času bez zabezpečení přechodu přes rok 2000. Chcete-li se dozvědět další podrobnosti, prostudujte si ["Zobecněný](#page-38-0) čas a UTC čas" na stránce 33.

Další informace najdete v těchto částech:

- "Obecné prvky podschématu"
- v "Atribut [objectclass"](#page-26-0) na stránce 21
- v "Atribut [attributetypes"](#page-26-0) na stránce 21
- v "Atribut [IBMAttributeTypes"](#page-27-0) na stránce 22
- v ["Porovnávací](#page-28-0) pravidla" na stránce 23
- v "Pravidla [indexování"](#page-29-0) na stránce 24
- ["Syntaxe](#page-30-0) atributu" na stránce 25

### **Obecné prvky podschématu**

Níže uvedené prvky se používají pro definování gramatiky hodnot atributů podschématu:

- alpha = 'a' 'z', 'A' 'Z'
- number =  $'0'$   $'9'$
- anh = alpha / number / '-' / ';'
- <span id="page-26-0"></span>• anhstring  $= 1$  \* anh
- keystring  $=$  alpha  $\lceil$  anhstring  $\rceil$
- numericstring  $= 1$  \* number
- $\bullet$  oid = descr / numericoid
- $\text{descr} = \text{keystring}$
- numericoid = numericstring  $*($  "." numericstring)
- v woid = whsp oid whsp ; sada několika oid jakékoli formy (numerická OID nebo jména)
- oids = woid / ( "(" oidlist ")")
- v oidlist = woid  $\zeta$  (" $\zeta$ " woid); deskriptory objektů používané jako jména prvků schématu
- $q$ descrs =  $q$ descr / ( whsp "("  $q$ descrlist ")" whsp)
- qdescrlist =  $\lceil$  qdescr  $*($  qdescr)  $\rceil$
- whsp "'" descr "'" whsp

### **Atribut objectclass**

Atribut objectclasses zobrazuje seznam tříd objektů podporovaných serverem. Každá hodnota tohoto atributu představuje samostatnou definici třídy objektu. Definice tříd objektů je možno přidávat, mazat nebo modifikovat pomocí příslušných modifikací atributu objectclasses záznamu cn=schema. Hodnoty atributu objectclasses se řídí touto gramatikou definovanou RFC 2252:

```
ObjectClassDescription = "(" whsp
        numericoid whsp ; Identifikátor atributu objectclass
        [ "NAME" qdescrs ]
        [ "DESC" qdstring ]
        [ "OBSOLETE" whsp ]
        [ "SUP" oids ] ; nadřazené objectclasses
          [ ( "ABSTRACT" / "STRUCTURAL" / "AUXILIARY" ) whsp ] ; předvolená hodnota je strukturní
        [ "MUST" oids ] ; AttributeTypes
        [ "MAY" oids ] ; AttributeTypes
        whsp ")"
```
Například definice třídu objektu (objectclass) osoby je:

( 2.5.6.6 NAME 'person' DESC 'Definuje záznamy, které v obecném použití představují osoby. ' STRUCTURAL SUP top MUST ( cn \$ sn ) MAY ( userPassword \$ telephoneNumber \$ seeAlso \$ description ) )

- OID pro tuto třídu je 2.5.6.6
- Jméno je "person"
- v Jedná se o strukturní třídu objektu
- Dědí od třídy objektu "top"
- Povinné jsou tyto atributy: cn, sn
- v Volitelné jsou tyto atributy: userPassword, telephoneNumber, seeAlso, description

Další informace o způsobech změny tříd objektů podporovaných serverem najdete v tématu "Jak [provádět](#page-128-0) správu [schématu"](#page-128-0) na stránce 123.

### **Atribut attributetypes**

Atribut attributetypes zobrazuje seznam atributů podporovaných serverem. Každá hodnota tohoto atributu představuje samostatnou definici atributu. Definice atributů je možno přidávat, mazat nebo modifikovat pomocí příslušných modifikací atributu attributetypes záznamu cn=schema. Hodnoty atributu attributetypes se řídí následující gramatikou, jak je definována RFC 2252:

```
AttributeTypeDescription = "(" whsp
        numericoid whsp ; identifikátor AttributeType
        [ "NAME" qdescrs ] ; jméno používané v AttributeType
        [ "DESC" qdstring ] ; popis
        [ "OBSOLETE" whsp ]
```

```
[ "SUP" woid ] ; odvozeno od tohoto jiného AttributeType
        [ "EQUALITY" woid ; jméno Matching Rule
        [ "ORDERING" woid ; jméno Matching Rule
        [ "SUBSTR" woid ] ; jméno Matching Rule
        \overline{\Gamma} "SYNTAX" whsp noidlen whsp ]
        [ "SINGLE-VALUE" whsp ] ; předvolená hodnota - s více hodnotami
        [ "COLLECTIVE" whsp ] ; předvolená hodnota - není společné
         [ "NO-USER-MODIFICATION" whsp ]; předvolená hodnota - modifikovatelné uživatelem
        [ "USAGE" whsp AttributeUsage ]; předvolená hodnota - userApplications
         whsp ")"
AttributeUsage =
        "userApplications" /
        "directoryOperation" /
        "distributedOperation" / ; DSA-sdíleno
        "dSAOperation" ; specifické pro DSA, hodnota závisí na serveru
```
Porovnávací pravidla a syntaxe hodnot musejí odpovídat jedné z hodnot definovaných podle následujících částí:

- v ["Porovnávací](#page-28-0) pravidla" na stránce 23
- ["Syntaxe](#page-30-0) atributu" na stránce 25

Ve schématu je možné definovat nebo modifikovat pouze atributy ″userApplications″. Atributy ″directoryOperation″, ″distributedOperation″ a ″dSAOperation″ jsou definovány serverem a mají přesný význam pro činnosti serveru.

Například atribut ″description″ (popis) má tuto definici:

( 2.5.4.13 NAME 'description' DESC 'Atribut společný pro schémata CIM a LDAP pro specifikaci podrobného popisu záznamu objektu adresáře.' EQUALITY caseIgnoreMatch SUBSTR caseIgnoreSubstringsMatch SYNTAX 1.3.6.1.4.1.1466.115.121.1.15 USAGE userApplications )

- $\cdot$  Jeho OID je 2.5.4.13
- Jeho jméno je "description"
- v Jeho syntaxe je 1.3.6.1.4.1.1466.115.121.1.15 (adresářový řetězec)

Další informace o způsobu změny typů atributů najdete v tématu "Jak provádět správu [schématu"](#page-128-0) na stránce 123.

### **Atribut IBMAttributeTypes**

Atribut IBMAttributeTypes je možné používat k definování informací o schématu neobsažených ve standardu LDAP verze 3 pro atributy. Hodnoty IBMAttributeTypes musí splňovat tato gramatická pravidla:

IBMAttributeTypesDescription = "(" whsp numericoid whsp<br>"DBNAME" gdescrs ] ; maximálně 2 jména (tabulka, sloupec) [ "ACCESS-CLASS" whsp IBMAccessClass whsp ] [ "LENGTH" wlen whsp ] ; maximální délka atributu [ "EQUALITY" [ IBMwlen ] whsp ] ; tvorba indexu pro porovnávací pravidlo<br>[ "ORDERING" [ IBMwlen ] whsp ] ; tvorba indexu pro porovnávací pravidlo ; tvorba indexu pro porovnávací pravidlo [ "APPROX" [ IBMwlen ] whsp ] ; tvorba indexu pro porovnávací pravidlo<br>[ "SUBSTR" [ IBMwlen ] whsp ] ; tvorba indexu pro porovnávací pravidlo [ IBMwlen ] whsp ] ; tvorba indexu pro porovnávací pravidlo [ "REVERSE" [ IBMwlen ] whsp ] ; převrácený index pro podřetězec whsp ")" IBMAccessClass = "NORMAL" / ; toto je předvolená hodnota "SENSITIVE" / "CRITICAL" / "RESTRICTED" / "SYSTEM" / "OBJECT"

IBMwlen = whsp len

#### <span id="page-28-0"></span>**Numericoid**

Používá se k uvedení hodnoty v atributu attributetypes v soulad s hodnotou v IBMAttributeTypes.

#### **DBNAME**

Je možné použít maximálně dvě jména, samozřejmě pokud jsou tato dvě jména stanovena. První je jméno tabulky používané pro tento atribut. Druhé je jméno sloupce používaného pro plně normalizovanou hodnotu atributu v tabulce. Pokud zadáte pouze jedno jméno, použije se jako jméno tabulky i jméno sloupce. V případě, že nezadáte žádné DBNAME, použije se krátké jméno atributu (z attributetypes).

#### **ACCESS-CLASS**

Klasifikace přístupu pro tento typ atributu. Je-li ACCESS-CLASS vynechán, je použita předvolená hodnota ″normal″.

#### **LENGTH**

Maximální délka tohoto atributu. Délka je vyjádřena jako počet bajtů. Server adresářů má opatření pro stanovení délky atributu. V hodnotě attributetypes může být řetězec:

( attr-oid ... SYNTAX syntax-oid{len} ... )

použit k vyznačení, že attributetype s oid attr-oid má maximální délku.

#### **EQUALITY, ORDERING, APPROX, SUBSTR, REVERSE**

Jestliže je použit kterýkoli z těchto atributů, pro odpovídající porovnávací pravidlo se vytvoří index. Volitelná délka uvádí šířku indexovaného sloupce. Použije se jediný index, který využívá několika pravidel porovnávání. Není-li některé z nich určeno uživatelem, server adresářů přiřazuje délku 500. V odůvodněných případech může server rovněž použít kratší délku, než požaduje uživatel. Například, překročí-li délka indexu maximální délku atributu, délka indexu se ignoruje.

### **Porovnávací pravidla**

Porovnávací pravidlo poskytuje vodítka pro porovnávání řetězců během operace vyhledávání. Tato pravidla jsou rozdělena do tří kategorií:

- rovnost
- řazení
- · podřetězec

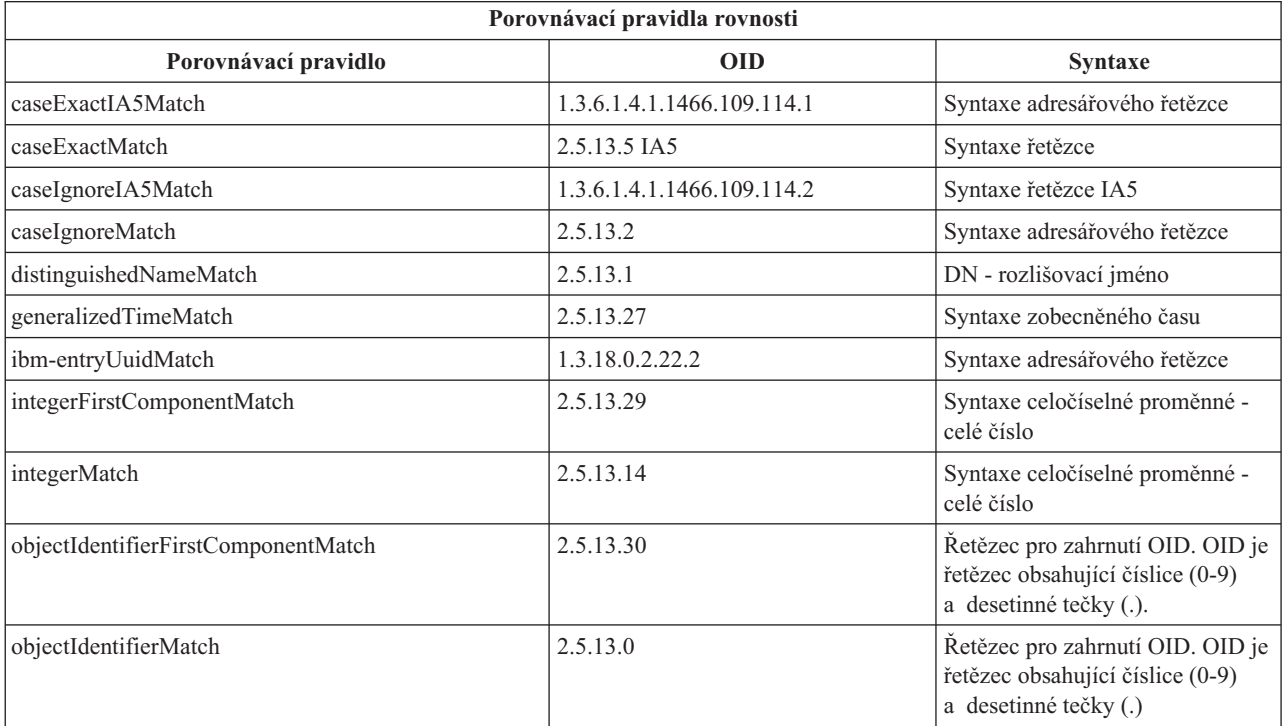

<span id="page-29-0"></span>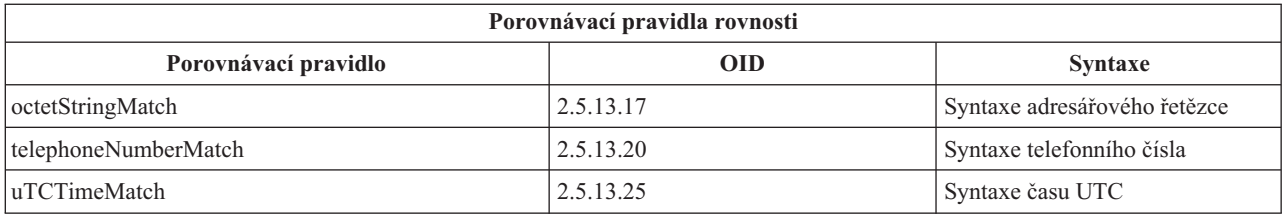

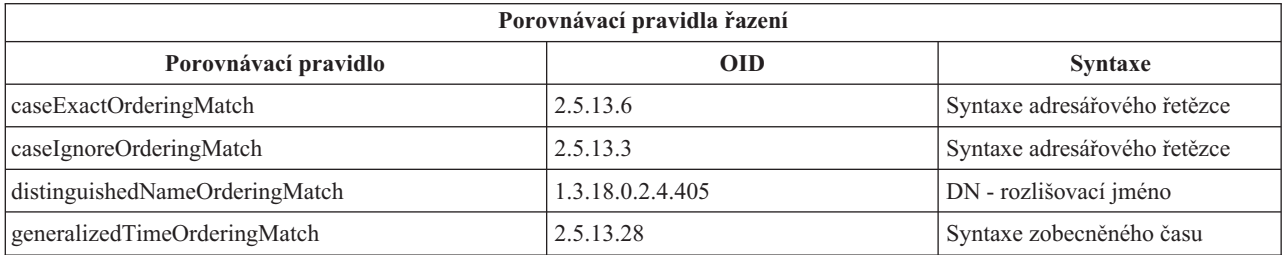

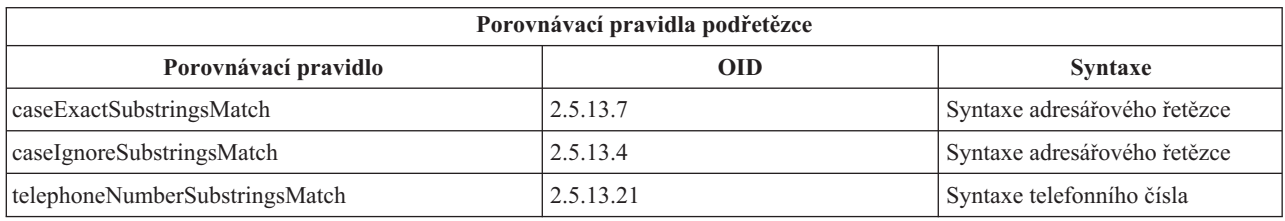

**Poznámka:** UTC-Time je formát časového řetězce definovaný podle standardů ASN.1. Viz normy ISO 8601 a X680. Tato syntaxe se používá pro ukládání časových hodnot ve formátu UTC-Time. Další informace najdete v tématu ["Zobecněný](#page-38-0) čas a UTC čas" na stránce 33.

### **Pravidla indexování**

Pravidla indexování připojená k atributům umožňují rychlejší načítání informací. Pokud je zadán pouze atribut, žádné indexy se neuchovávají. Server adresářů umožňuje tato pravidla indexování:

- rovnost
- řazení
- · přibližně
- · podřetězec
- · opačné pořadí

**Specifikace pravidel indexování pro atributy:** Určení pravidla indexování pro určitý atribut řídí tvorbu a údržbu speciálních indexů pro hodnoty atributů. To výrazně zlepšuje dobu odezvy na hledání s filtry, které takové atributy obsahují. S činnostmi uplatněnými ve filtru vyhledávání souvisí těchto pět možných typů pravidel indexování.

#### **Rovnost**

Platí pro tyto činnosti při vyhledávání:

• equalityMatch  $'$ ='

Například:

"cn = John Doe"

**Řazení** Platí pro tuto činnost při vyhledávání:

- greaterOrEqual '>='
- lessOrEqual  $'$   $\leq$

Například:

"sn >= Doe"

#### <span id="page-30-0"></span>**Přibližně**

Platí pro tuto činnost při vyhledávání:

```
• approxMatch '~='
```
Například:

"sn ~= doe"

#### **Podřetězec**

Platí pro operaci vyhledávání s použitím syntaxe podřetězce:

• substring '\*'

Například:  $"sn = McC*"$ "cn = J\*Doe"

#### **Opačné pořadí**

Platí pro tuto činnost při vyhledávání:

 $\cdot$   $\cdot$   $\cdot$  substring Například:

"sn = \*baugh"

Jako minimum se doporučuje, abyste určili indexování rovnosti jakýchkoli atributů, které se mají použít ve filtrech vyhledávání.

### **Syntaxe atributu**

Syntaxe atributu definuje přípustné hodnoty daného atributu. Server používá definici syntaxe pro příslušný atribut k ověřování dat a určení způsobu, kterým se mají porovnávat hodnoty. Například ″Booleovský″ atribut může mít pouze hodnoty ″TRUE″ a ″FALSE″.

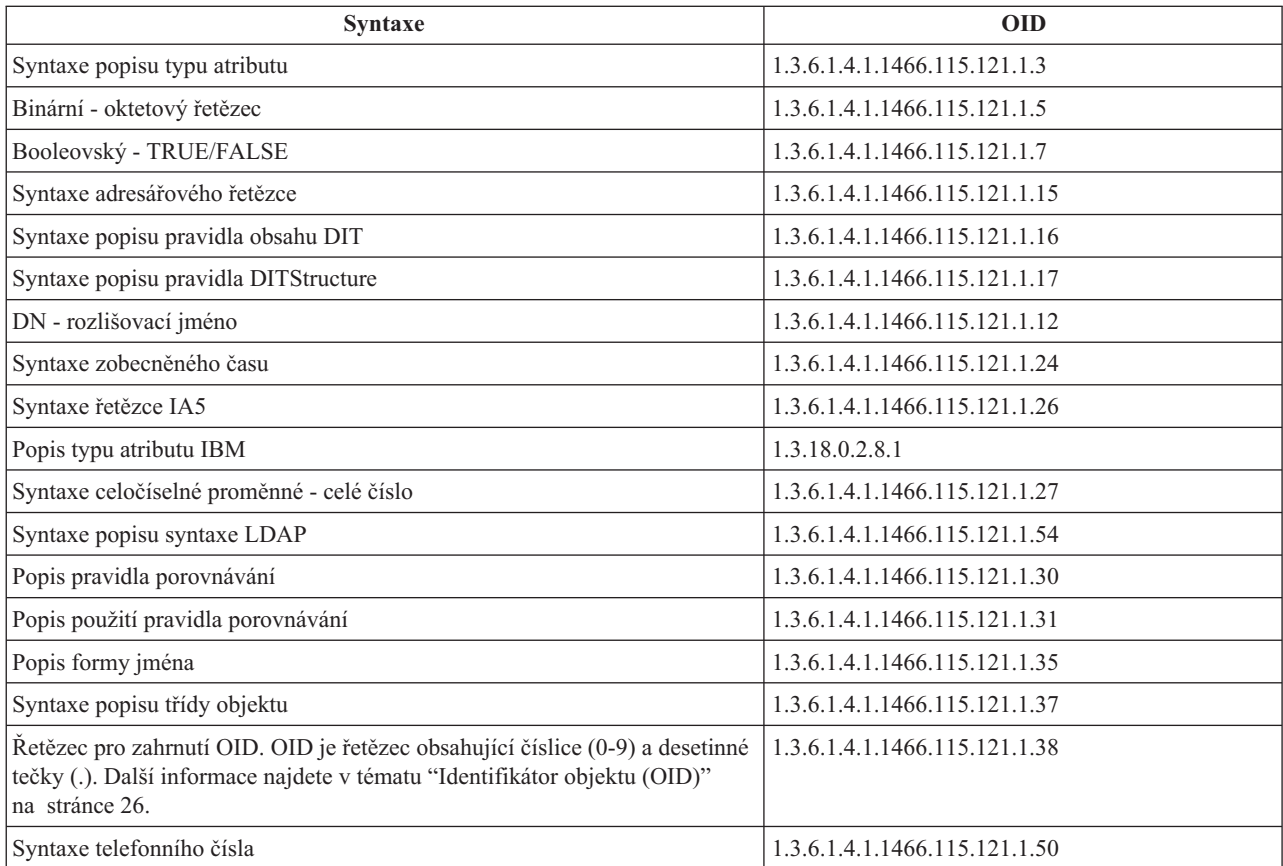

<span id="page-31-0"></span>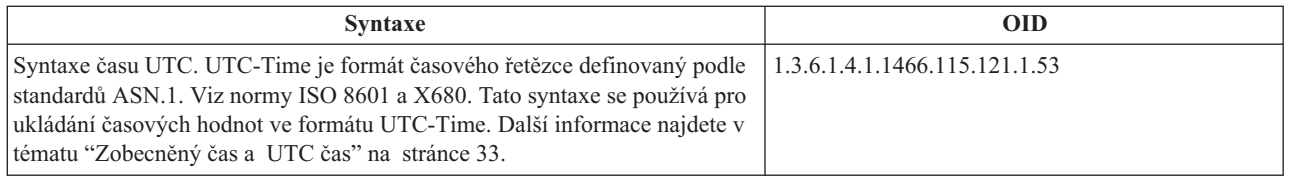

## **Identifikátor objektu (OID)**

Identifikátor objektu (OID) je řetězec sestavený z dekadických čísel, který jednoznačně určuje příslušný objekt. Těmito objekty jsou typicky třída objektu nebo atribut.

Pokud nemáte OID, můžete zadat třídu objektu nebo jméno atributu s připojeným **-oid**. Například jestliže vytváříte atribut tempID, můžete zadat OID jako **tempID-oid** .

Zásadně důležité je to, aby soukromé OID vydávaly oprávněné orgány. Existují dvě základní strategie pro získávání legitimních OID:

- v Zaregistrovat dané objekty u příslušného úřadu. Tato strategie může být například vhodná, jestliže potřebujete malý počet OID.
- v Od úřadu získat arc (arc je samostatný podstrom stromu OID) a přidělit své vlastní OID podle potřeby. Tato strategie může být vhodnější, když je zapotřebí mnoho OID nebo když nejsou přiřazení OID stabilní.

American National Standards Institute (ANSI) je registrační úřad pro jména organizací ve Spojených Státech v rámci globálního registračního procesu zavedeného ISO (International Standards Organization) a ITU (International Telecommunication Union). Další informace o registraci jména organizace můžete nalézt na [webových](http://www.ansi.org) stránkách ANSI

(www.ansi.org). Arc OID ústavu ANSI pro organizace je 2.16.840.1. ANSI přiřadí číslo (NEWNUM) a vytvoří nový podstrom arc OID: 2.16.840.1.NEWNUM.

Ve většině zemí nebo regionů vede registr OID národní ústav pro normalizaci. Tak jako u podstromu arc ústavu ANSI se obyčejně jedná o podstromy arc přiřazené pod OID 2.16. Je možné, že nalezení úřadu pro OID v některých zemích nebo regionech bude nutné věnovat určité úsilí. Národní ústav pro normalizaci pro vaši zemi nebo region může být

členem ISO. Jména a kontaktní informace členů ISO je možné vyhledat na [webových](http://www.iso.ch) stránkách ISO (www.iso.ch).

Úřad IANA (Internet Assigned Numbers Authority) přiděluje soukromým podnikům čísla OID v podstromu arc 1.3.6.1.4.1. IANA přidělí číslo (NEWNUM) tak, aby nový arc OID byl 1.3.6.1.4.1.NEWNUM. Tato čísla je možné

získat na [webových](http://www.iana.org) stránkách IANA  $\ddot{\rightarrow}$  (www.iana.org).

Jakmile byl vaší organizaci přidělen OID, můžete definovat své vlastní OID připojením vhodných čísel na konec přiděleného OID. Předpokládejme například, že vaší organizaci byl přidělen fiktivní OID 1.1.1. Žádné jiné organizaci nebyl přidělen OID, který začíná ″1.1.1″. Řadu pro LDAP můžete vytvořit připojením ″.1″, což vytvoří 1.1.1.1. Dále je možno dělit tuto řadu do řad pro třídy objektů (1.1.1.1.1), typy atributů (1.1.1.1.2) a tak dále, a přiřadit OID 1.1.1.1.2.34 atributu ″foo″.

## **Záznamy podschématu**

Na každý server připadá jeden záznam podschématu. Všechny záznamy v adresáři mají implicitní typ atributu subschemaSubentry. Hodnotou typu atributu subschemaSubentry je DN záznamu podschématu, který odpovídá danému záznamu. Všechny záznamy pod stejným serverem sdílejí tentýž záznam podschématu a jejich typ atributu subschemaSubentry má tutéž hodnotu. Záznam podschématu má pevně naprogramováno DN 'cn=schema'.

Záznam podschématu náleží do třídy objektu 'top', 'subschema' a 'IBMsubschema'. Třída objektu 'IBMsubschema' nemá žádné atributy MUST a má jeden typ atributu MAY ('IBMattributeTypes').

## <span id="page-32-0"></span>**Třída objektu IBMsubschema**

Třída objektu IBMsubschema se používá pouze v záznamu podschématu, a to takto:

```
( 1.3.18.0.2.6.174
NAME 'ibmSubSchema'
DESC 'třída objektu specifická pro IBM, která uchovává všechny atributy třídy objektů pro daný server
adresářů.'
SUP 'subschema'
STRUCTURAL MAY ( IBMAttributeTypes ) )
```
## **Dotazy na schéma**

Rozhraní API ldap\_search() je možné využívat pro dotazování na záznam podschématu, jak je znázorněno v tomto příkladu:

```
DN : "cn=schema"
rozsah vyhledávání : base
filtr : objectclass=subschema nebo objectclass=*
```
Tento příklad načítá celé schéma. Chcete-li načíst všechny hodnoty vybraných typů atributů, použijte při hledání parametr attrs v příkazu ldap\_search. Není možné načíst pouze určitou hodnotu určitého typu atributu.

Další informace o rozhraní API pro ldap\_search najdete v tématu "Rozhraní API serveru adresářů".

# **Dynamické schéma**

K provádění změn dynamického schématu se používá rozhraní API pro ldap\_modify se jménem DN ″cn=schema″. Současně je povoleno přidávat, mazat nebo nahrazovat pouze jeden subjekt schématu (například typ atributu nebo třídu objektu), nikoli více subjektů zároveň.

Chcete-li vymazat záznam schématu, určete atribut schématu, který definuje příslušný záznam schématu (objectclasses nebo attributetypes), a pro jeho hodnotu zadejte OID v závorkách. Například, chcete-li vymazat atribut s OID <attr-oid>:

```
dn: cn=schema
changetype: modify
delete: attributetypes
attributetypes: ( <attr-oid> )
```
Rovněž je možné zadat úplný popis. V každém případě porovnávacím pravidlem použitým při hledání subjektu schématu, který se má vymazat, je objectIdentifierFirstComponentMatch.

Při přidávání nebo nahrazování subjektu schématu MUSÍTE zadat definici LDAP Version 3 a SMÍTE zadat definici IBM. Ve všech případech musíte zadat pouze definici nebo definice subjektu schématu, které chcete postihnout.

Pokud chcete například vymazat typ atributu 'cn' (jeho OID je 2.5.4.3), použijte ldap modify()s:

```
LDAPMod attr;
LDAPMod *attrs[] = { \&attr, NULL };char *vals [] = { '(2.5.4.3 )}, NULL ;attr.mod op = LDAP MOD DELETE;
attr.mod\_type = "attr.mode";
attr.mod values = vals;
ldap modify s(ldap session handle, "cn=schema", attrs);
```
Chcete-li přidat nový typ atributu řádek (bar) s OID 20.20.20, který dědí od ″jména″ atributu a má délku 20 znaků:

```
char *vals1[] = { " (20.20.20 NAME 'bar' SUP name )" NULL };
  char *vals2[] = { "( 20.20.20 LENGTH 20 )", NULL };
  LDAPMod attr1;
  LDAPMod attr2;
  LDAPMod *attrs[] = { \&attr1, &attr2, NULL };attr1.mod op = LDAP MOD ADD;
  attr1.mod type = "attributeTypes";
```

```
attr1.mod_values = vals1;
attr2.mod op = LDAP MOD ADD;
attr2.mod_type = "IBMattributeTypes";attr2.mod_values = vals2;
Idap modify s(ldap session handle, "cn=schema", attrs);
```
Výše uvedený výraz ve verzi pro LDIF by byl:

```
dn: cn=schema
changetype: modify
add: attributetypes
attributetypes: ( 20.20.20 NAME 'bar' SUP name )
-
add:ibmattributetypes
ibmattributetypes: (20.20.20 LENGTH 20)
```
#### **Řízení přístupu**

Změny dynamického schématu může provádět pouze dodavatel replikací nebo administrátor DN.

#### **Replikace**

Při provádění změny dynamického schématu se toto schéma replikuje.

## **Zakázané změny schématu**

Přípustné jsou pouze některé změny schématu. Omezení změn zahrnují následující případy:

- v Jakákoli změna schématu musí ponechat toto schéma v konzistentním stavu.
- v Nesmí se vymazat typ atributu, který je nadřazeným typem jiného typu atributu. Nesmí se vymazat typ atributu, který je typem atributu ″MAY″ nebo ″MUST″ některé třídy objektu.
- v Nesmí se vymazat třída objektu, která je nadřazenou třídou jiné třídy.
- v Není možné přidávat typy atributů nebo třídy objektů, které odkazují na neexistující subjekty (například syntaxe nebo třídy objektů).
- v Typy atributů nebo třídy objektů není možné modifikovat takovým způsobem, aby nakonec odkazovaly na neexistující subjekty (například syntaxe nebo třídy objektů).

Nejsou povoleny změny schématu, které ovlivňují činnost serveru. Níže uvedené definice schématu jsou vyžadovány serverem adresářů. Proto se nesmějí měnit.

#### **Třídy objektů:**

- accessGroup
- accessRole
- alias
- $\cdot$  os400-usrprf
- referral
- replicaObject
- top

#### **Atributy:**

- aclEntry
- aclPropagate
- aclSource
- v aliasedObjectName, aliasedentryName
- businessCategory
- cn, commonName
- createTimestamp
- creatorsName
- description
- dn, distinguishedName
- entryOwner
- hasSubordinates
- ibm-entryChecksum
- ibm-entryChecksumOp
- ibm-entryUuid
- member
- modifiersName
- modifyTimestamp
- name
- v o, organizationName, organization
- objectClass
- $\cdot$  os400-acgcde
- $\cdot$  os400-astlvl
- os400-atnpgm
- os400-audlyl
- $\cdot$  os400-aut
- $\cdot$  os400-ccsid
- os400-chridctl
- os400-cntryid
- $\cdot$  os400-curlib
- os400-dlvry
- $\cdot$  os400-docpwd
- os400-dspsgninf
- os400-eimassoc
- $\cdot$  os400-gid
- os400-groupmember
- $\cdot$  os400-grpaut
- os400-grpauttyp
- $\cdot$  os400-grpprf
- os400-homedir
- os400-IaspStorageInformation
- $\cdot$  os400-inlmnu
- os400-inlpgm
- os400-invalidSignonCount
- $\cdot$  os400-jobd
- os400-kbdbuf
- os400-langid
- os400-lclpwdmgt
- os400-lmtcpb
- os400-lmtdevssn
- $\cdot$  os400-locale
- $\cdot$  os400-maxstg
- $\cdot$  os400-msgq
- os400-objaud
- $\cdot$  os400-outq
- $\cdot$  os400-owner
- os400-password
- os400-passwordExpirationDate
- os400-passwordLastChanged
- os400-previousSignon
- $\cdot$  os400-profile
- os400-prtdev
- $\cdot$  os400-ptylmt
- $\cdot$  os400-pwdexp
- os400-pwdexpitv
- os400-setjobatr
- $\cdot$  os400-sev
- $\cdot$  os400-spcaut
- $\cdot$  os400-spcenv
- $\cdot$  os400-srtseq
- $\cdot$  os400-status
- os400-storageUsed
- os400-storageUsedOnIasp
- os400-supgrpprf
- os400-sys os400-text
- $\cdot$  os400-uid
- os400-usrcls
- os400-usropt
- v ou, organizationalUnit, organizationalUnitName
- owner
- ownerPropagate
- ownerSource
- ref
- replicaBindDN
- replicaBindMethod
- v replicaCredentials, replicaBindCredentials
- replicaHost
- replicaPort
- replicaUpdateTimeInterval
- replicaUseSSL
- seeAlso

#### **Syntaxe:**

Všechny

**Porovnávací pravidla:**

Všechna
# **Kontrola schématu**

Když je server inicializován, přečtou se soubory schématu a zkontroluje se jejich konzistence a správnost. V případě, že této kontrole nevyhoví, server neprovede inicializaci a vyšle chybovou zprávu. Během jakékoli změny dynamického schématu se u výsledného schématu rovněž kontroluje konzistence a správnost. Pokud této kontrole nevyhoví, je vrácena chyba a změna se nezdaří. Některé kontroly jsou součástí gramatiky (například typ atributu může mít nanejvýš jeden nadřazený typ, ale třída objektu může mít jakýkoli počet nadřazených tříd).

- U typů atributů se kontrolují tyto položky:
- v Dva různé typy atributů nemohou mít stejné jméno nebo OID.
- v Hierarchie dědičnosti typů atributů neobsahují cykly.
- v Pro příslušný typ atributu je nutné definovat rovněž nadřazený typ, i když jeho definice může být zobrazena později nebo v samostatném souboru.
- v Pokud je typ atributu podtyp jiného typu atributu, mají oba stejnou hodnotu USAGE.
- v Syntaxe všech typů atributů může být buď přímo definovaná, nebo zděděná.
- v Jako NO-USER-MODIFICATION mohou být označeny pouze operační atributy.

U tříd objektů se kontrolují následující položky:

- v Dvě různé třídy objektů nemohou mít stejné jméno nebo OID.
- v Hierarchie dědičnosti tříd objektů nemají cykly.
- v Pro příslušnou třídu objektu je nutné definovat rovněž nadřazené třídy, i když se její definice může objevit později nebo v samostatném souboru.
- v Pro příslušnou třídu objektu je nutné definovat rovněž typy atributu ″MUST″ a ″MAY, i když se její definice může objevit později nebo v samostatném souboru.
- v Každá strukturní třída objektu je přímou nebo nepřímou podtřídou nejvyšší třídy.
- v Jestliže má abstraktní třída objektu nadřazené třídy, musí být tyto nadřazené třídy rovněž abstraktní.

#### **Kontrola záznamu porovnáním se schématem**

Když je prostřednictvím operace LDAP přidán nebo modifikován nějaký záznam, kontroluje se tento záznam porovnáním se schématem. Standardně se provádějí všechny kontroly uvedené v této kapitole. Je však možné výběrově některé z těchto kontrol schématu zakázat změnou úrovně kontroly schématu. To se provádí pomocí produktu iSeries Navigator změnou hodnoty pole **Kontrola schématu** na straně **Databáze/Přípony** vlastností serveru adresářů. Další informace o atributech konfigurace schématu najdete v tématu "Schéma [konfigurace](#page-196-0) serveru adresářů" na [stránce](#page-196-0) 191.

U záznamu, který má vyhovět schématu, se kontrolují tyto podmínky:

#### **Pokud se týče tříd objektů:**

- v Musí mít alespoň jednu hodnotu typu atributu ″objectClass″ (třída objektu).
- v Může mít jakýkoli počet pomocných tříd objektů včetně nuly. V tomto případě se nejedná o kontrolu, ale o objasnění. Není žádná možnost tuto funkci zakázat.
- v Může mít jakýkoli počet abstraktních tříd objektů, ale pouze jako výsledek dědičnosti třídy. To znamená, že pro každou abstraktní třídu objektu, kterou tento záznam obsahuje, má rovněž strukturní nebo pomocnou třídu objektu, která dědí přímo nebo nepřímo od této abstraktní třídy objektu.
- v Musí mít alespoň jednu strukturní třídu objektu.
- v Musí mít přesně jednu aktuální nebo základní strukturní třídu objektu. To znamená, že ze všech strukturních tříd objektu přiřazených k záznamu musejí být všechny nadřazenými třídami přesně jedné z nich. Nejvíce odvozená třída objektu se nazývá ″aktuální″ nebo ″základní strukturní″ třída objektu záznamu nebo jednoduše ″strukturní″ třída objektu záznamu.
- v Nemůže měnit svou aktuální strukturní třídu objektu (na ldap\_modify).
- v Pro každou třídu objektu patřící k záznamu se vypočítá množina všech jejích přímých i nepřímých nadřazených tříd; pokud žádná z těchto nadřazených tříd není k záznamu přiřazena, automaticky se přidá.
- v Pokud je úroveň kontroly schématu nastavena na **Verze 3 (striktní)**, musejí být přiřazeny všechny strukturní nadřazené třídy. Chcete-li například vytvořit záznam s třídou objektu inetorgperson, je nutné určit tyto třídy objektu: person, organizationalperson a inetorgperson.

#### **Platnost typů atributů pro daný záznam je určena takto:**

- v Množina typů atributů MUST pro příslušný záznam se spočítá jako sjednocení množin typů atributů MUST všech jeho tříd objektů, včetně implicitních zděděných tříd objektů. Pokud není množina typů atributů MUST pro příslušný záznam podmnožinou množiny typů atributů obsažených v záznamu, je tento záznam zamítnut.
- v Množina typů atributů MAY pro příslušný záznam se spočítá jako sjednocení množin typů atributů MAY všech jeho tříd objektů, včetně implicitních zděděných tříd objektů. Pokud není množina typů atributů obsažených v příslušném záznamu podmnožinou sjednocení množin typů atributů MUST a MAY pro daný záznam, je tento záznam zamítnut.
- v Jestliže je některý z typů atributů definovaných pro příslušný záznam označen jako NO-USER-MODIFICATION, je tento záznam zamítnut.

#### **Platnost hodnot typů atributů pro daný záznam je stanovena takto:**

- v Pro každý typ atributu obsažený v záznamu platí, že pokud má daný typ atributu jedinou hodnotu a záznam má více než jednu hodnotu, je tento záznam zamítnut.
- v Pro každou hodnotu typu atributu každého typu atributu obsaženého v záznamu platí, že pokud jeho syntaxe nevyhoví rutině kontroly syntaxe pro syntaxi tohoto atributu, je tento záznam zamítnut.
- v Pro každou hodnotu typu atributu každého typu atributu obsaženého v záznamu platí, že pokud je jeho délka větší než maximální délka přiřazená k tomuto typu atributu, je tento záznam zamítnut.

#### **Platnost DN se kontroluje takto:**

- v Provádí se kontrola, zda syntaxe dodržuje BNF pro rozlišovací jména. Pokud ji nedodržuje, je tento záznam zamítnut.
- v Ověřuje se, zda je RDN sestaveno pouze z takových typů atributů, které jsou platné pro tento záznam.
- v Ověřuje se, zda se v daném záznamu vyskytují hodnoty typů atributů použitých v RDN.

## **Kompatibilita s iPlanet**

Kontrolní program používaný serverem adresářů umožňuje zadávání hodnot atributů pro typy atributů schématu (objectClasses a attributeTypes) s využitím gramatiky iPlanet. Například je možné zadávat hodnoty descr a numeric-oid uzavřené jednoduchými uvozovkami (jako kdyby to byly qdescr). Informace schématu jsou však vždy zpřístupňovány prostřednictvím ldap\_search. Jakmile se (pomocí ldap\_modify) provede jediná dynamická změna hodnoty některého atributu v souboru, je celý tento soubor nahrazen takovým souborem, ve kterém se všechny hodnoty atributů řídí specifikacemi serveru adresářů. Kontrolní program používaný pro soubory a pro požadavky ldap modify je stejný, proto je ldap modify, který pro hodnoty atributů používá gramatiku iPlanet, rovněž zpracován správně.

Když je proveden dotaz na záznam podschématu serveru iPlanet, může mít výsledný záznam pro daný OID více než jednu hodnotu. Jestliže má například určitý typ atributu dvě jména (jako např. 'cn' a 'commonName'), je popis tohoto typu atributu zadáván dvakrát, jednou pro každé jméno. Server adresářů může analyzovat schéma, ve kterém se popis jediného typu atributu nebo třídy objektu objeví několikrát se stejným popisem (s výjimkou NAME a DESCR). Pokud však server adresářů zveřejní dané schéma, uvede jediný popis takového typu atributu s vyjmenovanými všemi těmito jmény (krátké jméno je uvedeno první). Zde je uveden příklad, jakým způsobem iPlanet popisuje atribut obecného iména:

```
( 2.5.4.3 NAME 'cn'
 DESC 'Standardní atribut'
  SYNTAX '1.3.6.1.4.1.1466.115.121.1.15' )
```

```
( 2.5.4.3 NAME 'commonName'
 DESC 'Standardní atribut, alias pro cn'
 SYNTAX '1.3.6.1.4.1.1466.115.121.1.15' )
```
Toto je způsob, kterým je server adresářů popisuje:

( 2.5.4.3 NAME ( 'cn' 'commonName' ) SUP name )

Server adresářů podporuje podtypy. Jestliže nechcete, aby 'cn' bylo podtypem jména (které se odchyluje od standardu), můžete deklarovat toto:

```
( 2.5.4.3 NAME ( 'cn' 'commonName' )
    DESC 'Standardní atribut'
    SYNTAX '1.3.6.1.4.1.1466.115.121.1.15' )
```
První jméno ('cn') je považováno za preferované neboli krátké jméno a všechna ostatní jména následující po 'cn' za alternativní jména. Od tohoto bodu dále mohou být řetězce '2.3.4.3', 'cn' a 'commonName' (ale také jejich ekvivalenty nerozlišující velká a malá písmena) v rámci schématu nebo pro záznamy přidávané do adresáře používány zaměnitelně.

# **Zobecněný čas a UTC čas**

Pro vyznačení informací týkajících se data a času se používají různé notace. Například čtvrtý den února v roce 1999 může být zapsán takto:

2/4/99 4/2/99 99/2/4 4.2.1999 04-FEB-1999

is použitím mnoha dalších notací.

Server adresářů standardizuje znázornění časového označení tím, že vyžaduje od serverů LDAP podporu dvou syntaxí:

v Syntaxe zobecněného času, která má formu: RRRRMMDDHHMMSS[.|,zlomek][(+|-HHMM)|Z]

Vtomto zápise jsou čtyři číslice pro rok, dvě číslice pro měsíc, den, hodinu, minutu a sekundu a volitelný zlomek sekundy. Když nejsou doplněny žádné další přídavky, předpokládá se, že se jedná o datum a čas zapsaný pro místní časové pásmo. Chcete-li vyznačit, že je čas měřen v koordinovaném univerzálním čase (Coordinated Universal Time), připojte k času nebo rozdílu místního času velké písmeno Z. Například:

"19991106210627.3"

je 6 minut, 27,3 sekund po 9. hodině odpoledne, 6. listopadu 1999, vyjádřeno v místním čase. "19991106210627.3Z"

je koordinovaný univerzální čas. "19991106210627.3-0500"

je místní čas jako v prvním příkladu s pětihodinovým rozdílem s ohledem na koordinovaný univerzální čas. Pokud zadáváte volitelný zlomek sekundy, je vyžadována tečka nebo čárka. U rozdílu místního času musí hodnotu hodiny-minuty předcházet znak '+' nebo '-'

v Syntaxe univerzálního času, která má formu: RRMMDDHHMM $[SS]$  $[ (+ | -)$ HHMM $)$  $[Z]$ 

Vtomto zápise jsou dvě číslice pro každé pole, tedy pro pole roku, měsíce, dne, hodiny, minuty a volitelně sekundy. Tak jako v zobecněném čase (GeneralizedTime) lze zadat volitelný časový rozdíl. Například, jestliže je místní čas dopoledne 2. ledna 1999 a koordinovaný univerzální čas je 12 hodin (poledne) 2. ledna 1999, hodnota času UTCTime je buď:

```
"9901021200Z"
     nebo
"9901020700-0500"
```
Pokud je místní čas dopoledne 2. ledna 2001 a koordinovaný univerzální čas je 12 hodin (poledne) 2. ledna 2001, hodnota času UTCTime je buď:

```
"0101021200Z"
    nebo
"0101020700-0500"
```
UTCTime umožňuje pouze zadávání dvou číslic pro hodnotu roku, proto se jeho použití nedoporučuje.

Podporovaná porovnávací pravidla jsou generalizedTimeMatch pro rovnost a generalizedTimeOrderingMatch pro nerovnost. Vyhledávání podřetězce není povoleno. Platné jsou například tyto filtry:

```
generalized-timestamp-attribute=199910061030
utc-timestamp-attribute>=991006
generalized-timestamp-attribute=*
```
Platné nejsou tyto filtry:

```
generalized-timestamp-attribute=1999*
utc-timestamp-attribute>=*1010
```
## **Publikování**

Operační systém i5/OS poskytuje možnost prostřednictvím systému publikovat v adresáři LDAP určité druhy informací.To znamená, že systém vytvoří a aktualizuje záznamy LDAP představující různé typy dat.

Operační systém i5/OS má vestavěnou podporu publikování následujících informací na serveru LDAP:

#### **Uživatelé**

Když konfigurujete operační systém i5/OS pro publikování informací typu users na serveru adresářů, automaticky se provede export záznamů z distribučního adresáře systému na server adresářů. K tomu slouží rozhraní API QGLDSSDD. Toto nastavení také synchronizuje adresář LDAP se změnami prováděnými v systémovém distribučním adresáři. Informace o rozhraní API QGLDSSDD najdete v tématu "Rozhraní API serveru adresářů" v tématu Programování.

Publikování uživatelů je užitečné v případě, že chcete poskytnout serveru LDAP přístup k vyhledávání informací ze systémového distribučního adresáře (například poskytnout přístup k seznamu adres serveru LDAP klientům elektronické pošty typu POP3, jako např. Netscape Communicator nebo Microsoft Outlook Express, oprávněným k tomu serverem LDAP).

Publikování uživatelů je možné použít také k podpoře autentizace LDAP tehdy, když někteří uživatelé jsou publikováni ze systémového distribučního adresáře a jiní uživatelé jsou přidáváni do adresáře jinými prostředky. Publikovaný uživatel má atribut uid, který uvádí jméno uživatelského profilu a nemá žádný atribut userPassword. Když se obdrží požadavek na spojení pro takovýto druh produktu, server volá zabezpečení ochrany dat operačního systému i5/OS, aby se ověřilo, že daný uid a heslo jsou platné pro tento profil. Chcete-li používat autentizaci LDAP a pokud byste chtěli umožnit stávajícím uživatelům i5/OS provádět autentizaci s využitím jejich hesel operačního systému i5/OS, zatímco osoby nevyužívající i5/OS by byly přidávány do adresáře manuálně, měli byste o této funkci uvažovat.

#### **Systémové informace**

Když konfigurujete operační systém i5/OS pro publikování informací systémového typu na server adresářů, budou publikovány tyto typy informací:

- v Základní informace o tomto počítači a verzi operačního systému.
- v Volitelně si můžete vybrat k publikování jednu nebo více tiskáren, v tom případě bude systém automaticky udržovat adresář LDAP synchronizovaný, pokud se týká změn, které jsou u těchto tiskáren v systému provedeny.

Informace o tiskárnách, které lze publikovat, zahrnují:

- · Umístění
- v Rychlost ve stránkách za minutu
- v Podpora oboustranného tisku a barevného tisku
- Typ a model
- Popis

Tyto informace pocházejí z popisu zařízení v systému, který je publikován. V síťovém prostředí slouží tyto informace uživatelům při výběru tiskárny. Tyto informace se publikují poprvé od okamžiku, kdy je vybrána tiskárna k publikování a aktualizují se tehdy, když je ukončen nebo spuštěn tiskový program nebo když se změní popis tiskového zařízení.

#### **Sdílení tiskárny**

Když konfigurujete operační systém i5/OS pro publikování sdílení tiskárny, informace o sdílení vybrané tiskárny NetServer iSeries jsou publikovány na konfigurovaném aktivním serveru adresářů. Publikování sdílení tisku v aktivním adresáři umožňuje uživatelům pomocí průvodce přidáním tiskárny Windows 2000 přidávat tiskárny systému iSeries na jejich pracovní plochu Windows 2000. K tomu je zapotřebí, abyste v průvodci přidáním tiskárny zadali, že chcete tiskárnu vyhledat v aktivním adresáři Windows 2000. Sdílení tisku je nutné publikovat na takovém serveru adresářů, který podporuje schéma Microsoft Active Directory.

#### **TCP/IP Quality of Service**

Server TCP/IP Quality of Service (QOS) je možné konfigurovat pro použití metody sdílení QOS definované v adresáři LDAP s využitím definovaného schématu IBM. Agent publikace TCP/IP QOS je využíván serverem QOS ke čtení informací metody; definuje server, autentizační informace a umístění, kde jsou v adresáři informace o metodě uloženy.

Pomocí tohoto vývojového prostředí můžete rovněž vytvořit aplikaci pro publikování nebo vyhledávání jiných druhů informací v adresáři LDAP, k tomu je nutno definovat další publikační agenty a využít rozhraní API pro publikování v adresáři. Další informace najdete v tématu "Rozhraní API serveru adresářů" v tématu Programování.

## **Replikace**

Replikace je postup používaný servery adresářů ke zvýšení výkonu a spolehlivosti. Proces replikace udržuje data uložená ve více adresářích synchronizovaná.

Další informace o způsobech správy replikací najdete v tématu "Jak provádět správu [replikací"](#page-110-0) na stránce 105. Chcete-li se o replikacích dozvědět více, prostudujte si tyto části:

- v "Přehled [replikací"](#page-41-0) na stránce 36
- v ["Terminologie](#page-42-0) replikace" na stránce 37
- v "Ujednání o [replikacích"](#page-43-0) na stránce 38
- v "Způsob uložení [informací](#page-44-0) replikace na serveru" na stránce 39
- v "Hlediska [zabezpečení](#page-44-0) ochrany dat pro informace replikace" na stránce 39

# <span id="page-41-0"></span>**Přehled replikací**

Replikace poskytuje dvě hlavní výhody:

- Zdvojování informací repliky zálohují obsah svých dodavatelských serverů.
- v Rychlejší vyhledávání požadavky na hledání mohou být namísto uložení na jediném serveru rozloženy mezi několik různých serverů, které uchovávají stejný obsah. To zlepšuje dobu odezvy pro splnění požadavku.

Specifické záznamy v adresáři jsou doplněním třídy objektu ibm-replicationContext označeny jako kořeny replikovaných podstromů. Každý podstrom je replikován samostatně. Podstrom pokračuje dolů podél informačního stromu adresáře DIT (directory information tree), až dosáhne listových záznamů nebo jiných replikovaných podstromů. Pod kořen replikovaného podstromu se přidávají záznamy, které budou obsahovat informace o topologii replikace. Tyto záznamy tvoří jednu nebo více replikačních skupin, pod nimiž se vytvářejí podzáznamy repliky. Ke každému replikačnímu podzáznamu jsou přiřazena ujednání o replikaci označující servery, které jsou každým serverem zabezpečovány (replikovány), ale také definice pověření a informace o časovém plánu.

Prostřednictvím replikace se změny provedené na jednom adresáři propagují (šíří) do jednoho nebo více dodatečných adresářů. Změna jednoho adresáře se ve skutečnosti projeví v několika různých adresářích. Adresář IBM podporuje rozšířený model replikace master-subordinate (hlavní-podřízený). Topologie replikace se rozšiřují tak, aby zahrnovaly:

- v Replikaci podstromů DIT (Directory Information Tree informačního stromu adresáře) na určité servery.
- Vícevrstevnou topologii, která se označuje jako kaskádová replikace.
- v Přiřazení role serveru (hlavní nebo replika) podstromem.
- vícenásobné hlavní servery, což se označuje jako replikace peer to peer.

Výhodou replikace podle podstromů je to, že replika nemusí replikovat celý adresář. Je možné replikovat pouze část neboli podstrom adresáře.

Rozšířený model mění koncepci hlavního serveru a repliky. Tyto výrazy už nadále neplatí pro servery, ale spíše pro role, které má server plnit v souvislosti s konkrétním replikovaným podstromem. Server může pracovat pro některé podstromy jako hlavní server a pro jiné jako replika. Výraz hlavní server se používá pro server, který přijímá aktualizace klientů pro replikovaný podstrom. Výraz replika se používá pro server, který přijímá pouze aktualizace z jiných serverů určených za dodavatele replikovaného podstromu.

Existují tři typy adresářů, definovaných podle funkce: *hlavní/peer*, *kaskádový* a *pouze pro čtení*.

*Tabulka 1. Role serverů*

| Adresář                  | <b>Popis</b>                                                                                                    |
|--------------------------|----------------------------------------------------------------------------------------------------|
| Hlavní/peer              | Hlavní/peer server obsahuje informace o adresáři hlavního serveru, z něhož jsou šířeny aktualizace do<br>replik. Všechny změny se provádějí a vyskytují na hlavním serveru a tento hlavní server je odpovědný za<br>šíření těchto změn do replik.                                                                                                    |
|                          | V systému může být několik serverů pracujících jako hlavní servery pro informace o adresáři, přičemž<br>každý hlavní server je odpovědný za aktualizaci ostatních hlavních serverů a replikovaných serverů. To se<br>označuje za peerovou replikaci. Peerová replikace může zvýšit výkon a spolehlivost. Zvýšení výkonu se<br>dosahuje použitím místního serveru, který obsluhuje aktualizace v široce distribuované síti. Zvýšení<br>spolehlivosti se dosahuje použitím záložního hlavního serveru připraveného okamžitě převzít roli hlavního<br>serveru, pokud by primární hlavní server selhal. |
|                          | Poznámky:                                                                                                    |
|                          | 1. Hlavní servery replikují všechny klientské aktualizace, ale nereplikují aktualizace obdržené od ostatních<br>hlavních serverů.                                                                                                    |
|                          | 2. Aktualizace stejného záznamu provedené několika servery by mohly způsobit nekonzistence v datech<br>adresáře, protože zde neexistuje řešení konfliktů.                                                                                                    |
| Kaskádový<br>(předávací) | Kaskádový server je replikovaný server, který replikuje všechny změny, které jsou na něj zaslány. Tím se liší<br>od hlavního/peer serveru v tom, že hlavní/peer server replikuje pouze změny, které jsou prováděny klienty<br>připojenými k tomuto serveru. Kaskádový server může odlehčit replikační zatížení hlavních serverů v síti,<br>která obsahuje mnoho velmi rozptýlených replik.                                                                                                    |

<span id="page-42-0"></span>*Tabulka 1. Role serverů (pokračování)*

| <b>Adresář</b>    | <b>Popis</b>                                                                                                    |
|-------------------|----------------------------------------------------------------------------------------------------|
|                   | Replika (pouze pro Přídavný server, který obsahuje kopii informací adresáře. Repliky jsou kopie hlavního serveru (nebo |
| $\check{c}$ tení) | podstromu, jehož je replikou). Replika zajišťuje zálohování replikovaného podstromu.                                   |

Pokud replikace selže, opakuje se i tehdy, když bude hlavní server restartován. Pro kontrolu nezdařených replikací je možné použít okno Manage Queues ve webovém nástroji administrace serveru.

Všechny aktualizace je možno požadovat na replikovaném serveru, ale jednotlivé aktualizace se ve skutečnosti předávají na hlavní server vrácením odkazu klientovi. Jestliže je aktualizace úspěšná, hlavní server rozešle aktualizaci na jednotlivé repliky. Do doby, než hlavní server dokončí replikaci aktualizace, se změna neodrazí na replikovaném serveru, kde byla původně požadována. Změny se replikují v pořadí, ve kterém jsou prováděny na hlavním serveru.

Pokud už repliku nepoužíváte, musíte dodavateli odebrat souhlas s replikací. Ponechání definice způsobuje, že server řadí všechny aktualizace do fronty a užívá nepotřebný prostor adresáře. Kromě toho se dodavatel stále pokouší navazovat spojení s chybějícím odběratelem a znovu mu zasílat příslušná data.

## **Terminologie replikace**

Některé výrazy používané při popisování replikace:

#### **Kaskádová replikace**

Topologie replikace, v níž existuje několik vrstev serverů. Peer/hlavní server replikuje na sadu serverů pouze pro čtení (předávacích), které na oplátku replikují na další servery. Taková topologie odnímá zatížení replikační práce z hlavních serverů.

#### **Zákaznický server**

Server, který přijímá změny prostřednictvím replikace z jiného (dodavatelského) serveru.

#### **Pověření**

Označuje metodu a potřebné informace, které dodavatel používá pro připojení k odběrateli. U jednoduchých připojení sestává toto pověření z DN a hesla. Pověření jsou uchovávána v záznamu, jehož DN je uvedeno v ujednání o replikaci.

#### **Předávací server**

Server pouze pro čtení, který replikuje všechny změny na něj zasílané z hlavního nebo peer serveru. Klientovy požadavky na aktualizaci se předávají na hlavní nebo peer server.

#### **Hlavní server**

Server, který je schopný zápisu (lze jej aktualizovat) pro daný podstrom.

#### **Vnořený podstrom**

Podstrom uvnitř replikovaného podstromu adresáře.

#### **Peer server**

Výraz používaný pro hlavní server v případě, že daný podstrom obsahuje několik hlavních serverů.

#### **Ujednání o replikaci**

Informace obsažené v adresáři, které definují 'propojení' nebo 'replikační cestu' mezi dvěma servery. Jeden server je označován jako dodavatelský (server, který zasílá změny) a další je zákaznický, příp. odběratelský (server, který přijímá změny). Ujednání obsahuje všechny informace potřebné pro vytvoření propojení od dodavatele k odběrateli a k naplánování replikace.

#### **Kontext replikace**

Označuje kořen replikovaného podstromu. Do záznamu může být přidána pomocná třída objektu ibm-replicationContext, která jej označuje jako kořen replikované oblasti. v sadě záznamů vytvořených pod kontextem replikace se uchovávají informace související s topologií replikace.

#### **Skupina replik**

První záznam vytvořený pod kontextem replikace má třídu objektu ″ibm-replicaGroup″ a představuje kolekci

<span id="page-43-0"></span>serverů účastnících se na replikaci. Poskytuje příhodné místo pro nastavení seznamů přístupových práv ACL tak, aby chránily informace o topologii replikace. Nástroje administrace v současnosti podporují jednu skupinu replik pod každým kontextem replikace, nazývanou **ibm-replicagroup=default**.

#### **Podzáznam repliky**

Pod záznamem skupiny replik je možno vytvořit jeden nebo více záznamů s třídou objektu ″ibm-replicaSubentry″; jeden pro každý server účastnící se na replikaci jako dodavatel. Podzáznam repliky určuje roli, kterou tento server hraje v replikaci: hlavní server nebo pouze pro čtení. Server pouze pro čtení by mohl naopak obsahovat ujednání o replikaci pro podporu kaskádových replikací.

#### **Replikovaný podstrom**

Část DIT, která je replikována z jednoho serveru na druhý. Podle tohoto rozvržení může být daný podstrom replikován pouze na určité servery a nikoli na jiné. Určitý podstrom může být schopný zápisu na daný server, zatímco jiné podstromy mohou být pouze pro čtení.

#### **Časový plán**

U replikací je možné naplánovat, že budou prováděny v konkrétní dobu, přičemž změny u dodavatele se budou shromažďovat u dodavatele a a posílat v dávce. Ujednání o replikaci obsahuje DN pro záznam, který takový časový plán zajišťuje.

#### **Dodavatelský server**

Server, který posílá změny na jiný (zákaznický) server.

## **Ujednání o replikacích**

Ujednání o replikaci je záznam v adresáři s třídou objektu **ibm-replicationAgreement** vytvořený pod replikovaným podzáznamem s cílem definovat replikaci ze serveru reprezentovaného tímto podzáznamem na jiný server. Tyto objekty jsou podobné záznamům replicaObject používaným dřívějšími verzemi serveru adresářů. Ujednání o replikaci se skládá z těchto položek:

- v Uživatelsky příjemné jméno, používané jako atribut pojmenování pro toto ujednání.
- v URL LDAP určující server, číslo portu a instrukce o tom, zda by se mělo použít SSL.
- v Id zákaznického serveru, pokud je znám. Servery adresářů ve verzích předcházejících V5R3 neměly id serveru.
- v DN objektu obsahujícího pověření používané dodavatelem pro připojení k odběrateli.
- v Volitelný ukazatel DN na objekt obsahující informace o časovém plánu replikace. Pokud tento atribut není stanoven, změny se replikují okamžitě.

Uživatelsky příjemné jméno by mohlo být jméno zákaznického serveru nebo některý jiný popisný řetězec.

ID zákaznického serveru se používá v grafickém uživatelském rozhraní k překlenutí topologie. S daným ID zákaznického serveru může rozhraní GUI najít odpovídající podzáznam a jeho ujednání. Za tím účelem, aby mohl dodavatel vynutit správnost dat při připojování k odběrateli, načítá ID serveru z kořenového DSE a porovnává jej s hodnotou ujednání. Pokud ID serveru nesouhlasí, je zaprotokolováno varování.

Ujednání o replikaci může být replikováno, proto se používá DN objektů pověření. To umožňuje ukládat pověření v nereplikované oblasti adresáře. Replikace objektů pověření (z nichž musí být možné obdržet pověření s 'jasným textem') představuje potenciální bezpečnostní riziko. Vhodné předvolené umístění pro vytváření objektů pověření je přípona cn=localhost.

Pro každou z podporovaných metod autentizace jsou definovány třídy objektů:

- jednoduché připojení
- SASL
- mechanismus EXTERNAL s SSL
- autentizace Kerberos

Část replikovaného podstromu, která se nemá replikovat, je možné určit přidáním pomocné třídy ibm-replicationContext do kořene podstromu bez definování jakýchkoli podzáznamů repliky.

<span id="page-44-0"></span>**Poznámka:** V souvislosti se sadou změn, které čekají na replikaci podle daného ujednání, označuje webový nástroj administrace tato ujednání také jako 'fronty'.

# **Způsob uložení informací replikace na serveru**

Informace replikace jsou uloženy v adresáři na třech místech:

- v Konfigurace serveru, která obsahuje informace o tom, jak se jiné servery mohou autentizovat na tomto serveru, aby mohly provést replikaci (například, komu tento server povolí jednat v úloze dodavatele).
- v V adresáři v nejvyšší části replikovaného podstromu. Jestliže je nejvyšší částí replikovaného podstromu ″o=my company″, přímo pod ní bude vytvořen objekt pojmenovaný ″ibm-replicagroup=default″ (ibmreplicagroup=default,o=my company). Pod objektem ″ibm-replicagroup=default″ budou další objekty, které popisují servery uchovávající repliky podstromu a ujednání mezi servery.
- v Pro uchovávání informací o replikaci, které využívá pouze jeden server, se používá objekt pojmenovaný ″cn=replication,cn=localhost″. Například objekty obsahující pověření používaná dodavatelským serverem jsou vyžadovány pouze dodavatelským serverem. Pověření je možné umístit pod ″cn=replication,cn=localhost″, což je zpřístupňuje pouze pro tento server.

## **Hlediska zabezpečení ochrany dat pro informace replikace**

Proveďte posouzení hledisek zabezpečení ochrany dat pro tyto objekty:

- v ibm-replicagroup=default: Řízení přístupu na tomto objektu určuje, kdo může prohlížet nebo měnit zde uložené informace o replikaci. Standardně tento objekt dědí řízení přístupu od svého nadřazeného objektu. Měli byste zvážit nastavení řízení přístupu na tomto objektu tak, aby se omezil přístup k informacím o replikaci. Mohli byste například definovat skupinu obsahující uživatele, kteří budou provádět správu replikací. Tato skupina by mohla být určena vlastníkem objektu ″ibm-replicagroup=default″ a jiní uživatelé nebudou mít k tomuto objektu přidělen přístup.
- v cn=replication,cn=localhost: Pro tento objekt platí dvě hlediska týkající se zabezpečení ochrany dat:
	- Řízení přístupu na tomto objektu určuje, komu je povoleno prohlížet nebo aktualizovat zde uložené objekty. Předvolené řízení přístupu umožňuje anonymním uživatelům číst většinu informací s výjimkou hesel a vyžaduje administrátorské oprávnění pro přidávání, změny nebo mazání objektů.
	- Objekty uložené v ″cn=localhost″ se nikdy nereplikují na jiné servery. Do tohoto zásobníku můžete umísťovat pověření replikace na server, který pověření používá, a tato pověření nebudou přístupná pro jiné servery. Případně můžete zvolit umístění pověření pod objektem ″ibm-replicagroup=default″, aby stejná pověření mohlo sdílet více serverů.

## **Sféry a uživatelské šablony**

Objekty sfér a uživatelských šablon nalézající se ve webovém nástroji administrace se používají pro osvobození uživatele od nutnosti do podrobností znát některé ze základních otázek LDAP.

Sféra označuje kolekci uživatelů a skupin. V jasné adresářové struktuře uvádí např. informace o tom, kde jsou umístěni uživatelé a kde jsou umístěny skupiny. Sféra definuje umístění pro uživatele (např. ″cn=users,o=acme,c=us″) a vytváří uživatele jako přímé podřízené tohoto záznamu (například John Doe je vytvořen jako ″cn=John Doe,cn=users,o=acme,c=us″). Je možné definovat více sfér a dát jim známá jména (například Web Users). Známé jméno mohou používat lidé, kteří vytvářejí uživatele a vykonávají jejich správu.

Šablona popisuje, jak uživatel vypadá. Uvádí třídy objektů, které se používají při tvorbě uživatelů (jak strukturní třídu objektu, tak jakékoli pomocné třídy, které pro objekt požadujete). Šablona rovněž určuje rozvržení panelů používaných pro tvorbu nebo editaci uživatelů (například jména karet, předvolené hodnoty a atributy, které se mají objevit na každé kartě).

Když přidáte novou sféru, vytvoříte v adresáři objekt ibm-realm. Objekt ibm-realm sleduje takové vlastnosti sféry, jako jsou například informace o tom, kde jsou definováni uživatelé a skupiny a která šablona se má použít. Objekt ibm-realm může ukazovat na existující záznam adresáře, který je nadřazeným záznamem uživatelů nebo může ukazovat sám na sebe (předvolená hodnota), což z něj činí zásobník pro nové uživatele. Například byste mohli mít existující

cn=users,o=acme,c=us container a kdekoli v adresáři vytvořit sféru nazvanou users (případně také objekt zásobníku nazvaný cn=realms,cn=admin stuff,o=acme,c=us), který označuje cn=users,o=acme,c=us jako umístění pro uživatele a skupiny. To vytvoří objekt ibm-realm:

```
dn: cn=users,cn=realms,cn=admin stuff,o=acme,c=us
objectclass: top
objectclass: ibm-realm
objectclass: ibm-staticGroup
ibm-realmUserTemplate: cn=users template, cn=realms, cn=admin stuff, o=acme, c=us
ibm-realmUserContainer: cn=users,o=acme,c=us
ibm-realmGroupContainer: cn=users,o=acme,c=us
ibm-realmAdminGroup: cn=users,cn=realms,cn=admin stuff,o=acme,c=us
ibm-realmUserSearchFilter:
cn: users
```
Nebo, pokud by neexistoval žádný objekt cn=users,o=acme,c=us, byste mohli vytvořit sféru users pod o=acme,c=us a nechat ji ukazovat na ni samotnou.

Administrátor adresáře je odpovědný za správu uživatelských šablon, sfér a administrátorských skupin sféry. Po vytvoření sféry jsou členové administrátorské skupiny této sféry odpovědní za správu uživatelů a skupin uvnitř této sféry.

Další informace o způsobu správy sfér a uživatelských šablon najdete v tématu "Jak [provádět](#page-148-0) správu sfér a [uživatelských](#page-148-0) šablon" na stránce 143.

# **Pravidla pro podporu národního jazyka (NLS)**

Je nutné mít na paměti tato hlediska NLS:

- v Data mezi servery LDAP a klienty se přenášejí ve formátu UTF-8. Jsou povoleny všechny znaky ISO 10646.
- v Server adresářů používá pro ukládání dat do databáze metodu mapování UTF-16.
- v Server a klient provádějí porovnání řetězců bez rozlišení velikosti písmen. Algoritmy používající velká písmena nemusejí být správné ve všech jazycích (lokalitách).

Více informací o UCS-2 najdete v tématu "Globalizace" v tématu Plánování.

## **Odkazy v adresáři LDAP**

Odkazy umožňují serverům adresářů pracovat v týmech. Jestliže se DN, které klient požaduje, nenachází v jednom adresáři, může daný server automaticky poslat (odkázat) tento požadavek na jiný server LDAP.

Produkt Server adresářů umožňuje používat dva různé typy odkazů. Je možné určit předvolené referenční servery, na které bude server LDAP odkazovat klienty, kdykoli nebude požadované DN v jeho adresáři. Pomocí klienta LDAP můžete rovněž přidávat záznamy na server adresářů, který má odkaz objectClass. To umožňuje specifikovat odkazy na základě toho, jaké konkrétní DN klient požaduje.

**Poznámka:** V produktu Server adresářů smí referenční objekt obsahovat pouze rozlišovací jméno (dn), třídu objektu (objectClass) a atribut odkazu (ref). V části ["ldapsearch"](#page-180-0) na stránce 175 najdete příklad, který ilustruje toto omezení.

Referenční servery blízce souvisejí s replikačními servery. Protože data na replikačních serverech nemohou být modifikována z klientů, odkazuje replika všechny požadavky na změnu dat adresáře na hlavní server.

## **Transakce**

Server adresářů můžete v systému konfigurovat tak, aby klientům umožnil používání transakcí (další informace o způsobech konfigurace nastavení transakcí najdete v tématu "Jak [specifikovat](#page-104-0) nastavení transakcí" na stránce 99). Transakce je skupina operací adresáře LDAP, s nimiž se pracuje jako s jedinou jednotkou. Žádné z operací LDAP, které tvoří transakci, nejsou provedeny trvale, dokud nejsou všechny operace v transakci úspěšně dokončeny a transakce není potvrzena. Jestliže některá operace selže nebo je transakce zrušena, všechny ostatní operace se

anulují. Tato schopnost umožňuje uživatelům udržovat operace LDAP v uspořádaném stavu. Uživatel například spustí z klienta transakci, která vymaže z adresáře několik záznamů. Jestliže uživatel ztratí spojení se serverem v průběhu této transakce, nevymažou se žádné záznamy. Uživatel může znovu spustit transakci a nemusí kontrolovat, které záznamy byly skutečně vymazány.

Součástí transakce mohou být tyto operace:

- přidání
- změna
- změna RDN
- mazání
- **Poznámka:** Do transakcí byste neměli zahrnovat změny ve schématu adresáře (přípona cn=schema). I když tuto operaci lze v rámci transakce použít, nemůže být vzata zpět v případě selhání transakce. To by mohlo na serveru způsobit nepředvídatelné problémy.

## **Server adresářů - Zabezpečení ochrany dat**

Jestliže potřebujete další informace o zabezpečení ochrany dat serveru adresářů, prostudujte si tyto části:

- "Monitorování"
- v "SSL (Secure Socket Layer) a TLS (Transport Layer Security) u serveru adresářů"
- v ["Autentizace](#page-47-0) Kerberos na serveru adresářů" na stránce 42)
- ["Skupiny](#page-48-0) a role" na stránce 43
- "Seznamy [přístupových](#page-54-0) práv" na stránce 49
- v ["Vlastnictví](#page-65-0) objektů adresáře LDAP" na stránce 60
- ["Metody](#page-65-0) správy hesel" na stránce 60
- v ["Autentizace"](#page-69-0) na stránce 64

## **Monitorování**

Server adresářů podporuje monitorování zabezpečení ochrany dat produktu OS/400. Monitorovat můžete:

- v připojení a odpojení od serveru adresářů
- v změny povolení pro objekty adresáře LDAP
- v změny vlastnictví objektů adresáře LDAP
- v vytváření, odstraňování, vyhledávání a změny objektů adresáře LDAP
- v změny hesla administrátora a aktualizace rozlišovacích jmen (DN)
- změny hesel uživatelů
- import a export souborů

Ještě před zahájením monitorování záznamů adresáře budete možná muset změnit nastavení funkce monitorování operačního systému i5/OS. Je-li u systémové hodnoty QAUDCTL zadáno \*OBJAUD, můžete aktivovat [monitorování](#page-109-0) objektů [prostřednictvím](#page-109-0) produktu iSeries Navigator. Další informace o monitorování najdete v publikaci *Zabezpečení*

*ochrany dat* - *reference* nebo v tématu " Monitorování zabezpečení ochrany dat".

## **SSL (Secure Socket Layer) a TLS (Transport Layer Security) u serveru adresářů**

K lepšímu zabezpečení komunikací se serverem adresářů může produkt Server adresářů použít zabezpečení SSL (Secure Sockets Layer).

<span id="page-47-0"></span>K tomu, abyste mohli s produktem Server adresářů používat SSL, je nutné mít v systému nainstalován jeden z produktů Cryptographic Access Provider (5722-ACx). Chcete-li používat SSL z prostředí produktu iSeries Navigator, je zapotřebí mít na PC nainstalovaný i jeden z produktů Client Encryption (5722-CEx). Tento software je nutný k provádění následujících činností:

- v Konfigurace a administrace produktu Server adresářů z pracovní stanice pomocí připojení přes SSL. To zahrnuje úkoly, které se provádějí z prostředí produktu iSeries Navigator.
- v Způsob připojení přes SSL s aplikacemi, které vytváříte pomocí rozhraní API aplikačního programu klienta LDAP.

SSL je standardem pro zabezpečení Internetu. SSL můžete používat ke komunikaci s klienty LDAP i s replikačními servery LDAP. Kromě autentizace serveru můžete používat i autentizaci klienta a dále tak zvýšit bezpečnost připojení přes SSL. Autentizace klienta vyžaduje, aby klient LDAP předložil digitální certifikát, kterým potvrdí serveru svoji identitu, než bude vytvořeno připojení.

Chcete-li používat SSL, je nutné mít v systému nainstalován produkt DCM (Digital Certificate Manager), což je volba 34 operačního systému i5/OS. DCM poskytuje rozhraní, které slouží k vytváření a správě digitálních certifikátů a pamětí certifikátů. Další informace o číslicových certifikátech a používání DCM najdete v tématu "Digital Certificate Manager". Pokud se chcete dozvědět další informace o použití SSL na serveru iSeries, prostudujte si téma "Secure Sockets Layer (SSL)". Informace o TLS (Transport Layer Security) na serveru iSeries najdete v tématu Podporované protokoly SSL a TLS.

## **Autentizace Kerberos na serveru adresářů**

Produkt Server adresářů umožňuje používat autentizaci Kerberos. Kerberos je síťový autentizační protokol, který pomocí šifrování tajným klíčem zajišťuje přísnou autentizaci pro aplikace typu klient/server.

Chcete-li aktivovat [autentizaci](#page-128-0) Kerberos, je nutné mít nainstalován jeden z produktů Cryptographic Service Provider (5722AC2 nebo 5722AC3). Je rovněž zapotřebí mít provedenou konfiguraci služby síťové autentizace.

Podpora produktu Server adresářů protokolem Kerberos obsahuje podporu mechanismu GSSAPI SASL. Ten umožňuje klientům LDAP serveru adresářů a Windows 2000 používat na serveru adresářů autentizaci Kerberos.

**Hlavní jméno pro Kerberos**, které server používá, má tento formát:

jméno-služby/jméno-hostitele@sféra

Jméno-služby je ″ldap″ (ldap musí být zapsáno malými písmeny), jméno-hostitele je plně kvalifikované TCP/IP jméno systému a sféra je předvolená sféra zadaná v systémové konfiguraci Kerberos.

Například u systému pojmenovaného my-as400 v TCP/IP doméně acme.com a s předvolenou sférou Kerberos ACME.COM by bylo hlavní jméno serveru LDAP pro Kerberos ldap/my-as400.acme.com@ACME.COM . Předvolená sféra Kerberos je uvedená v konfiguračním souboru produktu Kerberos (standardně je to soubor /QIBM/UserData/OS400/NetworkAuthentication/krb5.conf) s direktivou ″default\_realm″ (default\_realm = ACME.COM). Server adresářů nelze pro použití autentizace Kerberos nakonfigurovat, není-li předtím nastavena předvolená sféra.

Při použití autentizace Kerberos přidruží server adresářů rozlišovací jméno (DN) k připojení, které určuje přístup k datům adresáře. Můžete si vybrat, zda má být DN serveru svázáno s některou z těchto metod:

- v Server může vytvořit DN založené na ID Kerberos. Vyberete-li tuto volbu, identita Kerberos ve formátu ″principal@realm″ vygeneruje DN ve formátu ″ibm-kn=principal@realm″. Jméno ibm-kn= je ekvivalentem k ibm-kerberosName=.
- v Server může v adresáři vyhledat rozlišovací jméno (DN), které obsahuje záznam o hlavním jménu a sféře Kerberos. Jestliže vyberete tuto volbu, bude server v adresáři hledat záznam, který udává tuto identitu Kerberos.

<span id="page-48-0"></span>Je nezbytné, abyste měli k dispozici soubor s tabulkou klíčů (keytab), který obsahuje klíč pro hlavní jméno služeb LDAP. Více informací o produktu iSeries Kerberos na serveru iSeries najdete v rámci aplikace Information Center v tématu Služby síťové autentizace pod heslem Zabezpečení. Část Konfigurace služby síťové autentizace popisuje, jak přidávat informace do souboru s tabulkou klíčů.

## **Skupiny a role**

Skupina je seznam, kolekce jmen. Skupiny je možné používat v atributech **aclentry**, **ibm-fliterAclEntry** a **entryowner** při řízení přístupu nebo se uplatňují ve využitích specifických pro určité aplikace jako je například poštovní seznam; viz "Seznamy [přístupových](#page-54-0) práv" na stránce 49. Skupiny je možné definovat jako statické, dynamické nebo vnořené. Další informace o metodách práce se skupinami najdete v tématu "Jak provádět správu [uživatelů](#page-145-0) a skupin" na stránce [140.](#page-145-0)

Role jsou podobné skupinám v tom, že jsou v adresáři znázorněny objektem. Role kromě toho obsahují skupinu jmen DN.

Další informace najdete v těchto částech:

- "Statické skupiny"
- "Dynamické skupiny"
- ["Vnořené](#page-50-0) skupiny" na stránce 45
- ["Hybridní](#page-50-0) skupiny" na stránce 45
- v "Určení [skupinového](#page-50-0) členství" na stránce 45
- v "Třídy objektů skupiny pro vnořené a [dynamické](#page-52-0) skupiny" na stránce 47
- "Typy atributů [skupiny"](#page-53-0) na stránce 48
- v "Role" na [stránce](#page-53-0) 48

### **Statické skupiny**

Statické skupiny definují každého člena individuálně pomocí strukturní třídy objektu **groupOfNames**, **groupOfUniqueNames**, **accessGroup** či **accessRole** nebo pomocnou třídou objektu **ibm-staticgroup**. Tyto třídy objektů vyžadují atribut **member** (nebo uniqueMember v případě groupOfUniqueNames). Statická skupina využívající strukturní třídy objektů **groupOfNames** nebo **groupOfUniqueNames** musí mít alespoň jednoho člena. Skupina používající strukturní třídy objektů **accessGroup** nebo **accessRole** může být prázdná. Statická skupina může být definována rovněž s využitím pomocné třídy objektu: **ibm-staticGroup**, která nevyžaduje atribut **member** a proto může být prázdná.

Typický záznam skupiny je:

```
DN: cn=Dev.Staff,ou=Austin,c=US
objectclass: accessGroup
cn: Dev.Staff
member: cn=John Doe,o=IBM,c=US
member: cn=Jane Smith,o=IBM,c=US
member: cn=James Smith,o=IBM,c=US
```
Každý objekt ve skupině obsahuje atribut s více hodnotami skládající se ze jmen DN jednotlivých členů.

Při vymazání přístupové skupiny je tato přístupová skupina vymazána rovněž ze všech ACL, na která byla uplatněna.

## **Dynamické skupiny**

Dynamická skupina definuje své členy odlišně od statické skupiny. Namísto toho, aby je jednotlivě vyjmenovávala v seznamu, dynamická skupina definuje své členy s použitím hledání LDAP. Dynamická skupina používá strukturní třídu objektu **groupOfURLs** (nebo pomocnou třídu objektu **ibm-dynamicGroup** ) a atribut **memberURL** k definování hledání pomocí zjednodušené syntaxe URL LDAP.

```
ldap:///<base DN of search> ? ?
<scope of search> ? <searchfilter>
```
**Poznámka:** Jak příklad demonstruje, v syntaxi se nesmí vyskytovat jméno hostitele. Zbývající parametry se používají přesně jako v normální syntaxi URL ldap. Každé pole parametrů musí být odděleno otazníkem (?), i když není zadán žádný parametr. Normálně by byl mezi základním DN a rozsahem hledání začleněn seznam atributů pro návrat. Tento parametr server při určování dynamického členství rovněž nepoužívá a může tedy být vynechán, oddělovač **?** však vložen být musí.

Ve výše uvedeném příkladu:

#### **base DN of search**

Toto je bod, z něhož hledání v adresáři začíná. Může to být přípona nebo kořen adresáře jako např. **ou=Austin**. Tento parametr je povinný.

#### **scope of search**

Určuje šíři vyhledávání. Předvolený rozsah je ″base″.

- **base** Vrací informace pouze o základním DN určeném v URL
- **one** Vrací informace o záznamech jednu úroveň pod základním DN určeném v URL. Neobsahuje základní záznam.
- **sub** Vrací informace o záznamech ve všech nižších úrovních a zahrnuje základní DN.

#### **searchfilter**

Toto je filtr, který chcete uplatnit pro záznamy v rozmezí rozsahu hledání. Informace o syntaxi searchfilter najdete v tématu "volba filtru [ldapsearch"](#page-184-0) na stránce 179. Předvolená hodnota je objectclass=\*

Hledání dynamických členů je vždy interní pro server, proto na rozdíl od úplného URL ldap nejsou nikdy uvedeny údaje o jménu hostitele a číslu portu a protokol je vždy **ldap** (nikdy **ldaps**). Atribut **memberURL** může obsahovat jakýkoli druh URL, ale server používá pro určení dynamického členství pouze **memberURL** začínající **ldap:///**.

#### **Příklady**

Jednotlivý záznam, v němž je předvolbou rozsahu základ a kde je předvolbou filtru objectclass=\*: ldap:///cn=John Doe, cn=Employees, o=Acme, c=US

Všechny záznamy, které jsou jednu úroveň pod cn=Employees a filtr má předvolbu objectclass=\*: ldap:///cn=Employees, o=Acme, c=US??one

Všechny záznamy, které jsou pod o-Acme s atributem objectclass=person: ldap:///o=Acme, c=US??sub?objectclass=person

V závislosti na třídách objektů, které používáte pro definování uživatelských záznamů, nemusí tyto záznamy obsahovat atributy, které jsou vhodné pro určení skupinového členství. Pokud chcete rozšířit uživatelské záznamy, aby obsahovaly atribut **ibm-group**, můžete použít pomocnou třídu objektu **ibm-dynamicMember**. Tento atribut umožňuje přidávat takové libovolné hodnoty do uživatelských záznamů, které by mohly sloužit jako cíle pro filtry dynamických skupin. Například:

Členy této dynamické skupiny jsou záznamy přímo pod záznamem cn=users,ou=Austin, které mají atribut ibm-group o hodnotě GROUP1:

```
dn: cn=GROUP1,ou=Austin
objectclass: groupOfURLs
cn: GROUP1
memberURL: ldap:///cn=users,ou=Austin??one?(ibm-group=GROUP1)
```
Zde je příklad člena cn=GROUP1,ou=Austin:

```
dn: cn=Group 1 member, cn=users, ou=austin
objectclass: person
objectclass: ibm-dynamicMember
sn: member
userpassword: memberpassword
ibm-group: GROUP1
```
### **Vnořené skupiny**

Metoda vnořených skupin umožňuje tvorbu hierarchických vztahů, které je možné používat pro definování děděného skupinového členství. Vnořená skupina je definována jako podřízený skupinový záznam, na jehož DN se odkazuje pomocí atributu obsaženého uvnitř záznamu nadřazené skupiny. Nadřazená skupina je vytvořena rozšířením (příponou) jedné ze strukturních tříd objektu skupiny (**groupOfNames**, **groupOfUniqueNames**, **accessGroup**, **accessRole** nebo **groupOfURLs**) s doplněním pomocné třídy objektu **ibm-nestedGroup**. Za příponu vnořené skupiny je možné přidat nulu nebo více atributů **ibm-memberGroup** s hodnotami nastavenými na jména DN vnořených podřízených skupin. Například:

```
dn: cn=Group 2, cn=Groups, o=IBM, c=US
objectclass: groupOfNames
objectclass: ibm-nestedGroup
objectclass: top
cn: Group 2
description: Skupina sestavená ze statických a vnořených členů.
member: cn=Person 2.1, cn=Dept 2, cn=Employees, o=IBM, c=US
member: cn=Person 2.2, cn=Dept 2, cn=Employees, o=IBM, c=US
ibm-memberGroup: cn=Group 8, cn=Nested Static, cn=Groups, o=IBM, c=US
```
Zavádění cyklů do hierarchie vnořených skupin není povoleno. Pokud je určeno, že operace tvorby vnořené skupiny má za následek cyklický odkaz, buď přímo, nebo prostřednictvím dědičnosti, považuje se to za narušení omezující podmínky a proto se aktualizace záznamu nezdaří.

### **Hybridní skupiny**

Jakákoli ze strukturních tříd objektů skupiny může být rozšířena tak, že skupinové členství je popsáno kombinací statického, dynamického a vnořeného typu člena. Například:

```
dn: cn=Group 10, cn=Groups, o=IBM,
c = U.Sobjectclass: groupOfURLs
objectclass: ibm-nestedGroup
objectclass: ibm-staticGroup
objectclass: top
cn: Group 10
description: Skupina sestavená ze statických, dynamických a vnořených členů.
memberURL: ldap:///cn=Austin, cn=Employees, o=IBM, c=US??one?objectClass=person
 ibm-memberGroup: cn=Group 9, cn=Nested Dynamic, cn=Groups, o=IBM, c=US
member: cn=Person 10.1, cn=Dept 2, cn=Employees, o=IBM, c=US
member: cn=Person 10.2, cn=Dept 2, cn=Employees, o=IBM, c=US
```
### **Určení skupinového členství**

Pro dotaz na hromadné skupinové členství je možné použít dva operační atributy. Operační atribut **ibm-allMembers** uvádí pro daný skupinový záznam hromadnou sadu skupinového členství, včetně statických, dynamických a vnořených členů, popsanou v hierarchii vnořené skupiny. Operační atribut **ibm-allGroups** uvádí pro daný uživatelský záznam hromadnou sadu skupin, včetně nadřazených skupin, v nichž má tento uživatel členství.

Žadatel může obdržet pouze podmnožinu všech požadovaných dat, v závislosti na způsobu nastavení ACL pro data. Operační atributy **ibm-allMembers** a **ibm-allGroups** může vyžádat kdokoli, ale obdržená množina dat obsahuje pouze data pro záznamy a atributy LDAP, pro které má žadatel přístupová práva. Uživatel požadující atribut **ibm-allMembers** nebo **ibm-allGroups** musí mít přístup k hodnotám atributů **member** nebo **uniquemember** pro tuto skupinu a vnořené skupiny, aby mohl vidět statické členy, a musí být schopen provádět hledání uvedená v hodnotách atributu **memberURL**, aby mohl vidět dynamické členy. Například:

#### **Příklady hierarchie**

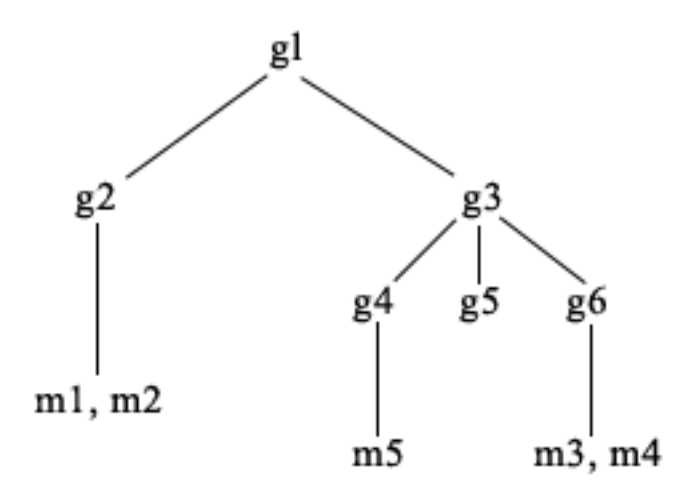

U tohoto příkladu jsou **m1** a **m2** v atributu člena záznamu **g2**. ACL pro **g2** umožňuje uživateli **user1** číst atribut člena, ale **user 2** nemá přístup k atributu člena. Záznam LDIF pro záznam **g2** vypadá takto:

```
dn: cn=g2,cn=groups,o=ibm,c=us
objectclass: accessGroup
cn: g2
member: cn=m1,cn=users,o=ibm,c=us
member: cn=m2,cn=users,o=ibm,c=us
aclentry: access-id:cn=user1,cn=users,o=ibm,c=us:normal:rsc
aclentry: access-id:cn=user2,cn=users,o=ibm,c=us:normal:rsc:at.member:deny:rsc
```
Záznam **g4** používá předvolený aclentry, což umožňuje jak uživateli **user1**, tak **user2** číst jeho atribut člena. LDIF pro záznam **g4** vypadá takto:

```
dn: cn=g4, cn=groups,o=ibm,c=us
objectclass: accessGroup
cn: g4
member: cn=m5, cn=users,o=ibm,c=us
```
Záznam **g5** je dynamická skupina, která získává své dva členy z atributu memberURL. LDIF pro záznam **g5** vypadá takto:

```
dn: cn=g5, cn=groups,o=ibm,c=us
objectclass: container
objectclass: ibm-dynamicGroup
cn: g5
memberURL: ldap:///cn=users,o=ibm,c=us??sub?(|(cn=m3)(cn=m4))
```
Záznamy **m3** a **m4** jsou členy skupiny **g5**, protože odpovídají **memberURL**. Seznam ACL pro záznam **m3** umožňuje jak uživateli **user1**, tak **user2** v něm vyhledávat. Seznam ACL pro záznamy **m4** neumožňuje uživateli **user2** v něm vyhledávat. LDIF pro záznam **m4** vypadá takto:

```
dn: cn=m4, cn=users,o=ibm,c=us
objectclass: person
cn: m4
sn: four
aclentry: access-id:cn=user1,cn=users,o=ibm,c=us:normal:rsc
aclentry: access-id:cn=user2,cn=users,o=ibm,c=us
```
#### **Příklad 1:**

Uživatel user1 provádí hledání s cílem získat všechny členy skupiny **g1**. Uživatel user1 má přístup ke všem členům, takže jsou vráceni všichni.

```
ldapsearch -D cn=user1,cn=users,o=ibm,c=us -w user1pwd -s base -b cn=g1,
          cn=groups,o=ibm,c=us objectclass=* ibm-allmembers
```

```
cn=g1,cn=groups,o=ibm,c=us
```

```
ibm-allmembers: CN=M1,CN=USERS,O=IBM,C=US
ibm-allmembers: CN=M2,CN=USERS,O=IBM,C=US
ibm-allmembers: CN=M3,CN=USERS,O=IBM,C=US
ibm-allmembers: CN=M4,CN=USERS,O=IBM,C=US
ibm-allmembers: CN=M5,CN=USERS,O=IBM,C=US
```
#### **Příklad 2:**

Uživatel user2 provádí hledání s cílem získat všechny členy skupiny **g1**. Uživatel user2 nemá přístup ke členům **m1** nebo **m2**, protože oni nemají přístup do atributu člena pro skupinu **g2**. Uživatel user 2 má přístup k atributu člena pro **g4** a proto má přístup k členovi **m5**. Uživatel user2 může provádět hledání ve skupině **g5** memberURL záznamu **m3** tak, aby byl zobrazen seznam členů, ale nemůže provádět provádět hledání **m4**.

```
ldapsearch -D cn=user2,cn=users,o=ibm,c=us -w user2pwd
-s base -b cn=g1,
          cn=groups,o=ibm,c=us objectclass=* ibm-allmembers
```
cn=g1,cn=groups,o=ibm,c=us ibm-allmembers: CN=M3,CN=USERS,O=IBM,C=US ibm-allmembers: CN=M5,CN=USERS,O=IBM,C=US

#### **Příklad 3:**

Uživatel user2 provádí hledání s cílem zjistit, jestli **m3** je členem skupiny **g1**. Uživatel user2 má práva k provádění tohoto hledání, takže hledání ukáže, že **m3** je členem skupiny **g1**.

```
ldapsearch -D
cn=user2,cn=users,o=ibm,c=us -w user2pwd -s base -b cn=m3,
          cn=users,o=ibm,c=us objectclass=* ibm-allgroups
```

```
cn=m3,cn=users,o=ibm,c=us
ibm-allgroups: CN=G1,CN=GROUPS,O=IBM,C=US
```
#### **Příklad 4:**

Uživatel user2 provádí hledání s cílem zjistit, jestli **m1** je členem skupiny **g1**. Uživatel user2 nemá přístup k atributu tohoto člena, takže hledání neukáže, že **m1** je členem skupiny **g1**.

```
ldapsearch -D cn=user2,cn=users,o=ibm,c=us -w user2pwd
-s base -b
           cn=m1,cn=users,o=ibm,c=us objectclass=* ibm-allgroups
```
cn=m1,cn=users,o=ibm,c=us

### **Třídy objektů skupiny pro vnořené a dynamické skupiny**

#### **ibm-dynamicGroup**

Tato pomocná třída umožňuje volitelný atribut **memberURL** . Používá se u strukturních tříd jako např. **groupOfNames** k tvorbě hybridní skupiny se statickými i dynamickými členy.

#### **ibm-dynamicMember**

Tato pomocná třída umožňuje volitelný atribut **ibm-group** . Používá se jako atribut filtru pro dynamické skupiny.

#### **ibm-nestedGroup**

Tato pomocná třída umožňuje volitelný atribut **ibm-memberGroup** . Používá se u strukturní třídy jako např. **groupOfNames** pro aktivaci vnoření podskupin do nadřazené skupiny.

#### **ibm-staticGroup**

Tato pomocná třída umožňuje volitelný atribut **member**. Používá se u strukturní třídy jako např. **groupOfURLs** k tvorbě hybridní skupiny se statickými i dynamickými členy.

**Poznámka: ibm-staticGroup** je jediná třída, pro kterou je **member** *volitelný*, všechny ostatní třídy používající atribut **member** vyžadují alespoň jednoho člena.

## <span id="page-53-0"></span>**Typy atributů skupiny**

#### **ibm-allGroups**

Zobrazí všechny skupiny, k nimž patří určitý záznam. Záznam může být členem přímo podle atributů **member**, **uniqueMember** nebo **memberURL** nebo nepřímo podle atributu **ibm-memberGroup**. Tento operační atribut **pouze pro čtení** není povolen ve filtru hledání. Atribut **ibm-allGroups** je možné používat pro požadavek na porovnání s cílem určit, zda je záznam členem dané skupiny. Chcete-li například určit, jestli je ″cn=john smith,cn=users,o=my company″ členem skupiny ″cn=system administrators, o=my company″:

```
rc =
```

```
ldap compare s(ld, "cn=john smith,cn=users,o=my company, "ibm-allgroups",
    "cn=system administrators,o=my company");
```
#### **ibm-allMembers**

Zobrazuje všechny členy skupiny. Záznam může být členem přímo podle atributů **member**, **uniqueMember** nebo **memberURL** nebo nepřímo podle atributu **ibm-memberGroup** . Tento operační atribut **pouze pro čtení** není povolen ve filtru hledání. Atribut **ibm-allMembers** je možné používat pro požadavek na porovnání s cílem určit, zda je DN členem dané skupiny. Chcete-li například určit, jestli je ″cn=john smith,cn=users,o=my company" členem skupiny "cn=system administrators, o=my company":

 $rc =$ 

```
ldap_compare_s(ld, "cn=system administrators,o=my company, "ibm-allmembers",
    \overline{\text{``}}cn=john smith, cn=users, o=my company");
```
#### **ibm-group**

Toto je atribut využívaný pomocnou třídou **ibm-dynamicMember** . Používá se pro definování libovolných hodnot při kontrole členství záznamu v dynamických skupinách. Například je možné přidat hodnotu ″Kuželkářské družstvo″ a tím zahrnout záznam do jakékoli **memberURL**, která má filtr ″ibm-group=Kuželkářské družstvo″.

#### **ibm-memberGroup**

Toto je atribut využívaný pomocnou třídou **ibm-nestedGroup**. Označuje podskupiny záznamu nadřazené skupiny. Členové všech takových podskupin jsou při zpracovávání seznamů ACL nebo operačních atributů **ibm-allMembers** a **ibm-allGroups** považováni za členy nadřazené skupiny. Samotné záznamy podskupiny *nejsou* členy. Vnořené členství je rekurzivní.

#### **member**

Označuje rozlišovací jména pro každého člena skupiny. Například: member: cn=John Smith, dc=ibm, dc=com.

#### **memberURL**

Označuje URL přiřazené každému členovi skupiny. Je možné použít jakýkoli typ označené URL. Například: memberURL: ldap:///cn=jsmith,dc=ibm,dc=com.

#### **uniquemember**

Označuje skupinu jmen přiřazených záznamu, kde každému jménu byl přidělen jednoznačný identifikátor (uniqueIdentifier) zaručující jeho jednoznačnost. Hodnota pro atribut uniqueMember je DN s připojeným jednoznačným identifikátorem. Například: uniqueMember: cn=John Smith, dc=ibm, dc=com 17.

#### **Role**

Autorizace na základě rolí je pojmový doplněk k autorizaci na základě skupin, který je v určitých případech velmi prospěšný. Jako člen role máte oprávnění provádět potřebné úkony aby role mohla dokončit práci. Na rozdíl od skupiny doprovází roli implicitní sada povolení. Neexistuje předem daný předpoklad, která povolení budou udělena (nebo odebrána), když je někdo členem nějaké skupiny.

Role jsou podobné skupinám v tom, že jsou v adresáři znázorněny objektem. Role kromě toho obsahují skupinu jmen DN. Role, které se mají použít pro řízení přístupu, musí mít třídu objektu 'AccessRole'. Třída objektu 'Accessrole' je podtřídou třídy objektu 'GroupOfNames'.

<span id="page-54-0"></span>Jestliže například existuje kolekce jmen DN jako 'sys admin', asi vás nejprve napadne, že to je 'skupina sys admin' (protože skupiny a uživatelé jsou nejznámější typy atributů práv). Protože však existuje sada povolení, jejichž udělení byste očekávali jako členové skupiny 'sys admin', kolekce jmen DN může být přesněji definována jako 'role sys admin'.

# **Seznamy přístupových práv**

Seznamy přístupových práv (ACL) poskytují prostředky k ochraně informací uložených v adresáři LDAP. Administrátoři používají seznamy ACL k omezování přístupu k různým úsekům adresáře nebo určitým záznamům adresáře. Pomocí seznamu ACL je možné kontrolovat změny každého záznamu a atributu v adresáři. Seznam ACL pro daný záznam nebo atribut může být zděděný od nadřazeného záznamu nebo jej lze výslovně definovat.

Nejlepší je zahájit návrh své strategie řízení přístupu vytvořením skupin uživatelů, které budete používat při nastavování přístupových práv k objektům a atributům. Potom se nastaví vlastnictví a přístup k nejvyšší možné úrovni ve stromu a kontrola se nechá dědit na nižší úrovně stromu.

Operační atributy související s řízením přístupu, jako např. entryOwner, ownerSource, ownerPropagate, aclEntry, aclSource a aclPropagate jsou výjimečné v tom, že jsou logicky sdružené s každým objektem, ale mohou mít hodnoty, které závisejí na jiných objektech na vyšších úrovních stromu. V závislosti na tom, jak jsou stanoveny, mohou být tyto hodnoty atributů výslovně přiřazené k nějakému objektu nebo zděděné od jeho předchůdce.

Model řízení přístupu definuje dvě sady atributů: informace o řízení přístupu (Access Control Information - ACI) a informace o vlastníku záznamu (entryOwner). ACI definuje přístupová práva udělená určenému subjektu s ohledem na činnosti, které mohou provádět na objektech, ke kterým se vztahují. K definici ACI se vztahují atributy aclEntry a aclPropagate. Informace entryOwner definují, které subjekty mohou definovat ACI pro přidružený objekt záznamu. K definici entryOwner se vztahují atributy entryOwner a ownerPropagate.

Můžete si vybrat ze dvou druhů seznamů přístupových práv: ACL na základě filtru a ACL bez filtru. Seznamy ACL bez filtru se vztahují výlučně na záznam adresáře, který je obsahuje, ale mohou být převedeny na žádný nebo všechny ze svých podřízených záznamů. Seznamy ACL na základě filtru se liší v tom, že uplatňují porovnávání založené na filtru, přičemž využívají zadaný filtr objektu k nalezení odpovídajících cílových objektů s účinným přístupem, který pro ně platí.

Pomocí ACL mohou administrátoři omezovat přístup k různým úsekům adresáře, určitým záznamům adresáře a na základě jména atributu nebo přístupové třídy atributu i k atributům obsaženým v záznamech. Každý záznam uvnitř adresáře LDAP má sadu přidružených ACI. Ve shodě s modelem LDAP jsou informace o ACI a entryOwner znázorněny jako páry atribut-hodnota. Kromě toho se ke správě těchto hodnot používá i syntaxe LDIF. Tyto atributy jsou:

- aclEntry
- aclPropagate
- ibm-filterAclEntry
- ibm-filterAclInherit
- entryOwner
- ownerPropagate

Informace o možnostech při práci s se seznamy ACL najdete v tomto tématu: "Jak provádět správu [seznamů](#page-155-0) [přístupových](#page-155-0) práv (ACL)" na stránce 150. Další informace najdete v těchto částech:

- v ["Filtrované](#page-55-0) seznamy ACL" na stránce 50
- "Syntaxe atributu řízení [přístupu"](#page-55-0) na stránce 50
- v "AclEntry a [ibm-filterAclEntry"](#page-56-0) na stránce 51
- v "Vlastník záznamu [\(EntryOwner\)"](#page-58-0) na stránce 53
- v ["Propagace"](#page-58-0) na stránce 53
- v ["Vyhodnocování](#page-59-0) přístupu" na stránce 54
- <span id="page-55-0"></span>v "Definice ACI a vlastníků [záznamu"](#page-61-0) na stránce 56
- v ["Modifikace](#page-62-0) ACI a hodnot vlastníka záznamu" na stránce 57
- v "Vymazání hodnot [ACI/vlastníka](#page-64-0) záznamu" na stránce 59
- v "Načtení hodnot [ACI/vlastníka](#page-65-0) záznamu" na stránce 60
- v "Hlediska replikace [podstromu"](#page-65-0) na stránce 60

### **Filtrované seznamy ACL**

Seznamy ACL na základě filtru uplatňují porovnávání založené na filtru, přičemž využívají zadaný filtr objektu k nalezení odpovídajících cílových objektů s efektivním přístupem, který pro ně platí.

Seznamy ACL založené na filtru se ze své podstaty automaticky přenášejí na jakékoli odpovídající objekty nalezené srovnáváním v přidruženém podstromu. Z tohoto důvodu se na nové ACL založené na filtru nevztahuje atribut aclPropagate, který se používá k zastavení přenosu seznamů ACL bez filtru.

Standardním chováním seznamů ACL založených na filtru je akumulovat se od nejnižšího obsahujícího záznamu vzhůru podél řetězce nadřazených záznamů až po nejvyšší obsahující záznam v DIT. Efektivní přístup se počítá jako souhrn udělených nebo odepřených přístupových práv podle zúčastněných nadřazených záznamů. Z tohoto chování existuje výjimka. Z důvodu kompatibility s funkcí replikace podstromu a s cílem umožnit lepší řízení administrace se jako prostředku k zastavení akumulace v záznamu, v němž je obsažen, používá atribut dovoleného maxima.

Pro podporu seznamů ACL založených na filtru se používá nová specifická sada atributů řízení přístupu, která je výhodnější než začlenění charakteristik na základě filtru do stávajích seznamů ACL bez filtru. Tyto atributy jsou:

- ibm-filterAclEntry
- ibm-filterAclInherit

Atribut ibm-filterAclEntry má stejný formát jako aclEntry, s dodatkem komponenty filtru objektu. Přiřazený atribut povoleného maxima je ibm-filterAclInherit. Standardně je nastaven na hodnotu pravdivý (true). Když je nastaven na hodnotu nepravdivý (false), ukončuje akumulaci.

### **Syntaxe atributu řízení přístupu**

Každý z těchto atributů je možné spravovat pomocí notace LDIF. Jako syntaxe pro nové atributy ACL na základě filtru se používá modifikovaných verzí současných atributů ACL bez filtru. Níže je uvedena syntaxe pro atributy ACI a entryOwner s využitím tvaru BNF (baccus naur form).

```
<aclEntry> ::= <subject> [ ":" <rights> ]
<aclPropagate> ::= "true" | "false"
<ibm-filterAclEntry> ::= <subject> ":" <object filter> [ ":" <rights> ]
<ibm-filterAclInherit> ::= "true" | "false"
<entryOwner> ::= <subject>
<ownerPropagate> ::= "true" | "false"
<subject> ::= <subjectDnType> ':' <subjectDn> |
                      <pseudoDn>
<subjectDnType> ::= "role" | "group" | "access-id"
<subjectDn> ::= <DN>
<DN> ::= rozlišovací jméno, jak je popsáno v RFC 2251, část 4.1.3.
<pseudoDn> ::= "group:cn=anybody" | "group:cn=authenticated" |
                        "access-id:cn=this"
<object filter> ::= filtr hledání řetězce, jak je definován v RFC 2254, část 4
                                (rozšiřitelné porovnávání není podporováno).
```

```
<rights> ::= <accessList> [":" <rights> ]
<accessList> ::= <objectAccess> | <attributeAccess> |
                           <attributeClassAccess>
<objectAccess> ::= "object:" [<action> ":"] <objectPermissions>
<action> ::= "grant" | "deny"
<objectPermisssions> ::= <objectPermission> [ <objectPermissions> ]
<objectPermission> ::= "a" | "d" | ""
<attributeAccess> ::= "at." <attributeName> ":" [<action> ":"]
                               <attributePermissions>
<attributeName> ::= jméno attributeType, jak je popsáno v RFC 2251, část 4.1.4.
                       (OID nebo alfanumerický řetězec s úvodním
                        písmenem, povoleno "-" a ";")
<attributePermissions> ::= <attributePermission>
                                  [<attributePermissions>]
\leq attributePermission> ::= "r" | "w" | "s" | "c" | ""
<attributeClassAccess> ::= <class> ":" [<action> ":"]
                                    <attributePermissions>
<class> ::= "normal" | "sensitive" | "critical"
```
## **AclEntry a ibm-filterAclEntry**

**Subjekt:** Subjekt (entita požadující přístup k provedení operace na objektu) sestává z kombinace typu DN (rozlišovacího jména) a DN. Platné typy DN jsou: access-id, skupina a role.

DN určuje konkrétní access-id, roli nebo skupinu. Subjektem by mohlo být například access-id: cn=personA, o=IBM nebo skupina: cn=deptXYZ, o=IBM.

Protože oddělovačem polí je dvojtečka (: ), DN obsahující dvojtečky musí být uzavřeno v dvojitých uvozovkách ( "" ). Jestliže DN již obsahuje znaky s dvojitými uvozovkami, musí být tyto znaky uvolněny pomocí zpětného lomítka (\).

Při řízení přístupu se mohou použít všechny skupiny adresáře.

**Poznámka:** Pro řízení přístupu je možno použít jakoukoli skupinu strukturních tříd objektů **AccessGroup**, **GroupOfNames**, **GroupofUniqueNames** či **groupOfURLs** nebo pomocné třídy objektů **ibm-dynamicGroup** , **ibm-staticGroup**.

Dalším typem DN používaným v modelu řízení přístupu je role. Přestože jsou role a skupiny podobné, jsou koncepčně odlišné, pokud jde o implementaci. Když je uživatel přiřazen k určité roli, předem se předpokládá, že již byla stanovena potřebná pravomoc k provádění práce přičleněná k této roli. U skupinového členství neexistuje předem daný předpoklad, která povolení budou udělena (nebo odepřena), když je někdo členem této skupiny.

Role jsou podobné skupinám v tom, že jsou v adresáři znázorněny objektem. Role kromě toho obsahují skupinu jmen DN. Role, které se používají pro řízení přístupu, musí mít třídu objektu **AccessRole**.

**Nepravá jména DN:** Adresář LDAP obsahuje několik nepravých (pseudo) DN. Ta se používají k odkazování na velké počty DN, která ve spojovacím čase sdílejí společnou charakteristiku buď s ohledem na prováděnou činnost, nebo na cílový objekt, na němž se činnost provádí.

V současnosti jsou definována tři nepravá DN:

#### **group:cn=anybody**

Týká se všech subjektů, včetně těch, které nejsou autentizovány. Do této skupiny patří automaticky všichni uživatelé.

#### **group:cn=authenticated**

Týká se jakéhokoli jména DN, které bylo pro adresář autentizováno. Na metodu autentizace se nebere zřetel.

#### **access-id:cn=this**

Týká se připojovacího Dn, které odpovídá DN cílového objektu, na němž se provádí daná operace.

**Filtr objektu:** Tento parametr se vztahuje pouze na filtrované seznamy ACL. Jako formát filtru objektu se používá filtr pro hledání řetězce podle definice v RFC 2254. Protože cílový objekt je již znám, k provádění skutečného hledání se nepoužívá řetězec. Namísto toho se provádí porovnávání dotyčného cílového objektu s filtrem a zjišťuje se, zda pro něj platí daná sada hodnot ibm-filterAclEntry.

**Práva:** Přístupová práva se mohou vztahovat na celý objekt nebo na atributy tohoto objektu. Přístupová práva LDAP jsou diskrétní. Z jednoho práva nevyplývá jiné právo. Práva se mohou spolu kombinovat tak, aby poskytovala seznam požadovaných práv, pokud se budou řídit soustavou pravidel projednávaných později. Práva mohou mít nespecifikovanou hodnotu, což znamená, že se neudělí žádná přístupová práva subjektu pro cílový objekt. Práva se skládají ze tří částí:

**Akce:** Definované hodnoty jsou **udělit** nebo **odepřít**. Pokud toto pole není v právu obsaženo, předvolená hodnota je nastavena na **udělit**.

#### **Povolení:**

Existuje šest základních operací, které je možno u objektu adresáře provádět. Z těchto operací se odvozuje základní sada povolení ACI. Jsou to: přidávání záznamu, mazání záznamu, čtení hodnoty atributu, zapisování hodnoty atributu, hledání atributu a porovnávání hodnoty atributu.

Možná povolení atributu jsou: čtení ( r ), zápis ( w ), hledání ( s ) a porovnávání ( c ). Kromě toho se na záznam jako celek vztahují povolení objektu. Tato povolení zahrnují přidávání podřízených záznamů ( a ) a mazání tohoto záznamu ( d ).

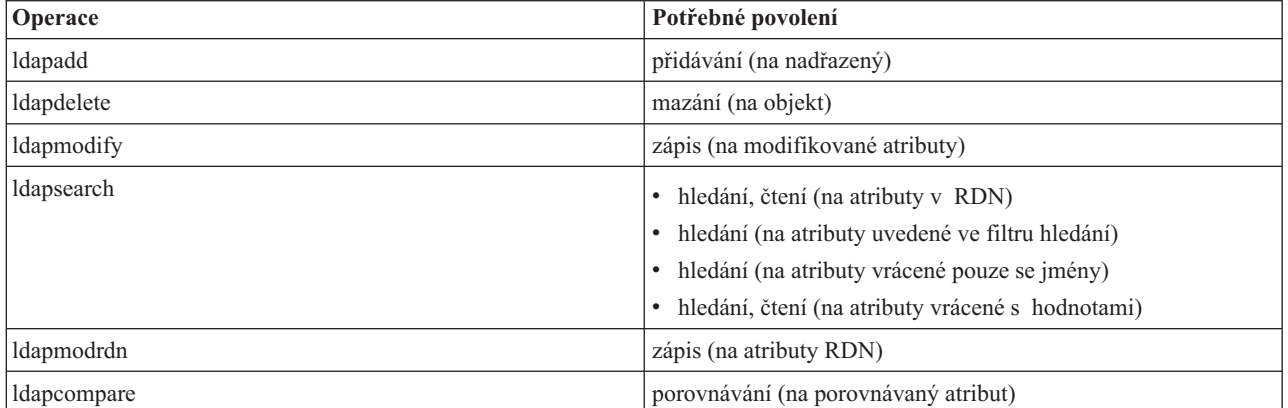

Následující tabulka shrnuje povolení potřebná k provádění každé z operací LDAP.

**Poznámka:** U vyhledávacích operací se vyžaduje, aby měl subjekt přístup k hledání (s) pro všechny atributy ve filtru hledání nebo nejsou vráceny žádné záznamy. U záznamů vrácených z hledání se vyžaduje, aby měl subjekt přístup k hledání (s) a čtení (r) pro všechny atributy v RDN vrácených záznamů, jinak tyto záznamy nebudou vráceny.

#### **Cíl přístupu:**

Tato povolení se mohou vztahovat na celý objekt (přidávání podřízeného záznamu, mazání záznamu), na jednotlivý atribut v rámci daného záznamu nebo se mohou vztahovat na skupiny atributů (přístupové třídy atributu), jak je popsáno níže.

<span id="page-58-0"></span>Atributy vyžadující podobná povolení pro přístup jsou seskupeny ve třídách. Atributy se mapují na své třídy atributů v souboru schématu adresáře. Tyto třídy jsou diskrétní; přístup k jedné třídě neznamená přístup přístup k jiné třídě. Povolení jsou stanovena s ohledem na přístupovou třídu atributu jako celek. Povolení stanovená na konkrétní třídu atributu platí pro všechny atributy uvnitř této přístupové třídy, pokud nejsou stanovena povolení přístupových tříd k jednotlivým atributům.

IBM definuje tři třídy atributů, které se používají při vyhodnocování přístupu k atributům uživatele: **normální**, **citlivá** a **kritická**. Například atribut **commonName** spadá do normální třídy a atribut **userpassword** patří do kritické třídy. Uživatelsky definované atributy patří do normální přístupové třídy, pokud není stanoveno jinak.

Definovány jsou rovněž dvě další přístupové třídy: systémová a vyhrazená. Atributy systémových tříd jsou tyto:

- v **creatorsName**
- v **modifiersName**
- v **createTimestamp**
- v **modifyTimestamp**
- **• ownerSource**
- **aclSource**

Toto jsou atributy uchovávané serverem LDAP a pro uživatele adresáře jsou pouze pro čtení. **OwnerSource** a **aclSource** jsou popsány v tématu Propagace (viz část "Propagace").

Vyhrazená třída obsahuje tyto atributy, které definují řízení přístupu:

- v **aclEntry**
- v **aclPropagate**
- entryOwner
- v **ownerPropagate**
- v **ibm-filterAclEntry**
- v **ibm-filterAclInherit**
- v **ibm-effectiveAcl**

Ke čtení vyhrazených atributů mají přístup všichni uživatelé, ale vytvářet, modifikovat a mazat tyto atributy mohou pouze **vlastníci objektů** (entryOwners).

**Poznámka:** Atribut **ibm-effectiveAcl** je pouze pro čtení.

### **Vlastník záznamu (EntryOwner)**

Vlastníci záznamů mají úplná povolení k provádění jakékoli operace na daném objektu bez ohledu na aclEntry. Kromě toho jsou vlastníci záznamů jediné osoby, kterým je povoleno vykonávat správu aclEntries pro tento objekt. EntryOwner je subjekt řízení přístupu, je možné jej definovat jako jednotlivce, skupiny nebo role.

**Poznámka:** Administrátor adresáře je standardně jeden z vlastníků záznamů (entryOwners) pro všechny objekty v adresáři a vlastnictví záznamu (entryOwnership) administrátora adresáře nelze z žádného objektu odstranit.

### **Propagace**

Záznamy, v nichž byl umístěn aclEntry, jsou považovány za explicitní vlastníky **aclEntry**. Podobně, jestliže byl na konkrétní záznam nastaven **entryOwner**, má tento záznam explicitního vlastníka. Tyto dva případy se navzájem nemísí, záznam s explicitním vlastníkem může nebo nemusí mít explicitní **aclEntry** a záznam s explicitním **aclEntry** by mohl mít explicitního vlastníka. Pokud není některá z těchto hodnot v záznamu výslovně uvedena, chybějící hodnota je zděděna z nadřazeného uzlu v adresářovém stromu.

<span id="page-59-0"></span>Každý explicitní **aclEntry** nebo **entryOwner** se vztahuje na záznam, pro nějž je nastaven. Navíc by hodnota mohla platit pro všechny podřízené záznamy, které nemají výslovně nastavenou hodnotu. Tyto hodnoty jsou považovány za šířené (propagované); jejich hodnoty se propagují adresářovým stromem. Propagace konkrétní hodnoty pokračuje do té doby, než je dosaženo jiné propagované hodnoty.

**Poznámka:** Seznamy ACL na základě filtru se nepropagují stejným způsobem jako ACL na filtru nezaložené. Propagují se do jakýchkoli objektů vyhovujících porovnání v přidruženém podstromu. Více informací o rozdílech najdete v tématu ["Filtrované](#page-55-0) seznamy ACL" na stránce 50.

**AclEntry** a **entryOwner** mohou být nastaveny tak, aby se vztahovaly pouze na konkrétní záznam s hodnotou propagace na ″false″ nebo na záznam a jeho podstrom s hodnotou propagace nastavenou na ″true″. Ačkoli **aclEntry** i **entryOwner** se mohou propagovat, jejich propagace spolu nijak nesouvisí.

Atributy **aclEntry** a **entryOwner** umožňují vícenásobné hodnoty, atributy propagace (**aclPropagate** a **ownerPropagate**) však mohou mít v rámci stejného záznamu pouze jedinou hodnotu pro všechny hodnoty atributů **aclEntry** nebo **entryOwner**.

Systémové atributy **aclSource**, případně **ownerSource** obsahují DN efektivního uzlu, ze kterého jsou vyhodnocovány **aclEntry**, případně **entryOwner**. Pokud žádný takový uzel neexistuje, je přiřazena hodnota **default** (předvolená).

Definice efektivního řízení přístupu objektu je možné odvozovat podle této logiky:

- v Pokud je v objektu sada explicitních atributů řízení přístupu, potom je tato sada definicí řízení přístupu tohoto objektu.
- v Pokud neexistují výslovně definované atributy řízení přístupu, potom je potřeba postupovat podél stromu adresáře vzhůru, dokud se nedosáhne nadřazeného uzlu se sadou propagovaných atributů řízení přístupu.
- v V případě, že se žádný takový nadřazený uzel nenalezne, je subjektu udělen předvolený přístup popsaný níže.

Vlastníkem záznamu je administrátor adresáře. Nepravé skupině cn=anybody (všichni uživatelé) je udělen přístup pro čtení, hledání a porovnávání atributů v normální přístupové třídě.

### **Vyhodnocování přístupu**

Přístup pro konkrétní operaci je udělován nebo odepřen na základě připojovacího DN objektu pro tuto operaci na cílovém objektu. Zpracování se zastavuje, jakmile je možné určit přístup.

Kontroly přístupu se provádějí nejprve hledáním definice efektivního **entryOwnership** a **ACI**, kontrolou vlastnictví záznamu a potom vyhodnocením hodnot ACI objektu.

Seznamy ACL na základě filtru se akumulují od nejnižšího obsahujícího záznamu vzhůru podél řetězce nadřazených záznamů až po nejvyšší obsahující záznam v DIT. Efektivní přístup se počítá jako souhrn udělených nebo odepřených přístupových práv podle zúčastněných nadřazených záznamů. K vyhodnocování efektivního přístupu u seznamů ACL na základě filtru se používá stávající sada pravidel specifičnosti a kombinačních pravidel.

Atributy založené na filtru a nezaložené na filtru se v rámci jediného obsahujícího záznamu adresáře vzájemně vylučují. Umísťování obou typů atributů do téhož záznamu není dovoleno a je považováno za narušení omezujících podmínek. Pokud je zjištěn tento stav, operace asociované s tvorbou nebo aktualizací záznamu adresáře selžou.

Při výpočtu efektivního přístupu první zjištěný typ ACL v řetězci záznamů nadřazených záznamu cílového objektu nastavuje režim výpočtu. V režimu na základě filtru se seznamy ACL nezaložené na filtru při výpočtu efektivního přístupu ignorují. Podobně se při výpočtu efektivního přístupu v režimu nezaloženém na filtru ignorují seznamy ACL na základě filtru.

Pokud chcete omezit akumulaci seznamů ACL na základě filtru ve výpočtu účinného přístupu, je možno do každého záznamu mezi nejvyšší a nejnižší výskyt **ibm-filterAclEntry** v daném podstromu umístit atribut **ibm-filterAclInherit** nastavený na hodnotu ″false″. To způsobí, že se bude ignorovat podmnožina výše položených atributů **ibm-filterAclEntry** v řetězci nadřazených záznamů cílového objektu.

Pokud se v režimu ACL na základě filtru neuplatní žádný seznam ACL na základě filtru, platí předvolený ACL (cn=anybody je udělen přístup pro čtení, hledání a porovnávání k atributům v normální přístupové třídě). K této situaci může dojít tehdy, když záznam, ke kterému je prováděn přístup, neodpovídá žádnému z filtrů uvedeným v hodnotách **ibm-filterAclEntry**. Pokud nechcete uplatnit toto předvolené řízení přístupu, můžete zadat jako předvolený filtr ACL například tento:

ibm-filterAclEntry: group:cn=anybody:(objectclass=\*):

Vtomto příkladu není udělen žádný přístup. Změňte jej tak, aby poskytoval přístup, který chcete uplatnit.

Administrátor adresáře a hlavní server nebo peer server (pro replikaci) mají standardně udělena plná přístupová práva ke všem objektům v adresáři s výjimkou přístupu pro zápis do systémových atributů. Ostatní **entryOwners** mají udělena plná přístupová práva k objektům pod jejich vlastnictvím s výjimkou přístupu pro zápis do systémových atributů. Všichni uživatelé mají přístupová práva pro čtení k systémovým a vyhrazeným atributům. Tato předdefinovaná práva není možno pozměňovat. Jestliže má žádající subjekt atribut **entryOwnership**, přístup je určen podle výše uvedených předvolených nastavení a zpracování přístupu se zastaví.

Pokud žádající objekt není entryOwner, kontrolují se hodnoty ACI pro záznamy objektu. Přístupová práva, jak jsou definována v ACI pro cílový objekt, se počítají podle specifičnosti a kombinačních pravidel.

#### **Pravidlo specifičnosti**

Nejspecifičtější definice aclEntry jsou definice použité při vyhodnocování povolení udělených/odepřených uživateli. Úrovně specifičnosti jsou tyto:

- v Access-id je specifičtější než skupina nebo role. Skupiny a role jsou na stejné úrovni.
- v V rozmezí téže úrovně **dnType** jsou povolení úrovně individuálních atributů specifičtější než povolení úrovně třídy atributů.
- v V rámci stejné úrovně atributu nebo třídy atributu je **odepření** specifičtější než **udělení**.

#### **Kombinační pravidlo**

Povolení udělená subjektům o stejné specifičnosti se kombinují. Pokud není možné v rámci stejné úrovně specifičnosti určit přístup, použije se definicí přístupu z nižší specifické úrovně. Jestliže není určen přístup ani po uplatnění všech definovaných ACI, přístup je odepřen.

**Poznámka:** Jakmile je při vyhodnocování přístupu nalezen záznam **aclEntry** o odpovídající úrovni access-id, záznamy aclEntries o úrovni skupiny nejsou zahrnuty do výpočtu přístupu. Výjimkou je případ, kdy jsou definovány všechny záznamy **aclEntries** s access-id odpovídající úrovně pod cn=this, potom jsou všechny záznamy **aclEntries** o odpovídající úrovni skupiny rovněž začleněny do vyhodnocování.

Jinými slovy, jestliže v rámci záznamu objektu záznam s definovanou ACI obsahuje DN subjektu s access-id, který odpovídá připojovacímu DN, potom jsou vyhodnocena povolení nejprve na základě tohoto aclEntry. Jestliže jsou pod stejným DN subjektu definována povolení odpovídající úrovně atributu, tato povolení přepíší jakákoli povolení definovaná pod třídami atributů. Jestliže pod stejnou definicí úrovně atributu nebo třídy atributu existují vzájemně si odporující povolení, odepřená povolení převáží nad udělenými povoleními.

**Poznámka:** Definované povolení s hodnotou typu 'null' zamezuje zahrnutí méně specifických definicí povolení.

V případě, že stále není možné určit přístup a všechny odpovídající nalezené aclEntries jsou definovány pod ″cn=this″, je vyhodnoceno členství ve skupině. Pokud uživatel patří do více než jedné skupiny, obdrží tento uživatel kombinaci povolení z těchto skupin. Navíc, pokud tento uživatel uskutečnil autentizované spojení, patří automaticky do skupiny cn=Anybody a pravděpodobně do skupiny cn=Authenticated. Jestliže jsou pro tyto skupiny definována povolení, uživatel uvedená povolení obdrží.

<span id="page-61-0"></span>**Poznámka:** Členství ve skupině a úloze je určeno v době spojení a trvá buď do té doby, než se uskuteční jiné spojení, nebo dokud není obdržen požadavek na odpojení. Vnořené skupiny a role, to znamená skupiny nebo role definované pro člena jiné skupiny nebo role, nejsou řešeny při určování členství ani při vyhodnocování přístupu.

Předpokládejme například, že attribute1 je v citlivé třídě atributu a uživatel cn=Person A, o=IBM patří jak do skupiny group1, tak do group2, přičemž jsou definovány tyto záznamy aclEntries:

- 1. aclEntry: access-id: cn=Person A, o=IBM: at.attributel:grant:rsc:sensitive:deny:rsc
- 2. aclEntry: group: cn=group1,o=IBM:critical:deny:rwsc
- 3. aclEntry: group: cn=group2,o=IBM:critical:grant:r:normal:grant:rsc

Tento uživatel:

- v obdrží přístup 'rsc' k attribute1, (od 1. Definice úrovně atributu přepíše definici úrovně třídy atributu)
- v nemá žádný přístup k jiným atributům citlivé třídy v cílovém objektu (od 1)
- v Nemá udělena žádná jiná práva (2 a 3 NEJSOU zahrnuta do vyhodnocení přístupu).

V jiném příkladu, s těmito záznamy aclEntries:

- 1. aclEntry: access-id: cn=this: sensitive
- 2. aclEntry: group: cn=group1,o=IBM:sensitive:grant:rsc:normal:grant:rsc

Uživatel:

- v nemá žádný přístup k atributům citlivé třídy (od 1. Hodnota typu 'null' definovaná pod access-id zamezuje začlenění povolení do atributů citlivé třídy ze skupiny group1)
- v má přístup 'rsc' k atributům normální třídy (od 2)

#### **Definice ACI a vlastníků záznamu**

Následující dva příklady uvádějí zavádění administrační poddomény. První příklad znázorňuje jediného uživatele, který je přiřazen jako entryOwner pro celou doménu. Druhý příklad znázorňuje skupinu přiřazenou jako entryOwner.

```
entryOwner: access-id:cn=Person A,o=IBM
ownerPropagate: true
```

```
entryOwner: group:cn=System Owners, o=IBM
ownerPropagate: true
```
Další příklad znázorňuje způsob, kterým se záznamu access-id ″cn=Person 1, o=IBM″ udělují povolení pro čtení, hledání a porovnávání atributu attribute1. Povolení platí pro jakýkoli uzel v celém podstromu, od uzlu obsahujícího toto ACI, které odpovídá porovnávacímu filtru ″(objectclass=groupOfNames)″, po nižší úrovně. Akumulace odpovídajících atributů ibm-filteraclentry v jakýchkoli nadřazených uzlech byla určena v tomto záznamu nastavením atributu ibm-filterAclInherit na ″false″.

```
ibm-filterAclEntry: access-id:cn=Person 1,o=IBM:(objectclass=groupOfNames):
                    at.attribute1:grant:rsc
```

```
ibm-filterAclInherit: false
```
Následující příklad ukazuje způsob, kterým se skupině ″cn=Dept XYZ, o=IBM″ udělují povolení pro čtení, hledání a porovnávání atributu attribute1. Povolení platí pro celý podstrom pod uzlem obsahujícím toto ACI.

```
aclEntry: group:cn=Dept XYZ,o=IBM:at.attribute1:grant:rsc
aclPropagate: true
```
Následující příklad ukazuje způsob, kterým se úloze ″cn=System Admins, o=IBM″ udělují povolení pro přidávání objektů pod tento uzel a pro čtení, hledání a porovnávání atributu attribute2 a kritické třídy atributů. Povolení platí pouze pro uzel obsahující toto ACI.

```
aclEntry: role:cn=System
Admins,o=IBM:object:grant:a:at.
        attribute2:grant:rsc:critical:grant:rsc
aclPropagate: false
```
#### <span id="page-62-0"></span>**Modifikace ACI a hodnot vlastníka záznamu**

#### **Modifikace-nahrazení**

Modifikace-nahrazení funguje stejným způsobem jako všechny ostatní atributy. Pokud hodnota atributu neexistuje, tato hodnota se vytvoří. Jestliže hodnota atributu existuje, tuto hodnotu nahradí.

Máte například následující ACI pro záznam:

```
aclEntry: group:cn=Dept ABC,o=IBM:normal:grant:rsc
aclPropagate: true
```
provedeme tuto změnu:

```
dn: cn=nějaký záznam
changetype: modify
replace: aclEntry
aclEntry: group:cn=Dept XYZ,o=IBM:normal:grant:rsc
```
Výsledné ACI je:

aclEntry: group:cn=Dept XYZ,o=IBM:normal:grant:rsc aclPropagate: true

Hodnoty ACI pro Dept ABC jsou při nahrazování ztraceny.

Máte například následující ACI pro záznam:

```
ibm-filterAclEntry: group:cn=Dept ABC,o=IBM:(cn=Manager ABC):normal
                  :grant:rsc
ibm-filterAclInherit: true
```
provedeme tyto změny:

```
dn: cn=nějaký záznam
changetype: modify
replace: ibm-filterAclEntry
ibm-filterAclEntry: group:cn=Dept XYZ,o=IBM:(cn=Manager XYZ):normal
                  :grant:rsc
```
dn: cn=nějaký záznam changetype: modify replace: ibm-filterAclInherit ibm-filterAclInherit: false

```
Výsledné ACI je:
ibm-filterAclEntry: group:cn=Dept XYZ,o=IBM:(cn=Manager XYZ):normal
                   :grant:rsc
ibm-filterAclInherit: false
```
Hodnoty ACI pro Dept ABC jsou při nahrazování ztraceny.

#### **Modifikace-přidání**

Pokud ACI nebo entryOwner neexistuje, jsou během ldapmodify-add vytvořeny ACI nebo entryOwner se specifickými hodnotami. Jestliže ACI nebo entryOwner existuje, potom se přidají uvedené hodnoty do daného ACI nebo entryOwner. Například ACI:

aclEntry: group:cn=Dept XYZ,o=IBM:normal:grant:rsc

smodifikací: dn: cn=nějaký záznam changetype: modify add: aclEntry aclEntry: group:cn=Dept ABC,o=IBM:at.attribute1:grant:rsc

by dalo toto aclEntry s více hodnotami:

```
aclEntry: group:cn=Dept XYZ,o=IBM:normal:grant:rsc
aclEntry: group:cn=Dept ABC,o=IBM:at.attribute1:grant:rsc
Například ACI:
Ibm-filterAclEntry: group:cn=Dept XYZ,o=IBM:(cn=Manager XYZ):normal
                  :grant:rsc
smodifikací:
dn: cn=nějaký záznam
changetype: modify
add: ibm-filterAclEntry
ibm-filterAclEntry: group:cn=Dept ABC,o=IBM:(cn=Manager ABC)
                  :at.attribute1:grant:rsc
by dalo toto aclEntry s více hodnotami:
Ibm-filterAclEntry: group:cn=Dept XYZ,o=IBM:(cn=Manager XYZ):normal
                  :grant:rsc
ibm-filterAclEntry: group:cn=Dept ABC,o=IBM:(cn=Manager ABC):at.attribute1
                  :grant:rsc
```
Povolení pod stejným atributem nebo třídou atributu se považují za základní stavební bloky a akce se považují za kvalifikátory. Pokud se přidává stejná hodnota povolení více než jednou, ukládá se pouze jedna hodnota. Jestliže se přidává více než jednou stejná hodnota povolení s jinými hodnotami akce, použije se hodnota poslední akce. Pokud je pole výsledného povolení prázdné (″″), je tato hodnota povolení nastavena na nulu a hodnota akce je nastavena na **udělit**.

```
Například ACI:
 aclEntry: group:cn=Dept XYZ,O=IBM:normal:grant:rsc
smodifikací:
dn: cn=nějaký záznam
changetype: modify
add: aclEntry
aclEntry: group:cn=Dept XYZ,o=IBM:normal:deny:r:critical:deny::sensitive
        :grant:r
dává záznam aclEntry:
aclEntry: group:cn=Dept XYZ,O=IBM:normal:grant:sc:normal:deny:r:critical
        :grant::sensitive:grant:r
Například ACI:
Ibm-filterAclEntry: group:cn=Dept XYZ,O=IBM:(cn=Manager XYZ):normal
                  :grant:rsc
smodifikací:
dn: cn=nějaký záznam
changetype: modify
add: ibm-filterAclEntry
ibm-filterAclEntry: group:cn=Dept XYZ,o=IBM:(cn=Manager XYZ):normal
                  :deny:r:critical:deny::sensitive:grant:r
dává záznam aclEntry:
ibm-filterAclEntry:
group:cn=Dept XYZ,O=IBM:(cn=Manager XYZ):normal
                  :grant:sc:normal:deny:r:critical:grant::sensitive
                  :grant:r
```
#### **Modifikace-vymazání**

Chcete-li vymazat konkrétní hodnotu ACI, použijte obvyklou syntaxi ldapmodify-delete.

```
Máte například ACI:
aclEntry: group:cn=Dept XYZ,o=IBM:object:grant:ad
aclEntry:
group:cn=Dept XYZ,o=IBM:normal:grant:rwsc
dn: cn =nějaký záznam
changetype: modify
delete: aclEntry
aclEntry: group:cn=Dept XYZ,o=IBM:object:grant:ad
dává zbývající ACI na serveru:
aclEntry:
group:cn=Dept XYZ,o=IBM:normal:grant:rwsc
Máte například ACI:
ibm-filterAclEntry: group:cn=Dept XYZ,o=IBM:(cn=Manager XYZ):object
                  :grant:ad
ibm-filterAclEntry: group:cn=Dept XYZ,o=IBM:(cn=Manager XYZ):normal
                  :grant:rwsc
dn: cn =
nějaký záznam
changetype: modify
delete: ibm-filterAclEntry
ibm-filterAclEntry: group:cn=Dept XYZ,o=IBM:(cn=Manager XYZ):object
                  :grant:ad
dává zbývající ACI na serveru:
ibm-filterAclEntry: group:cn=Dept XYZ,o=IBM:(cn=Manager XYZ):normal
                  :grant:rwsc
```
Vymazání hodnoty ACI nebo entryOwner, která neexistuje, má za následek nezměněné ACI nebo entryOwner a návratový kód uvádějící, že hodnota atributu neexistuje.

### **Vymazání hodnot ACI/vlastníka záznamu**

Při operaci ldapmodify-delete je možné vymazat hodnotu entryOwner, a to tak, že se zadá

dn:  $cn =$ nějaký záznam changetype: modify delete: entryOwner

Vtomto případě by záznam následně neměl žádného explicitního vlastníka záznamu (entryOwner). Hodnota ownerPropagate se rovněž vymaže automaticky. Tento záznam by zdědil svůj entryOwner od nadřazeného uzlu v adresářovém stromu podle pravidla propagace.

Totéž je možné provést, chceme-li úplně vymazat aclEntry:

```
dn: cn =
nějaký záznam
changetype: modify
delete: aclEntry
```
Vymazání poslední hodnoty ACI nebo entryOwner ze záznamu není totéž jako vymazání ACI nebo entryOwner. Situace, kdy záznam obsahuje ACI nebo entryOwner bez jakýchkoli hodnot, je možná. V tomto případě, když klient provádí dotaz na ACI nebo entryOwner, se nevrátí nic a nastavení se propaguje na podřízené uzly, dokud není přepsáno. K tomu, aby mohl administrátor adresáře zamezit vzniku slepých záznamů, ke kterým nikdo nemůže získat přístup, má vždy úplný přístup k záznamu, i když má tento záznam nulovou hodnotu ACI nebo entryOwner.

### <span id="page-65-0"></span>**Načtení hodnot ACI/vlastníka záznamu**

Efektivní hodnoty ACI nebo entryOwner je možné načíst jednoduše zadáním požadovaného atributu ACL nebo entryOwner při hledání, například:

```
ldapsearch -b "cn=object A, o=ibm" -s base "objectclass=*"
    aclentry aclpropagate aclsource entryowner ownerpropagate ownersource
    ibm-filterAclEntry ibm-filterAclInherit ibm-effectiveAcl
```
vrátí všechny informace o ACL nebo entryOwner, které se používají při vyhodnocování přístupu v objektu A. Povšimněte si, že návratové hodnoty nemusejí vypadat přesně stejně, jako když byly poprvé definovány. Hodnoty jsou rovnocenné původní formě.

Hledání samotného atributu ibm-filterAclEntry vrátí pouze hodnoty specifické pro obsahující záznam.

Operační atribut pouze pro čtení, ibm-effectiveAcl, se používá k zobrazení akumulovaného efektivního přístupu. Požadavek na hledání ibm-effectiveAcl vrátí efektivní přístup, který platí pro cílový objekt: ACL na základě filtru nebo nezaložené na filtru, v závislosti na tom, jak byly distribuovány v DIT.

Protože ACL na základě filtru mohou pocházet z několika nadřazených zdrojů, hledání atributu aclSource poskytne seznam přiřazených zdrojů.

### **Hlediska replikace podstromu**

U přístupu na základě filtru, který se má začlenit do replikace podstromu, musí být všechny atributy ibm-filterAclEntry umístěny v přidruženém záznamu ibm-replicationContext nebo pod ním.

Protože efektivní přístup nemůže být akumulován z nadřazeného záznamu nad replikovaným podstromem, atribut ibm-filterAclInherit musí být nastaven na hodnotu **false** a umístěn v přidruženém záznamu ibm-replicationContext.

## **Vlastnictví objektů adresáře LDAP**

Každý objekt v adresáři LDAP má minimálně jednoho vlastníka. Vlastník objektu má právo objekt vymazat. Vlastníci a administrátor serveru jsou z uživatelů jediní, kdo mohou změnit vlastnosti vlastnictví a atributy ACL daného objektu. Vlastnictví objektů může být buď zděděné, nebo explicitní. To znamená, že chcete-li přidělit vlastnictví, můžete použít jeden z těchto způsobů:

- v Explicitně nastavit vlastnictví pro určitý objekt.
- v Zadat, že objekty zdědí vlastníky z objektů nadřazených v hierarchii adresáře LDAP.

Produkt Server adresářů umožňuje zadat pro jeden objekt více vlastníků. Můžete též zadat, že objekt vlastní sám sebe, když do seznamu vlastníků objektu přidáte zvláštní DN cn=this. Předpokládejme například, že objekt cn=A má vlastníka cn=this. Každý uživatel, který se připojí k serveru jako cn=A, bude mít přístup k objektu cn=A jako vlastník.

Další informace o metodách práce s vlastnostmi vlastnictví najdete v tématu "Jak provádět správu záznamů [adresáře"](#page-139-0) na [stránce](#page-139-0) 134.

# **Metody správy hesel**

Pro použití serverů LDAP autentizaci je důležité, aby server LDAP podporoval metody týkající se vypršení hesel, neúspěšných pokusů o přihlášení a pravidel zacházení s hesly. Server adresářů poskytuje konfigurovatelnou podporu pro všechny tyto tři druhy metod. Tato metoda se aplikuje na všechny záznamy adresáře, které mají atribut userPassword. Není možné definovat jednu metodu pro jednu množinu uživatelů a jiné metody pro ostatní množiny uživatelů. Server adresářů rovněž poskytuje mechanismus pro informování klientů o stavech souvisejících s metodou správy hesel (heslo vyprší za tři dny) a sadu operačních atributů, které může administrátor používat při hledání takových subjektů, jako jsou uživatelé s vypršenými hesly nebo uzamčenými účty.

Další informace o způsobech práce s vlastnostmi metod správy hesel najdete v části "Jak [nastavit](#page-105-0) metodu správy hesel" na [stránce](#page-105-0) 100.

#### **Konfigurace**

Chování serveru, pokud se týká hesel, je možné konfigurovat v těchto oblastech:

- v Globální přepínač ″zapnutí/vypnutí″ pro aktivaci nebo zákaz metody správy hesel.
- v Pravidla pro změnu hesel, včetně těchto zásad:
	- Uživatelé mohou měnit svá vlastní hesla. Povšimněte si, že tato metoda platí jako doplněk k jakémukoli řízení přístupu. Jinými slovy, řízení přístupu musí uživateli poskytnout oprávnění měnit atribut userPassword i metodu správy hesel umožňující uživatelům měnit svá vlastní hesla. Pokud je tato metoda vypnuta, uživatelé nemohou měnit svá vlastní hesla. Heslo pro určitý záznam může měnit pouze administrátor nebo jiný uživatel s oprávněním měnit atribut userPassword.
	- Hesla musí být měněna po obnovení původních hodnot. Pokud je tato metoda zapnuta a heslo je změněno kýmkoli jiným než uživatelem, je heslo označeno za nastavené na původní hodnotu a uživatel je musí změnit, než může provádět jiné operace v adresáři. Požadavek na spojení s heslem nastaveným na původní hodnotu je úspěšné. K tomu, aby se aplikace mohla dozvědět, že je nutné heslo nastavit na původní hodnotu, musí být informovaná o metodě správy hesel.
	- Uživatelé musejí při změně hesla zadávat stará hesla. Pokud je tato metoda zapnuta, heslo je možné změnit jen prostřednictvím požadavku na modifikaci, který obsahuje jak vymazání atributu userPassword (se starou hodnotou), tak přidání nové hodnoty userPassword. To zaručuje, že heslo může měnit pouze uživatel, který je zná. Administrátor nebo ostatní uživatelé s oprávněním měnit atribut userPassword mohou nastavit heslo vždy.
- v Pravidla pro vypršení platnosti hesla, včetně těchto zásad:
	- Platnost hesla nikdy nevyprší nebo jeho platnost vyprší po nastavitelné době od okamžiku, kdy byla naposledy změněna.
	- Nevarujte uživatele, kdy platnost hesla vyprší nebo varujte uživatele konfigurovatelnou dobu před koncem platnosti hesla. K tomu, aby bylo možno aplikaci varovat ohledně vypršení platnosti hesla, musí být informována o metodě správy hesel.
	- Umožněte provedení konfigurovatelného počtu dodatečných přihlášení po vypršení platnosti hesla uživatele. Aplikace informovaná o metodě správy hesel bude uvědoměna o počtu zbývajících dodatečných přihlášení. Pokud nejsou povolena žádná dodatečná přihlášení, uživatel se nemůže autentizovat nebo změnit své vlastní heslo, jakmile jeho platnost vypršela.
- v Pravidla pro ověření platnosti hesel, včetně těchto zásad:
	- Konfigurovatelná velikost historie hesel, která určuje serveru, aby uchovával historii posledních N hesel a vyřazoval hesla, která byla použita dříve.
	- Kontrola syntaxe hesla, včetně nastavení způsobu, jakým by se měl server chovat při použití hesel s přepočtem klíče. Uvedené nastavení ovlivňuje to, zda by měl server ignorovat tuto metodu za některých z těchto podmínek:
		- Server uchovává hesla s přepočtem klíče.
		- Klient nabídne serveru heslo s přepočtem klíče (to se může stát při přenosu záznamů mezi servery prostřednictvím souboru LDIF, když zdrojový server uchovává hesla s přepočtem klíče).

V kterémkoli z těchto případů nemusí být server schopen aplikovat všechna pravidla syntaxe. Jsou podporována tato pravidla syntaxe: minimální délka, minimální počet abecedních znaků, minimální počet číselných nebo speciálních znaků, počet opakovaných znaků a počet znaků, v nichž se heslo musí lišit od předchozího hesla.

- v Pravidla pro neúspěšná přihlášení, včetně těchto zásad:
	- Minimální povolená doba mezi změnami hesla, což zamezuje uživatelům rychle cyklicky střídat sadu hesel a dostat se zpět ke svým původním heslům.
	- Maximální počet neúspěšných pokusů o přihlášení předtím, než je účet uzamčen.
	- Konfigurovatelná doba trvání uzamčení hesla. Po uplynutí této doby je možné použít předchozí uzamčený účet. To může přispět k blokování hackera pokoušejícího se prolomit heslo a přitom pomoci uživateli, který zapomněl své heslo.
	- Konfigurovatelná doba, po kterou server sleduje neúspěšné pokusy o přihlášení. Pokud během této doby dojde k maximálnímu stanovenému počtu neúspěšných pokusů o přihlášení, účet je uzamčen. Jakmile tato doba vyprší, server vyřadí informace o předchozích neúspěšných pokusech o přihlášení k účtu.

Nastavení metod správy hesel pro server adresářů je ukládá do objektu ″cn=pwdpolicy″, který vypadá takto:

cn=pwdpolicy objectclass=container objectclass=pwdPolicy objectclass=ibm-pwdPolicyExt objectclass=top cn=pwdPolicy pwdExpireWarning=0 pwdGraceLoginLimit=0 passwordMaxRepeatedChars=0 pwdSafeModify=false pwdattribute=userpassword pwdinhistory=0 pwdchecksyntax=0 passwordminotherchars=0 passwordminalphachars=0 pwdminlength=0 passwordmindiffchars=0 pwdminage=0 pwdmaxage=0 pwdallowuserchange=true pwdlockoutduration=0 ibm-pwdpolicy=true pwdlockout=true pwdmaxfailure=2 pwdfailurecountinterval=0 pwdmustchange=false

#### **Aplikace informované o metodě správy hesel**

Podpora metody správy hesel serveru adresářů pro iSeries obsahuje sadu ovladačů LDAP, které může aplikace informovaná o metodě správy hesel použít k získávání oznámení o dalších stavech týkajících se metody správy hesel.

Aplikace může být informována o těchto varovných stavech:

- v Zbývající doba do vypršení platnosti hesla.
- Počet dodatečných přihlášení po vypršení platnosti hesla.

Aplikace může být informována rovněž o těchto chybových stavech:

- Platnost hesla vypršela.
- Učet je uzamčen.
- v Heslo bylo nastaveno na původní hodnotu a musí se změnit.
- v Uživateli není povoleno změnit své heslo.
- v Při změně hesla se musí zadat staré heslo.
- Nové heslo porušuje pravidla syntaxe.
- Nové heslo je příliš krátké.
- v Heslo bylo změněno příliš nedávno.
- Nové heslo je obsaženo v historii.

Používají se dva ovladače. Ovladač požadavků metody správy hesel se používá k informování serveru, že příslušná aplikace chce být informována o stavech souvisejících s metodou správy hesel. Tento ovladač musí být specifikován aplikací u všech operací, se kterými souvisí, typicky u požadavku na výchozí spojení a u jakýchkoli požadavků na změnu hesla. Pokud existuje ovladač požadavků metody správy hesel a když se vyskytne kterýkoli z výše uvedených chybových stavů, ze serveru se vrátí řízení odezvy metody správy hesel.

Rozhraní API klienta serveru adresářů obsahují sadu rozhraní API, které mohou použít aplikace C k práci s těmito ovladači. Tato rozhraní API jsou:

• Idap parse pwdpolicy response

• Idap\_pwdpolicy\_err2string

U aplikací nepoužívající tato rozhraní API jsou ovladače definovány níže. Je nutné aplikovat funkce poskytované rozhraními API klienta LDAP používané pro zpracování ovladačů. Například rozhraní JDNI (Naming and Directory Interface) prostředí Java má vestavěnou podporu pro některé známé ovladače a rovněž poskytuje rámec pro podporu ovladačů, které JNDI nerozpoznává.

#### **Řízení požadavků metody správy hesel**

```
Jméno ovladače: 1.3.6.1.4.1.42.2.27.8.5.1
Kritický stav ovladače: FALSE
Hodnota ovladače: žádná
```
#### **Řízení odezvy metody správy hesel**

```
Jméno ovladače: 1.3.6.1.4.1.42.2.27.8.5.1 (stejné jako u řízení požadavků)
Kritický stav ovladače: FALSE
Hodnota ovladače: kódovaná hodnota BER definovaná v ASN.1 takto:
 PasswordPolicyResponseValue ::= SEQUENCE {
 warning [0] CHOICE OPTIONAL {
 timeBeforeExpiration [0] INTEGER (0 .. MaxInt),
 graceLoginsRemaining [1] INTEGER (0 .. maxInt) }
 error [1] ENUMERATED OPTIONAL {
 passwordExpired (0),
 accountLocked (1),
 changeAfterReset (2),
 passwordModNotAllowed (3),
 mustSupplyOldPassword (4),
 invalidPasswordSyntax (5),
 passwordTooShort (6),
 passwordTooYoung (7),
 passwordInHistory (8) } }
```
Tak jako je tomu u jiných prvků protokolu LDAP, kódování BER používá implicitní značení.

#### **Operační atributy metody správy hesel**

Server adresářů uchovává sadu operačních atributů pro každý záznam, který obsahuje atribut userPassword. Oprávnění uživatelé mohou tyto atributy vyhledávat a buď je použijí ve filtrech hledání, nebo jsou vráceny z požadavků na hledání. Tyto atributy jsou:

- v pwdChangedTime atribut GeneralizedTime obsahující čas, kdy bylo naposledy změněno heslo.
- v pwdAccountLockedTime atribut GeneralizedTime obsahující čas, kdy byl naposledy uzamčen účet. Pokud účet není uzamčen, tento atribut se neobjevuje.
- v pwdExpirationWarned atribut GeneralizedTime obsahující čas, kdy bylo poprvé klientovi zasláno varovné hlášení o vypršení hesla.
- v pwdFailureTime atribut GeneralizedTime s více hodnotami obsahující časy předchozích po sobě jdoucích neúspěšných přihlášení. Jestliže bylo poslední přihlášení úspěšné, tento atribut se neobjevuje.
- v pwdGraceUseTime atribut GeneralizedTime s více hodnotami obsahující časy předchozích dodatečných přihlášení.
- v pwdReset booleovský atribut obsahující hodnotu TRUE (pravdivý výrok), pokud bylo heslo nastaveno na původní hodnotu a uživatel je musí změnit.

#### **Replikace metody správy hesel**

Informace o metodě správy hesel replikují dodavatelské servery na odběratele. Změny záznamu cn=pwdpolicy se replikují jakožto globální změny, stejně jako změny schématu. Informace o stavu metody správy hesel pro jednotlivé záznamy se rovněž replikují, takže jestliže je například nějaký záznam uzamčen na dodavatelském serveru, bude tato akce replikována na jakékoli odběratele. Stav metody správy hesel na replice pouze pro čtení se však nereplikuje na žádné jiné servery.

# <span id="page-69-0"></span>**Autentizace**

Řízení přístupu v rámci serveru adresářů je založeno na rozlišovacím jménu (DN) přidruženém k danému připojení. Toto DN je stanoveno jako výsledek připojení (přihlášení) k serveru adresářů.

Po prvním nakonfigurování serveru adresářů je možno k autentizaci na server použít tyto identity:

- anonymní
- v administrátor adresáře (standardně cn=administrator)
- v projektovaný uživatelský profil i5/OS (viz část} "Procedura Backend [projektovaná](#page-71-0) operačním systémem" na stránce [66\)](#page-71-0)

Vhodné je vytvořit další uživatele, kterým je možné udělit oprávnění spravovat různé části adresáře, aniž by to od vás vyžadovalo sdílet identitu administrátora adresáře.

- Z hlediska LDAP existují dvě základní struktury pro autentizaci do LDAP:
- v Jednoduché připojení, v němž aplikace poskytuje DN a čitelné textové heslo pro toto DN
- v SASL (Simple Authentication and Security Layer), které poskytuje několik dalších autentizačních metod včetně CRAM-MD5, EXTERNAL, GSSAPI a OS400-PRFTKN.

#### **Jednoduché připojení (a CRAM-MD5)**

K tomu, aby klient mohl používat jednoduché připojení, musí zadat DN existujícího záznamu LDAP a heslo, které odpovídá atributu userPassword pro tento záznam. Například by bylo možné vytvořit záznam pro osobu jménem John Smith takto:

```
sample.ldif:
        dn: cn=John Smith,cn=users,o=acme,c=us
        objectclass: inetorgperson
        cn: John Smith
        sn: smith
        userPassword: mypassword
```

```
ldapadd -D cn=administrator -w secret -f sample.ldif
```
Při řízení přístupu nyní můžete použít DN ″cn=John Smith,cn=users,o=acme,c=us″ nebo z něj můžete učinit člena skupiny používané při řízení přístupu.

Zadávat userPassword umožňuje několik předdefinovaných tříd objektů, včetně (aniž by byl tento seznam úplný): person, organizationalperson, inetorgperson, organization, organizationalunit a dalších.

U hesel serveru adresářů se rozlišuje velikost písmen. Pokud vytvoříte záznam s hodnotou userPassword tajné, připojení, které zadává heslo TAJNÉ, bude neúspěšné.

Při použití jednoduchého připojení klient odesílá čitelné textové heslo do serveru jako součást požadavku na připojení. To zvyšuje riziko odhalení hesla na úrovni protokolu. K ochraně hesla by se mohlo používat připojení SSL (všechny informace zasílané přes připojení SSL jsou šifrovány). Další možností je použití metody CRAM-MD5 SASL.

Metoda CRAM-MD5 vyžaduje, aby měl server přístup k čitelnému textovému heslu (ochrana hesla je nastavena na žádná, což ve skutečnosti znamená, že heslo je uloženo v dekódovatelné formě a vrací se při hledání jako čitelný text). Klient odesílá DN na server. Server načte hodnotu userPassword pro daný záznam a vygeneruje náhodný řetězec. Tento náhodný řetězec se odešle ke klientovi. Jak klient, tak server přepočítávají náhodný řetězec s použitím hesla i klíče a klient odesílá výsledek do serveru. Jestliže se oba dva přepočítané řetězec shodují, požadavek na připojení je úspěšný, a přitom heslo nemuselo být nikdy odesláno na server.

K tomu, aby mohl server využívat CRAM-MD5, musí být konfigurován tak, aby byla ochrana hesla None (žádná) a systémová hodnota QRETSVRSEC (uchovávat data zabezpečení serveru) musí být 1 (uchovávat data).

#### **Připojení jako publikovaný uživatel**

Server adresářů poskytuje prostředky k použití záznamu LDAP, jehož heslo je shodné s heslem uživatelského profilu i5/OS na stejném systému. Aby to bylo možné, záznam:

- v musí mít atribut UID, jehož hodnotou je jméno uživatelského profilu i5/OS
- v nesmí mít atribut userPassword

Když server obdrží požadavek na připojení záznamu, který má hodnotu UID, ale žádný userPassword, server volá zabezpečení ochrany dat i5/OS, aby se ověřilo, že příslušný UID je platné jméno uživatelského profilu a že toto zadané heslo je správné heslo pro tento uživatelský profil. Takový záznam je označován jako publikovaný uživatel v souvislosti s publikováním systémového distribučního adresáře (SDD) v LDAP, které takové záznamy vytváří.

#### **Připojení jako projektovaný uživatel**

Záznam LDAP představující uživatelský profil i5/OS je označován jako projektovaný uživatel.DN projektovaného uživatele je možné použít spolu se správným heslem pro tento uživatelský profil v jednoduchém připojení. Například DN pro uživatele JSMITH v systému my-system.acme.com by bylo:

os400-profile=JSMITH,cn=accounts,os400-sys=my-system.acme.com

#### **Připojení SASL EXTERNAL**

Pokud se pro autentizaci klienta používá SSL nebo TLS (klient má například soukromý certifikát), je možné využívat metodu SASL EXTERNAL. Tato metoda přikazuje serveru, aby získal klientovu identitu z vnějšího zdroje, v tomto případě z připojení SSl. Server získá veřejnou část klientova certifikátu (zaslanou na server jako součást vytvoření připojení SSL) a extrahuje DN subjektu. Toto DN server LDAP přiřadí k příslušnému připojení.

Máte například certifikát přiřazený k:

```
obecné jméno: John Smith
organizační jednotka: Engineering
organizace: ACME
místo: Minneapolis
stát: MN
země: US
```
DN subjektu by bylo: cn=John Smith,ou=Engineering,o=acme,l=Minneapolis,st=MN,c=US

Povšimněte si, že při generování DN subjektu se prvky cn, ou, o, l, st a c používají v uvedeném pořadí.

#### **Připojení SASL GSSAPI**

Mechanismus připojení SASL GSSAPI se používá pro autentizaci k serveru s využitím tiketu Kerberos. To je užitečné, když klient uskutečnil KINIT nebo jinou formu autentizace Kerberos (například přihlášení do domény Windows 2000). V tomto případě server ověřuje klientův tiket a potom získává hlavní jméno a jméno sféry Kerberos; například hlavní jméno jsmith ve sféře acme.com, normálně vyjádřeno jako jsmith@acme.com. Server může být konfigurován tak, aby mapoval tuto identitu k DN jedním z těchto dvou způsobů:

- Vytvoření nepravého DN s tvarem ibm-kn=jsmith@acme.com.
- v Hledání záznamu, který má pomocnou třídu ibm-securityidentities a hodnotu altsecurityidenties tvaru KERBEROS:<hlavní>@<sféra>.

Záznam, který by se mohl použít pro jsmith@acme.com, by mohl vypadat takto:

<span id="page-71-0"></span>dn: cn=John Smith,cn=users,o=acme,c=us objectclass: inetorgperson objectclass: ibm-securityidentities cn: John Smith sn: Smith altsecurityidentities: kerberos:jsmith@acme.com

Informace o způsobu aktivace autentizace Kerberos najdete v tématu "Jak aktivovat [autentizaci](#page-128-0) Kerberos na serveru [adresářů"](#page-128-0) na stránce 123.

#### **Připojení OS400-PRFTKN**

Mechanismus připojení OS400-PRFTKN SASL se používá pro autentizaci k serveru s využitím tokenu profilu (viz část Tvorba tokenu profilu rozhraní API). Při použití tohoto mechanismu server ověřuje platnost token profilu a přiřadí k připojení DN projektovaného uživatele (například os400-profile=JSMITH,cn=accounts,os400-system=myas400.mycompany.com). Pokud již aplikace má token profilu, tento mechanismus odstraňuje nutnost získávat jméno uživatelského profilu a uživatelského hesla při uskutečňování jednoduchého připojení. Jestliže chcete mechanismus využívat, prostřednictvím rozhraní API ldap\_sasl\_bind s zadejte pro mechanismus nulové jméno DN OS400-PRFTKN a berval (binární data, která jsou zakódována pomocí zjednodušených kódovacích pravidel) obsahující 32bajtový token profilu pro příslušná pověření.

#### **LDAP jako autentizační služba**

LDAP běžně poskytuje autentizační službu. Webový server je možné konfigurovat tak, aby prováděl autentizaci pro LDAP. Nastavením několika webových serverů (nebo jiných aplikací) na provádění autentizace pro LDAP můžete vytvořit jediný uživatelský registr pro tyto aplikace namísto nutnosti definovat uživatele znovu a znovu pro každou aplikaci nebo instanci webového serveru.

Jak to funguje? Stručně řečeno, webový server vyzve uživatele k zadání jména uživatele a hesla. Webový server tyto informace převezme a potom v adresáři LDAP provede hledání záznamu s tímto jménem uživatele (například by bylo možné konfigurovat webový server tak, aby mapoval jméno uživatele na atributy LDAP 'uid' nebo 'mail'). Jestliže webový server najde přesně jeden záznam, vyšle na server požadavek na připojení s použitím DN záznamu, který právě našel, spolu s heslem, které uživatel zadal. Je-li připojení úspěšné, uživatel je nyní autentizován. Připojení SSL je možné používat k ochraně údajů hesla před odhalením na úrovni protokolu.

Webový server může rovněž sledovat použité DN, aby daná aplikace mohla toto DN využívat, například uložením údajů o uživatelském přizpůsobení v tomto záznamu, jiném záznamu k němu přidruženém nebo v samostatné databázi s využitím DN jako klíče pro hledání těchto informací.

Běžná alternativa k použití požadavku na připojení je použití porovnávací operace LDAP, například ldap\_compare(ldap\_session, dn, "userPassword", enteredPassword). To umožňuje, aby příslušná aplikace použila jedinou relaci LDAP namísto spouštění a ukončování relací pro každý požadavek na autentizaci.

# **Procedura Backend projektovaná operačním systémem**

Procedura Backend projektovaná systémem má schopnost mapovat objekty operačního systému i5/OS jako záznamy v rámci adresářového stromu přístupného z LDAP. Projektované objekty jsou LDAP reprezentacemi objektů v operačním systému i5/OS namísto skutečných záznamů uložených v databázi serveru LDAP. Uživatelské profily jsou jedinými objekty, které jsou mapovány nebo projektovány jako záznamy v adresářovém stromu. Mapování objektů uživatelských profilů se nazývá procedura Backend projektovaná uživatelem i5/OS.

Operace LDAP jsou mapovány do objektů operačního systému i5/OS a operace LDAP provádějí funkce operačního systému, aby tak mohly přistupovat k těmto objektům. Všechny operace LDAP prováděné v uživatelských profilech jsou uskutečňovány s oprávněním uživatelského profilu asociovaným s připojením klienta.

Podrobnější informace o proceduře Backend projektované operačním systémem najdete v těchto částech:

v "Stromová struktura adresářů [projektovaná](#page-72-0) uživatelem i5/OS" na stránce 67
- v ["Operace](#page-73-0) LDAP" na stránce 68
- v "Připojovací DN [administrátora](#page-76-0) a repliky" na stránce 71
- v "Uživatelem [projektované](#page-77-0) schéma i5/OS" na stránce 72

# **Stromová struktura adresářů projektovaná uživatelem i5/OS**

Níže uvedený obrázek ukazuje příklad adresářového stromu, neboli DIT (directory information tree) pro proceduru Backend projektovanou uživatelem. Obrázek zobrazuje individuální i skupinové profily. Na obrázku jsou JSMITH a TSMITH uživatelské profily, což je interně označeno pomocí identifikátoru skupiny (GID), GID=\*NONE (nebo 0). EDITORS je skupinový profil, který je interně označen nenulovým GID.

Pro ilustraci je na obrázku uvedena přípona dc=SystemA, dc=acme, dc=com. Tato přípona představuje proceduru typu ″Backend″ aktuální databáze, která spravuje ostatní záznamy LDAP. Přípona cn=schema reprezentuje aktuální používané schéma pro celý server.

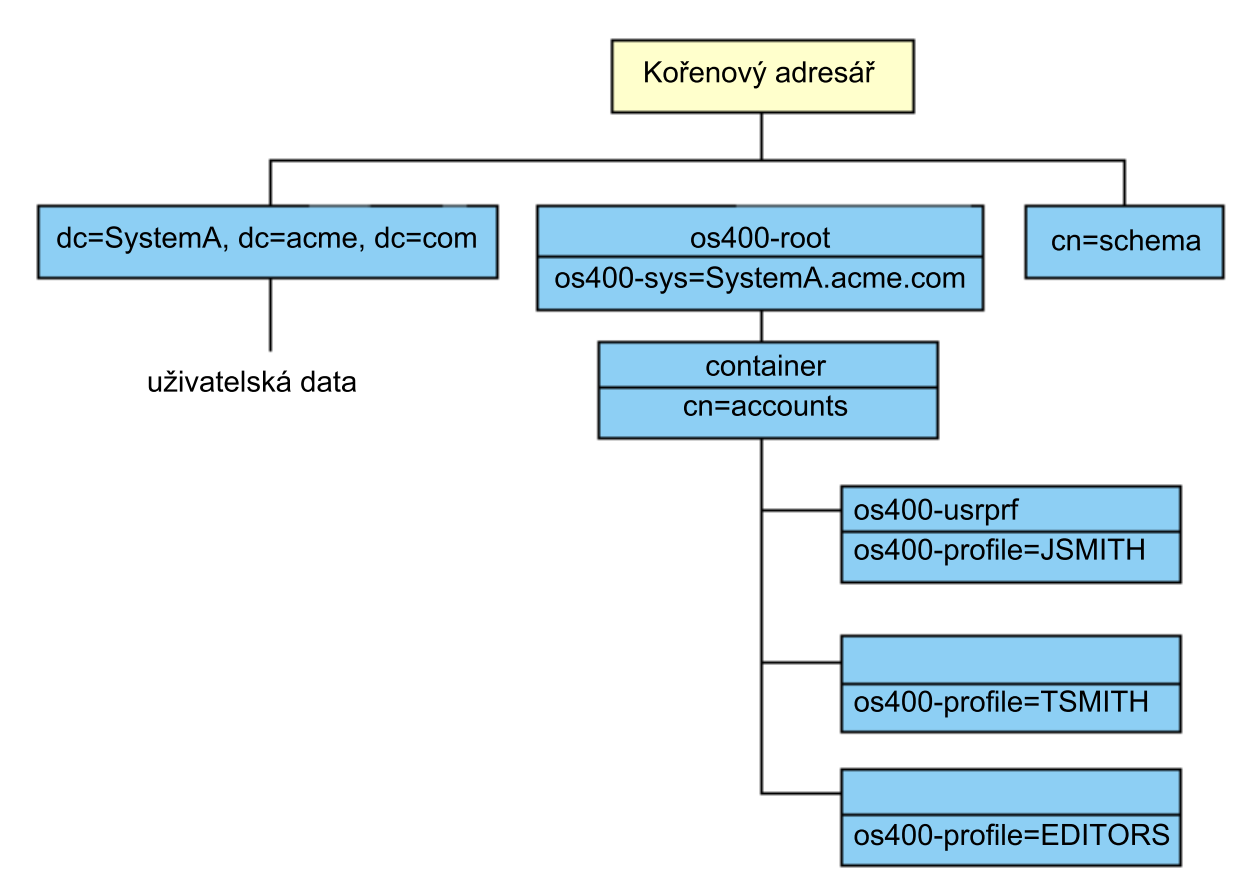

Kořenem stromu je přípona, která má předem stanovenou hodnotu os400-sys=*SystemA.acme.com*, kde *SystemA.acme.com* je jméno vašeho systému. Atribut objectclass je os400-root. Ačkoli strom DIT nemůže být modifikován nebo vymazán, je možné konfigurovat systémovou příponu objektů. Je však nutné zabezpečit, aby aktuální přípona nebyla používána v seznamech ACL nebo někde jinde v systému, kde je potřeba modifikovat záznamy v případě, že by se přípona změnila.

Na předchozím obrázku je pod kořenem zobrazen zásobník cn=accounts. Tento objekt nemůže být modifikován. Zásobník je na této úrovni umístěn v očekávání dalších druhů informací nebo objektů, které mohou být v budoucnu plánovány operačním systémem. Pod zásobníkem jsou umístěny uživatelské profily, které jsou projektovány jako objectclass=os400-usrprf. Uživatelské profily se označují jako projektované uživatelské profily a LDAP je registruje ve formě os400-profile=JSMITH, cn=accounts, os400-sys=SystemA.acme.com.

# <span id="page-73-0"></span>**Operace LDAP**

Toto jsou operace LDAP, které mohou být prováděny pomocí projektovaných uživatelských profilů.

### **Připojení**

Klient LDAP může být připojen (autentizován) na server LDAP pomocí projektovaného uživatelského profilu. To se provádí zadáním rozlišovacího jména (DN) projektovaného uživatelského profilu pro připojovací DN spolu se správným heslem uživatelského profilu i5/OS pro autentizaci. Příkladem DN použitého v požadavku na připojení je os400-profile=jsmith, cn=accounts, os400-sys=systemA.acme.com.

Klient se musí připojit jako projektovaný uživatel, aby měl přístup k informacím v proceduře Backend projektované systémem.

Pro autentizaci k serveru adresářů jako uživatel i5/OS jsou použitelné dva další mechanismy:

- v Připojení GSSAPI SASL. Jestliže je operační systém i5/OS konfigurován tak, aby mohl využívat EIM (Enterprise Identity Mapping), server adresářů se dotáže EIM na to, zda existuje přidružení z výchozí identity Kerberos k místnímu uživatelskému profilu i5/OS. Pokud takové přidružení existuje, server k uživatelskému profilu přiřadí připojení, které je možné použít k získání přístupu k proceduře Backend projektované systémem. Další informace o EIM najdete v tématu EIM.
- v Připojení OS400-PRFTKN SASL. Token profilu je možné použít pro autentizaci pro server adresářů. V tomto případě přiřazuje server připojení k uživatelskému profilu s tokenem profilu.

Server provádí všechny operace pomocí oprávnění tohoto uživatelského profilu. DN projektovaného uživatelského profilu může být použito také v LDAP ACL, stejně jako DN ostatních záznamů LDAP. Metoda jednoduchého připojení je jedinou povolenou metodou připojení v případě, když je v požadavku na připojení specifikován projektovaný uživatelský profil.

### **Vyhledávání**

Procedura Backend projektovaná systémem podporuje některé základní vyhledávací filtry. Ve vyhledávacích filtrech můžete určit atributy objectclass, os400-profile a os400-gid. Atribut os400-profile podporuje zástupné znaky. Atribut os400-gid je omezen na zadání (os400-gid=0), což je individuální uživatelský profil, nebo na zadání !(os400-gid=0), což je skupinový profil. Systém umožňuje vyhledávat všechny atributy uživatelského profilu kromě hesla a podobných atributů.

U některých filtrů se vrátí pouze hodnoty DN objectclass a os400-profile. Podrobnější informace je však možné získat provedením několika po sobě jdoucích vyhledávání.

Tato tabulka popisuje chování procedury Backend projektované systémem při operacích vyhledávání.

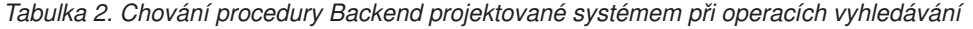

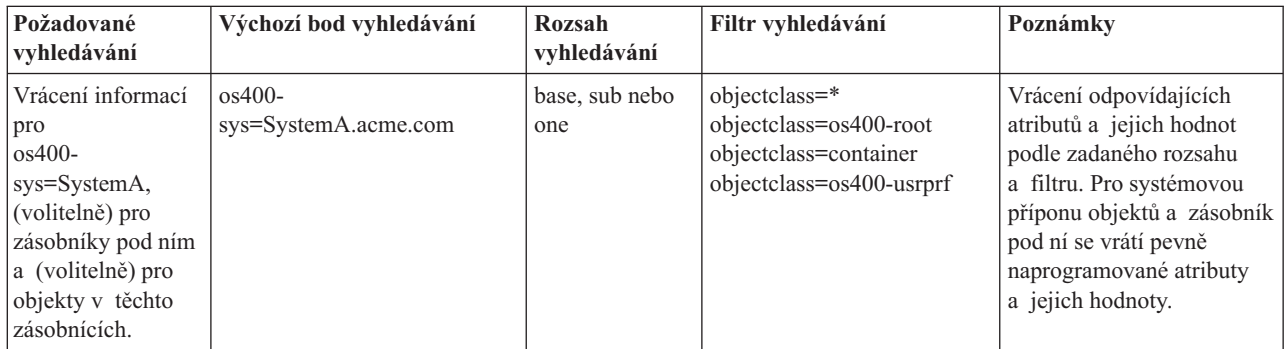

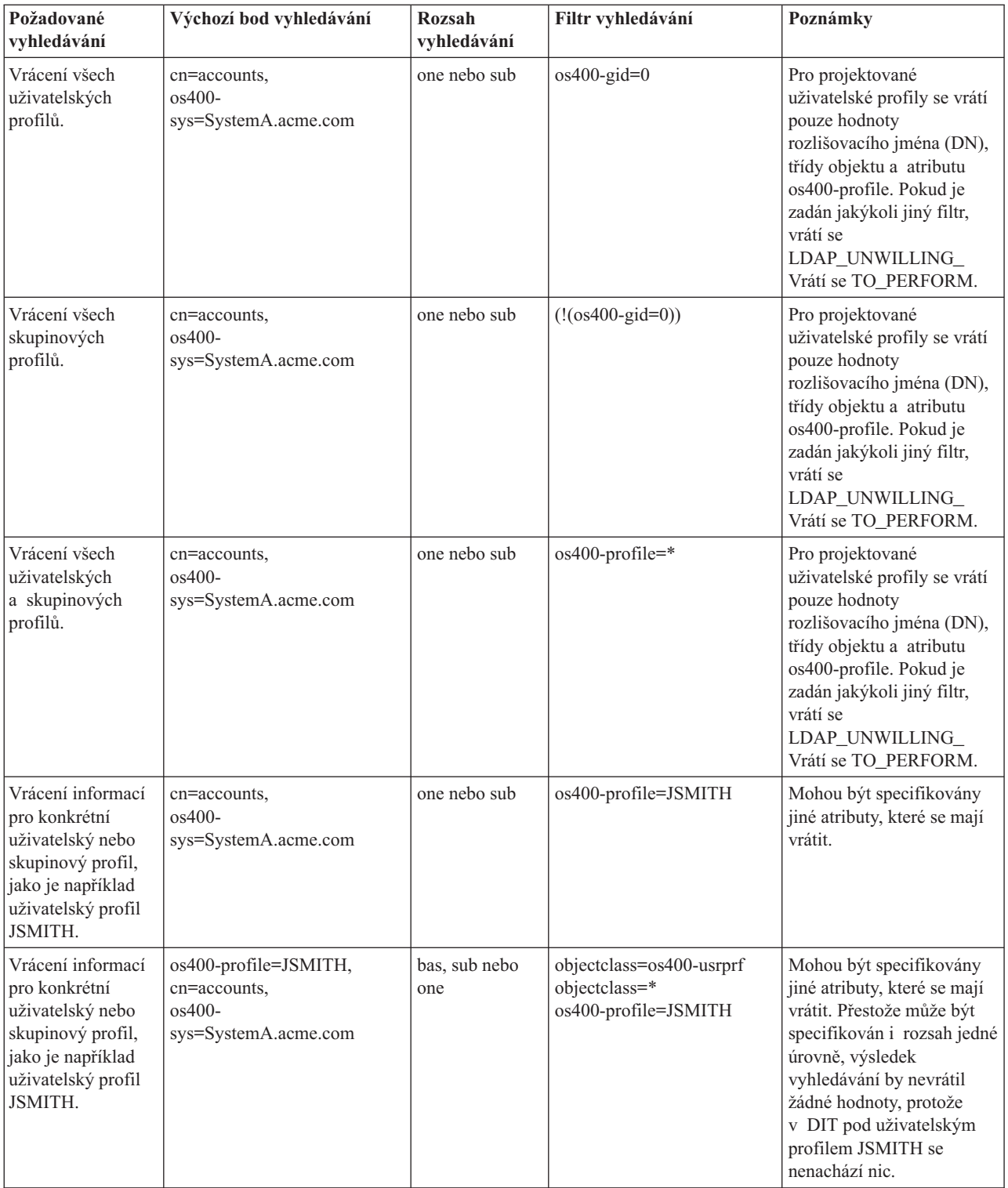

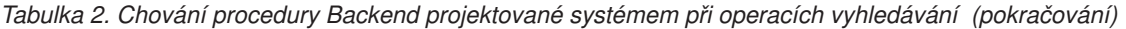

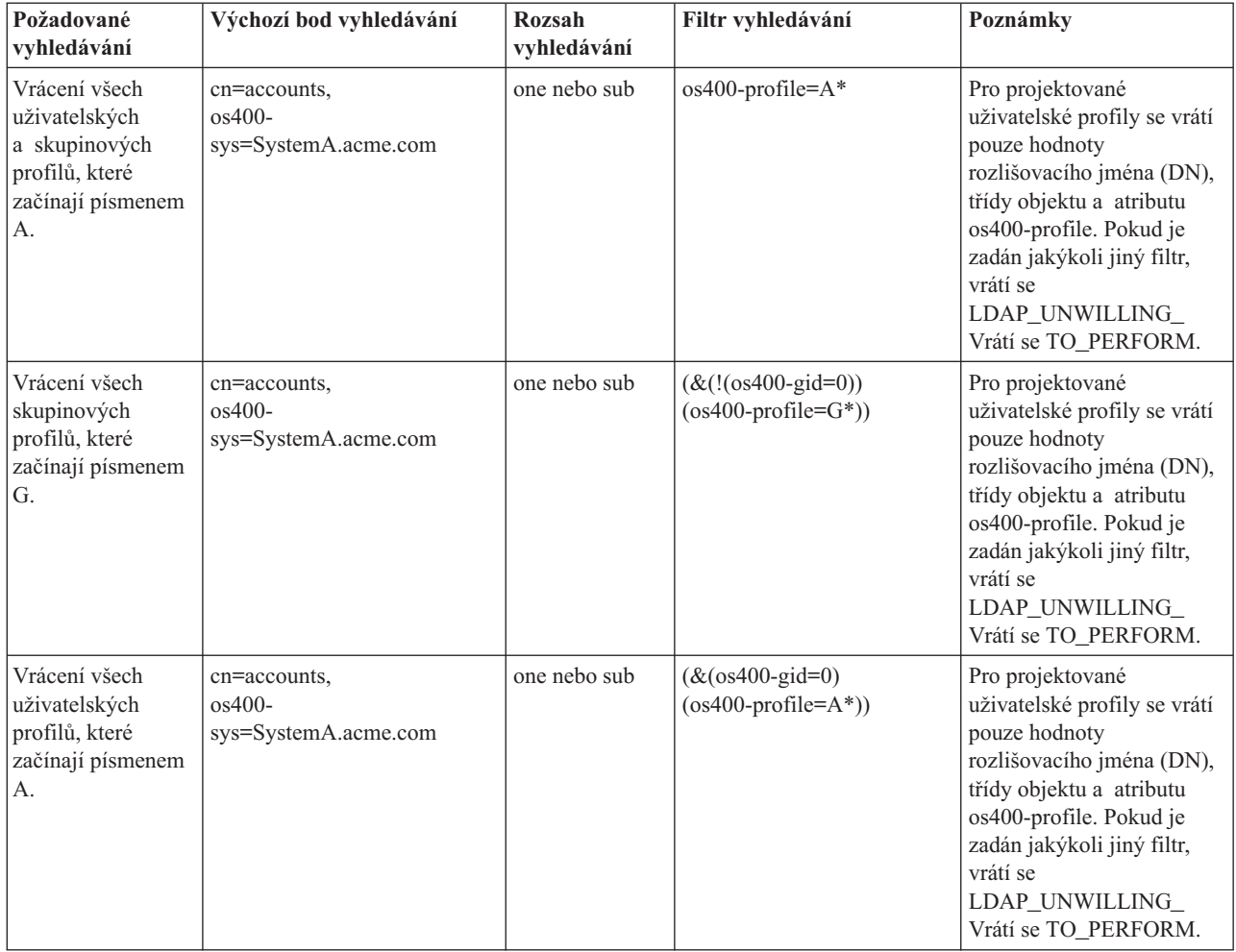

#### *Tabulka 2. Chování procedury Backend projektované systémem při operacích vyhledávání (pokračování)*

### **Porovnávání**

Operaci LDAP porovnávání je možné použít k porovnání hodnoty atributu projektovaného uživatelského profilu. Atributy os400-aut a os400-docpwd nemohou být porovnány.

### **Přidání a změna**

Uživatelský profil můžete vytvořit pomocí operace LDAP přidání nebo ho můžete změnit pomocí operace LDAP modifikace.

### **Výmaz**

Pomocí operace LDAP výmaz je možné mazat uživatelské profily. K tomu, aby bylo možné specifikovat chování parametrů DLTUSRPRF OWNOBJOPT a PGPOPT, jsou nyní k dispozici dva ovladače serveru LDAP. Tyto ovladače mohou být zadány v operaci LDAP výmaz. Více informací o chování těchto parametrů najdete v tématu popisující příkaz DLTUSRPRF (Výmaz uživatelského profilu).

V operaci LDAP výmazu klienta mohou být zadány tyto ovladače a jejich identifikátory objektu (OID).

v os400-dltusrprf-ownobjopt 1.3.18.0.2.10.8

Hodnota ovladače je řetězec tohoto tvaru:

- <span id="page-76-0"></span>– controlValue ::= ownObjOpt [ newOwner]
- ownObjOpt ::= \*NODLT / \*DLT / \*CHGOWN

Hodnota ovladače ownObjOpt určuje operaci, která se má provést, pokud uživatelský profil vlastní nějaké objekty. Hodnota \*NODLT určuje, aby se nemazal uživatelský profil, vlastní-li uživatelský profil nějaké objekty. Hodnota \*DLT určuje, aby se vymazal vlastněný objekt, a hodnota \*CHGOWN určuje, aby se vlastnictví převedlo na jiný profil.

Hodnota newOwner specifikuje profil, na který se má převést vlastnictví. Tato hodnota je vyžadována, když je ovladač ownObjOpt nastaven na \*CHGOWN.

Toto jsou příklady hodnot ovladačů:

- \*NODLT: určuje, že profil nemůže být vymazán, pokud vlastní nějaké objekty.
- \*CHGOWN SMITH: určuje, aby se vlastnictví všech objektů převedlo na uživatelský profil SMITH.
- v Identifikátor objektu (OID) je definován v ldap.h jako LDAP\_OS400\_OWNOBJOPT\_CONTROL\_OID.
	- $-$  0s400-dltusrprf-pgpopt 1.3.18.0.2.10.9

Hodnota ovladače je definována jako řetězec tohoto tvaru:

controlValue ::=pgpOpt [ newPgp [ newPgpAut ] ] pgpOpt ::= \*NOCHG / \*CHGPGP newPgp ::= \*NONE / user-profile-name newPgpAut ::= \*OLDPGP / \*PRIVATE / \*ALL / \*CHANGE / \*USE / \*EXCLUDE

Hodnota pgpOpt určuje operaci, která se má provést, je-li mazaný profil primární skupinou pro jakékoli objekty. Je-li zadána hodnota \*CHGPGP, musí být zadána také hodnota newPgp. Hodnota newPgp určuje jméno profilu primární skupiny nebo \*NONE. Jestliže je zadán nový profil primární skupiny, může být zadána také hodnota newPgpAut. Hodnota newPgpAut určuje oprávnění k objektům, které je uděleno nové primární skupině.

Toto jsou příklady hodnot ovladačů:

- \*NOCHG: určuje, že profil nemůže být vymazán, pokud je primární skupinou pro některé objekty.
- \*CHGPGP \*NONE: určuje, aby se odstranila primární skupina pro objekty.
- \*CHGPGP SMITH \*USE: určuje, aby se změnila primární skupina pro uživatelský profil SMITH a aby se primární skupině udělilo oprávnění \*USE.

Není-li některý z těchto ovladačů v operaci výmazu zadán, použijí se namísto toho aktuálně platné předvolené ovladače pro příkaz QSYS/DLTUSRPRF.

### **ModRDN**

Plánované uživatelské profily nelze přejmenovat, protože operační systém přejmenování nepodporuje.

#### **Rozhraní API pro import, rozhraní API pro export**

Rozhraní API QgldImportLdif a QgldExportLdif import a export dat v rámci procedury Backend projektované systémem nepodporují.

### **Připojovací DN administrátora a repliky**

Projektovaný uživatelský profil můžete zadat jako připojovací DN konfigurovaného administrátora nebo repliky. Použije se heslo uživatelského profilu. Projektované uživatelské profily se mohou stát také administrátory LDAP, jestliže mají oprávnění k ID funkce Directory Server Administrator (QIBM\_DIRSRV\_ADMIN). Přístup administrátora může získat několik uživatelských profilů.

Další informace najdete v tématu "Jak pracovat s [administračním](#page-108-0) přístupem pro oprávněné uživatele" na stránce 103.

# <span id="page-77-0"></span>**Uživatelem projektované schéma i5/OS**

Třídy objektů a atributy z projektované procedury Backend je možné najít ve schématu pro celý server. Jména atributů LDAP jsou ve formátu os400–*nnn*, kde *nnn* > je obvykle klíčové slovo atributu v příkazech uživatelského profilu. Například atribut os400-usrcls odpovídá parametru USRCLS příkazu CRTUSRPRF. Hodnoty atributů odpovídají hodnotám parametrů přijatých příkazy CRTUSRPRF a CHGUSRPRF nebo zobrazeným hodnotám při zobrazování uživatelského profilu. Chcete-li prohlížet definice tříd objektů os400-usrprf a přiřazené atributy os400-xxx, použijte webový nástroj administrace nebo jinou aplikaci.

# **Server adresářů a podpora žurnálování i5/OS**

Server adresářů používá k uchovávání informací o adresářích databázovou podporu operačního systému i5/OS. Server adresářů používá k ukládání záznamů adresáře v databázi vázané zpracování. To vyžaduje podporu žurnálování i5/OS.

Při prvním spuštění serveru nebo nástroje pro import LDIF se vytvoří tyto položky:

- · žurnál
- zásobník žurnálu
- všechny potřebné databázové tabulky

Žurnál QSQJRN je vytvořen v databázové knihovně, kterou jste nakonfigurovali. Zásobník žurnálu QSQJRN0001 je zpočátku vytvořen v databázové knihovně, kterou jste nakonfigurovali.

Vaše prostředí, velikost a struktura adresáře nebo strategie ukládání a obnovy budou možná vyžadovat změnu nastavení předvolených hodnot, včetně způsobu správy objektů a použité prahové hodnoty velikosti. V případě potřeby můžete uvedené parametry příkazu pro žurnálování změnit. Žurnálování LDAP je standardně nastaveno tak, aby vymazalo staré zásobníky. Je-li nakonfigurován protokol změn a vy si chcete ponechat staré zásobníky, zadejte z příkazového řádku operačního systému i5/OS tento příkaz:

CHGJRN JRN(QUSRDIRCL/QSQJRN) DLTRCV(\*NO)

Je-li nastaven protokol změn, můžete vymazat i jeho zásobníky žurnálu příkazem: CHGJRN JRN(QUSRDIRCL/QSQJRN) DLTRCV(\*YES)

Informace o příkazech žurnálování najdete v odstavci "Programy OS/400" v tématu Programování.

# **Operační atributy**

Existuje několik atributů, které mají pro server adresářů speciální význam; označují se jako operační atributy. Jsou to atributy, které se uchovávají na serveru a buď odrážejí takové informace o záznamech, které spravuje příslušný server, nebo které ovlivňují činnost serveru. Tyto atributy mají speciální vlastnosti:

- v Tyto atributy nejsou vraceny z operace vyhledávání, pokud to není specificky (podle jména) vyžadováno v požadavku na hledání
- v Atributy nejsou součástí žádné třídy objektu. Server určuje, které záznamy tyto atribut budou mít.

Server adresářů podporuje tyto sady operačních atributů:

- v creatorsName, createTimestamp, modifiersName, modifyTimestamp. Ty existují u každého záznamu. Tyto atributy uvádějí připojovací DN a čas, kdy byl záznam poprvé vytvořen nebo naposledy modifikován. Tyto atributy je možné použít pro filtry vyhledávání, například pro vyhledání všech záznamů modifikovaných po uvedeném čase. Tyto atributy nemůže modifikovat každý uživatel.
- v ibm-entryuuid. Existuje u každého záznamu, který je vytvořen v době, kdy je server spuštěn ve verzi V5R3 nebo později. Tento atribut je všeobecně jednoznačný řetězcový identifikátor, který server přiřazuje ke každému záznamu v okamžiku vytvoření tohoto záznamu. Je užitečný pro aplikace, které potřebují rozlišovat mezi identicky pojmenovanými záznamy na různých serverech. Atribut s využitím označení času, adresy adaptéru a dalších informací používá algoritmus DCE UUID pro vytvoření ID, který je jedinečný mezi všemi záznamy na všech serverech.
- v entryowner, ownersource, ownerpropagate, aclentry, aclsource, aclpropagate, ibm-filteracl, ibm-filteraclinherit, ibm-effectiveAcl. Další informace najdete v tématu "Seznamy [přístupových](#page-54-0) práv" na stránce 49.
- v hasSubordinates. Existuje v každém záznamu a má hodnotu TRUE (pravdivý výrok), pokud má záznam podřízené záznamy.
- v numSubordinates. Existuje v každém záznamu a obsahuje takový počet záznamů, kolik je v tomto záznamu podřízených záznamů.
- v pwdChangedTime, pwdAccountLockedTime, pwdExpirationWarned, pwdFailureTime, pwdGraceUseTime, pwdReset, pwdHistory (atributy metody správy hesel).
- v subschemasubentry. Existuje v každém záznamu a určuje umístění schématu pro tuto část stromu. To je užitečné u serverů s několika schématy, pokud chcete najít schéma, které můžete použít v této části stromu.

# **Ovladače a přídavné operace**

### **Ovladače**

Ovladače poskytují serveru přídavné informace, které umožňují řídit způsob, jimiž má interpretovat daný požadavek. Například v požadavku LDAP pro výmaz je možné zadat ovladač výmaz podstromu, který stanoví, že server by měl vymazat záznam a všechny jeho podřízené záznamy namísto vymazání pouze určeného záznamu. Ovladač se skládá ze tří částí:

- v Typ ovladače, což je OID určující tento ovladač.
- v Indikátor kritičnosti, který určuje způsob, který by se měl server chovat v případě, že ovladač nepodporuje. Tento indikátor má booleovskou hodnotu. FALSE označuje, že ovladač není kritický a server by jej měl ignorovat, pokud jej nepodporuje. TRUE označuje, že ovladač je kritický a celý požadavek by měl být neúspěšný (s chybou nepodporované kritické přípony), pokud server nemůže ovladač rozpoznat.
- v Volitelná hodnota ovladače, která obsahuje další informace specifické pro daný ovladač. Obsah hodnoty ovladače se zadává s využitím notace ASN.1. Samotná hodnota jsou data ovladače v kódování BER.

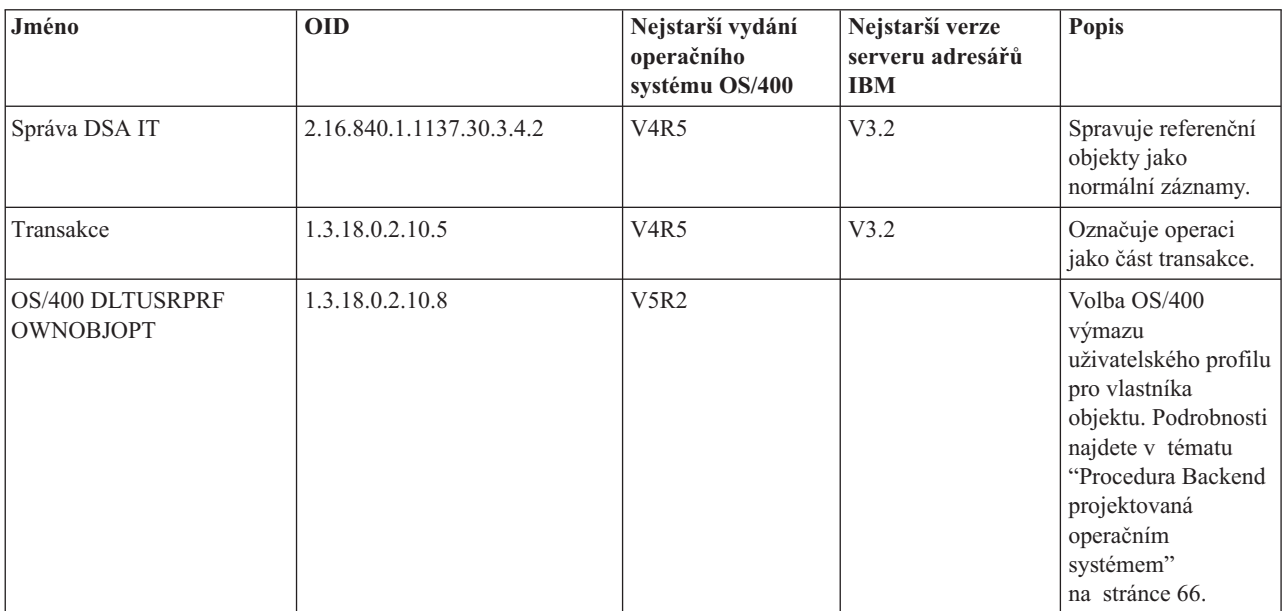

Server adresářů podporuje tyto ovladače:

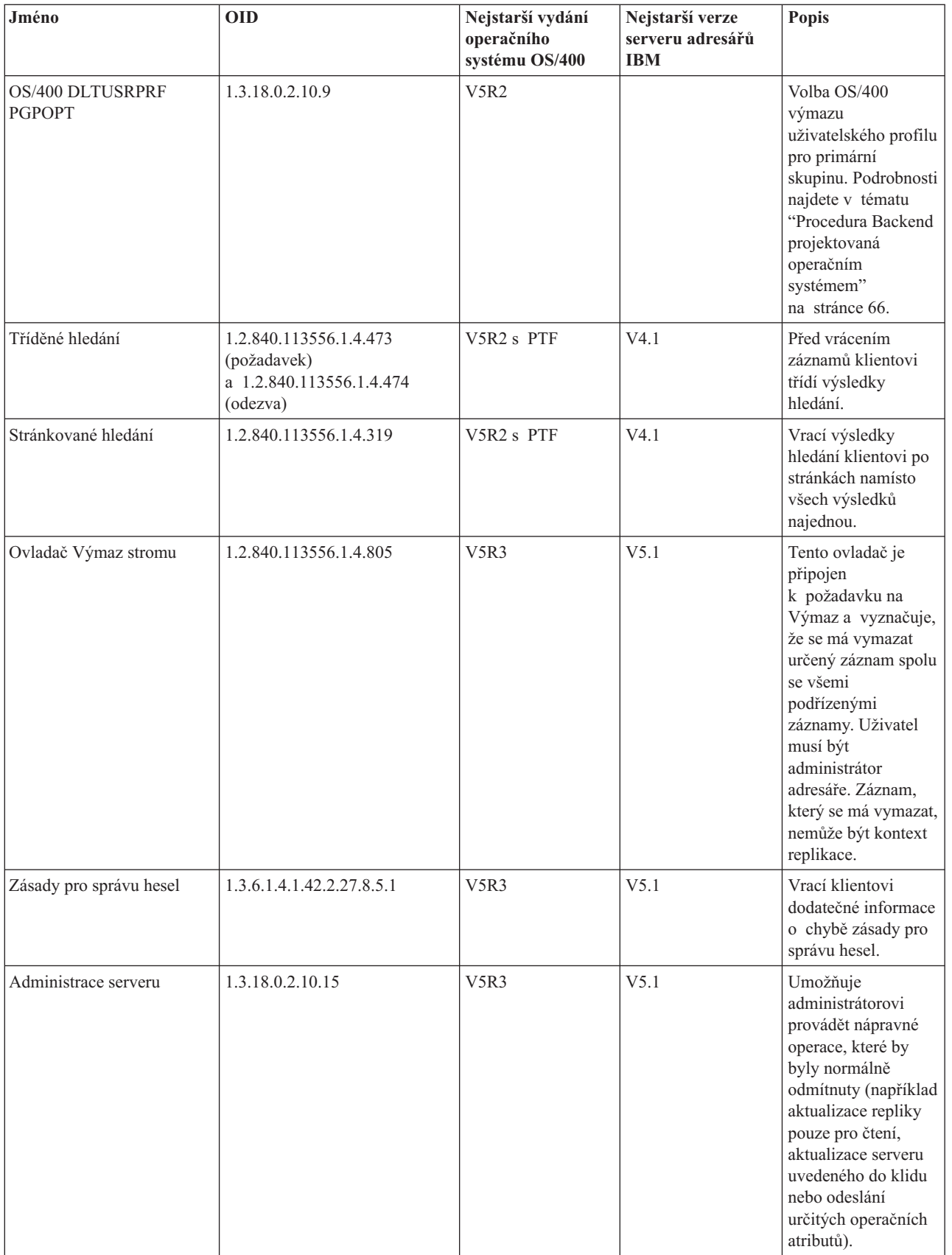

### **Přídavné operace**

Přídavné operace se používají pro spouštění dodatečných operací nad rámec základních operací LDAP. Přídavné operace byly například definovány pro seskupení sady operací do jediné transakce. Přídavná operace se skládá z těchto položek:

- v Jméno požadavku, OID, který identifikuje specifickou operaci.
- v Volitelná hodnota požadavku, která obsahuje další informace specifické pro danou operaci. Obsah hodnoty požadavku se zadává s využitím notace ASN.1. Samotná hodnota jsou data požadavku v kódování BER.

Přídavné operace obvykle mají rozšířenou odezvu. Odezva se skládá z těchto položek:

- v Komponenty standardního výsledku LDAP (chybový kód, odpovídající DN a chybová zpráva).
- Jméno odezvy, OID, který identifikuje typ odezvy.
- v Volitelná hodnota, která obsahuje další informace specifické pro danou odezvu. Obsah hodnoty odezvy se zadává s využitím notace ASN.1. Samotná hodnota jsou data odezvy v kódování BER.

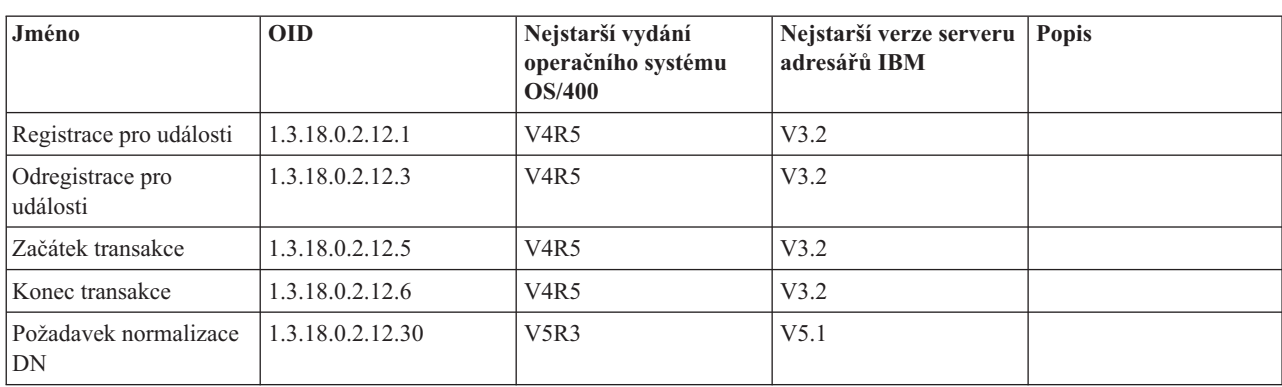

Server adresářů podporuje tyto přídavné požadavky:

Jsou definovány i další přídavné operace, které však nejsou určeny k tomu, aby je spouštěli klienti. Tyto operace jsou využívány obslužným programem ldapexop nebo operacemi spouštěnými webovým nástrojem administrace. Seznam těchto operací a oprávnění požadovaných k jejich spuštění uvádí následující tabulka:

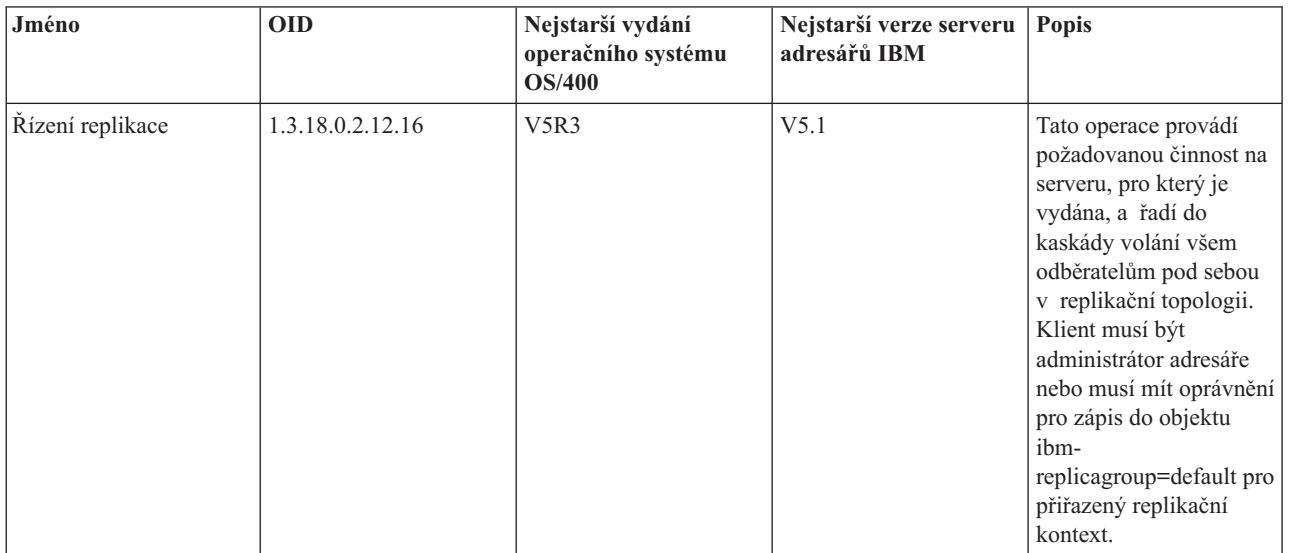

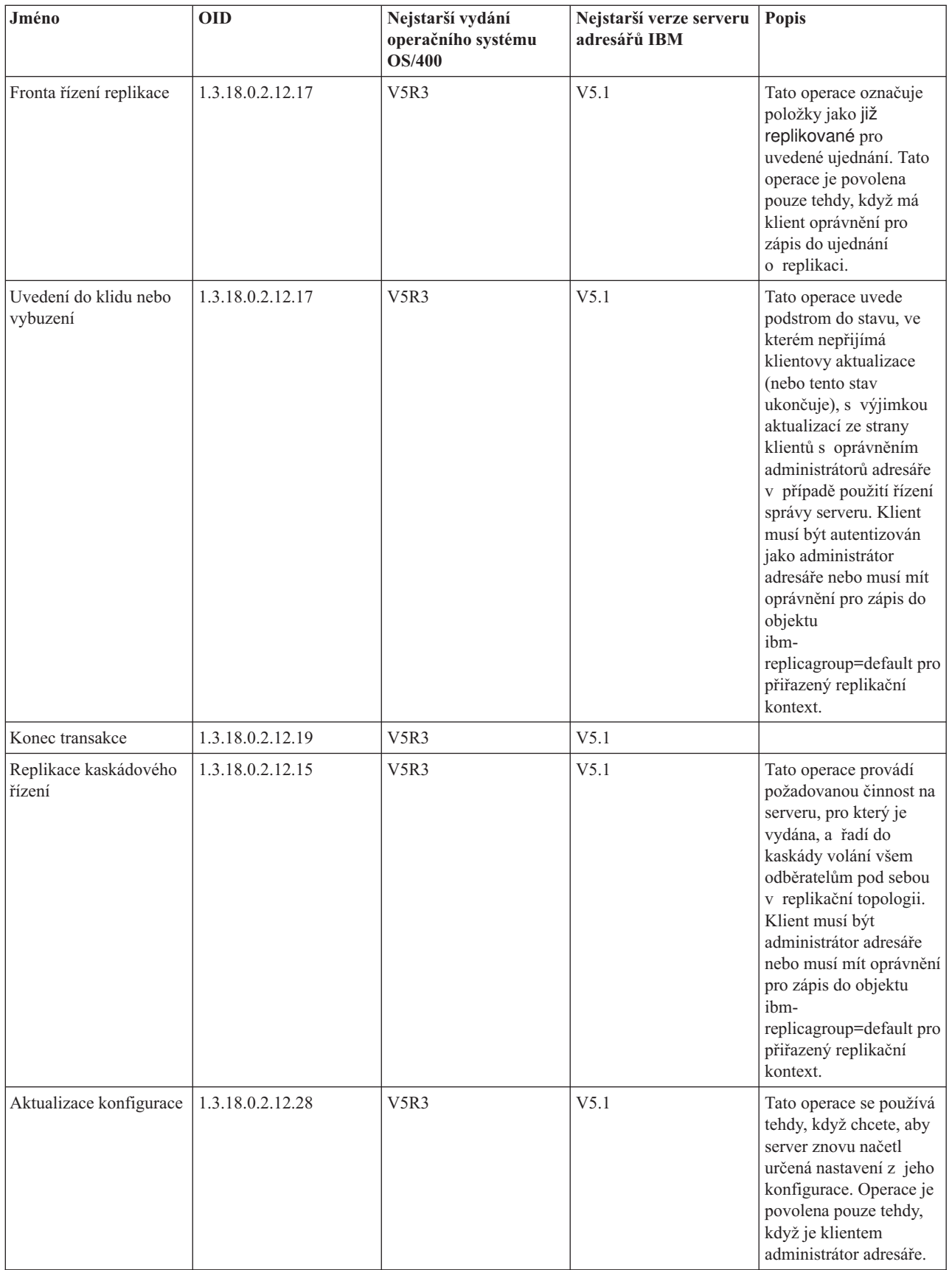

# **Kapitola 5. Začínáme s produktem Server adresářů**

Server adresářů se instaluje automaticky při instalaci i5/OS. Server adresářů se nainstaluje s předvolenou konfigurací. Chcete-li zahájit práci se serverem adresářů, postupujte takto:

- 1. Pokud instalujete V5R3 a předtím jste používali předchozí vydání serveru adresářů, prostudujte si pokyny pro migraci. Další informace najdete v tématu "Pokyny pro migraci".
- 2. Rozvrhněte si plán svého serveru adresářů. Další informace najdete v tématu ["Plánování](#page-87-0) serveru adresářů" na [stránce](#page-87-0) 82.
- 3. Chcete-li uživatelsky přizpůsobit nastavení serveru adresářů, spusťte průvodce konfigurací serveru adresářů. Další informace najdete v tématu ["Konfigurace](#page-87-0) serveru adresářů" na stránce 82.
- 4. Spusťte server. Další informace najdete v tématu "Jak spustit server [adresářů"](#page-103-0) na stránce 98.
- 5. Při tvorbě nebo editaci adresářů LDAP můžete použít webový nástroj administrace. Další informace najdete v tématu "Webová [administrace"](#page-89-0) na stránce 84.
- 6. Více informací o způsobech provádění různých úkolů při práci se serverem adresářů získáte, když si prostudujete část Kapitola 7, "Jak provádět správu serveru [adresářů",](#page-102-0) na stránce 97.

# **Pokyny pro migraci**

Server adresářů se instaluje automaticky při instalaci i5/OS. Při svém prvním spuštění server automaticky provede migraci veškeré stávající konfigurace a všech dat. To může způsobit dlouhou prodlevu před prvním náběhem serveru.

Máte-li server adresářů spuštěn pod V5R2 nebo V5R1, prostudujte si část "Provedení migrace z V5R2 nebo V5R1 na verzi V5R3".

Jestliže spouštíte server adresářů pod V4R3, V4R4 nebo V4R5, můžete provést migraci svých dat na V5R3. Další informace najdete v tématu ["Provedení](#page-83-0) migrace dat z verze V4R3, V4R4 nebo V4R5 na verzi V5R3" na stránce 78.

Pokud máte síť replikačních serverů, další informace získáte v tématu "Provedení migrace sítě [replikačních](#page-84-0) serverů" na [stránce](#page-84-0) 79.

Jestliže používáte Kerberos, prostudujte si část "Změna jména služby [Kerberos"](#page-86-0) na stránce 81.

### **Provedení migrace z V5R2 nebo V5R1 na verzi V5R3**

V produktu OS/400 verze V5R3 byl produkt Server adresářů rozšířen o nové funkce a možnosti. Tyto změny se týkají jak serveru adresářů LDAP, tak i grafického uživatelského rozhraní (GUI) produktu iSeries Navigator. Chcete-li využít nových možností GUI, je nezbytné nainstalovat produkt iSeries Navigator na PC, který s vaším serverem iSeries komunikuje přes TCP/IP. iSeries Navigator je komponentou produktu iSeries Access for Windows. Máte-li nainstalovánu nižší verzi produktu iSeries Navigator, měli byste přejít na verzi V5R3.

Verze V5R3 produktu OS/400 podporuje přechod z verze V5R1 nebo V5R2. Přecházíte-li na verzi V5R3 produktu OS/400, automaticky se provede migrace dat adresáře LDAP i souborů schémat adresáře tak, aby odpovídaly formátům verze V5R3.

Když přecházíte na verzi V5R3 produktu OS/400, mějte na paměti několik skutečností spojených s migrací:

- v Při přechodu na verzi V5R3 produkt Server adresářů automaticky provede migraci souborů schémat na verzi V5R3 a staré soubory schémat vymaže. Pokud jste však původní soubory schémat odstranili nebo přejmenovali, produkt Server adresářů nemůže provést jejich migraci. Buď se zobrazí chyba nebo produkt Server adresářů usoudí, že tyto soubory již byly migrovány.
- v Produkt Server adresářů migruje data adresáře na formát V5R3 v okamžiku prvního spuštění serveru nebo prvního importu souboru LDIF. Při plánování vyhraďte určitý čas, aby se migrace dat mohla dokončit.

<span id="page-83-0"></span>Po přechodu na verzi V5R3 byste měli nejprve jednou spustit server, aby se provedla migrace existujících dat, a teprve potom importovat nová data. Pokusíte-li se o import bez předchozího spuštění serveru, a nemáte-li patřičné oprávnění, může import selhat.

v Po migraci se server adresářů LDAP bude spouštět automaticky při spuštění TCP/IP. Nechcete-li, aby se server adresářů spouštěl automaticky, můžete pomocí produktu iSeries Navigator toto nastavení změnit.

# **Provedení migrace dat z verze V4R3, V4R4 nebo V4R5 na verzi V5R3**

Verze V5R3 produktu OS/400 nepodporuje přímý přechod z verze V4R3, V4R4 nebo V4R5. Chcete-li provést migraci verze V4R3, V4R4 nebo V4R5 produktu Server adresářů na verzi V5R3, můžete použít jeden z těchto postupů:

- v "Přechod z verze V4R3, V4R4 nebo V4R5 produktu OS/400 na prozatímní vydání"
- v "Uložení [databázové](#page-84-0) knihovny a instalace V5R3" na stránce 79

Před zahájením této migrace si prostudujte následující pokyny:

- v Při přechodu z verze V4R3 na jakoukoli vyšší verzi byste si měli uvědomit tyto skutečnosti:
	- **Migrace souboru řetězců klíčů na databázi klíčů:**

Server adresářů LDAP ve verzi V4R3 používal soubor řetězců klíčů i pro svá vlastní připojení přes SSL. Počínaje verzí V4R4 používá tento server paměť certifikátů systému. Byl-li ve verzi V4R3 server nastaven na používání SSL, provede se migrace obsahu souboru řetězců klíčů na paměť certifikátů systému.

– **Odstraní se dva proudové soubory:**

Tyto dva proudové soubory používané verzí V4R3 produktu Server adresářů již nejsou po instalaci vyšší verze potřebné a automaticky se odstraní:

/QIBM/ProdData/OS400/DirSrv/qgldcert.kyr /QIBM/ProdData/OS400/DirSrv/qgldcert.sth

Stěmito soubory není nutné vůbec nic dělat. Zmiňujeme se o nich pouze proto, abyste nebyli překvapeni, že již v systému nejsou.

- v Verze V4R4 a nižší verze produktu Server adresářů nebraly při vytváření záznamů s časovým označením v úvahu časová pásma. Počínaje verzí V4R5 se již při všech doplňcích i změnách počítá s časovými pásmy. Přecházíte-li tedy na verzi V5R3 z verze V4R4 nebo nižší, přizpůsobí produkt Server adresářů existující atributy createtimestamp a modifytimestamp tak, aby odpovídaly správnému časovému pásmu. Provede to odečtením časového pásma, které je definováno na serveru iSeries, od časových údajů, které jsou uloženy v adresáři. Pamatujte si, že pokud aktuální časové pásmo není shodné s časovým pásmem, které bylo aktivní při původním vytvoření nebo modifikaci záznamů, nové hodnoty časových údajů nebudou odpovídat původnímu časovému pásmu.
- v Přecházíte-li na verzi V5R3 z verze V4R4 nebo nižší, uvědomte si, že data adresáře budou potřebovat přibližně dvakrát více prostoru než potřebovaly dříve. Důvodem je to, že ve verzi V4R4 nebo v nižších verzích produkt Server adresářů podporoval pouze znakovou sadu IA5 a data ukládal ve formátu ccsid 37 (jednobajtový formát). Produkt Server adresářů podporuje plnou znakovou sadu ISO 10646. Po přechodu byste měli nejprve jednou spustit server, aby se provedla migrace existujících dat, a teprve potom importovat nová data. Pokusíte-li se o import bez předchozího spuštění serveru, a nemáte-li patřičné oprávnění, může import selhat.
- v Uvědomte si rovněž, že s přechodem na současnou verzi z jiných verzí mohou souviset ještě další aspekty.

### **Přechod z verze V4R3, V4R4 nebo V4R5 produktu OS/400 na prozatímní vydání**

Přechod z verze V4R3, V4R4 a V4R5 produktu OS/400 na verzi V5R3 není podporován, jsou však podporovány tyto přechody:

- Přechod z verze V4R3 a V4R4 na verzi V4R5.
- Přechod z verze V4R4 a V4R5 na verzi V5R1.
- v Přechod z verze V4R5 a V5R1 na verzi V5R2.
- v Přechod z verze V5R1 a V5R2 na verzi V5R3.

Jedním ze způsobů, jak migrovat server Server adresářů, je přejít na prozatímní verzi (V5R1 nebo V5R2) a potom na verzi V5R3. Podrobné informace o činnostech při instalaci produktu OS/400 najdete v publikaci *Instalace software*

. Chcete-li provést migraci, postupujte takto:

- <span id="page-84-0"></span>1. Poznamenejte si všechny změny, které jste provedli u souborů schémat v adresáři /QIBM/UserData/OS400/DirSrv. Migrace souborů schémat se provádí automaticky.
- 2. U verze V5R3 proveďte instalaci verze V4R5.
- 3. U verze V4R4 nebo V4R5 proveďte instalaci verze V5R1 nebo V5R2.
- 4. Proveďte instalaci verze V5R3.
- 5. Spusťte server adresářů, není-li již spuštěn.
- 6. Pomocí webového administračního nástroje změňte soubory schémat podle uživatelských změn, které jste si poznamenali v kroku 1.
- 7. Restartujte server adresářů.

### **Uložení databázové knihovny a instalace V5R3**

Migraci serveru Server adresářů můžete provést uložením databázové knihovny, kterou produkt Server adresářů používá ve verzi V4R3, V4R4 nebo V4R5, a potom jejím obnovením po instalaci verze V5R3. To vám ušetří jeden krok - instalaci prozatímní verze. Neprovede se však migrace nastavení serveru, a proto je ho nezbytné znovu nakonfigurovat. Podrobné informace o postupech při instalaci produktu OS/400 najdete v publikaci *Instalace software*

. Chcete-li provést migraci, postupujte takto:

- 1. Poznamenejte si všechny změny, které jste provedli u souborů schémat v adresáři /QIBM/UserData/OS400/DirSrv. Soubory schémat nejsou totiž migrovány automaticky, takže chcete-li zachovat provedené změny, musíte je ručně znovu implementovat.
- 2. Poznamenejte si různá konfigurační nastavení ve vlastnostech serverů Server adresářů, včetně jména databázové knihovny.
- 3. Uložte databázovou knihovnu, která je uvedena v konfiguraci produktu Server adresářů. Pokud jste konfigurovali protokol změn, bude muset uložit rovněž knihovnu QUSRDIRCL.
- 4. Poznamenejte si konfiguraci publikování.
- 5. V systému nainstalujte verzi V5R3 produktu OS/400.
- 6. Pomocí produktu EZ-Setup proveďte konfiguraci serveru adresářů.
- 7. Obnovte databázovou knihovnu, kterou jste uložili v kroku 3. Pokud jste v bodě 3 uložili knihovnu QUSRDIRCL, obnovte ji nyní.
- 8. Pomocí webového administračního nástroje změňte soubory schémat podle uživatelských změn, které jste si poznamenali v kroku 1.
- 9. Pomocí produktu iSeries Navigator znovu proveďte konfiguraci serveru adresářů. Určete databázovou knihovnu, která byla dříve nakonfigurována a která byla uložena a obnovena v předchozích fázích postupu.
- 10. Pomocí produktu iSeries Navigator znovu proveďte konfiguraci publikování.
- 11. Restartujte server adresářů.

# **Provedení migrace sítě replikačních serverů**

Při prvním spuštění hlavního serveru provede tento server migraci informací v adresáři, který řídí replikaci. Záznamy s třídou objektu replicaObject pod cn=localhost jsou nahrazeny záznamy používanými novým replikačním modelem (více informací najdete v tématu ["Replikace"](#page-40-0) na stránce 35). Hlavní server je konfigurován tak, aby replikoval všechny přípony v adresáři. Záznamy ujednání se vytvoří s atributem ibm-replicationOnHold nastaveným na hodnotu true (pravdivý výrok). To umožňuje akumulaci aktualizací provedených na hlavním serveru pro repliku do té doby, než je replika dokončena.

Tyto záznamy se označují jako replikační topologie. Nový hlavní server je možné použít s replikami spuštěnými v nižších verzích; data související s novými funkcemi nebudou replikována na servery o nižší úrovni. Po provedení migrace replikovaného serveru je nezbytné provést export záznamů replikační topologie z hlavního serveru a přidat je do každé repliky. Chcete-li tyto záznamy exportovat, použijte nástroj pro příkazový řádek Qshell ["ldapsearch"](#page-180-0) na [stránce](#page-180-0) 175 a uložte výstup do souboru. Příkaz pro vyhledávání se zadává například takto:

```
ldapsearch -h master-server-host-name -p master-server-port \
```

```
-D master-server-admin-DN -w master-server-admin-password \
```

```
-b ibm-replicagroup=default,suffix-entry-DN \
```

```
-L "(|(objectclass=ibm-replicaSubEntry)(objectclass=ibm-replicationAgreement))" \
    > replication.topology.ldif
```
Tento příkaz vytvoří v aktuálním pracovním adresáři výstupní soubor LDIF nazvaný replication.topology.ldif. Tento soubor obsahuje pouze nové záznamy.

**Poznámka:** Nezačleňujte tyto přípony:

- $\cdot$  cn=changelog
- cn=localhost
- cn=pwdpolicy
- cn=schema
- cn=configuration

Začleňte pouze uživatelsky vytvořené přípony.

Opakujte tento příkaz pro každý záznam přípony na hlavním serveru, ale při přidávání dat do výstupního souboru u následujících hledání nahradte symbol ">" symbolem ">>". Až bude soubor úplný, zkopírujte jej na replikované servery.

Soubor přidávejte na replikované servery až po jejich úspěšné migraci; nepřidávejte jej na servery spuštěné pod nižšími verzemi serveru adresářů. Před přidáním souboru je nutné server spustit a opět zastavit.

Server se spouští pomocí volby **Spustit** v produktu iSeries Navigator. Další informace najdete v tématu "Jak [spustit](#page-103-0) server [adresářů"](#page-103-0) na stránce 98.

Server se zastavuje pomocí volby **Zastavit** v produktu iSeries Navigator. Další informace najdete v tématu ["Jak](#page-103-0) zastavit server [adresářů"](#page-103-0) na stránce 98.

Když přidáváte soubor na replikovaný server, ujistěte se, že replikovaný server není spuštěn. K přidávání dat používejte volbu **Importovat soubor** v produktu iSeries Navigator.

Po zavedení záznamů replikační topologie spusťte replikovaný server a pokračujte v replikaci. Replikaci je možné znovu spustit jedním z těchto způsobů:

- v Na hlavním serveru použijte volbu **Manage Queues in Replication Management** webového administračního nástroje.
- v Použijte obslužný program pro příkazový řádek **ldapexop**. Například:

```
ldapexop -h master-server-host-name -p master-server-port \
 -D master-server-admin-DN -w master-server-admin-password \
 -op controlrepl -action resume -ra replica-agreement-DN
```
Tento příkaz znovu spustí replikaci pro server definovaný v záznamu se zadaným DN.

Chcete-li určit, které DN ujednání o replikaci odpovídá replikovanému serveru, podívejte se do souboru replication.topology.ldif. Hlavní server zaprotokoluje zprávu, že replikace byla pro tuto repliku spuštěna, a varování, že ID replikovaného serveru v ujednání neodpovídá ID příslušného replikovaného serveru. K tomu, aby ujednání o replikaci používalo správný ID serveru, je nutné je aktualizovat, což je možné provést s použitím volby **Správa replikace** ve webovém nástroji administrace nebo pomocí nástroje pro příkazový řádek **ldapmodify**. Například:

```
ldapmodify -c -h master-server-host-name -p master-server-port \
-D master-server-admin-DN -w master-server-admin-password
dn: replica-agreement-DN
changetype: modify
replace: ibm-replicaConsumerID
ibm-replicaConsumerID: replica-server-ID
```
<span id="page-86-0"></span>Tyto příkazy je možné zadat přímo na příkazový řádek nebo můžete tyto příkazy uložit do souboru LDIF a vložit je do příkazu pomocí volby **-i** *soubor*. Příkaz můžete ukončit pomocí volby **Ukončit předchozí požadavek**.

Migrace pro tuto repliku je dokončena.

I v případě, že chcete nadále spouštět repliku pod nižší verzí, je nezbytné znovu spustit replikaci s použitím nástroje pro příkazový řádek **ldapexop** nebo volby **Replication Management** ve webovém nástroji administrace pro tuto repliku. Pokud je migrace repliky spuštěné pod nižší verzí provedena později, synchronizujte data adresáře s použitím nástroje pro příkazový řádek **ldapdiff**. To zajistí na replice aktualizaci záznamů nebo atributů, které nebyly replikovány.

# **Změna jména služby Kerberos**

Ve verzi V5R3 se změnila jména jména služeb používaná serverem adresářů a klientskými rozhraními API pro autentizaci GSSAPI (Kerberos). Tato změna je nekompatibilní se jménem služby používaným před verzí V5R3 (V5R2M0 PTF 5722SS1-SI08487 obsahuje stejnou změnu).

Před tímto vydáním server adresářů i5/OS a klientská rozhraní API používaly pro autentizaci pomocí mechanismu GSSAPI (Kerberos) jméno služby ve tvaru LDAP/dns-host-name@Kerberos-realm. Toto jméno nevyhovuje standardům, které v definici autentizace GSSAPI stanovují, že hlavní jméno by mělo začínat údajem ″ldap″ zapsaným malými písmeny. To má za následek, že ani server adresářů i5/OS, ani klientská rozhraní API nejspíše nebudou spolupracovat s produkty ostatních prodejců. To platí zejména v případě, že KDC (key distribution center) služby Kerberos používá hlavní jména s rozlišováním velkých a malých písmen. Příkladem klienta obsaženého v operačním systému i5/OS, který používá správné jméno služby, je poskytovatel služeb LDAP pro JNDI protokolu LDAP systému Java.

Verze V5R3M0 mění jméno služby tak, aby těmto standardům vyhovovalo. To však vnáší problémy s vlastní kompatibilitou.

- v Server adresářů konfigurovaný pro použití autentizace GSSAPI nespustí instalaci tohoto vydání. To se děje z toho důvodu, že soubor klíčů (keytab) využívaný serverem obsahuje pověření používající staré jméno služby (LDAP/mysys.ibm.com@IBM.COM), zatímco server očekává pověření používající nové jméno služby (ldap/mysys.ibm.com@IBM.COM).
- v Server adresářů nebo aplikace LDAP používající rozhraní API LDAP ve verzi V5R3M0 možná nebudou schopny provést autentizaci pro starší servery nebo klienty operačního systému i5/OS. Tento problém můžete napravit pomocí tohoto postupu:
	- 1. Jestliže KDC používá hlavní jména s rozlišováním velkých a malých písmen, vytvořte účet s využitím správného jména služby (ldap/mysys.ibm.com@IBM.COM).
	- 2. Aktualizujte soubor klíčů používaný serverem adresářů i5/OS tak, aby obsahoval pověření pro nové jméno služby. Můžete rovněž vymazat stará pověření. K aktualizaci souboru klíčů je možné použít obslužný program Qshell pro správu klíčů. Server adresářů standardně používá soubor klíčů /QIBM/UserData/OS400/NetworkAuthentication/keytab/krb5.keytab. Průvodce síťové autentizační služby (Network Authentication Service) Kerberos verze V5R3M0 v produktu iSeries Navigator rovněž vytváří záznamy klíčů s využitím nového jména služby.
	- 3. Pomocí PTF 5722SS1-SI08487 aktualizujte systémy i5/OS verze V5R2M0, ve kterých se používá GSSAPI.

Případně je možné nechat server adresářů a klientská rozhraní API i nadále používat staré jméno služby. To by mohlo být vhodné v případě, že používáte autentizaci Kerberos ve smíšené síti systémů spuštěných s PTF i bez nich. Pokud chcete využít tuto možnost, nastavte proměnnou prostředí LDAP\_KRB\_SERVICE\_NAME. Tuto proměnnou můžete nastavit pro celý systém (vyžadováno nastavení jména služby pro server) pomocí tohoto příkazu: ADDENVVAR ENVVAR (LDAP KRB SERVICE NAME)

nebo v QSH (ovlivní obslužné programy LDAP spuštěné z této relace QSH): export LDAP KRB SERVICE NAME=1

# <span id="page-87-0"></span>**Plánování serveru adresářů**

Než přikročíte k instalaci produktu Server adresářů a ke konfiguraci adresáře LDAP, měli byste tento adresář předem naplánovat. Přitom byste měli věnovat pozornost několika důležitým aspektům:

- v **Uspořádejte adresář**. Naplánujte strukturu adresáře a určete, jaké přípony a atributy bude server vyžadovat. Další informace najdete v tématu ["Adresáře"](#page-12-0) na stránce 7, "Přípona (kontext [pojmenování\)"](#page-19-0) na stránce 14 a ["Atributy"](#page-24-0) na [stránce](#page-24-0) 19.
- v **Rozhodněte se, jak bude adresář velký**. Potom můžete odhadnout, kolik paměti budete potřebovat. Velikost adresáře závisí na těchto faktorech:
	- Počet atributů ve schématu serveru.
	- Počet záznamů na serveru.
	- Typ informací, které budou na serveru uloženy.

Například prázdný adresář používající předvolené schéma produktu Server adresářů vyžaduje asi 10 MB paměťového prostoru. Adresář, který používá předvolené schéma a obsahuje přibližně 1000 záznamů s běžnými informacemi o zaměstnancích, vyžaduje asi 30 MB paměťového prostoru. Toto číslo se bude lišit v závislosti na konkrétních použitých atributech. Jeho velikost též rapidně vzroste v případě, že adresář obsahuje velké objekty, jako například obrázky.

v **Rozhodněte se, jaká bezpečnostní opatření použijete**.

Server adresářů umožňuje využívat metodu správy hesel a tak zabezpečit, aby uživatelé měnili svá hesla periodicky a aby tato hesla vyhovovala požadavkům organizace na syntaxi hesel.

Produkt Server adresářů podporuje použití SSL (Secure Sockets Layer) i digitálních certifikátů a TLS (Translation Layer Security), které zajišťují bezpečnost komunikací. Podporována je rovněž autentizace Kerberos.

Produkt Server adresářů umožňuje řídit přístup k objektům adresáře pomocí seznamů přístupových práv (ACL). K zabezpečení adresáře můžete použít i funkci monitorování zabezpečení poskytovanou operačním systémem i5/OS.

Kromě toho rozhodněte, jakou metodu správy hesel budete využívat.

- v **Zvolte DN a heslo administrátora**. Předvolené DN administrátora je cn=administrator. To je jediná identita, která má oprávnění vytvářet nebo modifikovat záznamy adresáře při výchozí konfiguraci serveru. Je možné použít předvolené DN administrátora nebo vybrat odlišné DN. Pro DN administrátora také musíte vytvořit heslo.
- v **Nainstalujte nezbytný předchozí software pro webový nástroj administrace serveru adresářů**. K tomu, aby bylo možné používat webový nástroj administrace serveru adresářů, je nutné na server iSeries nainstalovat tyto nezbytné předchozí produkty.
	- HTTP server IBM pro iSeries (5722-DG1)
	- Aplikační server IBM WebSphere Express (5722-IWE Base a volba 2)

Další informace o HTTP serveru IBM pro iSeries a aplikační server - Express WebSphere IBM najdete v tématu server IBM HTTP Server.

### **Konfigurace serveru adresářů**

- 1. Pokud systém nebyl nakonfigurován pro publikování informací na jiném serveru LDAP a na serveru DNS TCP/IP nejsou uvedeny žádné servery LDAP, nainstaluje se produkt Server adresářů automaticky s omezenou předvolenou konfigurací. Další informace najdete v tématu "Standardní [konfigurace](#page-88-0) produktu Server adresářů" na stránce 83. Produkt Server adresářů obsahuje průvodce, který vám pomůže nakonfigurovat server adresářů podle vašich potřeb. Tohoto průvodce můžete spustit jako součást funkce EZ-Setup nebo jej můžete spustit později v prostředí produktu iSeries Navigator. Použijte jej při výchozí konfiguraci serveru adresářů. Můžete jej použít i k překonfigurování serveru adresářů.
	- **Poznámka:** Jestliže pomocí tohoto průvodce provádíte překonfigurování serveru adresářů, zahajujete konfiguraci z pracovního média. Původní konfigurace se nezmění, ale vymaže. Data z adresáře však nejsou vymazána, ale zůstávají uložena v knihovně, kterou jste zvolili při instalaci (předvolená je QUSRDIRDB). Protokol o změnách zůstane rovněž neporušený v předvolené knihovně QUSRDIRCL.

Chcete-li začít zcela znovu z pracovního média, vyčistěte tyto dvě knihovny, než spustíte průvodce.

Chcete-li pouze změnit konfiguraci serveru adresářů, nikoli jej zcela vymazat, klepněte pravým tlačítkem myši na **Adresář** a vyberte volbu **Vlastnosti**. Tím se nevymaže původní konfigurace.

<span id="page-88-0"></span>Ke konfiguraci serveru adresářů musíte mít zvláštní oprávnění \*ALLOBJ a \*IOSYSCFG. Chcete-li konfigurovat monitorování zabezpečení produktu OS/400, musíte mít i zvláštní oprávnění \*AUDIT.

- 2. Ke spuštění průvodce konfigurací produktu Server adresářů použijte tento postup:
	- a. V prostředí produktu iSeries Navigator rozbalte položku **Síť**.
	- b. Rozbalte položku **Servery**.
	- c. Klepněte na **TCP/IP**.
	- d. Pravým tlačítkem myši klepněte na **Adresář** a vyberte volbu **Konfigurovat**.

**Poznámka:** Máte-li již server adresářů nakonfigurován, vyberte namísto volby **Konfigurovat** volbu **Překonfigurovat**.

3. Proveďte konfiguraci serveru adresářů podle instrukcí, které zobrazuje průvodce konfigurací serveru adresářů.

**Poznámka:** Knihovnu, která uchovává data adresáře, můžete uložit i do uživatelského ASP namísto systémového ASP. Tato knihovna však nemůže být uložena jako nezávislé ASP a všechny pokusy o konfiguraci, opětovnou konfiguraci nebo spuštění serveru s knihovnou, která existuje v nezávislé ASP, selžou.

- 4. Po ukončení průvodce bude server adresářů nastaven podle základní konfigurace. Spouštíte-li v systému produkt Lotus Domino, může se stát, že port 389 (předvolený port pro server LDAP) je již používán funkcí LDAP produktu Domino. Je nutné provést jeden z následujících kroků:
	- v Změnit port, který používá produkt Lotus Domino. Další informace najdete v odstavci" Host Domino LDAP a server adresářů ve stejném iSeries " v tématu E-mail.
	- v Změnit port, který používá produkt Server adresářů. Další informace najdete v tématu "Jak [změnit](#page-105-0) port nebo IP [adresu"](#page-105-0) na stránce 100.
	- v Použít specifické IP adresy. Další informace najdete v tématu "Jak změnit port nebo IP [adresu"](#page-105-0) na stránce 100.
- 5. Vytvořte záznamy odpovídající příponě nebo příponám, které jste konfigurovali. Další informace najdete v tématu "Jak přidávat a [odstraňovat](#page-107-0) přípony serveru adresářů" na stránce 102.

Dříve, než pokročíte k dalším krokům, je však možné provést některé nebo všechny z těchto činností:

- v Importovat data na server, viz "Jak [importovat](#page-106-0) soubor LDIF" na stránce 101.
- v Aktivovat zabezpečení pomocí SSL (Secure Sockets Layer), viz "Jak aktivovat SSL na serveru [adresářů"](#page-126-0) na stránce [121.](#page-126-0)
- v Aktivovat autentizaci Kerberos, viz "Jak aktivovat [autentizaci](#page-128-0) Kerberos na serveru adresářů" na stránce 123.
- v Nastavit odkazy, viz "Jak [specifikovat](#page-106-0) server pro adresářové odkazy" na stránce 101.

# **Standardní konfigurace produktu Server adresářů**

Server adresářů se instaluje automaticky při instalaci produktu OS/400. Tato instalace zahrnuje i standardní (předvolenou) konfiguraci. Server adresářů používá předvolenou konfiguraci za těchto okolností:

- v Administrátor nespustil průvodce konfigurací produktu Server adresářů ani nezměnil nastavení adresáře ve stránkách vlastností.
- v U produktu Server adresářů není nakonfigurováno publikování.
- v Server adresářů nenalezl žádné informace o DNS LDAP.

Používá-li server adresářů předvolenou konfiguraci, dojde k této situaci:

- v Server adresářů se automaticky spustí při spuštění TCP/IP.
- v Systém vytvoří předvoleného administrátora ″cn=Administrator″. Vygeneruje i heslo, které se bude používat interně. Budete-li chtít později použít heslo administrátora, můžete nastavit nové na stránce vlastností produktu Server adresářů.
- <span id="page-89-0"></span>v Vytvoří se předvolená přípona založená na jménu IP systému. Vytvoří se také systémová přípona objektu vycházející ze jména systému. Je-li například IP jméno systému ″mary.acme.com″, bude přípona ″dc=mary, dc=acme, dc=com″.
- v Server adresářů používá předvolenou datovou knihovnu QUSRDIRDB. Systém vytvoří tuto knihovnu v systémovém ASP.
- v Pro nezabezpečené komunikace server používá port 389. Je-li pro LDAP nakonfigurován digitální certifikát, je aktivováno SSL a pro zabezpečené komunikace se používá port 636.

## **Webová administrace**

Pomocí webové administrační konzole je možné provádět administraci jednoho nebo více serverů adresářů. Webová administrační konzole umožňuje:

- v Přidávat nebo měnit seznam serverů adresářů, jejichž administraci je možné provádět.
- v Provádět administraci serveru adresářů pomocí webového administračního nástroje.
- v Měnit atributy webové administrační konzole.

Chcete-li použít webovou administrační konzoli, postupujte takto:

- 1. Jestliže se jedná o první použití webové administrace serveru adresářů, musíte nejprve nastavit webovou administraci (viz "První nastavení webové administrace") a teprve potom přikročit k dalšímu bodu.
- 2. Přihlaste se do webové administrace serveru adresářů pomocí jednoho z těchto úkonů:
	- v Z prostředí produktu iSeries Navigator vyberte příslušný server a klepněte na **Síť** > **Servery** > **TCP/IP**, klepněte pravým tlačítkem myši na **Adresář** a klepněte na **Administrace serveru**.
	- v Ze stránky Tasks iSeries (http://*your\_server* :2001) klepněte na **IBM Directory Server**.
- 3. Chcete-li zahájit správu serveru adresářů, postupujte takto:
	- a. V poli **LDAP Hostname** vyberte server adresářů, jehož správu chcete provádět.
	- b. Zadejte DN administrátora, které používáte k připojení k serveru adresářů.
	- c. Zadejte heslo administrátora.
	- d. Klepněte na **Login**. Zobrazí se webový nástroj administrace serveru adresářů IBM. Více informací o stránce webového administračního nástroje serveru adresářů IBM najdete v tématu "Webový nástroj [administrace"](#page-91-0) na [stránce](#page-91-0) 86.
- 4. Chcete-li přidávat nebo měnit seznam serverů adresářů, jejichž správu je možné provádět, nebo pokud chcete měnit atributy webové administrační konzole, postupujte takto:
	- a. V poli **LDAP Hostname** vyberte **Console Admin**.
	- b. Zadejte přihlašovací údaje administrátora konzole.
	- c. Zadejte heslo administrátora konzole.
	- d. Klepněte na **Login**. Zobrazí se webový nástroj administrace serveru adresářů IBM. Více informací o stránce webového administračního nástroje serveru adresářů IBM najdete v tématu "Webový nástroj [administrace"](#page-91-0) na [stránce](#page-91-0) 86.
	- e. Klepněte na **Console administration** a potom vyberte jednu z těchto položek:
		- v **Change console administrator login**, pokud chcete změnit jméno přihlášení administrátora konzole.
		- v **Change console administrator password**, pokud chcete změnit heslo administrátora konzole.
		- v **Manage console servers**, chcete-li určit, u kterých serverů adresářů lze provádět administraci pomocí webové administrační konzole.
		- v **Manage console properties**, chcete-li měnit vlastnosti webové administrační konzole.

### **První nastavení webové administrace**

Při prvním nastavování webové administrace serveru adresářů postupujte takto:

1. Nainstalujte aplikační server - Express WebSphereIBM (5722-IWE Base a Volba 2) a přidružený nezbytný software, pokud nebyly instalovány dříve. Další informace najdete v tématu IBM HTTP Server.

- 2. Aktivujte instanci systémového aplikačního serveru na serveru HTTP ADMIN.
	- a. Instanci serveru HTTP ADMIN je možné spustit pomocí jednoho z těchto postupů:
		- v V prostředí produktu iSeries Navigator klepněte na **Síť** -> **Servery** -> **TCP/IP** a klepněte pravým tlačítkem myši na **Administrace HTTP**. Potom klepněte na **Start**.
		- v Do příkazového řádku operačního systému i5/OS napište STRTCPSVR SERVER(\*HTTP) HTTPSVR(\*ADMIN).
	- b. Přihlaste se k webové administraci IBM pro systém iSeries. K přihlášení na stránku iSeries Tasks (http://*your\_server*:2001) použijte uživatelský profil a heslo i5/OS, potom klepněte na **IBM Web Administration for iSeries**.
	- c. Na stránce HTTP Server Administration *your\_server* klepněte na kartu **Manage** a potom klepněte na kartu **HTTP Servers**. Ujistěte se, že v rozbalovacím seznamu je vybrána položka **ADMIN – Apache**. Ve volbách v levém podokně této stránky klepněte na **General Server Configuration**.

**Poznámka:** Možná budete potřebovat rozbalit část **Server Properties**, abyste si mohli prohlédnout možnosti konfigurace serverů ve volbě **General Server Configuration**.

- d. Nastavte **Start the system application server instance when the 'Admin' server is started** na **Yes**.
- e. Klepněte na **OK**.
- 3. Nastavte WebSphere Application Server tak, aby používal SYSINST.
	- a. V levém podokně s volbami klepněte na **WebSphere Application Server**.
	- b. Vyberte **WebSphere Application Server – Express 5.0**.
	- c. V rozbalovacím seznamu **WebSphere instance** označte **SYSINST**.

**Poznámka:** Pokud v rozbalovacím seznamu není uvedena položka SYSINST, restartujte server ADMIN.

- d. V rozbalovacím seznamu **Start all WebSphere application server(s)...** vyberte **Yes**.
- e. V rozbalovacím seznamu **Stop all WebSphere application server(s)...** vyberte **Yes**.
- f. Klepněte na **OK**.
- 4. Restartujte instanci serveru HTTP ADMIN tím, že klepnete na restartovací tlačítko (druhé tlačítko pod kartou **HTTP Servers**). Instanci serveru HTTP ADMIN můžete rovněž zastavit a spustit pomocí produktu iSeries Navigator nebo příkazového řádku operačního systému i5/OS.

Instanci serveru HTTP ADMIN je možné zastavit pomocí jednoho z těchto postupů:

- v V prostředí produktu iSeries Navigator klepněte na **Síť -> Servery -> TCP/IP** a klepněte pravým tlačítkem myši na **Administrace HTTP**. Potom klepněte na **Stop**.
- v Do příkazového řádku operačního systému i5/OS napište ENDTCPSVR SERVER(\*HTTP) HTTPSVR(\*ADMIN).

Instanci serveru HTTP ADMIN je možné spustit pomocí jednoho z těchto postupů:

- v V prostředí produktu iSeries Navigator klepněte na **Síť -> Servery -> TCP/IP** a klepněte pravým tlačítkem myši na **Administrace HTTP**. Potom klepněte na **Start**.
- v Do příkazového řádku operačního systému i5/OS napište STRTCPSVR SERVER(\*HTTP) HTTPSVR(\*ADMIN).

Další informace najdete v tématu IBM HTTP Server.

- 5. Přihlaste se do webového nástroje pro administraci adresářových serverů.
	- a. Jedním z níže uvedených postupů vyvolejte **přihlašovací stránku**.
		- v Z prostředí produktu iSeries Navigator vyberte váš server a klepněte na **Síť** -> **Servery** -> **TCP/IP**, klepněte pravým tlačítkem myši na **IBM Directory Server** a klepněte na **Server Administration**.
		- v Ze stránky iSeries Tasks (http://*your\_server*:2001) klepněte na **IBM Directory Server for iSeries**.
	- b. Vyberte **Console Admin** v poli **LDAP Hostname**.
	- c. V poli **Username** napište superadmin.
	- d. Do pole **Password** napište secret.
- <span id="page-91-0"></span>e. Klepněte na **Login**. Zobrazí se webový nástroj administrace serveru adresářů IBM.
- 6. Změňte přihlašovací údaje administrátora konzole.
	- a. Klepněte na **Console administration** v levém podokně. Tím rozbalíte sekci a potom klepněte na **Change console administrator login**.
	- b. V poli **Console administrator login** napište nové přihlašovací jméno administrační konzole.
	- c. V poli **Current password** napište současné heslo (secret).
	- d. Klepněte na **OK**.
- 7. Změňte heslo administrátora konzole. V levém podokně klepněte na **Change console administrator password**.
- 8. Přidejte server adresářů, jehož správu chcete provádět. V levém podokně klepněte na **Manage console servers**.

**Poznámka:** Při přidávání serveru i5/OS se nepoužívá **Administration port**, který se v tomto případě ignoruje.

- 9. Pokud chcete změnit vlastnosti konzole, postupujte takto: V levém podokně klepněte na **Manage console properties**.
- 10. Klepněte na **Logout**. Jestliže se objeví obrazovka úspěšného odhlášení (Logout successful), klepněte na odkaz **HERE**, abyste se vrátili na přihlašovací obrazovku webové administrace.

Po prvním nakonfigurování konzole se můžete kdykoli vrátit do konzole a provádět tyto činnosti:

- v Změna přihlášení a hesla administrátora konzole.
- v Změna seznamu serverů adresářů, jejichž správu je možné provádět pomocí webového administračního nástroje.
- Změna vlastností konzole.

### **Webový nástroj administrace**

Po přihlášení na webový nástroj administrace se zobrazí okno aplikace sestávající z pěti částí:

#### **Oblast titulku**

Oblast titulku je umístěna ve vrchní části dialogového okna a obsahuje jméno aplikace a logo IBM.

#### **Navigační oblast**

Navigační oblast, umístěná na levé straně dialogového okna, zobrazuje rozbalovací nabídku kategorií pro různé úlohy obsahu serveru, jako například:

#### **User properties**

Tato úloha umožňuje měnit heslo aktuálního uživatele.

#### **Schema management**

Tato úloha umožňuje pracovat s třídami objektů, atributy, porovnávacími pravidly a syntaxemi.

### **Directory management**

Tato úloha umožňuje pracovat se záznamy adresáře.

#### **Replication management**

Tato úloha umožňuje pracovat s pověřeními, topologií, časovými plány a frontami.

#### **Realms and templates**

Tato úloha umožňuje pracovat s uživatelskými šablonami a sférami.

#### **Users and groups**

Tato úloha umožňuje pracovat s uživateli a skupinami v definovaných sférách. Jestliže například chcete vytvořit nového webového uživatele, úloha **Users and groups** pracuje s atributy objectclass a groupOfNames pro jednotlivé skupiny. Skupinovou podporu není možné přizpůsobovat.

#### **Pracovní oblast**

Pracovní oblast zobrazí úlohy spojené s úlohou vybranou v navigační oblasti. Jestliže je například v navigační oblasti vybrána Managing server security, pracovní oblast zobrazí stranu Server Security a karty obsahující úlohy týkající se nastavení zabezpečení serveru.

### **Stavová oblast serveru**

Stavová oblast serveru, umístěná ve vrchní části pracovní oblasti. Ikona na levé straně stavové oblasti serveru udává aktuální stav serveru. Vedle ikony je jméno serveru, jehož správu právě provádíte. Ikona na pravé straně stavové oblasti serveru poskytuje propojení na online nápovědu.

### **Stavová oblast úlohy**

Oblast úlohy, umístěná pod pracovní oblastí, zobrazuje stav aktuální úlohy.

# **Kapitola 6. Scénář: Společnost MyCo, Inc. nastavuje server adresářů**

### **Situace**

Jakožto administrátor počítačových systémů vaší společnosti byste rád umístil informace o zaměstnancích vaší organizace, jako například telefonní čísla a adresy elektronické pošty, do centrální schránky LDAP.

### **Cíle**

V tomto scénáři chce MyCo, Inc. konfigurovat server adresářů a vytvořit adresářovou databázi, která bude obsahovat informace o zaměstnancích, jako jméno, adresu elektronické pošty a telefonní číslo.

Cíle tohoto scénáře jsou tyto:

- v Zpřístupnit informace o zaměstnancích kdekoli v síti společnosti pro zaměstnance používající poštovního klienta Lotus Notes nebo Microsoft Outlook Express.
- v Umožnit správcům měnit data zaměstnanců v adresářové databázi a přitom zabránit jiným osobám měnit tato data.
- v Umožnit serveru iSeries publikovat data zaměstnanců do adresářové databáze.

### **Podrobnosti**

Server adresářů bude spuštěn na serveru iSeries pojmenovaném myiSeries.

Následující příklad znázorňuje informace, které chce MyCo, Inc. pro každého zaměstnance zařadit do své adresářové databáze.

```
Jméno: Jose Alvirez
Oddělení: DEPTA
Telefonní číslo: 999 999 9999
Adresa elektronické pošty: jalvirez@my_co.com
```
Členění adresáře pro tento scénář bychom si mohli představit asi nějak takto:

```
/
|
+- my_co.com
   |
   +- zaměstnanci
       |
       +- Jose Alvirez
         | DEPTA
          | 999-555-1234
          | jalvirez@my_co.com
       |
      +- John Smith
          | DEPTA
          | 999-555-1235
          | jsmith@my_co.com
       |
      + Skupina správců
          Jose Alvirez
         myiSeries.my_co.com
.
.
.
```
Všichni zaměstnanci (správci i ostatní osoby) jsou obsaženi v adresářovém stromu zaměstnanců. Správci náležejí kromě toho i do skupiny správců. Členové skupiny správců mají oprávnění měnit data zaměstnanců.

Server iSeries (myiSeries) rovněž musí mít oprávnění měnit data zaměstnanců. V tomto scénáři je server iSeries umístěn v adresářovém stromu a je zařazen mezi členy skupiny správců.

Pokud chcete uchovávat záznamy zaměstnanců oddělené od záznamu serveru iSeries, můžete vytvořit další adresářový strom (například: počítače) a přidat sem server iSeries. Server iSeries bude muset mít stejné oprávnění, jako mají správci.

#### **Nutné předpoklady a podmínky**

Webový nástroj administrace je správně konfigurován a spuštěn. Další informace najdete v tématu ["Webová](#page-89-0) [administrace"](#page-89-0) na stránce 84.

### **Kroky nastavení**

Proveďte tyto úkony:

- 1. "Podrobnosti scénáře: Nastavení serveru adresářů".
- 2. ["Podrobnosti](#page-96-0) scénáře: Vytvoření adresářové databáze" na stránce 91.
- 3. ["Podrobnosti](#page-98-0) scénáře: Publikace dat iSeries do adresářové databáze" na stránce 93.
- 4. ["Podrobnosti](#page-99-0) scénáře: Zadávání informací do adresářové databáze" na stránce 94.
- 5. ["Podrobnosti](#page-100-0) scénáře: Testování adresářové databáze" na stránce 95.

### **Podrobnosti scénáře: Nastavení serveru adresářů**

### **Krok 1: Konfigurace serveru adresářů**

**Poznámka:** Ke konfiguraci serveru adresářů musíte mít zvláštní oprávnění \*ALLOBJ a \*IOSYSCFG.

- 1. V prostředí produktu iSeries Navigator klepněte na **Síť —> Servery —> TCP/IP**.
- 2. V okně **Úkoly konfigurace serveru** v pravé spodní části produktu iSeries Navigator klepněte na **Konfigurovat systém jako server adresářů**.
- 3. Objeví se **Průvodce konfigurací serveru adresářů**.
- 4. V okně **Průvodce konfigurací serveru adresářů IBM - Vítejte!** klepněte na **Konfigurovat místní server adresářů LDAP**.
- 5. V okně **Průvodce konfigurací serveru adresářů IBM - Vítejte!** klepněte na **Další**.
- 6. V okně **Průvodce konfigurací serveru adresářů IBM - Zadat nastavení** vyberte **Ne** . To umožní konfigurovat server LDAP bez použití předvolených nastavení.
- 7. V okně **Průvodce konfigurací serveru adresářů IBM - Zadat nastavení** klepněte na **Další**.
- 8. Zrušte výběr **Generováno systémem** v okně **Průvodce konfigurací serveru adresářů IBM - Zadat DN administrátora** a zadejte toto:

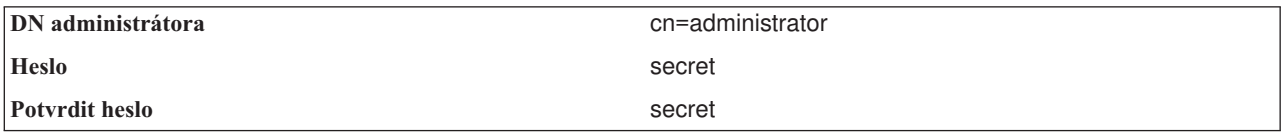

- **Poznámka:** Všechna hesla uvedená v tomto scénáři slouží pouze pro účely tohoto příkladu. Pokud chcete zabránit ohrožení vašeho systému nebo zabezpečení sítě, neměli byste nikdy tato hesla používat jako součást své vlastní konfigurace.
- 9. V okně **Průvodce konfigurací serveru adresářů IBM - Zadat DN administrátora** klepněte na **Další**.
- 10. V poli **Přípona** okna **Průvodce konfigurací serveru adresářů IBM - Zadat přípony** napište dc=my\_co,dc=com.
- <span id="page-96-0"></span>11. V okně **Průvodce konfigurací serveru adresářů IBM - Zadat přípony** klepněte na **Přidat**.
- 12. V okně **Průvodce konfigurací serveru adresářů IBM - Zadat přípony** klepněte na **Další**.
- 13. V okně **Průvodce konfigurací serveru adresářů IBM - Vybrat IP adresy** vyberte **Ano, použít všechny IP adresy**.
- 14. V okně **Průvodce konfigurací serveru adresářů IBM - Vybrat IP adresy** klepněte na **Další**.
- 15. V okně **Průvodce konfigurací serveru adresářů IBM - Zadat preference TCP/IP** vyberte **Ano**.
- 16. V okně **Průvodce konfigurací serveru adresářů IBM - Zadat preference TCP/IP** klepněte na **Další**.
- 17. V okně **Průvodce konfigurací serveru adresářů IBM - Přehled** klepněte na **Dokončit**.
- 18. Pravým tlačítkem myši klepněte na **Server adresářů IBM** a klepněte na **Spustit**.

### **Krok 2: Konfigurace webového administračního nástroje serveru adresářů**

- 1. Naveďte svůj prohlížeč na stránku http://*myiSeries.my\_co.com*:9080/IDSWebApp/IDSjsp/Login.jsp, kde *myiSeries.my\_co.com* je váš server iSeries.
- 2. Měla by se objevit přihlašovací stránka. Klepněte na seznam **LDAP Hostname** vyberte **Console Admin**. Jako jméno uživatele zadejte superadmin a jako heslo secret. Klepněte na **Logon**.
- 3. Nakonfigurujte webový nástroj administrace pro připojení k serveru LDAP na vašem iSeries. V navigační oblasti na levé straně vyberte **Console administration —> Manage console servers**.
- 4. Klepněte na tlačítko **Add**.
- 5. V poli **Add server** napište myiSeries.my\_co.com.
- 6. Klepněte na **Ok**. Nový server se objeví v seznamu pod **Manage console servers**.
- 7. V navigační oblasti na levé straně klepněte na **logout**.
- 8. Na přihlašovací stránce webového administračního nástroje klepněte na seznam **LDAP Hostname** a vyberte server, který jste právě konfigurovali ( **myiSeries.my\_co.com**).
- 9. V poli **Username** napište cn=administrator a v poli **Password** napište secret. Klepněte na **Login**. Měla by se objevit hlavní stránka webového administračního nástroje serveru adresářů IBM.

# **Podrobnosti scénáře: Vytvoření adresářové databáze**

Dříve, než můžete zahájit zadávání dat, musíte vytvořit místo, kde se budou data uchovávat.

#### **Krok 1: Vytvoření objektu základního DN**

- 1. Klepněte na **Directory management —> Manage entries**. Spatříte seznam objektů v základní úrovni adresáře. Protože je server nový, uvidíte pouze strukturní objekty, které obsahují informace o konfiguraci.
- 2. Chcete přidat nový objekt, který by obsahoval data MyCo, Inc. Nejprve klepněte na **Add...** na pravé straně okna. V dalším okně posouvejte seznam **Object class** až na položku **domain** a potom klepněte na **Next**.
- 3. Nyní nechcete přidávat žádné pomocné třídy objektů, proto opět klepněte na **Next**.
- 4. V okně **Zadání atributů** zadejte data, která odpovídají příponě, kterou jste vytvořili dříve v průvodci. Ponechte rozbalovací seznam **Object class** na položce **domain**. V poli **Relative DN** napište dc=my\_co. V poli **Parent DN** napište dc=com. V poli **dc** napište my\_co.
- 5. Ve spodní části okna klepněte na **Finish**. Na základní úrovni byste měli vidět nové základní DN.

### **Krok 2: Vytvoření uživatelské šablony**

Nyní vytvoříte uživatelskou šablonu, která pomáhá při přidávání dat zaměstnanců MyCo, Inc.

- 1. Klepněte na **Realms and templates —> Add user template**.
- 2. V poli **User template name** zadejte Employee.
- 3. Poblíž pole **Parent DN** klepněte na tlačítko **Browse...**. Klepněte na základní DN, které jste vytvořili v předchozí kapitole (**dc=my\_co,dc=com**) a klepněte na **Select** na pravé straně okna.
- 4. Klepněte na **Next**.
- 5. V rozbalovacím seznamu **Structural object class**
- 6. vyberte **inetOrgPerson** a klepněte na **Next**.
- 7. V rozbalovacím seznamu **Naming attribute** vyberte **cn**.
- 8. V seznamu **Tabs** vyberte **Required** a klepněte na **Edit**.
- 9. Okno **karty Edit** je místo, kde se vybírají pole, která se mají začlenit do uživatelské šablony. Atributy **sn** a **cn** jsou povinné.
- 10. V seznamu **Attributes** vyberte **departmentNumber** a klepněte na **Add >>>**.
- 11. Vyberte **telephoneNumber** a klepněte na **Add >>>**.
- 12. Vyberte **mail** a klepněte na **Add >>>**.
- 13. Vyberte **userPassword** a klepněte na **Add >>>**.
- 14. Klepnutím na **OK** a potom na **Finish** vytvoříte uživatelskou šablonu.

### **Krok 3: Vytvoření sféry**

- 1. Ve webovém nástroji administrace klepněte na **Realms and templates —> Add realm**.
- 2. V poli **Realm name** zadejte employees.
- 3. Klepněte na **Browse...** vpravo od pole **Parent DN**.
- 4. Vyberte nadřazené DN, které jste vytvořili (**dc=my\_co,dc=com**) a klepněte na **Select** na pravé straně okna.
- 5. Klepněte na **Next**.
- 6. V dalším okně musíte pouze změnit položku v rozbalovacím seznamu **User template**. Vyberte uživatelskou šablonu, kterou jste vytvořili (**cn=employees,dc=my\_co,dc=com**).
- 7. Klepněte na **Finish**.

### **Krok 4: Vytvoření skupiny správců**

- 1. Vytvořte skupinu správců.
	- a. Klepněte na **Users and groups —> Add group**.
	- b. V poli **Group name** napište managers.
	- c. Zkontrolujte, že je ve stahovacím seznamu **Realm** vybráno **employees**.
	- d. Klepněte na **Finish**.
- 2. Proveďte konfiguraci administrátora skupiny správců pro sféru **employees**.
	- a. Klepněte na **Realms and templates —> Manage realms**.
	- b. Vyberte sféru, kterou jste vytvořili (**cn=employees,dc=my\_co,dc=com**) a klepněte na **Edit**.
	- c. Vpravo vedle pole **Administrator group** klepněte na **Browse...**.
	- d. Vyberte **dc=my\_co,dc=com** a klepněte na **Expand**.
	- e. Vyberte **cn=employees** a klepněte na **Expand**.
	- f. Vyberte **cn=managers** a klepněte na **Select**.
	- g. V okně **Edit realm** klepněte na **OK**.
- 3. Přidělte skupině správců oprávnění pro příponu **dc=my\_co,dc=com**.
	- a. Klepněte na **Directory management —> Manage entries**.
	- b. Vyberte **dc=my\_co,dc=com** a klepněte na **Edit ACL...**.
	- c. V okně **Edit ACL** klepněte na kartu **Owners**.
	- d. Vyberte zaškrtávací okénko **Propagate owner**. Každý, kdo je členem skupiny správců, se stává vlastníkem datového stromu **dc=my\_co,dc=com**.
	- e. Ve stahovacím seznamu **Type** vyberte **Group**.
	- f. V poli **DN (Distinguished name)** napište cn=managers,cn=employees,dc=my\_co,dc=com.
	- g. Klepněte na tlačítko **Add**.
	- h. Klepněte na **Ok**.

### <span id="page-98-0"></span>**Krok 5: Přidání uživatele jakožto správce**

- 1. Ve webovém nástroji administrace klepněte na **Users and groups —> Add user**.
- 2. V rozbalovacím menu **Realm** vyberte sféru, kterou jste vytvořili (**employees**) a klepněte na **Next**.
- 3. V poli **cn** napište Jose Alvirez.
- 4. V poli **\*sn** (příjmení) napište Alvirez.
- 5. V poli **\*cn** (úplné jméno) napište Jose Alvirez. Atribut cn se používá pro tvorbu DN záznamu. Atribut \*cn je atributem objektu.
- 6. V poli **telephoneNumber** napište 999 555 1234.
- 7. V poli **departmentNumber** napište DEPTA.
- 8. V poli **mail** napište jalvirez@my\_co.com.
- 9. V poli **userPassword** napište secret.
- 10. Klepněte na kartu **User groups**.
- 11. V seznamu **Available groups** vyberte **managers** a klepněte na **Add —>**.
- 12. Ve spodní části okna klepněte na **Finish**.
- 13. Klepnutím na **Log out** v levé navigační oblasti se odhlaste z webového administračního nástroje.

### **Podrobnosti scénáře: Publikace dat iSeries do adresářové databáze**

Publikace se nastavuje tak, aby umožňovala serveru iSeries automaticky vkládat uživatelské informace do adresáře LDAP. Uživatelské informace ze systémového distribučního adresáře se publikují do adresáře LDAP.

**Poznámka:** Uživatelům vytvořeným pomocí produktu iSeries Navigator je přidělen jednak uživatelský profil, jednak uživatelský záznam v systémovém distribučním adresáři. Pokud pro tvorbu uživatelů používáte příkazy spuštené z příkazového řádku, musíte vytvořit nejen uživatelský profil **CRTUSRPRF** ), ale také uživatelský záznam v systémovém distribučním adresáři ( **WRKDIRE**). Jestliže vaši uživatelé existují pouze jako uživatelské profily a vy je chcete publikovat v adresáři LDAP, musíte pro ně vytvořit uživatelské záznamy v systémovém distribučním adresáři.

### **Krok 1: Vytvoření serveru iSeries jako uživatele serveru adresářů**

- 1. Přihlaste se do webového administračního nástroje
	- (http://**myiSeries.my\_co.com**:9080/IDSWebApp/IDSjsp/Login.jsp) jako administrátor.
	- a. V seznamu **LDAP Hostname** vyberte **myiSeries.my\_co.com**.
	- b. V poli **Username** napište cn=administrator.
	- c. V poli **Password** zadejte secret.
	- d. Klepněte na **Login**.
- 2. Vyberte **Users and groups —> Add user**.
- 3. V seznamu **Realm** vyberte **employees**.
- 4. Klepněte na **Next**.
- 5. V poli **cn** napište myiSeries.my\_co.com.
- 6. V poli **\*sn** napište myiSeries.my\_co.com.
- 7. V poli **\*cn** napište myiSeries.my\_co.com.
- 8. V poli **userPassword** napište secret.
- 9. Klepněte na kartu **User groups**.
- 10. Vyberte skupinu **managers**.
- 11. Klepněte na **Add —>**.
- 12. Klepněte na **Finish**.

#### **Krok 2: Konfigurace serveru iSeries pro publikování dat**

- <span id="page-99-0"></span>1. V prostředí produktu iSeries Navigator klepněte v levé navigační oblasti pravým tlačítkem myši na příslušný iSeries a vyberte **Properties**.
- 2. V dialogovém okně **Properties** zvolte kartu **Directory Server**.
- 3. Vyberte **Users** a klepněte na **Details**.
- 4. Vyberte zaškrtávací políčko **Publish user information**.
- 5. V sekci **Where to publish** klepněte na tlačítko **Edit**. Objeví se okno.
- 6. Napište myiSeries.my\_co.com.
- 7. V poli **Under DN** zadejte cn=employees,dc=my\_co,dc=com.
- 8. V sekci **Server connection** zkontrolujte, že je v poli **Port** zadáno předvolené číslo portu **389**. V rozbalovacím seznamu **Authentication method** zvolte **Distinguished name** a v poli **Distinguished name** zadejte cn=myiSeries,cn=employees,dc=my\_co,dc=com.
- 9. Klepněte na **Password**.
- 10. V poli **Password** napište secret.
- 11. V poli **Confirm Password** napište secret.
- 12. Klepněte na **OK**.
- 13. Klepněte na tlačítko **Verify**. To provede kontrolu, že jste zadali všechny informace správně a že se iSeries může připojit k adresáři LDAP.
- 14. Klepněte na **OK**.
- 15. Klepněte na **OK**.

# **Podrobnosti scénáře: Zadávání informací do adresářové databáze**

Jakožto správce nyní Jose Alvirez přidává a aktualizuje data pro jednotlivé osoby ve svém oddělení. Potřebuje přidat některé další informace o Jane Doe. Jane Doe je uživatelkou na serveru iSeries a její informace byly publikovány. Jose Alvirez také potřebuje přidat informace o osobě jménem John Smith. John Smith není uživatelem na serveru iSeries. Jose Alvirez bude postupovat takto:

### **Krok 1: Přihlášení do webového administračního nástroje**

Přihlaste se do webového administračního nástroje ( http://**myiSeries.my\_co.com**:9080/IDSWebApp/IDSjsp/Login.) pomocí tohoto postupu:

- 1. V seznamu **LDAP Hostname** vyberte **myiSeries.my\_co.com**.
- 2. V poli **Username** zadejte cn=Jose Alvirez,cn=myco employees,dc=my\_co,dc=com.
- 3. V poli **password** napište secret.
- 4. Klepněte na **Logon**.

### **Krok 2: Modifikace dat zaměstnance**

- 1. Klepněte na **Users and groups —> Manage users**.
- 2. V seznamu **Realm** vyberte **employees** a klepněte na **View users**.
- 3. V seznamu uživatelů vyberte **Jane Doe** a klepněte na **Edit**.
- 4. V poli **departmentNumber** zadejte DEPTA.
- 5. Klepněte na **OK**.
- 6. Klepněte na **Close**.

### **Krok 3: Přidávání dat zaměstnance**

- 1. Klepněte na **Users and groups —> Add user**.
- 2. Ve stahovacím menu **Realm** vyberte **employees** a klepněte na **Next**.
- 3. V poli **cn** napište John Smith.
- 4. V poli **\*sn** napište Smith.
- <span id="page-100-0"></span>5. V poli **\*cn** napište John Smith.
- 6. V poli **telephoneNumber** napište 999 555 1235.
- 7. V poli **departmentNumber** napište DEPTA.
- 8. V poli **mail** napište jsmith@my\_co.com.
- 9. Ve spodní části okna klepněte na **Finish**.

### **Podrobnosti scénáře: Testování adresářové databáze**

Po zadání dat zaměstnance do adresářové databáze je vhodné tuto adresářovou databázi a server adresářů otestovat s využitím jednoho z těchto postupů:

### **Prohledání adresářové databáze pomocí seznamu adres elektronické pošty**

Informace v adresáři LDAP je možné snadno prohledávat prostřednictvím programů povolených pro LDAP. Mnoho klientů elektronické pošty má do svého seznamu adres zabudovanou funkci, s jejíž pomocí dokáže prohledávat adresář LDAP. Následující příklad uvádí postup pro konfiguraci produktu Lotus Notes 6 a Microsoft Outlook Express 6. Postup pro většinu ostatních klientů elektronické pošty bude podobný.

### **Lotus Notes**

- 1. Otevřete seznam adres.
- 2. Klepněte na **Akce —> Nový —> Účet**.
- 3. V poli **Jméno účtu** napište myiSeries.
- 4. V poli **Jméno serveru účtu** napište myiSeries.my\_co.com.
- 5. V poli **Protokol** vyberte **LDAP**.
- 6. Klepněte na na kartu **Konfigurace protokolu**.
- 7. V poli **Výchozí bod hledání** napište dc=my\_co,dc=com.
- 8. Klepněte na **Uložit a zavřít**.
- 9. Klepněte na **Vytvořit —> Pošta —> Poznámka**.
- 10. Klepněte na **Adresa...**.
- 11. V poli **Vybrat seznam adres** vyberte myiSeries.
- 12. V poli **Hledat** napište Alvirez.
- 13. Klepněte na **Hledat**. Objeví se data pro Jose Alvireze

### **Microsoft Outlook Express**

- 1. Klepněte na **Nástroje —> Účty**.
- 2. Klepněte na **Přidat —> Adresářová služba**.
- 3. V poli **Adresářový server Internetu (LDAP)** zadejte webovou adresu iSeries (myiSeries.my\_co.com).
- 4. Zrušte zaškrtnutí zaškrtávacího políčka **Server LDAP požaduje přihlášení**.
- 5. Klepněte na **Next**.
- 6. Klepněte na **Next**.
- 7. Klepněte na **Finish**.
- 8. Vyberte myiSeries.my co.com (adresářovou službu, kterou jste právě konfigurovali) a klepněte na **Vlastnosti**.
- 9. Klepněte na **Upřesnit**.
- 10. V poli **Výchozí bod hledání** zadejte dc=my\_co,dc=com.
- 11. Klepněte na **Ok**.
- 12. Klepněte na **Close**.
- 13. Pomocí klávesové zkratky Ctrl+E otevřete okno **Najít osoby**.
- 14. Ze seznamu **Oblast hledání** vyberte myiSeries.my\_co.com.
- 15. V poli **Jméno** zadejte Alvirez.
- 16. Klepněte na **Najít**. Objeví se data pro Jose Alvireze.

#### **Prohledání adresářové databáze pomocí příkazu ldapsearch spuštěného z příkazového řádku**

- 1. V textově orientovaném rozhraní zadejte na příkazovém řádku příkaz **QSH**, který otevře relaci Qshell.
- 2. Seznam všech záznamů LDAP v dané databázi získáte zadáním tohoto příkazu:

```
ldapsearch –h
myiSeries.my co.com -b dc=my co,dc=com objectclass=*
kde:
```
- **–h** je jméno hostitelského systému, na kterém je spuštěn server LDAP.
- **–b** je základní DN, pod kterým se má hledat.

### **objectclass=\***

vrací všechny záznamy v adresáři.

Tento příkaz vrátí data podobná těmto:

```
dc=my_co,dc=com
dc=my_co
objectclass=domain
objectclass=top
```
cn=MyCo employee,dc=my\_co,dc=com

```
cn=Jose Alvirez,cn=MyCo Employees,dc=my_co,dc=com
```

```
sn=Alvirez
departmentNumber=DEPTA
mail=jalvirez@my_co.com
telephoneNumber=999 999 9999
objectclass=top
objectclass=inetOrgPerson
objectclass=organizationalPerson
objectclass=person
cn=Jose Alvirez
```
. . .

. . .

První řádek každého záznamu se označuje jako rozlišovací jméno (DN - distinguished name). DN slouží jako úplné jméno souboru každého záznamu. Některé ze záznamů neobsahují data a jsou pouze strukturní. Jména DN s řádkem **objectclass=inetOrgPerson** odpovídají záznamům, které jste vytvořili pro příslušné osoby. DN osoby jménem Jose Alvirez je **cn=Jose Alvirez,cn=MyCo Employees,dc=my\_co,dc=com**.

# <span id="page-102-0"></span>**Kapitola 7. Jak provádět správu serveru adresářů**

Ke správě serveru adresářů musíte být držitelem těchto sad oprávnění:

- v Pro konfiguraci serveru nebo pro změnu konfigurace serveru: zvláštní oprávnění \*ALLOBJ (All Object) a \*IOSYSCFG (I/O System Configuration).
- v Pro spuštění a zastavení serveru: oprávnění \*JOBCTL (Job Control) a oprávnění k objektu pro příkazy ENDTCP (End TCP/IP), STRTCP (Start TCP/IP), STRTCPSVR (Start TCP/IP Server) a ENDTCPSVR (End TCP/IP Server).
- v Pro nastavení režimu monitorování pro server adresářů: zvláštní oprávnění \*AUDIT (Audit).
- v Pro prohlížení protokolu úlohy serveru: zvláštní oprávnění \*SPLCTL (Spool Control).

Chcete-li spravovat objekty adresáře (včetně seznamů přístupových práv, vlastnictví objektů a replik), připojte se k adresáři s administrátorským DN nebo jiným DN, které má odpovídající oprávnění LDAP. Jestliže používáte integraci oprávnění, může být administrátorem také projektovaný uživatel (viz "Procedura Backend [projektovaná](#page-71-0) operačním [systémem"](#page-71-0) na stránce 66), který má oprávnění k ID funkce Directory Server Administrator (viz ["Jak](#page-108-0) pracovat s [administračním](#page-108-0) přístupem pro oprávněné uživatele" na stránce 103).

### **Obecné úlohy administrace**

- v "Jak spustit server [adresářů"](#page-103-0) na stránce 98
- v "Jak zastavit server [adresářů"](#page-103-0) na stránce 98
- v "Jak [kontrolovat](#page-103-0) stav serveru adresářů" na stránce 98
- v "Jak [kontrolovat](#page-104-0) úlohy na serveru adresářů" na stránce 99
- v "Jak aktivovat [oznámení](#page-104-0) o události" na stránce 99
- v "Jak [specifikovat](#page-104-0) nastavení transakcí" na stránce 99
- v "Jak změnit port nebo IP [adresu"](#page-105-0) na stránce 100
- v "Jak [nastavit](#page-105-0) metodu správy hesel" na stránce 100
- v "Jak [importovat](#page-106-0) soubor LDIF" na stránce 101
- v "Jak [exportovat](#page-106-0) soubor LDIF" na stránce 101
- v "Jak [specifikovat](#page-106-0) server pro adresářové odkazy" na stránce 101
- v "Jak přidávat a [odstraňovat](#page-107-0) přípony serveru adresářů" na stránce 102
- v "Jak uložit a obnovit [informace](#page-107-0) o produktu Server adresářů" na stránce 102
- v "Jak pracovat s [administračním](#page-108-0) přístupem pro oprávněné uživatele" na stránce 103
- v "Jak [sledovat](#page-108-0) přístup a změny u adresáře LDAP" na stránce 103
- v "Jak aktivovat [monitorování](#page-109-0) objektů pro server adresářů" na stránce 104
- v "Jak přizpůsobit nastavení [vyhledávání"](#page-109-0) na stránce 104
- v "Jak [přizpůsobit](#page-110-0) nastavení výkonu" na stránce 105
- v "Jak provádět správu [replikací"](#page-110-0) na stránce 105
- v "Jak aktivovat SSL na serveru [adresářů"](#page-126-0) na stránce 121
- v "Jak aktivovat [autentizaci](#page-128-0) Kerberos na serveru adresářů" na stránce 123
- v "Jak provádět správu [schématu"](#page-128-0) na stránce 123

#### **Úlohy související s obsahem adresáře**

- v "Jak provádět správu záznamů [adresáře"](#page-139-0) na stránce 134
- v "Jak provádět správu [uživatelů](#page-145-0) a skupin" na stránce 140
- v "Jak provádět správu sfér a [uživatelských](#page-148-0) šablon" na stránce 143
- v "Jak provádět správu seznamů [přístupových](#page-155-0) práv (ACL)" na stránce 150

### <span id="page-103-0"></span>**Úlohy týkající se publikace**

v "Jak [publikovat](#page-159-0) informace na server adresářů" na stránce 154

### **Jak spustit server adresářů**

Chcete-li spustit server adresářů, proveďte to takto:

- 1. V prostředí produktu iSeries Navigator rozbalte položku **Síť**.
- 2. Rozbalte položku **Servery**.
- 3. Klepněte na **TCP/IP**.
- 4. Pravým tlačítkem myši klepněte na **Adresář** a vyberte volbu **Spustit**.

Může trvat několik minut, než se server adresářů spustí. Závisí to na rychlosti serveru a velikosti dostupné paměti. Při prvním spuštění serveru adresářů může být tato doba ještě o několik minut delší než obvykle, protože server vytváří nové soubory. Podobně i po přechodu serveru z nižší verze produktu Server adresářů může trvat jeho první spuštění o několik minut déle než obvykle, protože server musí migrovat soubory. Stav serveru je možné čas od času kontrolovat (viz "Jak kontrolovat stav serveru adresářů") a zjišťovat, jestli je již spuštěn.

Server adresářů lze spustit i z textově orientovaného rozhraní zadáním příkazu STRTCPSVR \*DIRSRV. V případě, že máte server adresářů nastaven tak, aby se spouštěl při spuštění TCP/IP, můžete jej spustit i příkazem STRTCP.

### **Režim pouze pro konfiguraci**

Server adresářů lze spustit v režimu pouze pro konfiguraci ze znakově orientovaného rozhraní zadáním příkazu TRCTCPAPP APP(\*DIRSRV) ARGLIST(SAFEMODE).

Režim pouze pro konfiguraci spouští server, který má aktivní pouze jedinou příponu cn=configuration a nezávisí na úspěšné inicializaci databázových procedur typu Backend.

### **Jak zastavit server adresářů**

Zastavení serveru adresářů ovlivňuje všechny aplikace, které server používají v době jeho zastavení. Týká se to také aplikací EIM (Enterprise Identity Mapping), které server právě používají pro operace EIM. Všechny aplikace jsou odpojeny od serveru adresářů, není jim však zabráněno, aby se znovu pokoušely o připojení k serveru.

Zastavení serveru adresářů se provádí tímto způsobem:

- 1. V prostředí produktu iSeries Navigator rozbalte položku **Síť**.
- 2. Rozbalte položku **Servery**.
- 3. Klepněte na **TCP/IP**.
- 4. Pravým tlačítkem myši klepněte na **Adresář** a vyberte volbu **Zastavit**.

Může trvat několik minut, než se server adresářů zastaví. Závisí to na rychlosti systému, na rozsahu aktivity serveru a na velikosti dostupné paměti. Stav serveru je možné čas od času kontrolovat (viz "Jak kontrolovat stav serveru adresářů") a zjišťovat, jestli je již spuštěn.

**Poznámka:** Server adresářů lze zastavit i z relace 5250 zadáním příkazu ENDTCPSVR \*DIRSRV, ENDTCPSVR \*ALL nebo ENDTCP. Příkazy ENDTCPSVR \*ALL a ENDTCP platí i pro ostatní servery TCP/IP, které běží v systému. Příkaz ENDTCP ukončí i samotný protokol TCP/IP.

### **Jak kontrolovat stav serveru adresářů**

Stav serveru adresářů se zobrazuje v prostředí produktu iSeries Navigator v pravém rámečku ve sloupci **Stav**.

Ke zjištění stavu serveru adresářů použijte tento postup:

- 1. V prostředí produktu iSeries Navigator rozbalte položku **Síť**.
- 2. Rozbalte položku **Servery**.
- <span id="page-104-0"></span>3. Klepněte na **TCP/IP**. Produkt iSeries Navigator zobrazí stav všech serverů TCP/IP včetně serveru adresářů ve sloupci **Stav**. Pokud chcete aktualizovat zobrazení stavu serverů, klepněte na menu **Zobrazení** a vyberte volbu **Obnovit**.
- 4. Chcete-li zobrazit více informací o stavu serveru adresářů, klepněte pravým tlačítkem myši na volbu **Adresář** a vyberte volbu **Stav**. Zobrazí se počet aktivních připojení a další informace, jako jsou např. minulé a aktuální úrovně aktivity.

Kromě toho, že získáte další informace, může vám tento způsob prohlížení stavu ušetřit čas. Můžete totiž aktualizovat zobrazení stavu serveru adresářů, aniž byste strávili další čas nutný ke kontrole stavu ostatních serverů TCP/IP.

### **Jak kontrolovat úlohy na serveru adresářů**

Občas je zapotřebí na serveru adresářů monitorovat určité úlohy. Ke kontrole úloh serveru použijte tento postup:

- 1. V prostředí produktu iSeries Navigator rozbalte položku **Síť**.
- 2. Rozbalte položku **Servery**.
- 3. Klepněte na **TCP/IP**.
- 4. Pravým tlačítkem myši klepněte na **Adresář** a vyberte volbu **Úlohy serveru**.

### **Jak aktivovat oznámení o události**

Produkt Server adresářů podporuje oznámení o události, které umožňuje klientům registrovat se na serveru LDAP a být upozorněn v případě výskytu specifikované události, například když je něco přidáno do adresáře.

Chcete-li aktivovat oznámení o události ve vašem serveru, použijte tento postup:

- 1. V prostředí produktu iSeries Navigator rozbalte položku **Síť**.
- 2. Rozbalte položku **Servery**.
- 3. Klepněte na **TCP/IP**.
- 4. Pravým tlačítkem myši klepněte na **Adresář** a vyberte volbu **Vlastnosti**.
- 5. Klepněte na **Události**.
- 6. Vyberte volbu **Povolit klientům registraci za účelem oznámení o události**.

Rovněž lze specifikovat maximální počet povolených registrací pro každé připojení a maximální celkový počet registrací, které server povolí.

Další informace o oznamováních událostí najdete v tématu Oznamování událostí dokumentace IBM [Directory](http://www-3.ibm.com/software/network/directory/library/index.html) Server

Version 5.1 [Programming](http://www-3.ibm.com/software/network/directory/library/index.html) Reference ...

### **Jak specifikovat nastavení transakcí**

Produkt Server adresářů podporuje transakce, které umožňují pracovat se skupinou operací adresáře LDAP jako s jedinou jednotkou. Další informace najdete v tématu ["Transakce"](#page-45-0) na stránce 40.

Ke konfigurací nastavení transakcí na serveru použijte tento postup:

- 1. V prostředí produktu iSeries Navigator rozbalte položku **Síť**.
- 2. Rozbalte položku **Servery**.
- 3. Klepněte na **TCP/IP**.
- 4. Pravým tlačítkem myši klepněte na **Adresář** a vyberte volbu **Vlastnosti**.
- 5. Klepněte na volbu **Transakce**.
- 6. Zadejte požadovaná nastavení transakcí.

**Poznámka:** Způsob nastavení transakcí má vliv na výkon serveru LDAP, a proto můžete vyzkoušet více různých nastavení.

### <span id="page-105-0"></span>**Jak změnit port nebo IP adresu**

Server adresářů používá tyto předvolené porty:

- 389 pro nezabezpečená připojení.
- v 636 pro zabezpečená připojení (jestliže jste pomocí produktu Digital Certificate Manager povolili Server adresářů jako aplikaci, která může používat zabezpečený port).

**Poznámka:** Standardně jsou všechny IP adresy definované v lokálním systému svázány se serverem.

Používáte-li již tyto porty pro jiné aplikace, můžete buď přiřadit produktu Server adresářů jiný port, nebo můžete použít pro tyto dva servery různé IP adresy, pokud aplikace podporují připojení ke specifické IP adrese.

Příklad konfliktu serveru Domino LDAP se serverem adresářů najdete v tématu Host Domino LDAP a server adresářů na stejném serveru iSeries

Ke změně portů, které používá server adresářů, použijte tento postup:

- 1. V prostředí produktu iSeries Navigator rozbalte položku **Síť**.
- 2. Rozbalte položku **Servery**.
- 3. Klepněte na **TCP/IP**.
- 4. Pravým tlačítkem myši klepněte na **Adresář** a vyberte volbu **Vlastnosti**.
- 5. Klepněte na kartu **Síť**.
- 6. Zadejte příslušná čísla portů a klepněte na **OK**.

Chcete-li změnit IP adresu, na které server adresářů přijímá připojení, postupujte takto:

- 1. V prostředí produktu iSeries Navigator rozbalte položku **Síť**.
- 2. Rozbalte položku **Servery**.
- 3. Klepněte na **TCP/IP**.
- 4. Pravým tlačítkem myši klepněte na **Adresář** a vyberte volbu **Vlastnosti**.
- 5. Klepněte na kartu **Síť**.
- 6. Klepněte na tlačítko **IP adresa...**.
- 7. Vyberte volbu **Použít vybrané IP adresy** a vyberte IP adresy, které má server použít, když potvrzuje připojení.

### **Jak nastavit metodu správy hesel**

Chcete-li nastavit metodu správy hesel, postupujte takto:

- 1. V prostředí produktu iSeries Navigator rozbalte položku **Síť**.
- 2. Rozbalte položku **Servery**.
- 3. Klepněte na **TCP/IP**.
- 4. Pravým tlačítkem myši klepněte na **Adresář** a vyberte volbu **Vlastnosti**.
- 5. Klepněte na kartu **Heslo**.
- 6. Zadejte údaje pro metodu správy hesel. Volitelně je možno klepnout na **Ověření platnosti a uzamčení hesla** a určit další údaje metody správy hesla a potom klepnout na **OK**.
- 7. Klepněte na **OK**.
- **Poznámka:** Pro nastavení metody správy hesla je možné použít rovněž obslužný program ldapmodify (viz ["ldapmodify](#page-168-0) a ldapadd" na stránce 163).

Další informace o metodě správy hesla najdete v tématu ["Metody](#page-65-0) správy hesel" na stránce 60.

# <span id="page-106-0"></span>**Jak importovat soubor LDIF**

Informace je možné přenášet mezi různými servery adresářů pomocí souborů LDIF (LDAP Data Interchange Format). Další informace najdete v tématu "LDAP data [interchange](#page-193-0) format (LDIF)" na stránce 188. Než spustíte tuto proceduru, přesuňte soubor LDIF na server iSeries jako proudový soubor.

- K importu souboru LDIF na server adresářů použijte tento postup:
- 1. Je-li spuštěn server adresářů, zastavte jej. Informace o zastavení serveru adresářů najdete v tématu "Jak [zastavit](#page-103-0) server [adresářů"](#page-103-0) na stránce 98.
- 2. V prostředí produktu iSeries Navigator rozbalte položku **Síť**.
- 3. Rozbalte položku **Servery**.
- 4. Klepněte na **TCP/IP**.
- 5. Pravým tlačítkem myši klepněte na **Adresář** a vyberte volbu **Nástroje** a potom volbu **Importovat soubor**.

Volitelně je možné nechat server replikovat nově importovaná data při dalším spuštění, a to výběrem **Replikovat importovaná data**. To je užitečné v případě, že chcete přidávat nové záznamy do existujícího adresářového stromu na hlavním serveru. Jestliže importujete data s cílem inicializovat replikovaný (nebo peer) server, obvykle nebudete chtít nechat replikovat data, protože na serverech, pro které tento server slouží jako dodavatelský, již existují.

### **Jak exportovat soubor LDIF**

Informace lze přenášet mezi různými servery adresářů pomocí souborů LDIF (LDAP Data Interchange Format), viz část "LDAP data [interchange](#page-193-0) format (LDIF)" na stránce 188. Do souboru LDIF můžete exportovat celý adresář LDAP nebo jeho část.

- K exportu souboru LDIF ze serveru adresářů použijte tento postup:
- 1. V prostředí produktu iSeries Navigator rozbalte položku **Síť**.
- 2. Rozbalte položku **Servery**.
- 3. Klepněte na **TCP/IP**.
- 4. Pravým tlačítkem myši klepněte na **Adresář** a vyberte volbu **Nástroje** a potom volbu **Exportovat soubor**.

**Poznámka:** Nezadáte-li úplnou cestu, kam mají být data souboru LDIF exportována, soubor bude vytvořen v domovském adresáři, který je uveden v uživatelském profilu operačního systému i5/OS.

### **Poznámky:**

- 1. Nezapomeňte nastavit oprávnění k souboru LDIF, abyste zabránili neoprávněnému přístupu k datům adresáře. Oprávnění nastavíte tak, že v prostředí produktu iSeries Navigator klepnete na tento soubor pravým tlačítkem myši a vyberete volbu **Povolení**.
- 2. K vytvoření úplného nebo částečného souboru LDIF můžete použít také obslužný program ldapsearch, jehož popis najdete v tématu ["ldapsearch"](#page-180-0) na stránce 175. Použijte volbu -L a přesměrujte výstup na soubor.

### **Jak specifikovat server pro adresářové odkazy**

- K přiřazení referenčních serverů pro server adresářů použijte tento postup:
- 1. V prostředí produktu iSeries Navigator rozbalte položku **Síť**.
- 2. Rozbalte položku **Servery**.
- 3. Klepněte na **TCP/IP**.
- 4. Pravým tlačítkem myši klepněte na **Adresář** a vyberte volbu **Vlastnosti**.
- 5. Vyberte stránku vlastností **Obecné**.
- 6. V poli **Nový odkaz** zadejte URL referenčního serveru.
- 7. Do náznaku zadejte jméno referenčního serveru ve formátu URL. Zde jsou příklady přípustných URL pro LDAP: • ldap://test.server.com

**Poznámka:** K importu souborů LDIF můžete také použít obslužný program ldapadd (viz ["ldapmodify](#page-168-0) a ldapadd" na [stránce](#page-168-0) 163).

- <span id="page-107-0"></span>• ldap://test.server.com:400
- $\cdot$  ldap://9.9.99.255

**Poznámka:** Jestliže referenční server nepoužívá předvolený port, zadejte správné číslo portu jako součást URL tak, jako bylo zadáno číslo portu 400 ve druhém příkladu.

- 8. Klepněte na tlačítko **Přidat**.
- 9. Klepněte na **OK**.

# **Jak přidávat a odstraňovat přípony serveru adresářů**

Přidáním přípony na server adresářů umožníte serveru spravovat příslušnou část adresářového stromu.

**Poznámka:** Není možné přidávat příponu podřízenou příponě, která se již na serveru nachází. Jestliže například o=ibm, c=us je existující přípona na serveru, nemůžete přidat ou=rochester, o=ibm, c=us.

- K přidání přípony na server adresářů použijte tento postup:
- 1. V prostředí produktu iSeries Navigator rozbalte položku **Síť**.
- 2. Rozbalte položku **Servery**.
- 3. Klepněte na **TCP/IP**.
- 4. Pravým tlačítkem myši klepněte na **Adresář** a vyberte volbu **Vlastnosti**.
- 5. Klepněte na kartu **Databáze/Přípony**.
- 6. Do pole **Nová přípona** napište jméno nové přípony.
- 7. Klepněte na tlačítko **Přidat**.
- 8. Klepněte na **OK**.

K odstranění přípony ze serveru adresářů použijte tento postup:

- 1. V prostředí produktu iSeries Navigator rozbalte položku **Síť**.
- 2. Rozbalte položku **Servery**.
- 3. Klepněte na **TCP/IP**.
- 4. Pravým tlačítkem myši klepněte na **Adresář** a vyberte volbu **Vlastnosti**.
- 5. Klepněte na kartu **Databáze/Přípony**.
- 6. Klepnutím vyberte příponu, kterou chcete odstranit.
- 7. Klepněte na tlačítko **Odstranit**.

### **Jak uložit a obnovit informace o produktu Server adresářů**

Produkt Server adresářů uchovává informace v těchto místech:

- v Databázová knihovna (standardně QUSRDIRDB) obsahuje obsah serveru adresářů.
- v Knihovna QDIRSRV2 slouží k uchovávání informací o publikování.
- v Knihovna QUSRSYS uchovává různé položky v objektech začínajících na QGLD (k jejich uložení zadejte QUSRSYS/QGLD\*).
- v Databázová knihovna QUSRDIRCL obsahuje protokol změn (je-li server adresářů nastaven na použití protokolu změn).

Mění-li se obsah adresáře pravidelně, měli byste ukládat databázovou knihovnu a objekty v ní obsažené rovněž pravidelně. Konfigurační data jsou uložena i v tomto adresáři:

/QIBM/UserData/OS400/Dirsrv/

**Poznámka:** Přidání přípony odkáže server na adresář, ale nevytvoří žádný objekt. Jestliže objekt, který odpovídá nové příponě, zatím neexistoval, je nezbytné jej vytvořit stejným způsobem jako jiný objekt.

**Poznámka:** Je možné rovněž odstranit příponu, aniž byste odstranili objekty adresáře, které pod ni patří. Tato data potom nebudou ze serveru adresářů přístupná. Přístup k nim však můžete později obnovit tím, že znovu přidáte tuto příponu.
Soubory v tomto adresáři byste měli ukládat při každé změně konfigurace nebo kdykoli použijete PTF.

Informace o ukládání a obnově dat produktu OS/400 najdete v tématu Zálohování a obnova, SC41-5304 $\bullet$ .

# **Jak pracovat s administračním přístupem pro oprávněné uživatele**

Produkt umožňuje udělit administrátorovi přístup k uživatelským profilům, které dostaly přístup k ID funkce QIBM\_DIRSRV\_ADMIN (Directory Server Administrator).

Pokud například dostane uživatelský profil JOHNSMITH přístup k ID funkce Directory Server Administrator a v dialogu Vlastnictví adresáře je vybrána volba Udělení administrátorského přístupu oprávněným uživatelům, profil JOHNSMITH získá oprávnění administrátora LDAP. Když vyberete tento profil pro připojení k serveru adresářů pomocí DN os400-profile=JOHNSMTH, cn=accounts, os400-sys=systemA.acme.com, získá uživatel oprávnění administrátora. Systémová přípona objektu v tomto příkladu je os400-sys=systemA.acme.com. Více informací o projektovaných uživatelích najdete v tématu "Procedura Backend [projektovaná](#page-71-0) operačním systémem" na stránce [66.](#page-71-0)

Chcete-li vybrat tuto volbu, použijte tento postup:

- 1. V prostředí produktu iSeries Navigator rozbalte položku **Síť**.
- 2. Rozbalte položku **Servery**.
- 3. Pravým tlačítkem myši klepněte na **Adresář** a vyberte volbu **Vlastnosti**.
- 4. Na kartě **Obecné** pod položkou **Informace pro administrátora** vyberte volbu **Udělení administrátorského přístupu oprávněným uživatelům**.

Při nastavení ID funkce s oprávněním Directory Server Administrator v uživatelském profilu postupujte takto:

- 1. V prostředí produktu iSeries Navigator klepněte pravým tlačítkem myši na jméno systému a vyberte volbu **Administrace aplikací**.
- 2. Klepněte na kartu **Hostitelské aplikace**.
- 3. Rozbalte položku **Operating System/400**.
- 4. Klepnutím zvýrazněte volbu **Administrátor serveru adresářů**.
- 5. Klepněte na tlačítko **Přizpůsobit**.
- 6. Rozbalte položky **Uživatelé**, **Skupiny** nebo **Uživatelé, kteří nejsou ve skupině** podle toho, co je pro uživatele vhodné.
- 7. Vyberte uživatele nebo skupinu, kteří mají být přidáni do seznamu **Povolený přístup**.
- 8. Klepněte na tlačítko **Přidat**.
- 9. Klepněte na **OK** a uložte změny.
- 10. Klepněte na **OK** v dialogu **Administrace aplikací**.

# **Jak sledovat přístup a změny u adresáře LDAP**

Možná budete chtít sledovat přístup k adresáři LDAP a v něm prováděné změny. Pomocí protokolu změn adresářů LDAP můžete sledovat změny provedené v tomto adresáři. Protokol změn se nachází pod zvláštní příponou cn=changelog. Je uchováván v knihovně QUSRDIRCL.

Chcete-li aktivovat protokol změn, použijte tento postup:

- 1. V prostředí produktu iSeries Navigator rozbalte položku **Síť**.
- 2. Rozbalte položku **Servery**.
- 3. Klepněte na **TCP/IP**.
- 4. Pravým tlačítkem myši klepněte na **Adresář** a vyberte volbu **Vlastnosti**.
- 5. Klepněte na kartu **Protokol změn**.
- 6. Vyberte volbu **Protokolovat změny adresáře**.
- 7. (volitelné) Do pole **Maximum záznamů** zadejte maximální počet záznamů, které může protokol uchovávat. V poli **Maximální stáří** zadejte, jak dlouho jsou uchovávány záznamy v protokolu změn.
	- **Poznámka:** I když jsou tyto parametry nepovinné, rozhodně se doporučuje zadat buď maximální počet záznamů, nebo jejich maximální stáří. Jestliže ani jedno z nich nezadáte, protokol změn bude uchovávat všechny záznamy a jeho velikost bude značně narůstat.

Třída objektů changeLogEntry slouží k znázornění změn provedených na serveru adresářů. Sada změn je dána sadou všech záznamů uspořádanou v rámci zásobníku changelog podle definice v atributu changeNumber. Informace v protokolu změn jsou určeny ″pouze pro čtení″.

Každý uživatel, který je zapsán v přístupovém seznamu pro příponu cn=changelog, může vyhledávat záznamy v protokolu změn. V příponě protokolu změn cn=changelog byste měli pouze vyhledávat. Nezkoušejte přidávat, měnit nebo mazat záznamy nebo měnit příponu protokolu, i kdybyste k tomu měli oprávnění. Mohlo by to mít nepředvídatelné následky.

#### **Příklad:**

Tento příklad ukazuje, jak lze pomocí obslužného programu příkazového řádku ldapsearch vyhledat v protokolu změn všechny záznamy zapsané na serveru:

ldapsearch -h *ldaphost* -D cn=*admininistrator* -w *password* -b cn=changelog (changetype=\*)

### **Jak aktivovat monitorování objektů pro server adresářů**

Produkt Server adresářů podporuje [monitorování](#page-46-0) zabezpečení produktu OS/400 . Je-li u systémové hodnoty QAUDCTL zadáno \*OBJAUD, můžete aktivovat monitorování objektů prostřednictvím produktu iSeries Navigator.

Chcete-li aktivovat monitorování objektů pro produkt Server adresářů, použijte tento postup:

- 1. V prostředí produktu iSeries Navigator rozbalte položku **Síť**.
- 2. Rozbalte položku **Servery**.
- 3. Klepněte na **TCP/IP**.
- 4. Pravým tlačítkem myši klepněte na **Adresář** a vyberte volbu **Vlastnosti**.
- 5. Klepněte na kartu **Monitorování**.
- 6. Vyberte požadované nastavení monitorování pro váš server.

Změny v nastavení monitorování se projeví, jakmile klepnete na tlačítko **OK**. Není nutné restartovat server adresářů. Další informace najdete v tématu "Server adresářů - [Zabezpečení](#page-46-0) ochrany dat" na stránce 41.

### **Jak přizpůsobit nastavení vyhledávání**

Produkt umožňuje nastavovat parametry vyhledávání, které řídí prohledávací možnosti uživatele, jako např. stránkované a tříděné vyhledávání.

Výsledky stránkovaného vyhledávání umožňují stanovit objem dat vrácených z požadavku na hledání. Tak je možné požadovat zaslání podmnožiny záznamů (stránku) namísto obdržení všech výsledků najednou. Následné požadavky na vyhledávání zobrazují další stránky výsledků do té doby, než je operace zrušena nebo než je vrácen poslední výsledek.

Tříděné vyhledávání umožňuje klientu získávat výsledky vyhledávání setříděné podle seznamu kritérií, kde každé kritérium představuje třídicí klíč. To přenáší odpovědnost za třídění z aplikace typu klient na server.

K přizpůsobení hodnot vyhledávání serveru adresářů použijte tento postup:

- 1. V prostředí produktu iSeries Navigator rozbalte položku **Síť**.
- 2. Rozbalte položku **Servery**.
- 3. Klepněte na **TCP/IP**.
- 4. Pravým tlačítkem myši klepněte na **Adresář** a vyberte volbu **Vlastnosti**.
- 5. Klepněte na kartu **Prohledat**.

## <span id="page-110-0"></span>**Jak přizpůsobit nastavení výkonu**

Nastavení výkonu serveru adresářů můžete přizpůsobit změnou některé z těchto položek:

- v Velikost paměti cache ACL, velikost paměti cache záznamu, maximální počet vyhledávání, který se má uchovávat v paměti cache filtru a nejrozsáhlejší vyhledávání, které se má uchovávat v paměti cache filtru.
- v Nastavení transakcí serverů
- v Počet databázových připojení a vláken na serveru

K přizpůsobení hodnot paměti cache serveru adresářů použijte tento postup:

- 1. V prostředí produktu iSeries Navigator rozbalte položku **Síť**.
- 2. Rozbalte položku **Servery**.
- 3. Klepněte na **TCP/IP**.
- 4. Pravým tlačítkem myši klepněte na **Adresář** a vyberte volbu **Vlastnosti**.
- 5. Klepněte na kartu **Výkon**.

K přizpůsobení hodnot transakcí serveru adresářů použijte tento postup:

- 1. V prostředí produktu iSeries Navigator rozbalte položku **Síť**.
- 2. Rozbalte položku **Servery**.
- 3. Klepněte na **TCP/IP**.
- 4. Pravým tlačítkem myši klepněte na **Adresář** a vyberte volbu **Vlastnosti**.
- 5. Klepněte na kartu **Transakce**.

Výkon serveru adresářů můžete přizpůsobit i změnou počtu databázových připojení a vláken na serveru, která tento server využívá. Ke změně této hodnoty použijte tento postup:

- 1. V prostředí produktu iSeries Navigator rozbalte položku **Síť**.
- 2. Rozbalte položku **Servery**.
- 3. Klepněte na **TCP/IP**.
- 4. Pravým tlačítkem myši klepněte na **Adresář** a vyberte volbu **Vlastnosti**.
- 5. Klepněte na kartu **Databáze/Přípony**.

## **Jak provádět správu replikací**

Chcete-li provádět správu replikací, rozbalte kategorii **Replication management** webového administračního nástroje. Více informací o koncepcích replikací najdete v tématu ["Replikace"](#page-40-0) na stránce 35.

Další informace najdete v těchto částech:

- "Jak vytvořit topologii hlavní server-replika"
- v "Jak vytvořit topologii hlavní [server-předávací](#page-116-0) server-replika" na stránce 111
- v "Přehled tvorby úplné replikační [topologie"](#page-117-0) na stránce 112
- v "Jak vytvořit úplnou topologii s peerovou [replikací"](#page-118-0) na stránce 113
- v "Jak provádět správu [topologií"](#page-120-0) na stránce 115
- v "Jak [modifikovat](#page-123-0) vlastnosti replikace" na stránce 118
- v "Jak vytvářet časové plány [replikací"](#page-124-0) na stránce 119
- v "Jak [provádět](#page-126-0) správu front" na stránce 121

# **Jak vytvořit topologii hlavní server-replika**

Pokud chcete definovat základní topologii hlavní server-replika, musíte:

- 1. Vytvořit hlavní server a definovat, co obsahuje. Vyberte podstrom, který chcete replikovat, a určete tento server jako hlavní. Další informace najdete v tématu "Jak vytvořit hlavní server [\(replikovaný](#page-111-0) podstrom)" na stránce 106.
- 2. Vytvořit pověření, které má používat dodavatel. Další informace najdete v tématu "Jak vytvořit [pověření"](#page-112-0) na [stránce](#page-112-0) 107.
- 3. Vytvořit replikovaný server. Další informace najdete v tématu "Jak vytvořit [replikovaný](#page-113-0) server" na stránce 108.
- <span id="page-111-0"></span>4. Exportovat topologii z hlavního serveru na repliku. Další informace najdete v tématu "Jak [kopírovat](#page-114-0) data do [repliky"](#page-114-0) na stránce 109.
- 5. Změnit konfiguraci repliky tak, aby se určilo, kdo je oprávněn replikovat její změny, a přidat odkaz na hlavní server. Další informace najdete v tématu "Jak přidávat informace [dodavatele](#page-115-0) na repliku" na stránce 110.

#### **Poznámka:**

Pokud záznam v kořeni podstromu, který chcete replikovat, není příponou na serveru, musíte před použitím funkce **Add subtree** zajistit, aby byly seznamy ACL definovány takto:

#### **Pro nefiltrované ACL:**

ownersource: <*stejné jako DN záznamu*> ownerpropagate: TRUE

aclsource: <*stejné jako DN záznamu*> aclpropagate: TRUE

#### **Pro filtrované ACL:**

ibm-filteraclinherit: FALSE

Mají-li se uspokojit požadavky ACL a pokud příslušný záznam není přípona na serveru, editujte seznam ACL pro tento záznam v dialogovém okně **Manage entries**. Vyberte příslušný záznam a klepněte na **Edit ACL**. Jestliže chcete přidat nefiltrované seznamy ACL, vyberte tuto kartu a výběrem zaškrtávacího políčka určete, zda jsou seznamy ACL explicitní jak pro seznamy ACL, tak pro vlastníky. Zkontrolujte, zda jsou zaškrtnuta políčka **Propagate ACLs** a **Propagate owner**. Jestliže chcete přidat filtrované seznamy ACL, vyberte tuto kartu a přidejte záznam **cn=this** s úlohou **access-id** pro seznamy ACL i vlastníky. Zkontrolujte, že zaškrtnutí políčka **Accumulate filtered ACLs** je zrušeno a že políčko **Propagate owner** je zaškrtnuté. Podrobnější informace najdete v tématu "Jak provádět správu [seznamů](#page-155-0) [přístupových](#page-155-0) práv (ACL)" na stránce 150.

Na začátku objekt **ibm-replicagroup** vytvořený tímto procesem dědí seznam ACL kořenového záznamu pro replikovaný podstrom. Tyto seznamy ACL by nemusely být vhodné pro řízení přístupu k informacím o replikaci v adresáři.

#### **Jak vytvořit hlavní server (replikovaný podstrom)**

**Poznámka:** K tomu, aby bylo možné tuto úlohu uskutečnit, musí být server spuštěn.

Tato úloha označí určitý záznam jako kořen nezávisle replikovaného podstromu a vytvoří **ibm-replicasubentry** představující tento server jako jediný hlavní server pro tento podstrom. Chcete-li vytvořit replikovaný podstrom, musíte označit podstrom, který má server replikovat.

V navigační oblasti rozbalte kategorii Replication management a klepněte na **Manage topology**.

- 1. Klepněte na **Add subtree**.
- 2. Zadejte DN kořenového záznamu podstromu, který chcete replikovat, případně klepnutím na **Browse** rozbalte záznamy a vyberte záznam, který se má stát kořenem podstromu.
- 3. URL odkazu na hlavní server se zobrazuje ve formě LDAP URL, například: ldap://<*myservername*>.<*mylocation*>.<*mycompany*>.com

**Poznámka:** URL odkazu na hlavní server je volitelné. Používá se pouze:

- v Pokud server obsahuje (nebo bude obsahovat) jakékoli podstromy pouze pro čtení.
- v K definování URL odkazu, který se vrací k aktualizacím do jakéhokoli podstromu pouze pro čtení na serveru.
- 4. Klepněte na **OK**.
- 5. Nový server se zobrazuje v dialogovém okně Manage topology pod záhlavím **Replicated subtrees**.

### <span id="page-112-0"></span>**Jak vytvořit pověření**

V navigační oblasti webového administračního nástroje rozbalte kategorii Replication management a klepněte na **Manage credentials**

- 1. Ze seznamu podstromů vyberte umístění, které chcete používat pro uchovávání pověření. Webový nástroj administrace umožňuje definovat pověření v těchto místech:
	- v **cn=replication,cn=localhost**, v tom případě se pověření uchovávají pouze pro aktuální server.
		- **Poznámka:** Ve většině případů replikací se dává přednost umísťování pověření v cn=replication,cn=localhost, protože to poskytuje lepší zabezpečení než replikovaná pověření umístěná v podstromu. Mohou však nastat některé situace, v nichž pověření umístěná v cn=replication,cn=localhost nejsou dostupná.

Jestliže se pokoušíte přidat repliku pod nějaký server, například pod ″serverA″, a jste prostřednictvím webového administračního nástroje připojeni k jinému serveru, např. k serveru ″serverB″, pole **Select credentials** nezobrazuje volbu **cn=replication,cn=localhost**. Důvodem této situace je to, že není možné číst informace nebo aktualizovat žádné informace pod **cn=localhost** serveru "serverA", když jste připojeni k serveru "serverB".

Volba cn=replication, cn=localhost je dostupná pouze tehdy, když server, do kterého chcete přidat repliku, je stejný jako server, k němuž jste připojeni prostřednictvím webového administračního nástroje.

v Uvnitř replikovaného podstromu. V takovém případě jsou pověření replikována se zbytkem podstromu. Pověření umístěná v replikovaném podstromu jsou vytvořena pod záznamem **ibm-replicagroup=default** pro tento podstrom.

**Poznámka:** V případě, že nejsou zobrazeny žádné podstromy, prostudujte si pokyny v tématu "Jak [vytvořit](#page-111-0) hlavní server [\(replikovaný](#page-111-0) podstrom)" na stránce 106 o tvorbě podstromu, který chcete replikovat.

- 2. Klepněte na tlačítko **Add**.
- 3. Pro pověření, které vytváříte, zadejte jméno, například **mycreds**, v poli je předem automaticky vyplněno cn=.
- 4. Vyberte typ metody autentizace, kterou chcete použít, a klepněte na **Next**.
	- v Pokud jste zvolili autentizaci jednoduchého připojení:
		- a. Zadejte DN, které server používá k připojení k replice, například cn=any.
		- b. Zadejte heslo, které server používá, když se připojuje k replice, například secret.
		- c. Znovu zadejte heslo, aby se potvrdilo, že jste se nedopustili překlepu.
		- d. Chcete-li, zadejte stručný popis pověření.
		- e. Klepněte na **Finish**.

**Poznámka:** V tomto okamžiku je vhodné zapsat si pro budoucí použití připojovací DN a heslo pověření. Toto heslo budete potřebovat při tvorbě ujednání o replikaci.

- Pokud jste vybrali autentizaci Kerberos:
	- a. Zadejte své připojovací DN pro Kerberos.
	- b. Zadejte heslo připojení.
	- c. Pro potvrzení znovu zadejte heslo připojení.
	- d. Chcete-li, zadejte stručný popis pověření. Žádné další informace nejsou zapotřebí. Další informace najdete v tématu "Jak aktivovat [autentizaci](#page-128-0) Kerberos na serveru adresářů" na stránce 123.
	- e. Klepněte na **Finish**.

Dodavatel standardně používá k připojení k odběrateli své vlastní hlavní jméno služby. Jestliže se dodavatel jmenuje například master.our.org.com a sféra je SOME.REALM, jméno DN je **ibm-**

**Kn=ldap/master.our.org.com@SOME.REALM**. Hodnota sféry nerozlišuje velikost písmen. Pokud existuje více než jeden dodavatel, musíte určit, které hlavní jméno a heslo mají všichni dodavatelé používat.

#### <span id="page-113-0"></span>**Na serveru, kde jste vytvořili příslušná pověření:**

- a. Rozbalte **Directory management** a klepněte na **Manage entries**.
- b. Vyberte podstrom, kde jste uložili pověření, například **cn=localhost**, a klepněte na **Expand**.
- c. Vyberte **cn=replication** a klepněte na **Expand**.
- d. Vyberte pověření pro kerberos (ibm-replicationCredentialsKerberos) a klepněte na **Edit attributes**.
- e. Klepněte na kartu **Other attributes**.
- f. Zadejte jméno **replicaBindDN**, například **ibm-kn=myprincipal@SOME.REALM**.
- g. Zadejte **replicaCredentials**. To je heslo KDC použité pro **myprincipal**.

**Poznámka:** Toto hlavní jméno a heslo by mělo být stejné jako jméno a heslo, které používáte pro spuštění **kinit** z příkazového řádku.

#### **Na replice**

- a. V navigační oblasti klepněte na **Manage replication properties**.
- b. Z rozbalovacího menu **Supplier information** vyberte dodavatele nebo zadejte jméno replikovaného podstromu, pro který chcete konfigurovat dodavatelská pověření.
- c. Klepněte na **Edit**.
- d. Zadejte jméno připojení bindDN replikace. V tomto příkladě to je **ibmkn=myprincipal@SOME.REALM**.
- e. Zadejte a potvrďte heslo pro připojení k replikaci **Replication bind password**. To je heslo KDC použité pro **myprincipal**.
- v Pokud jste vybrali SSL s autentizací pomocí certifikátu a používáte certifikát serveru, nemusíte poskytovat žádné další informace. Pokud jste zvolili použití jiného certifikátu než je certifikát serveru:
	- a. Zadejte jméno klíčového souboru.
	- b. Zadejte heslo klíčového souboru.
	- c. Pro potvrzení znovu zadejte heslo klíčového souboru.
	- d. Zadejte označení klíče.
	- e. Chcete-li, zadejte stručný popis.
	- f. Klepněte na **Finish**.

Další informace najdete v tématu "Jak aktivovat SSL na serveru [adresářů"](#page-126-0) na stránce 121.

5. Na serveru, kde jste vytvořili příslušná pověření, nastavte hodnotu QRETSVRSEC (Allow server security information to be retained) na 1 (uchovávat data). Protože jsou pověření replikace uložena v ověřovacím seznamu, tato volba umožňuje serveru během připojování k replice načítat pověření z ověřovacího seznamu.

### **Jak vytvořit replikovaný server**

**Poznámka:** K tomu, aby bylo možné tuto úlohu uskutečnit, musí být server spuštěn.

V navigační oblasti rozbalte kategorii **Replication management** a klepněte na **Manage topology**.

- 1. Vyberte podstrom, který chcete replikovat, a klepněte na **Show topology**.
- 2. Klepnutím na šipku vedle výběru **Replication topology** rozbalte seznam dodavatelských serverů.
- 3. Vyberte dodavatelský server a klepněte na **Add replica**.

#### Na kartě **Server** okna **Add replica**:

- v Zadejte jméno hostitele a číslo portu pro repliku, kterou vytváříte. Předvolený port bez SSL je 389 a s použitím SSL je 636. Tato pole jsou povinná.
- v Vyberte, zda se má povolit komunikace s použitím SSL.
- v Zadejte jméno repliky nebo nechte toto pole prázdné, pokud se má použít jméno hostitele.
- <span id="page-114-0"></span>v Zadejte ID repliky. Pokud je server, na kterém vytváříte repliku, spuštěn, klepnutím na **Get replica ID** se toto pole automaticky vyplní. V případě, že server, který přidáváte, má sloužit jako peer server nebo předávací server, je toto pole povinné. Doporučuje se, aby všechny servery byly stejné verze.
- Zadejte popis replikovaného serveru.

#### Na kartě **Additional**:

1. Uveďte pověření, která používá příslušná replika pro komunikaci s hlavním serverem.

**Poznámka:** Webový nástroj administrace umožňuje definovat pověření v těchto umístěních:

- v **cn=replication,cn=localhost**, v tom případě se pověření uchovávají pouze na serveru, který je používá.
- v Uvnitř replikovaného podstromu. V takovém případě jsou pověření replikována se zbytkem podstromu. Pověření umístěná v replikovaném podstromu jsou vytvořena pod záznamem **ibm-replicagroup=default** pro tento podstrom.

Umístění v cn=replication,cn=localhost je pro pověření považováno za bezpečnější.

- a. Klepněte na **Select**.
- b. Vyberte umístění, které chcete pro pověření používat. Nejvhodnější je pro ně cn=replication,cn=localhost.
- c. Klepněte na **Show credentials**.
- d. Rozbalte seznam pověření a vyberte to, které chcete používat.
- e. Klepněte na **OK**.

Více informací o pověřeních pro ujednání najdete v tématu "Jak vytvořit [pověření"](#page-112-0) na stránce 107.

- 2. Z rozbalovacího seznamu vyberte časový plán replikace nebo po klepnutí na **Add** můžete vytvořit další. Další informace najdete v tématu "Jak vytvářet časové plány [replikací"](#page-124-0) na stránce 119
- 3. V seznamu schopností dodavatele můžete zrušit označení jakýchkoli schopností, které nechcete replikovat pro zákazníka.

Jestliže vaše síť obsahuje směs serverů různých verzí, jsou u novějších verzí dostupné schopnosti, které nejsou k dispozici na starších verzích. Některé schopnosti, jako například filtrování seznamů ACL a metoda správy hesel, používají operační atributy, které se replikují s ostatními změnami. Pokud se tyto funkce využívají, je ve většině případů vhodné, aby je podporovaly všechny servery. Pokud některé ze serverů příslušnou schopnost nepodporují, není vhodné ji používat. Například byste neměli používat na jednotlivých serverech různé seznamy ACL. Mohou však nastat situace, kdy byste mohli chtít využít některou schopnost na serverech, které ji podporují, a nenechat replikovat změny související s touto schopností na servery, které ji nepodporují. V takových případech můžete využít seznam schopností pro označení určitých schopností, které se nemají replikovat.

- 4. Klepnutím na **OK** vytvoříte repliku.
- 5. Zobrazí se zpráva upozorňující na skutečnost, že je zapotřebí provést další úkony. Klepněte na **OK**.
- **Poznámka:** Jestliže přidáváte více serverů jako dodatečné repliky nebo vytváříte úplnou topolopogii, neměli byste zahajovat činnosti z částí "Jak kopírovat data do repliky" nebo "Jak přidávat informace [dodavatele](#page-115-0) na [repliku"](#page-115-0) na stránce 110, dokud jste nedokončili definování topologie na hlavním serveru. Jestliže po dokončení tvorby topologie vytvoříte soubor *masterfile.ldif*, tento soubor obsahuje záznamy adresáře hlavního serveru a úplnou kopii ujednání o topologii. Když na každý ze serverů tento soubor zavedete, každý server bude mít stejné informace.

#### **Jak kopírovat data do repliky**

Po vytvoření repliky musíte exportovat topologii z hlavního serveru na repliku.

- 1. Na hlavním serveru vytvořte pro příslušná data soubor LDIF. Všechna data obsažená na hlavním serveru můžete kopírovat pomocí tohoto postupu:
	- a. V prostředí produktu iSeries Navigator rozbalte položku **Síť**.
	- b. Rozbalte položku **Servery**.
	- c. Klepněte na **TCP/IP**.
	- d. Pravým tlačítkem myši klepněte na **Adresář** a vyberte volbu **Nástroje** a potom volbu **Exportovat soubor**.
- <span id="page-115-0"></span>e. Zadejte jméno výstupního souboru LDIF (například masterfile.ldif), volitelně můžete určit podstrom pro export (například subtreeDN), a klepněte na **OK**.
- 2. Na počítači, kde vytváříte repliku, proveďte tyto činnosti:
	- a. Zkontrolujte, že jsou v konfiguraci replikovaného serveru definovány replikované přípony.
	- b. Zastavte replikovaný server.
	- c. Zkopírujte soubor LDIF do repliky a proveďte tyto činnosti:
		- 1) V prostředí produktu iSeries Navigator rozbalte položku **Síť**.
		- 2) Rozbalte položku **Servery**.
		- 3) Klepněte na **TCP/IP**.
		- 4) Pravým tlačítkem myši klepněte na **Adresář** a vyberte volbu **Nástroje** a potom volbu **Importovat soubor**.
		- 5) Zadejte jméno vstupního souboru LDIF (například masterfile.ldif), volitelně můžete určit, jestli chcete replikovat data, a klepněte na **OK**.

Na repliku jsou zavedena ujednání o replikaci, časové plány, pověření (pokud jsou uloženy v replikovaném podstromu) a data záznamu.

d. Spusťte server.

### **Jak přidávat informace dodavatele na repliku**

Je nutné změnit konfiguraci repliky tak, aby se určilo, kdo je oprávněn replikovat její změny, a přidat odkaz na hlavní server.

Na počítači, kde vytváříte repliku:

- 1. V navigační oblasti rozbalte **Replication management** a klepněte na **Manage replication properties**.
- 2. Klepněte na tlačítko **Add**.
- 3. Z rozbalovacího menu **Replicated subtree** vyberte dodavatele nebo zadejte jméno replikovaného podstromu, pro který chcete konfigurovat dodavatelská pověření. Jestliže editujete dodavatelská pověření, toto pole není přístupné pro editaci.
- 4. Zadejte jméno připojení bindDN replikace. V tomto příkladě to je cn=any.

**Poznámka:** Použít můžete kteroukoli z těchto dvou voleb, podle situace.

- Nastavte připojovací DN (a heslo) replikace a předvolený odkaz pro všechny podstromy replikované na server s využitím 'předvolených pověření a odkazu'. To se může využít v případě, že se všechny podstromy replikují ze stejného dodavatele.
- v Nezávisle pro každý replikovaný podstrom nastavte připojovací DN a heslo replikace doplněním informací dodavatele pro každý podstrom. To se může využít v případě, že má každý podstrom jiného dodavatele (tzn. jiný hlavní server pro každý podstrom).
- 5. V závislosti na typu pověření zadejte a potvrďte heslo pověření (to jste si dříve poznamenali pro budoucí použití).
	- v **Jednoduché připojení** Zadejte DN a heslo.
	- v **Kerberos** Pokud pověření na dodavateli neurčují hlavní jméno a heslo, tzn. má se použít vlastní hlavní jméno serveru, potom připojovací DN je ibm-kn=ldap/<*yourservername*@*yourrealm*>. Jestliže pověření obsahuje hlavní jméno, jako např. <*myprincipal*@ *myrealm*>, použijte je jako DN. V obou případech není zapotřebí zadávat heslo.
	- v **SSL s připojením EXTERNAL** Zadejte DN subjektu pro certifikát, heslo se nezadává.

Další informace najdete v tématu "Jak vytvořit [pověření"](#page-112-0) na stránce 107.

- 6. Klepněte na **OK**.
- 7. K tomu, aby mohly změny vstoupit v platnost, je nutné znovu spustit repliku.

Další informace najdete v tématu "Jak [modifikovat](#page-123-0) vlastnosti replikace" na stránce 118.

<span id="page-116-0"></span>Replika je v pozastaveném stavu a nezahájí se žádná replikace. Po dokončení nastavování replikační topologie musíte klepnout na **Manage queues**, vybrat příslušnou repliku a klepnutím na **Suspend/resume** spustit replikaci. Podrobnější informace najdete v tématu "Jak [provádět](#page-126-0) správu front" na stránce 121. Replika nyní přijímá aktualizace z hlavního serveru.

## **Jak vytvořit topologii hlavní server-předávací server-replika**

Chcete-li definovat topologii hlavní server-předávací server-replika, musíte:

- 1. Mít vytvořený hlavní server a replikovaný server. Další informace najdete v tématu "Jak vytvořit [topologii](#page-110-0) hlavní [server-replika"](#page-110-0) na stránce 105.
- 2. Vytvořit nový replikovaný server pro původní repliku. Další informace najdete v tématu "Jak vytvořit nový replikovaný server".
- 3. Zkopírovat data do replik. Další informace najdete v tématu "Jak [kopírovat](#page-114-0) data do repliky" na stránce 109.

### **Jak vytvořit nový replikovaný server**

Jestliže jste nastavili replikační topologii (viz část "Jak vytvořit hlavní server [\(replikovaný](#page-111-0) podstrom)" na stránce 106) s hlavním serverem (server1) a replikou (server2), můžete změnit úlohu serveru ″server2″ na úlohu předávacího serveru. K tomu potřebujete vytvořit novou repliku (server3) pod serverem ″server2″.

- 1. Připojte webovou administraci k hlavnímu serveru (server1).
- 2. V navigační oblasti rozbalte kategorii Replication management a klepněte na **Manage topology**.
- 3. Vyberte podstrom, který chcete replikovat, a klepněte na **Show topology**.
- 4. Klepnutím na šipku vedle výběru **Replication topology** rozbalte seznam dodavatelských serverů.
- 5. Klepnutím na šipku vedle výběru **server1** rozbalte seznam serverů.
- 6. Vyberte server2 a klepněte na **Add replica**.
- 7. Na kartě **Server** okna **Add replica**:
	- v Zadejte jméno hostitele a číslo portu pro repliku (server3), kterou vytváříte. Předvolený port bez SSL je 389 a s použitím SSL je 636. Tato pole jsou povinná.
	- v Vyberte, zda se má povolit komunikace s použitím SSL.
	- v Zadejte jméno repliky nebo nechte toto pole prázdné, pokud se má použít jméno hostitele.
	- v Zadejte ID repliky. Pokud je server, na kterém vytváříte repliku, spuštěn, klepnutím na **Get replica ID** se toto pole automaticky vyplní. V případě, že server, který přidáváte, má sloužit jako peer server nebo předávací server, je toto pole povinné. Doporučuje se, aby všechny servery byly stejné verze.
	- Zadejte popis replikovaného serveru.

#### Na kartě **Additional**:

a. Uveďte pověření, která používá příslušná replika pro komunikaci s hlavním serverem.

**Poznámka:** Webový nástroj administrace umožňuje definovat pověření ve dvou umístěních:

- v **cn=replication,cn=localhost**, v tom případě se pověření uchovávají pouze na serveru, který je používá.
- v Uvnitř replikovaného podstromu. V takovém případě jsou pověření replikována se zbytkem podstromu.

Umístění v cn=replication,cn=localhost je pro pověření považováno za bezpečnější. Pověření umístěná v replikovaném podstromu jsou vytvořena pod záznamem **ibm-replicagroup=default** pro tento podstrom.

- 1) Klepněte na **Select**.
- 2) Vyberte umístění, které chcete pro pověření používat. Nejvhodnější je pro ně cn=replication,cn=localhost.
- 3) Klepněte na **Show credentials**.
- 4) Rozbalte seznam pověření a vyberte to, které chcete používat.
- 5) Klepněte na **OK**.

Více informací o pověřeních pro ujednání najdete v tématu "Jak vytvořit [pověření"](#page-112-0) na stránce 107.

- <span id="page-117-0"></span>b. Z rozbalovacího seznamu vyberte časový plán replikace nebo po klepnutí na **Add** můžete vytvořit další. Další informace najdete v tématu "Jak vytvářet časové plány [replikací"](#page-124-0) na stránce 119.
- c. V seznamu schopností dodavatele můžete zrušit označení jakýchkoli schopností, které nechcete replikovat pro zákazníka.

Jestliže vaše síť obsahuje směs serverů různých verzí, jsou u novějších verzí dostupné schopnosti, které nejsou k dispozici na starších verzích. Některé schopnosti, jako například filtrování seznamů ACL a metoda správy hesel, používají operační atributy, které se replikují s ostatními změnami. Pokud se tyto funkce využívají, je ve většině případů vhodné, aby je podporovaly všechny servery. Pokud některé ze serverů příslušnou schopnost nepodporují, není vhodné ji používat. Například byste neměli používat na jednotlivých serverech různé seznamy ACL. Mohou však nastat situace, kdy byste mohli chtít využít některou schopnost na serverech, které ji podporují, a nenechat replikovat změny související s touto schopností na servery, které ji nepodporují. V takových případech můžete využít seznam schopností pro označení určitých schopností, které se nemají replikovat.

- d. Klepnutím na **OK** vytvoříte repliku.
- 8. Zkopírujte data ze serveru ″server2″ na nový replikovaný server ″server3″. Informace o tom, jak postupovat, najdete v tématu "Jak [kopírovat](#page-114-0) data do repliky" na stránce 109.
- 9. Do serveru ″server3″ přidejte dodavatelské ujednání, které činí server2 dodavatelem pro server 3 a server 3 odběratelem pro server2. Informace o tom, jak postupovat, najdete v tématu "Jak přidávat informace [dodavatele](#page-115-0) na [repliku"](#page-115-0) na stránce 110.

Úlohy serverů jsou ve webovém nástroji administrace znázorňovány ikonami. Vaše topologie je nyní tato:

- server1 (hlavní)
	- server2 (předávací)
		- server3 (replika)

## **Přehled tvorby úplné replikační topologie**

Tento přehled vysoké úrovně je možné využít jako návod pro nastavení úplné replikační topologie.

- 1. Spusťte všechny peer servery nebo budoucí repliky. To je nutné z toho důvodu, aby webový nástroj administrace mohl shromáždit informace ze serverů.
- 2. Spusťte 'první' hlavní server a nakonfigurujte jej jako hlavní server pro kontext.
- 3. Pokud tato data již nejsou zavedena, zaveďte data pro podstrom, který se má replikovat na 'první' hlavní server.
- 4. Vyberte podstrom, který se má replikovat.
- 5. Přidejte všechny potenciální hlavní peer servery jako repliky 'prvního' hlavního serveru.
- 6. Přidejte všechny ostatní repliky.
- 7. Přesuňte ostatní hlavní peer servery do vyšší úrovně.
- 8. Do každého z hlavních peer serverů přidejte ujednání o replikaci pro repliky.

Poznámka: Pokud se mají vytvořit pověření v **cn=replication,cn=localhost**, musí se tato pověření vytvořit na každém serveru, avšak až po jejich novém spuštění. Replikace provedená peer servery se nezdaří do doby, než se vytvoří objekty pověření.

- 9. Do každého z hlavních peer serverů přidejte ujednání o replikaci pro ostatní hlavní servery. 'První' hlavní server již tyto informace obsahuje.
- 10. Uveďte do klidu replikovaný podstrom. To zamezí provádění aktualizací během kopírování dat na ostatní servery.
- 11. Pomocí Queue management u každé fronty přeskočíte vše.
- 12. Exportujte data pro replikovaný podstrom z 'prvního' hlavního serveru.
- 13. Vybuďte podstrom.
- 14. Zastavte replikované servery a importujte data pro replikovaný podstrom na každou repliku a hlavní peer server. Potom restartujte servery.
- 15. Proveďte nastavení vlastností replikace na každé replice a hlavním peer serveru a určete, která pověření mají dodavatelé používat.

# <span id="page-118-0"></span>**Jak vytvořit úplnou topologii s peerovou replikací**

Peerová replikace je replikační topologie, v níž je několik serverů hlavními servery. Na rozdíl od prostředí s několika hlavními servery neprobíhá mezi peer servery řešení konfliktů. Servery LDAP přijímají aktualizace poskytované peer servery a aktualizují své vlastní kopie dat. Nepřihlíží se na pořadí, ve kterém se přijímají aktualizace, ani na to, zda se jednotlivé aktualizace nedostávají do rozporu.

Další hlavní servery (peer) se přidávají tak, že nejprve přidáte server jako repliku (pouze pro čtení) existujících hlavních serverů (viz část "Jak vytvořit [replikovaný](#page-113-0) server" na stránce 108), inicializujete data adresáře a potom zvýšíte úroveň serveru do pozice hlavního serveru (viz část "Jak [přesunout](#page-121-0) server nebo zvýšit jeho úroveň" na stránce [116\)](#page-121-0).

Na začátku objekt **ibm-replicagroup** vytvořený tímto procesem dědí seznam ACL kořenového záznamu pro replikovaný podstrom. Tyto seznamy ACL by nemusely být vhodné pro řízení přístupu k informacím o replikaci v adresáři.

Má.li být operace Add subtree úspěšná, musí mít DN záznamu, který přidáváte, správné seznamy ACL, pokud nejde o příponu v serveru.

#### **Pro nefiltrované ACL:**

- v ownersource : <*DN záznamu*>
- ownerpropagate : TRUE
- v aclsource : <*DN záznamu*>
- aclpropagate: TRUE

#### **Filtrované ACL:**

- v ownersource : <*DN záznamu*>
- ownerpropagate : TRUE
- v ibm-filteraclinherit : FALSE
- v ibm-filteraclentry : <*jakákoli hodnota*>

Funkce **Edit ACLs** webového administračního nástroje se používá k nastavování seznamů ACL pro informace replikace přiřazované k nově vytvořenému replikovanému podstromu (viz část "Jak editovat seznamy [přístupových](#page-123-0) práv" na [stránce](#page-123-0) 118).

Replika je v pozastaveném stavu a nezahájí se žádná replikace. Po dokončení nastavování replikační topologie musíte klepnout na **Manage queues**, vybrat příslušnou repliku a klepnutím na **Suspend/resume** spustit replikaci. Podrobnější informace najdete v tématu "Jak [provádět](#page-126-0) správu front" na stránce 121. Replika nyní přijímá aktualizace z hlavního serveru.

Peerová replikace se používá pouze v prostředích, kde je dobře znám vzor aktualizací adresáře. Aktualizace konkrétních objektů uvnitř adresáře musí provádět pouze jeden peer server. Účelem této zásady je zamezit takovému scénáři, kdy by jeden server vymazal nějaký objekt a následně by jiný server tento objekt modifikoval. Tento scénář představuje možnost, že peer server obdrží příkaz výmazu následovaný příkazem modifikace, což vytváří konflikt.

Chcete-li definovat topologii peer-předávací server-replika, sestávající ze dvou peer-hlavních serverů, dvou předávacích serverů a čtyř replik, musíte:

- 1. Mít vytvořený hlavní server a replikovaný server. Další informace najdete v tématu "Jak vytvořit [topologii](#page-110-0) hlavní [server-replika"](#page-110-0) na stránce 105.
- 2. Vytvořit dva další replikované servery pro hlavní server. Další informace najdete v tématu "Jak [vytvořit](#page-113-0) [replikovaný](#page-113-0) server" na stránce 108.
- 3. Vytvořit dvě repliky pod každým ze dvou nově vytvořených replikovaných serverů.
- 4. Zvýšit úroveň původní repliky na hlavní server. Další informace najdete v tématu "Jak zvýšit úroveň [serveru](#page-119-0) do pozice peer [serveru"](#page-119-0) na stránce 114.

<span id="page-119-0"></span>**Poznámka:** Server, jehož úroveň chcete zvýšit na hlavní server, musí být koncová replika bez jakýchkoli podřízených replik.

5. Zkopírujte data z hlavního serveru na nový hlavní server a repliky. Další informace najdete v tématu ["Jak](#page-114-0) [kopírovat](#page-114-0) data do repliky" na stránce 109.

### **Jak zvýšit úroveň serveru do pozice peer serveru**

Pomocí předávací topologie vytvořené podle části "Jak vytvořit topologii hlavní [server-předávací](#page-116-0) server-replika" na [stránce](#page-116-0) 111 je možné zvýšit úroveň serveru do pozice peer serveru. V tomto příkladě zvýšíte úroveň repliky (server3) do pozice peer serveru vůči hlavnímu serveru (server1).

- 1. Připojte webovou administraci k hlavnímu serveru (server1).
- 2. V navigační oblasti rozbalte kategorii Replication management a klepněte na **Manage topology**.
- 3. Vyberte podstrom, který chcete replikovat, a klepněte na **Show topology**.
- 4. Klepnutím na šipku vedle výběru **Replication topology** rozbalte seznam serverů.
- 5. Klepnutím na šipku vedle výběru **server1** rozbalte seznam serverů.
- 6. Klepnutím na šipku vedle výběru **server2** rozbalte seznam serverů.
- 7. Klepněte na **server1** a klepněte na **Add replica**. Vytvořte server4. Další informace najdete v tématu ["Jak](#page-113-0) vytvořit [replikovaný](#page-113-0) server" na stránce 108. Stejným postupem vytvořte server5. Úlohy serverů jsou ve webovém nástroji administrace znázorňovány ikonami. Vaše topologie je nyní tato:
	- server1 (hlavní)
		- server2 (předávací)
			- server3 (replika)
		- server4 (replika)
		- server5 (replika)
- 8. Klepnutím na **server2** a potom na **Add replica** vytvořte server6.
- 9. Klepnutím na **server4** a potom na **Add replica** vytvořte server7. Stejným postupem vytvořte server8. Vaše topologie je nyní tato:
	- server1 (hlavní)
		- server2 (předávací)
			- server3 (replika)
			- server6 (replika)
		- server4 (předávací)
			- server7 (replika)
			- server8 (replika)
		- server5 (replika)
- 10. Vyberte **server5** a klepněte na **Move**.

**Poznámka:** Server, který chcete přesunout, musí být koncová replika bez jakýchkoli podřízených replik.

- 11. Výběrem **Replication topology** zvýšíte úroveň repliky na hlavní server. Klepněte na **Move**.
- 12. Zobrazí se **Create additional supplier agreements panel**. Peerová replikace vyžaduje, aby každý hlavní server byl dodavatelem i odběratelem pro každý z ostatních hlavních serverů v topologii a pro každou z replik první úrovně, server2 a server4. Server5 již je odběratelem serveru ″server1″, nyní se musí stát dodavatelem pro server1, server2 a server4. Zkontrolujte, zda jsou zaškrtnuta políčka dodavatelského ujednání pro:

*Tabulka 3.*

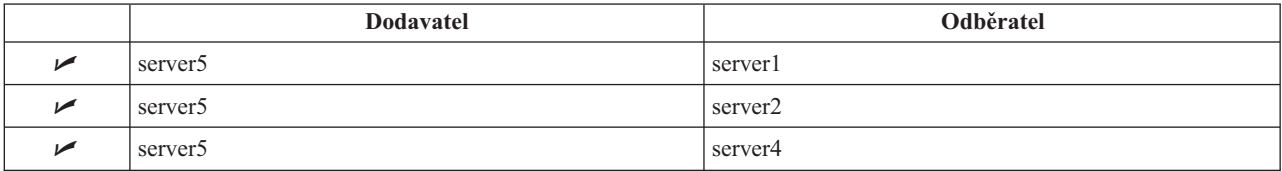

#### <span id="page-120-0"></span>Klepněte na **Continue**.

- **Poznámka:** V některých případech se zobrazí dialogové okno Select credentials s dotazem na pověření, které je uložené v jiném místě než cn=replication,cn=localhost. V takových situacích musíte poskytnout objekt pověření, který je uložen v jiném místě než cn=replication,cn=localhost. Pověření, které má podstrom používat, vyberte z existujících sad pověření nebo vytvořte nová pověření. Další informace najdete v tématu "Jak vytvořit [pověření"](#page-112-0) na stránce 107
- 13. Klepněte na **OK**. Vaše topologie je nyní tato:
	- server1 (hlavní)

.

- server2 (předávací)
	- server3 (replika)
	- server6 (replika)
- server4 (předávací)
	- server7 (replika)
	- server8 (replika)
- server5 (hlavní)
- server5 (hlavní)
	- server1 (hlavní)
	- server2 (předávací)
	- server4 (předávací)
- 14. Zkopírujte data ze serveru ″server1″ na všechny servery. Informace o tom, jak postupovat, najdete v tématu ["Jak](#page-114-0) [kopírovat](#page-114-0) data do repliky" na stránce 109.

# **Jak provádět správu topologií**

Topologie jsou specifické pro replikované podstromy.

- v "Jak prohlížet topologii"
- v "Jak přidat [repliku"](#page-121-0) na stránce 116
- v "Jak editovat [ujednání"](#page-121-0) na stránce 116
- v "Jak [přesunout](#page-121-0) server nebo zvýšit jeho úroveň" na stránce 116
- v "Jak snížit úroveň [hlavního](#page-121-0) serveru" na stránce 116
- v "Jak replikovat [podstrom"](#page-122-0) na stránce 117
- v "Jak editovat [podstrom"](#page-122-0) na stránce 117
- v "Jak odstranit [podstrom"](#page-122-0) na stránce 117
- v "Jak uvést [podstrom](#page-122-0) do klidu" na stránce 117
- v "Jak editovat seznamy [přístupových](#page-123-0) práv" na stránce 118

### **Jak prohlížet topologii**

**Poznámka:** K tomu, aby bylo možné tuto úlohu uskutečnit, musí být server spuštěn.

- V navigační oblasti rozbalte kategorii **Replication management** a klepněte na **Manage topology**.
- 1. Vyberte podstrom, který chcete prohlížet, a klepněte na **Show topology**.

Topologie je zobrazena v seznamu Replication topology. Rozbalte topologie klepnutím na modré trojúhelníky. Z tohoto seznamu je možné:

- Přidat repliku.
- v Editovat informace o existující replice.
- <span id="page-121-0"></span>v Přejít na jiný dodavatelský server pro příslušnou repliku nebo zvýšit úroveň repliky na úroveň hlavního serveru.
- Vymazat repliku.

### **Jak přidat repliku**

Další informace najdete v tématu "Jak vytvořit [replikovaný](#page-113-0) server" na stránce 108.

### **Jak editovat ujednání**

Produkt umožňuje změnit tyto informace pro repliku:

Na kartě **Server** můžete pouze:

- měnit jméno hostitele
- měnit port
- aktivovat SSL
- Popis

#### Na kartě **Additional** můžete:

- v Měnit pověření viz část "Jak vytvořit [pověření"](#page-112-0) na stránce 107.
- v Měnit časové plány replikací viz část "Jak vytvářet časové plány [replikací"](#page-124-0) na stránce 119.
- v Měnit schopnosti replikované na odběratelskou repliku. V seznamu schopností dodavatele můžete zrušit označení jakýchkoli schopností, které nechcete replikovat pro zákazníka.
- v Po dokončení klepněte na **OK**.

### **Jak přesunout server nebo zvýšit jeho úroveň**

- 1. Vyberte požadovaný server a klepněte na **Move**.
- 2. Úroveň repliky můžete zvýšit na úroveň hlavního serveru výběrem serveru, na který chcete přesunout repliku nebo výběrem **Replication topology**. Klepněte na **Move**.
- 3. V některých případech se zobrazí dialogové okno Select credentials s dotazem na pověření, které je uložené v jiném místě než cn=replication,cn=localhost. V takových situacích musíte poskytnout objekt pověření, který je uložen v jiném místě než cn=replication,cn=localhost. Pověření, které má podstrom používat, vyberte z existujících sad pověření nebo vytvořte nová pověření. Další informace najdete v tématu "Jak vytvořit [pověření"](#page-112-0) na [stránce](#page-112-0) 107.
- 4. Zobrazí se **Create additional supplier agreements**. Vyberte dodavatelská ujednání vhodná pro úlohu serveru. Jestliže je například úroveň replikačního serveru zvýšena na úroveň peer serveru, musíte zvolit tvorbu dodavatelského ujednání se všemi ostatními servery a jejich replikami první úrovně. Tato ujednání umožňují serveru se zvýšenou úrovní působit jako dodavatel pro ostatní servery a jejich repliky. Stávající dodavatelská ujednání z ostatních serverů vůči serveru s nově zvýšenou úrovní jsou stále platná a není nutné je znovu vytvářet.
- 5. Klepněte na **OK**.

Změna stromu topologie odráží přesun serveru.

Další informace najdete v tématu "Jak vytvořit úplnou topologii s peerovou [replikací"](#page-118-0) na stránce 113.

### **Jak snížit úroveň hlavního serveru**

Změnit úlohu serveru z hlavního serveru na repliku můžete takto:

- 1. Připojte webový nástroj administrace k serveru, jehož úroveň chcete snížit.
- 2. Klepněte na **Manage topology**.
- 3. Vyberte podstrom a klepněte na **Show topology**.
- 4. Vymažte všechna ujednání pro server, jehož úroveň chcete snížit.
- 5. Vyberte server, jehož úroveň snižujete, a klepněte na **Move**.
- 6. Vyberte server, pod nímž chcete umístit server se sníženou úrovní, a klepněte na **Move**.

<span id="page-122-0"></span>7. Stejným způsobem jako u nové repliky vytvořte nová dodavatelská ujednání mezi serverem se sníženou úrovní a jeho dodavatelem. Pokyny k tomu najdete v tématu "Jak vytvořit [replikovaný](#page-113-0) server" na stránce 108.

### **Jak replikovat podstrom**

**Poznámka:** K tomu, aby bylo možné tuto úlohu uskutečnit, musí být server spuštěn.

- V navigační oblasti rozbalte kategorii **Replication management** a klepněte na **Manage topology**.
- v Klepněte na **Add subtree**.
- v Zadejte DN podstromu, který chcete replikovat, případně klepnutím na **Browse** rozbalte záznamy a vyberte záznam, který se má stát kořenem podstromu.
- v Zadejte URL odkazu hlavního serveru. Ten musí být uveden ve tvaru URL pro LDAP, například: ldap://<*myservername*>.<*mylocation*>.<*mycompany*>.com
- v Klepněte na **OK**.
- v Nový server se zobrazuje v dialogovém okně Manage topology pod záhlavím **Replicated subtrees**.

### **Jak editovat podstrom**

Tato volba se používá ke změně URL hlavního serveru, na který tento podstrom a jeho repliky posílají aktualizace. To je nutné učinit tehdy, když měníte číslo portu či hostitelské jméno hlavního serveru nebo když měníte hlavní server na jiný server.

- 1. Vyberte podstrom, který chcete editovat.
- 2. Klepněte na **Edit subtree**.
- 3. Zadejte URL odkazu hlavního serveru. Ten musí být uveden ve tvaru URL pro LDAP, například: ldap://<*mynewservername*>.<*mylocation*>.<*mycompany*>.com

V závislosti na úloze, kterou bude server plnit na tomto podstromu (zda bude působit jako hlavní server, replika nebo předávací server), se na panelu objeví různá označení a tlačítka.

- v Když je úlohou podstromu replika, zobrazí se označení znázorňující, že server působí jako replika nebo předávací server, spolu s tlačítkem **Make server a master**. Po klepnutí na toto tlačítko se server, ke kterému je webový nástroj administrace připojen, stane hlavním serverem.
- v Když je podstrom pomocí přidání pomocné třídy konfigurován pouze pro replikace (není určena předvolená skupina a podzáznam), zobrazí se označení **This subtree is not replicated** spolu s tlačítkem **Replicate subtree**. Po klepnutí na toto tlačítko je doplněna taková předvolená skupina a podzáznam, aby se server, ke kterému je webový nástroj administrace připojen, stal hlavním serverem.
- v Pokud se nenajdou žádné podzáznamy pro hlavní servery, zobrazí se označení **No master server is defined for this subtree** spolu s tlačítkem s titulkem **Make server a master**. Po klepnutí na toto tlačítko je doplněn takový chybějící podzáznam, aby se server, ke kterému je webový nástroj administrace připojen, stal hlavním serverem.

### **Jak odstranit podstrom**

- 1. Vyberte podstrom, který chcete odstranit.
- 2. Klepněte na **Delete subtree**.
- 3. Když budete vyzváni k potvrzení vymazání, klepněte na **OK**.

Podstrom je odstraněn ze seznamu **Replicated subtree**.

**Poznámka:** Tato operace je úspěšná pouze tehdy, když je záznam ibm-replicaGroup=default prázdný.

### **Jak uvést podstrom do klidu**

Tato funkce je užitečná v případě, že chcete vykonávat údržbu nebo provádět změny topologie. Uvedení do klidu minimalizuje počet aktualizací, které mohou být na serveru provedeny. Server uvedený do klidu nepřijímá klientské požadavky. Přijímá požadavky pouze od administrátora používajícího řízení administrace serveru.

Tato funkce má booleovskou hodnotu.

- <span id="page-123-0"></span>1. Podstrom uvedete do klidu klepnutím na **Quiesce/Unquiesce**.
- 2. Když budete vyzváni k potvrzení akce, klepněte na **OK**.
- 3. Klepnutím na **Quiesce/Unquiesce** podstrom vybudíte (zrušíte uvedení do klidu).
- 4. Když budete vyzváni k potvrzení akce, klepněte na **OK**.

### **Jak editovat seznamy přístupových práv**

Informace o replikaci (podzáznamy replikace, ujednání o replikaci, časové plány, eventuálně pověření) jsou uloženy pod speciálním objektem **ibm-replicagroup=default**. Objekt ibm-replicagroup je umístěn bezprostředně pod kořenovým záznamem replikovaného podstromu. Standardně tento podstrom dědí seznam ACL od kořenového záznamu replikovaného podstromu. Tento seznam ACL nemusí být vhodný pro řízení přístupu k informacím replikace.

Povinná oprávnění:

- v Řízení replikace musíte mít přístup k zápisu do objektu ibm-replicagroup=default (nebo být vlastník/administrátor).
- v Replikace kaskádového řízení musíte mít přístup k zápisu do objektu ibm-replicagroup=default (nebo být vlastník/administrátor).
- v Fronta řízení musíte mít přístup k ujednání o replikaci.

Informace o prohlížení vlastností seznamů ACL pomocí webového administračního nástroje a o práci s těmito seznamy najdete v tématu "Jak provádět správu seznamů [přístupových](#page-155-0) práv (ACL)" na stránce 150.

Další informace najdete v tématu "Seznamy [přístupových](#page-54-0) práv" na stránce 49.

## **Jak modifikovat vlastnosti replikace**

V navigační oblasti rozbalte kategorii **Replication management** a klepněte na **Manage replication properties**. K tomu, aby se mohla zobrazit volba Manage replication properties, musíte se do webového administračního nástroje přihlásit jako projektovaný uživatel i5/OS se zvláštními oprávněními \*ALLOBJ a \*IOSYSCFG.

Na tomto panelu můžete:

- v Měnit maximální počet nevyřízených změn, které se mají vracet z dotazů na stav replikace. Předvolená hodnota je 200.
- v Přidávat, editovat nebo mazat informace dodavatele.
	- **Poznámka:** DN dodavatele může odpovídat DN uživatelského profilu projektovaného uživatele i5/OS. Uživatelský profil projektovaného uživatele i5/OS nesmí mít oprávnění k administraci LDAP. Uživatel nemůže být uživatelem se zvláštními oprávněními \*ALLOBJ a \*IOSYSCFG a nemůže mu být uděleno oprávnění k administraci prostřednictvím aplikačního ID administrátora serveru adresářů.

Další informace najdete v těchto částech:

- v "Jak přidávat informace dodavatele"
- v "Jak editovat informace [dodavatele"](#page-124-0) na stránce 119
- v "Jak odstranit informace [dodavatele"](#page-124-0) na stránce 119

### **Jak přidávat informace dodavatele**

- 1. Klepněte na tlačítko **Add**.
- 2. Z rozbalovacího menu vyberte dodavatele nebo zadejte jméno replikovaného podstromu, který chcete přidat jako dodavatele.
- 3. Zadejte připojovací DN replikace pro příslušná pověření.

**Poznámka:** Použít můžete kteroukoli z těchto dvou voleb, podle situace.

- <span id="page-124-0"></span>• Nastavte připojovací DN (a heslo) replikace a předvolený odkaz pro všechny podstromy replikované na server s využitím 'předvolených pověření a odkazu'. To se může využít v případě, že se všechny podstromy replikují ze stejného dodavatele.
- v Nezávisle pro každý replikovaný podstrom nastavte připojovací DN a heslo replikace doplněním informací dodavatele pro každý podstrom. To se může využít v případě, že má každý podstrom jiného dodavatele (tzn. jiný hlavní server pro každý podstrom).
- 4. V závislosti na typu pověření zadejte a potvrďte heslo pověření (to jste si dříve poznamenali pro budoucí použití).
	- v **Jednoduché připojení** Zadejte DN a heslo.
	- v **Kerberos** zadejte nepravé DN ve tvaru 'ibm-kn=LDAP-service-name@realm' bez hesla.
	- v **SSL s připojením EXTERNAL** Zadejte DN subjektu pro certifikát, heslo se nezadává.

Další informace najdete v tématu "Jak vytvořit [pověření"](#page-112-0) na stránce 107.

5. Klepněte na **OK**.

Podstrom dodavatele je přidán do seznamu informací dodavatele.

### **Jak editovat informace dodavatele**

- 1. Vyberte podstrom dodavatele, který chcete editovat.
- 2. Klepněte na **Edit**.
- 3. Pokud editujete **Předvolená pověření a odkaz**, které se používají pro tvorbu záznamu cn=Master Server pod cn=configuration, v poli Default supplier's LDAP URL zadejte URL serveru, ze kterého si přeje klient přijímat aktualizace repliky. Tento odkaz musí být platný URL pro LDAP (ldap://). Jinak přejděte k bodu 4.
- 4. Zadejte připojovací DN replikace pro nová pověření, která chcete použít.
- 5. Zadejte a potvrďte heslo pro pověření.
- 6. Klepněte na **OK**.

### **Jak odstranit informace dodavatele**

- 1. Vyberte podstrom dodavatele, který chcete odstranit.
- 2. Klepněte na **Delete**.
- 3. Když budete vyzváni k potvrzení vymazání, klepněte na **OK**.

Podstrom je odstraněn ze seznamu informací dodavatele.

# **Jak vytvářet časové plány replikací**

Volitelně můžete definovat časové plány replikací a tak naplánovat provedení replikací na určité časy nebo naopak provádění replikací během určitých časů zakázat. Pokud nepoužíváte časový plán, server provede replikace, kdykoli dojde ke změně. To je rovnocenné časovému plánu, ve kterém je určena okamžitá replikace počínající každý den ve 12:00 (v poledne).

V navigační oblasti rozbalte kategorii **Replication management** a klepněte na **Manage schedules**.

Na kartě **Weekly schedule** vyberte podstrom, pro který chcete vytvořit časový plán, a klepněte na **Show schedules**. Pokud existují nějaké časové plány, budou zobrazeny v okénku **Weekly schedules**. Nový časový plán vytvoříte nebo přidáte takto:

- 1. Klepněte na tlačítko **Add**.
- 2. Zadejte jméno pro časový plán, například **schedule1** .
- 3. Pro každý den od neděle do soboty je denní časový plán uveden jako **None**. To znamená, že nejsou naplánovány žádné události aktualizace replikace. Poslední replikační událost, pokud vůbec existovala, je stále v platnosti. Protože zde jde o novou repliku, žádné předchozí replikační události se neuskutečnily, proto je předvolenou hodnotou časového plánu okamžitá replikace.
- 4. Nyní můžete vybrat den a klepnutím na **Add a daily schedule** pro něj vytvořit denní časový plán replikací. Pokud vytvoříte denní časový plán, stane se předvoleným časovým plánem pro každý den týdne. Máte tyto možnosti:
- v Tento denní časový plán můžete ponechat jako předvolený pro každý den nebo vybrat určitý den a změnit časový plán na none (žádný). Nezapomínejte, že pro den, který nemá naplánované žádné replikační události, je stále v platnosti poslední replikační událost, ke které došlo.
- v Výběrem dne a klepnutím na **Edit a daily schedule** modifikujete denní časový plán. Nezapomeňte na to, že změny denního časového plánu ovlivňují všechny dny využívající tento časový plán, nikoli pouze den, který jste vybrali.
- v Výběrem dne a klepnutím na **Add a daily schedule** vytvoříte další denní časový plán. Po svém vytvoření se tento časový plán přidá do rozbalovacího menu **Daily schedule**. Chcete-li tento časový plán používat, musíte jej vybrat pro každý den, kdy má být v platnosti.

Více informací o nastavování denních časových plánů najdete v tématu "Jak vytvořit denní časový plán".

5. Po dokončení klepněte na **OK**.

### **Jak vytvořit denní časový plán**

V navigační oblasti rozbalte kategorii **Replication management** a klepněte na **Manage schedules**.

Na kartě **Daily schedule** vyberte podstrom, pro který chcete vytvořit časový plán, a klepněte na **Show schedules**. Pokud existují nějaké časové plány, budou zobrazeny v okénku **Daily schedules**. Nový časový plán vytvoříte nebo přidáte takto:

- 1. Klepněte na tlačítko **Add**.
- 2. Zadejte jméno pro časový plán, například **monday1**.
- 3. Vyberte nastavení časového pásma, buď UTC, nebo místní.
- 4. Z rozbalovacího menu vyberte typ replikace:

#### **Immediate**

Provádí všechny nevyřízené aktualizace záznamů od poslední replikační události a potom aktualizuje záznamy nepřetržitě do té doby, než je dosaženo další naplánované události aktualizace.

- **Once** Provede všechny aktualizace nevyřízené před časem spuštění. Jakékoli aktualizace provedené po času spuštění čekají do doby další naplánované replikační události.
- 5. Vyberte čas spuštění pro příslušnou replikační událost.
- 6. Klepněte na tlačítko **Add**. Zobrazí se typ a čas replikační události.
- 7. Časový plán upravte přidáním nebo odstraněním událostí. Seznam událostí se aktualizuje v chronologickém pořadí.
- 8. Po dokončení klepněte na **OK**.

Například:

*Tabulka 4.*

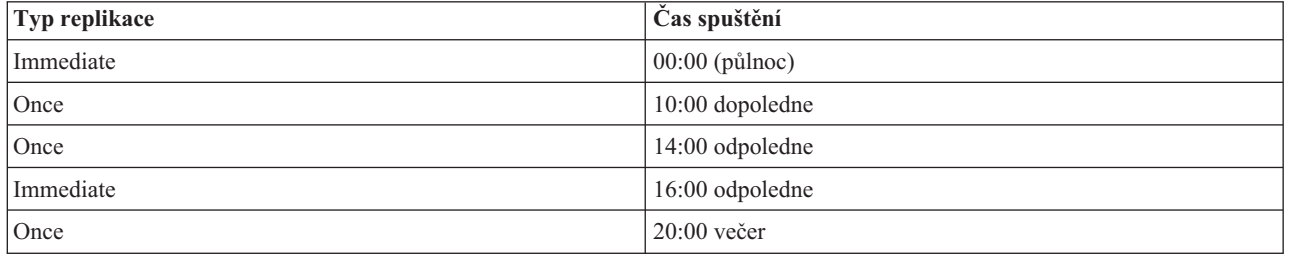

V tomto časovém plánu se první replikační událost uskuteční o půlnoci a aktualizuje všechny nevyřízené změny před tímto časem. Aktualizace replikace se stále provádějí okamžitě po výskytu změny do 10:00 hodin dopoledne. Aktualizace provedené mezi 10:00 dopoledne a 14:00 odpoledne čekají na svou replikaci do 14:00 dopoledne. Všechny aktualizace provedené mezi 14:00 odpoledne a 16:00 odpoledne čekají na replikační událost naplánovanou na 16:00 odpoledne, potom se aktualizace replikace stále provádějí do další naplánované replikační události ve 20:00 večer. Jakékoli aktualizace provedené po 20:00 večer čekají do doby další naplánované replikační události.

<span id="page-126-0"></span>**Poznámka:** Jsou-li replikační události naplánovány příliš blízko sebe, replikační událost může být promeškána, pokud stále probíhají aktualizace z předchozí události v čase příští naplánované události.

# **Jak provádět správu front**

Tato úloha umožňuje monitorovat stav replikace pro každé ujednání o replikaci (každou frontu) používanou tímto serverem.

V navigační oblasti rozbalte kategorii **Replication management** a klepněte na **Manage queues**.

Vyberte repliku, pro kterou chcete spravovat frontu.

- v V závislosti na stavu repliky můžete klepnutím na **Suspend/resume** zastavit nebo spustit replikaci.
- v Klepnutím na **Force replication** provedete replikaci všech nevyřízených změn bez ohledu na dobu, na kterou je naplánována další replikace.
- v Další podrobnější informace o frontách replik zobrazíte klepnutím na **Queue details**. Pomocí této volby můžete rovněž provádět správu fronty.
- v Klepnutím na **Refresh** provedete aktualizaci front a vymažete zprávy serveru.

#### **Podrobnosti o frontě**

Po klepnutí na **Queue details** se zobrazí tři karty:

- Status.
- Last attempted details.
- Pending changes.

Karta **Status** zobrazuje jméno repliky, její podstrom, stav a záznam časů replikací. Z tohoto dialogového okna můžete pozastavit nebo obnovit replikace klepnutím na **Resume**. Klepnutím na **Refresh** provedete aktualizaci fronty.

Karta **Last attempted details** uvádí informace o posledním pokusu o aktualizaci. Pokud systém není schopen zavést některý záznam, stiskem **Skip blocking entry** můžete pokračovat v replikaci dalšího nevyřízeného záznamu. Klepnutím na **Refresh** provedete aktualizaci fronty.

Karta **Pending changes** zobrazuje všechny nevyřízené změny repliky. V případě, že je replikace zablokována, můžete vymazat všechny nevyřízené změny klepnutím na **Skip all**. Klepnutím na **Refresh** aktualizujete seznam nevyřízených změn tak, že zobrazuje všechny nové aktualizace, které byly zpracovány.

**Poznámka:** Chcete-li přeskočit blokující změny, musíte zabezpečit, aby byl odběratelský server nakonec aktualizován. Další informace najdete v tématu ["ldapdiff"](#page-190-0) na stránce 185.

### **Jak aktivovat SSL na serveru adresářů**

Máte-li v systému nainstalován produkt Digital Certificate Manager, můžete k zabezpečení přístupů k serveru adresářů použít SSL (Secure Sockets Layer). Než aktivujete na serveru adresářů SSL, je vhodné prostudovat část ["SSL](#page-46-0) (Secure Socket Layer) a TLS [\(Transport](#page-46-0) Layer Security) u serveru adresářů" na stránce 41.

Pokud chcete používat připojení přes SSL při správě serveru adresářů z produktu iSeries Navigator nebo používat SSL u klienta LDAP pro Windows, musíte mít na PC nainstalován jeden z produktů Client Encryption (5722CE2 nebo 5722CE3).

K aktivaci SSL na serveru LDAP použijte tento postup:

1. **Přiřaďte serveru adresářů certifikát**.

- a. Chcete-li provádět správu serveru adresářů prostřednictvím připojení SSL z produktu iSeries Navigator, prostudujte si uživatelskou příručku iSeries Access for Windows (instaluje se volitelně na PC při instalaci produktu iSeries Navigator). Chcete-li umožňovat připojení k serveru adresářů s použitím SSL i bez něj, můžete tento bod vynechat.
- b. Spusťte IBM Digital Certificate Manager. Další informace najdete v tématu Start Digital Certificate Manager v tématu Digital Certificate Manager.
- c. Pokud potřebujete získat či vytvořit certifikáty nebo jinak nastavit či změnit svůj certifikační systém, učiňte tak nyní. Informace o nastavování certifikačního systému najdete v tématu o produktu Správce digitálního certifikátu. Existují dvě serverové aplikace a jedna aplikace typu klient přidružené k serveru adresářů. Tyto aplikace jsou:

#### **Aplikace serveru adresářů**

Tato aplikace serveru adresářů je server samotný.

#### **Publikační aplikace serveru adresářů**

Publikační aplikace serveru adresářů určuje certifikát používaný funkcí publikování.

#### **Aplikace typu klient serveru adresářů**

Aplikace typu klient serveru adresářů určuje předvolený certifikát používaný aplikacemi využívajícími rozhraní ILE API klienta LDAP.

- d. Klepněte na tlačítko **Select a Certificate Store**.
- e. Vyberte **\*SYSTEM**. Klepněte na **Continue**.
- f. Zadejte odpovídající heslo pro paměť certifikátů \*SYSTEM. Klepněte na **Continue**.
- g. Po novém zavedení levého navigačního menu rozbalte **Manage Applications**.
- h. Klepněte na **Update Certificate Assignment**.
- i. Na další obrazovce vyberte aplikaci **Server**. Klepněte na **Continue**.
- j. Vyberte **Directory Server server**.
- k. Klepnutím na **Update Certificate Assignment** přiřadíte k serveru adresářů certifikát, který se bude používat k prokazování jeho identity pro klienty iSeries Access for Windows.

**Poznámka:** Jestliže si zvolíte takový certifikát od vydavatele certifikátu (CA), který není obsažen v databázi klíčů vašeho klienta iSeries Access for Windows, budete jej muset přidat, aby mohl používat SSL. To budete muset učinit ještě před zahájením výběru certifikátu.

- l. Ze seznamu vyberte certifikát, který chcete přiřadit k serveru.
- m. Klepněte na **Assign New Certificate**.
- n. DCM se znovu zavede se zobrazenou stránkou **Update Certificate Assignment** a s výzvou k potvrzení. Po dokončení nastavování certifikátů pro server adresářů klepněte na **Done**.
- 2. **Přiřaďte certifikát pro publikování serveru adresářů** (volitelný krok). Pokud chcete rovněž aktivovat publikování ze systému do serveru adresářů prostřednictvím připojení SSL, bude možná nutné také přiřadit certifikát k publikování serveru adresářů. Ten určuje předvolený certifikát a důvěryhodné vydavatele certifikátů (CA) pro takové aplikace využívající rozhraní ILE API LDAP, které neuvádějí svůj vlastní aplikační ID ani alternativní databázi klíčů.
	- a. Spusťte produkt Správce digitálního certifikátu IBM.
	- b. Klepněte na tlačítko **Select a Certificate Store**.
	- c. Vyberte **\*SYSTEM**. Klepněte na **Continue**.
	- d. Zadejte odpovídající heslo pro paměť certifikátů \*SYSTEM. Klepněte na **Continue**.
	- e. Po novém zavedení levého navigačního menu rozbalte **Manage Applications**.
	- f. Klepněte na **Update Certificate Assignment**.
	- g. Na další obrazovce vyberte aplikaci **Client**. Klepněte na **Continue**.
	- h. Vyberte **Directory Server publishing**.
	- i. Klepnutím na **Update Certificate Assignment** přiřadíte k publikování serveru adresářů certifikát, který bude prokazovat jeho identitu.
- <span id="page-128-0"></span>j. Ze seznamu vyberte certifikát, který chcete přiřadit k serveru.
- k. Klepněte na **Assign new certificate**.
- l. DCM se znovu zavede se zobrazenou stránkou **Update Certificate Assignment** a s výzvou k potvrzení.

**Poznámka:** U těchto kroků se předpokládá, že již publikujete informace do serveru adresářů s připojením nevyužívajícím SSL. Úplné informace o nastavování publikování najdete v tématu ["Jak](#page-159-0) [publikovat](#page-159-0) informace na server adresářů" na stránce 154.

- 3. **Přiřaďte certifikát pro klienta serveru adresářů** (volitelný krok). Pokud máte jiné aplikace, které používají připojení SSL k serveru adresářů, musíte rovněž přiřadit certifikát ke klientu serveru adresářů.
	- a. Spusťte produkt Správce digitálního certifikátu IBM.
	- b. Klepněte na tlačítko **Select a Certificate Store**.
	- c. Vyberte **\*SYSTEM**. Klepněte na **Continue**.
	- d. Zadejte odpovídající heslo pro paměť certifikátů \*SYSTEM. Klepněte na **Continue**.
	- e. Po novém zavedení levého navigačního menu rozbalte **Manage Applications**.
	- f. Klepněte na **Update Certificate Assignment**.
	- g. Na další obrazovce vyberte aplikaci **Client**. Klepněte na **Continue**.
	- h. Vyberte **Directory Server client**.
	- i. Klepnutím na **Update Certificate Assignment** přiřadíte ke klientu serveru adresářů certifikát, který bude prokazovat jeho identitu.
	- j. Ze seznamu vyberte certifikát, který chcete přiřadit k serveru.
	- k. Klepněte na **Assign New Certificate**.
	- l. DCM se znovu zavede se zobrazenou stránkou **Update Certificate Assignment** a s výzvou k potvrzení.

Po aktivaci SSL můžete [změnit](#page-105-0) port, který server adresářů používá pro zabezpečená připojení.

# **Jak aktivovat autentizaci Kerberos na serveru adresářů**

Máte-li v systému nakonfigurovány služby síťové autentizace, můžete nastavit server adresářů pro používání autentizace Kerberos. Autentizace Kerberos se vztahuje na uživatele i na administrátora. Než aktivujete Kerberos na serveru adresářů, bude pravděpodobně vhodné prostudovat [informace](#page-47-0) o používání Kerberos v produktu Server adresářů.

- K aktivaci autentizace Kerberos použijte tento postup:
- 1. V prostředí produktu iSeries Navigator rozbalte položku **Síť**.
- 2. Rozbalte položku **Servery**.
- 3. Klepněte na **TCP/IP**.
- 4. Pravým tlačítkem myši klepněte na **Adresář** a vyberte volbu **Vlastnosti**.
- 5. Klepněte na kartu **Kerberos**.
- 6. Zaškrtněte volbu **Umožnit autentizaci Kerberos**.
- 7. Na stránce **Kerberos** zadejte dle potřeby také ostatní nastavení. Informace o jednotlivých polích najdete v online nápovědě k této stránce.

# **Jak provádět správu schématu**

Další informace o schématu najdete v tématu ["Schéma"](#page-20-0) na stránce 15.

Správu schématu je možné provádět pomocí webového administračního nástroje nebo aplikace LDAP, jako např. ldapmodify, v kombinaci se soubory LDIF. Při prvním definování nových tříd objektů nebo atributů může být nejvhodnější použít webový nástroj administrace. Pokud potřebujete kopírovat nové schéma na jiné servery (například jako součást produktu nebo nástroje, který nasazujete), může být vhodnější obslužný program ldapmodify, více informací najdete v tématu "Jak [kopírovat](#page-138-0) schéma na jiné servery" na stránce 133.

Další informace najdete v těchto částech:

- "Jak prohlížet třídy objektů"
- v "Jak přidat třídu objektu"
- v "Jak editovat třídu [objektu"](#page-131-0) na stránce 126
- v "Jak [kopírovat](#page-132-0) třídu objektu" na stránce 127
- v "Jak vymazat třídu [objektu"](#page-133-0) na stránce 128
- v "Jak prohlížet [atributy"](#page-133-0) na stránce 128
- v "Jak přidat [atribut"](#page-134-0) na stránce 129
- v "Jak [editovat](#page-135-0) atribut" na stránce 130
- v "Jak [kopírovat](#page-136-0) atribut" na stránce 131
- v "Jak [vymazat](#page-137-0) atribut" na stránce 132

# **Jak prohlížet třídy objektů**

Třídy objektů obsažené ve schématu můžete prohlížet buď pomocí webového administračního nástroje, což je preferovaná metoda, nebo pomocí příkazového řádku.

#### **Webová administrace**

V navigační oblasti rozbalte **Schema management** a klepněte na **Manage object classes**. Zobrazí se panel pouze pro čtení, který umožňuje prohlížet třídy objektů obsažené ve schématu a jejich charakteristiky. Třídy objektů se zobrazují v abecedním pořadí. Je možné se přesouvat o jednu stránku zpět nebo dopředu klepnutím na Previous nebo Next. Pole vedle těchto tlačítek označuje stránku, na které se právě nalézáte. K přechodu na určitou stránku můžete použít rovněž rozbalovací menu tohoto pole. První třída objektu uvedená na stránce se zobrazuje spolu s číslem této stránky, což usnadňuje nalezení třídy objektu, kterou chcete prohlížet. Například, jestliže hledáte třídu objektu **person**, rozbalíte rozbalovací menu, které přesouváte dolů, dokud nenajdete **Page 14 of 16 nsLiServer** a **Page 15 of 16 printerLPR**. Protože person je abecedně mezi nsLiServer a printerLPR, vyberete stranu 14 a klepnete na **Go**.

Zobrazit můžete i třídy objektů setříděné podle typu. Vyberte **Type** a klepněte na **Sort**. Třídy objektů se setřídí abecedně v rámci svého typu, abstraktní, pomocné a strukturní (Abstract, Auxiliary, Structural). Podobným způsobem můžete převrátit pořadí seznamu výběrem **Descending** a klepnutím na **Sort**.

Jakmile jste nalezli požadovanou třídu objektu, můžete prohlížet její typ, dědičnost, povinné atributy a volitelné atributy. Úplný přehled všech charakteristik můžete zobrazit rozbalením rozbalovacích menu pro dědičnost, povinné i volitelné atributy.

V panelu nástrojů na pravé straně můžete volit operace, které chcete pro třídy objektu použít, jako například:

- Add (přidat).
- Edit (editovat).
- Copy (kopírovat).
- Delete (mazat).

Po dokončení se můžete pomocí klepnutí na **Close** vrátit do dialogového okna **Vítejte** serveru adresářů IBM.

#### **Příkazový řádek**

Chcete-li prohlížet třídy objektů obsažené ve schématu, zadejte tento příkaz: ldapsearch -b cn=schema -s base objectclass=\* objectclasses

## **Jak přidat třídu objektu**

#### **Webová administrace**

Pokud jste tak již neučinili, v navigační oblasti rozbalte **Schema management** a klepněte na **Manage object classes**. Novou třídu objektu vytvoříte takto:

1. Klepněte na tlačítko **Add**.

**Poznámka:** Toto dialogové okno zobrazíte rovněž rozbalením **Schema management** v navigační oblasti a potom klepnutím na **Add an object class**.

- 2. Na kartě **General properties**:
	- v Zadejte **Object class name** (jméno třídy objektu). To je povinné pole a obsahuje popisnou zkratku funkce třídy objektu. Například **tempEmployee** je třída objektu používaná pro sledování dočasných zaměstnanců.
	- v Zadejte **Description** (popis) třídy objektu, například **Třída objektu používaná pro dočasné zaměstnance**.
	- v Zadejte **OID** pro třídu objektu. To je povinné pole. Další informace najdete v tématu ["Identifikátor](#page-31-0) objektu [\(OID\)"](#page-31-0) na stránce 26. Pokud nemáte OID, můžete použít **Object class name** s doplňkem **-oid**. Například, jestliže je jméno třídy objektu **tempEmployee** , OID je **tempEmployee-oid**. Hodnotu tohoto pole je možné měnit.
	- v Z rozbalovacího seznamu vyberte **Superior object class**. Tato nadřazená třída určuje třídu objektu, z níž jsou odvozeny jiné atributy. Obyčejně platí, že **Superior object class** je **top**, může to však být i jiná třída objektu. Například nadřazenou třídou objektu pro **tempEmployee** by mohla být **ePerson**.
	- v Vyberte **Object class type** (typ třídy objektu). Více informací o typech tříd objektů najdete v tématu ["Třídy](#page-23-0) [objektů"](#page-23-0) na stránce 18.
	- v Po klepnutí na kartu Attributes můžete určit povinné i volitelné atributy pro třídu objektu a prohlížet zděděné atributy nebo po klepnutí na **OK** přidat novou třídu objektu, případně můžete klepnout na **Cancel** a vrátit se zpět na **Manage object classes** bez provedení jakýchkoli změn.
- 3. Na kartě **Attributes**:
	- v Z abecedního seznamu **Available attributes** vyberte příslušný atribut a klepnutím na **Add to required** převedete tento atribut na povinný nebo klepnutím na **Add to optional** převedete tento atribut na volitelný pro danou třídu objektu. Atribut se zobrazuje v příslušném seznamu vybraných atributů.
	- Opakujte tento postup pro všechny atributy, které chcete vybrat.
	- v Atribut je možné po jeho výběru klepnutím na příslušné tlačítko **Move to** nebo **Delete** přesouvat z jednoho seznamu do druhého, případně z vybraných seznamů vymazat.
	- v Produkt umožňuje prohlížet seznamy povinných a volitelných zděděných atributů. Zděděné atributy jsou založeny na **Superior object class** (nadřazené třídě objektu) vybrané na kartě **General**. Zděděné atributy není možné měnit. Pokud však změníte **Superior object class** na kartě **General**, zobrazí se rozdílná sada zděděných atributů.
- 4. Klepnutím na **OK** je možné přidat novou třídu objektu, případně se můžete klepnutím na **Cancel** vrátit zpět na **Manage object classes** bez provedení jakýchkoli změn.
- **Poznámka:** Pokud klepnete na **OK** na kartě **General** bez přidání jakýchkoli atributů, můžete přidávat atributy editováním nové třídy objektu.

#### **Příkazový řádek**

Chcete-li přidat třídu objektu pomocí příkazového řádku, zadejte tento příkaz:

```
ldapmodify -D <adminDN> -w < adminPW> -i
<jméno_souboru>
```
kde <*jméno\_souboru*>obsahuje:

```
dn: cn=Schema
changetype: modify
add: objectclasses
objectclasses: ( <myobjectClass-oid> NAME '<myObjectClass>' DESC '<Třída objektu,
                 kterou jsem definoval pro svou aplikaci LDAP>' SUP '<objectclassinheritance>'
                 <objectclasstype> MAY (<attribute1> $ <attribute2>))
```
# <span id="page-131-0"></span>**Jak editovat třídu objektu**

Přípustné jsou pouze některé změny schématu. Informace o omezeních změn najdete v tématu ["Zakázané](#page-33-0) změny [schématu"](#page-33-0) na stránce 28.

#### **Webová administrace**

Pokud jste tak již neučinili, v navigační oblasti rozbalte **Schema management** a klepněte na **Manage object classes**. Třídu objektu můžete editovat takto:

- 1. Klepněte na přepínač vedle třídy objektu, kterou chcete editovat.
- 2. Klepněte na **Edit**.
- 3. Vyberte kartu:
	- v Kartu **General** můžete využít k těmto činnostem:
		- Modifikace **Description** (popisu).
		- Změna **Superior object class** (nadřazené třídy objektu). Z rozbalovacího seznamu vyberte Superior object class. Tato nadřazená třída určuje třídu objektu, z níž jsou odvozeny jiné atributy. Obyčejně platí, že **Superior object class** je **top**, může to však být i jiná třída objektu. Například nadřazenou třídou objektu pro **tempEmployee** by mohla být **ePerson**.
		- Změna **Object class type** (typu třídy objektu). Vyberte typ třídy objektu. Více informací o typech tříd objektů najdete v tématu "Třídy [objektů"](#page-23-0) na stránce 18.
		- Po klepnutí na kartu Attributes můžete změnit povinné i volitelné atributy pro třídu objektu a prohlížet zděděné atributy nebo klepnutím na **OK** uplatnit provedené změny, případně můžete klepnout na **Cancel** a vrátit se zpět na **Manage object classes** bez provedení jakýchkoli změn.
	- v Kartu **Attributes** můžete využít k těmto činnostem:

Z abecedního seznamu **Available attributes** vyberte příslušný atribut a klepnutím na **Add to required** převedete tento atribut na povinný nebo klepnutím na **Add to optional** převedete tento atribut na volitelný pro danou třídu objektu. Atribut se zobrazuje v příslušném seznamu vybraných atributů.

Opakujte tento postup pro všechny atributy, které chcete vybrat.

Atribut je možné po jeho výběru klepnutím na příslušné tlačítko **Move to** nebo **Delete** přesouvat z jednoho seznamu do druhého, případně z vybraných seznamů vymazat.

Produkt umožňuje prohlížet seznamy povinných a volitelných zděděných atributů. Zděděné atributy jsou založeny na **Superior object class** (nadřazené třídě objektu) vybrané na kartě **General**. Zděděné atributy není možné měnit. Pokud však změníte **Superior object class** na kartě **General**, zobrazí se rozdílná sada zděděných atributů.

4. Klepnutím na **OK** uplatníte provedené změny, klepnutím na **Cancel** se vrátíte zpět na **Manage object classes** bez provedení jakýchkoli změn.

#### **Příkazový řádek**

Chcete-li prohlížet třídy objektů obsažené ve schématu, zadejte tento příkaz:

```
ldapsearch -b cn=schema -s base objectclass=* objectclasses
```
Chcete-li editovat třídu objektu pomocí příkazového řádku, zadejte tento příkaz:

```
ldapmodify -D <adminDN> -w < adminPW> -i
<jméno_souboru>
kde <jméno_souboru>obsahuje:
dn: cn=schema
changetype: modify
replace: objectclasses
objectclasses: ( <myobjectClass-oid> NAME '<myObjectClass>' DESC '<Třída objektu,
                 kterou jsem definoval pro svou aplikaci LDAP>' SUP '<newsuperiorclassobject>'
                 <newobjectclasstype> MAY (attribute1> $ <attribute2>
                 $ <newattribute3>) )
```
# <span id="page-132-0"></span>**Jak kopírovat třídu objektu**

#### **Webová administrace**

Pokud jste tak již neučinili, v navigační oblasti rozbalte **Schema management** a klepněte na **Manage object classes**. Třídu objektu zkopírujete takto:

- 1. Klepněte na přepínač vedle třídy objektu, kterou chcete kopírovat.
- 2. Klepněte na **Copy**.
- 3. Vyberte kartu:
	- v Kartu **General** můžete využít k těmto činnostem:
		- Modifikace **object class name** (jména třídy objektu). Předvolené jméno je jméno kopírované třídy objektu s připojeným slovem COPY. Například třída objektu **tempPerson** se kopíruje jako **tempPersonCOPY**.
		- Modifikace **Description** (popisu).
		- Modifikace **OID**. Předvolený OID je OID kopírované třídy objektu s připojeným slovem COPY. Například **tempPerson-oid** se zkopíruje jako **tempPerson-oidCOPY**.
		- Změna **Superior object class** (nadřazené třídy objektu). Z rozbalovacího seznamu vyberte superior object class. Tato nadřazená třída určuje třídu objektu, z níž jsou odvozeny jiné atributy. Obyčejně platí, že **Superior object class** je **top**, může to však být i jiná třída objektu. Například nadřazenou třídou objektu pro **tempEmployeeCOPY** by mohla být **ePerson**.
		- Změna **Object class type** (typu třídy objektu). Vyberte typ třídy objektu. Více informací o typech tříd objektů najdete v tématu "Třídy [objektů"](#page-23-0) na stránce 18.
		- Po klepnutí na kartu **Attributes** můžete změnit povinné i volitelné atributy pro třídu objektu a prohlížet zděděné atributy nebo klepnutím na **OK** uplatnit provedené změny, případně můžete klepnout na **Cancel** a vrátit se zpět na **Manage object classes** bez provedení jakýchkoli změn.
	- v Kartu **Attributes** můžete využít k těmto činnostem:

Z abecedního seznamu **Available attributes** vyberte příslušný atribut a klepnutím na **Add to required** převedete tento atribut na povinný nebo klepnutím na **Add to optional** převedete tento atribut na volitelný pro danou třídu objektu. Atribut se zobrazuje v příslušném seznamu vybraných atributů.

Opakujte tento postup pro všechny atributy, které chcete vybrat.

Atribut je možné po jeho výběru klepnutím na příslušné tlačítko **Move to** nebo **Delete** přesouvat z jednoho seznamu do druhého, případně z vybraných seznamů vymazat.

Produkt umožňuje prohlížet seznamy povinných a volitelných zděděných atributů. Zděděné atributy jsou založeny na **Superior object class** (nadřazené třídě objektu) vybrané na kartě **General**. Zděděné atributy není možné měnit. Pokud však změníte **Superior object class** na kartě **General**, zobrazí se rozdílná sada zděděných atributů.

4. Klepnutím na **OK** uplatníte provedené změny, klepnutím na **Cancel** se vrátíte zpět na **Manage object classes** bez provedení jakýchkoli změn.

#### **Příkazový řádek**

Chcete-li prohlížet třídy objektů obsažené ve schématu, zadejte tento příkaz: ldapsearch -b cn=schema -s base objectclass=\* objectclasses

Vyberte třídu objektu, kterou chcete kopírovat. Příslušné informace změňte pomocí editoru a změny uložte do souboru <*jméno\_souboru*>. Potom zadejte tento příkaz:

ldapmodify -D <*adminDN*> -w <*adminPW*> -i <*jméno\_souboru*>

kde <*jméno\_souboru*>obsahuje:

dn: cn=schema changetype: modify add: objectclasses

```
objectclasses: ( <mynewobjectClass-oid> NAME '<mynewObjectClass>'
                DESC '<Nová třída objektu,
                kterou jsem kopíroval pro svou aplikaci LDAP>'
               SUP '<superiorclassobject>'<objectclasstype> MAY (attribute1>
               $ <attribute2> $ <attribute3>) )
```
# **Jak vymazat třídu objektu**

Přípustné jsou pouze některé změny schématu. Informace o omezeních změn najdete v tématu ["Zakázané](#page-33-0) změny [schématu"](#page-33-0) na stránce 28.

#### **Webová administrace**

Pokud jste tak již neučinili, v navigační oblasti rozbalte **Schema management** a klepněte na **Manage object classes**. Třídu objektu vymažete takto:

- 1. Klepněte na přepínač vedle třídy objektu, kterou chcete vymazat.
- 2. Klepněte na **Delete**.
- 3. Zobrazí se výzva k potvrzení výmazu třídy objektu. Klepnutím na **OK** třídu objektu vymažete, klepnutím na **Cancel** se vrátíte zpět na **Manage object classes** bez provedení jakýchkoli změn.

#### **Příkazový řádek**

Chcete-li prohlížet třídy objektů obsažené ve schématu, zadejte tento příkaz:

```
ldapsearch -b cn=schema -s base objectclass=* objectclasses
```
Vyberte třídu objektu, kterou chcete vymazat a zadejte tento příkaz:

```
ldapmodify -D <adminDN> -w < adminPW> -i
<jméno_souboru>
```
kde <*jméno\_souboru*>obsahuje:

```
dn: cn=schema
changetype: modify
delete: objectclasses
objectclasses: (<myobjectClass-oid>)
```
# **Jak prohlížet atributy**

Atributy ve schématu můžete prohlížet buď pomocí webového administračního nástroje, což je preferovaná metoda, nebo pomocí příkazového řádku.

#### **Webová administrace**

V navigační oblasti rozbalte **Schema management** a klepněte na **Manage attributes**. Zobrazí se panel pouze pro čtení, který umožňuje prohlížet atributy obsažené ve schématu a jejich charakteristiky. Atributy se zobrazují v abecedním pořadí. Je možné se přesouvat o jednu stránku zpět nebo dopředu klepnutím na Previous nebo Next. Pole vedle těchto tlačítek označuje stránku, na které se právě nalézáte. K přechodu na určitou stránku můžete použít rovněž rozbalovací menu tohoto pole. První třída objektu uvedená na stránce se zobrazuje spolu s číslem této stránky, což usnadňuje nalezení třídy objektu, kterou chcete prohlížet. Například, jestliže hledáte atribut **authenticationUserID**, rozbalíte rozbalovací menu, které přesouváte dolů, dokud nenajdete **Page 3 of 62 applSystemHint** a **Page 4 of 62 authorityRevocatonList**. Protože authenticationUserID je abecedně mezi applSystemHint a authorityRevocatonList, vyberete stranu 3 a klepnete na **Go**.

Zobrazit můžete i atributy setříděné podle syntaxe. Vyberte **Syntax** a klepněte na **Sort**. Atributy se setřídí abecedně v rámci své syntaxe. Přehled typů syntaxe najdete v tématu ["Syntaxe](#page-30-0) atributu" na stránce 25. Podobným způsobem můžete převrátit pořadí seznamu výběrem **Descending** a klepnutím na **Sort**.

<span id="page-134-0"></span>Jakmile jste nalezli požadovaný atribut, můžete prohlížet jeho syntaxi, zjistit počet jeho hodnot a zobrazit třídy objektů, které jej obsahují. Seznam tříd objektů pro daný atribut zobrazíte rozbalením rozbalovacího menu tříd objektů.

Po dokončení se můžete pomocí klepnutí na **Close** vrátit do dialogového okna **Vítejte** serveru adresářů IBM.

#### **Příkazový řádek**

Chcete-li prohlížet atributy obsažené ve schématu, zadejte tento příkaz: ldapsearch -b cn=schema -s base objectclass=\* attributeTypes IBMAttributeTypes

## **Jak přidat atribut**

Pro tvorbu nového atributu je možné použít kteroukoli z níže uvedených metod. Preferovaný způsob je webový nástroj administrace.

#### **Webová administrace**

Pokud jste tak již neučinili, v navigační oblasti rozbalte **Schema management** a klepněte na **Manage attributes**. Nový atribut vytvoříte takto:

1. Klepněte na tlačítko **Add**.

**Poznámka:** Toto dialogové okno zobrazíte rovněž rozbalením **Schema management** v navigační oblasti a potom klepnutím na **Add an attribute**.

- 2. Zadejte jméno **Attribute name**, například **tempId**. Jméno atributu je povinné pole, jehož hodnota musí začínat abecedním znakem.
- 3. Zadejte **Description** (popis) atributu, například **Číslo ID přiřazené dočasnému zaměstnanci**.
- 4. Zadejte **OID** pro atribut. To je povinné pole. Další informace najdete v tématu ["Identifikátor](#page-31-0) objektu (OID)" na [stránce](#page-31-0) 26. Pokud nemáte OID, můžete použít jméno atributu s připojeným -oid. Například, jestliže je jméno atributu **tempID**, předvolený OID je **tempID-oid**. Hodnotu tohoto pole je možné měnit.
- 5. Z rozbalovacího seznamu vyberte **Superior attribute**. Toto pole (nadřazený atribut) určuje atribut, z něhož jsou odvozeny vlastnosti.
- 6. Z rozbalovacího seznamu vyberte **Syntax**. Více informací o syntaxi najdete v tématu ["Syntaxe](#page-30-0) atributu" na [stránce](#page-30-0) 25.
- 7. Zadejte hodnotu **Attribute length**, která určuje maximální délku tohoto atributu. Délka je vyjádřena jako počet bajtů.
- 8. Výběrem zaškrtávacího políčka **Allow multiple values** aktivujete pro tento atribut možnost použití více hodnot.
- 9. Z každého z rozbalovacích menu vyberte příslušné porovnávací pravidlo pro rovnost, řazení a podřetězec. Úplný přehled porovnávacích pravidel najdete v tématu ["Porovnávací](#page-28-0) pravidla" na stránce 23.
- 10. Po klepnutí na kartu **IBM extensions** můžete určit další rozšíření pro daný atribut, po klepnutí na **OK** je možné přidat nový atribut, případně se můžete klepnutím na **Cancel** vrátit zpět na **Manage attributes** bez provedení jakýchkoli změn.
- 11. Na kartě **IBM extensions**:
	- v Modifikujte **DB2 table name**. Pokud se toto pole ponechá prázdné, jméno tabulky DB2 generuje server. Jestliže zadáte jméno tabulky DB2, musíte zadat také jméno sloupce DB2.
	- v Modifikujte **DB2 column name**. Pokud se toto pole ponechá prázdné, jméno sloupce DB2 generuje server. Jestliže zadáte jméno sloupce DB2, musíte zadat také jméno tabulky DB2.
	- v Výběrem **normal** (normální), **sensitive** (citlivá) nebo **critical** (kritická) z rozbalovacího seznamu nastavte **Security class** (třídu zabezpečení).
	- v Výběrem jednoho nebo více pravidel indexování nastavte **Indexing rules**. Další informace o pravidlech indexování najdete v tématu "Pravidla [indexování"](#page-29-0) na stránce 24.

**Poznámka:** Jako minimum se doporučuje určit indexování rovnosti (Equality) pro každý atribut, který se má používat ve filtrech pro hledání.

- <span id="page-135-0"></span>12. Klepnutím na **OK** je možné přidat nový atribut, klepnutím na **Cancel** se vrátíte zpět na **Manage attributes** bez provedení jakýchkoli změn.
- **Poznámka:** Pokud klepnete na OK na kartě General bez přidání jakýchkoli rozšíření, můžete přidávat rozšíření editováním nového atributu.

#### **Příkazový řádek**

Následující příklad znázorňuje definici typu atributu pro atribut nazvaný ″myAttribute″, se syntaxí adresářového řetězce (viz část ["Syntaxe](#page-30-0) atributu" na stránce 25) a porovnáváním rovnosti při ignorování velikosti písmen (viz část ["Porovnávací](#page-28-0) pravidla" na stránce 23). Část definice specifická pro IBM uvádí, že data atributu jsou uložena ve sloupci nazvaném ″myAttrColumn″ v tabulce nazvané ″myAttrTable″. Pokud by tato jména nebyla určena, jméno sloupce i tabulky by mělo předvolenou hodnotu ″myAttribute″. Atributu je přiřazena ″normální″ přístupová třída a hodnoty mají maximální délku 200 bajtů.

ldapmodify -D <*admindn*> -w <*adminpw*> -i myschema.ldif

kde soubor **myschema.ldif** obsahuje:

```
dn: cn=schema
changetype: modify
add: attributetypes
attributetypes: ( myAttribute-oid NAME ( 'myAttribute' )
                 DESC 'Atribut, který jsem definoval pro svou aplikaci LDAP'
                 EQUALITY 2.5.13.2 SYNTAX 1.3.6.1.4.1.1466.115.121.1.15
                 USAGE userApplications )
-
add: ibmattributetypes
ibmattributetypes: ( myAttribute-oid DBNAME ( 'myAttrTable' 'myAttrColumn' )
                    ACCESS-CLASS normal LENGTH 200 )
```
Více informací o tomto příkazu najdete v tématu ["ldapmodify](#page-168-0) a ldapadd" na stránce 163.

## **Jak editovat atribut**

Přípustné jsou pouze některé změny schématu. Informace o omezeních změn najdete v tématu ["Zakázané](#page-33-0) změny [schématu"](#page-33-0) na stránce 28.

Jakoukoli část definice je možné změnit předtím, než přidáte záznamy, které atribut používají. Pro editaci atributu můžete použít kteroukoli z níže uvedených metod. Preferovaný způsob je webový nástroj administrace.

#### **Webová administrace**

Pokud jste tak již neučinili, v navigační oblasti rozbalte **Schema management** a klepněte na **Manage attributes**. Atribut můžete editovat takto:

- 1. Klepněte na přepínač vedle atributu, který chcete editovat.
- 2. Klepněte na **Edit**.
- 3. Vyberte kartu:
	- v Kartu **General** můžete využít k těmto činnostem:
		- Výběr karet, a to:
			- **General** k těmto operacím:
				- v Modifikace **Description** (popisu).
				- v Změna **Syntax** (syntaxe).
				- v Nastavení **Attribute length** (délky atributu).
				- v Změna nastavení **Multiple value** (více hodnot).
- <span id="page-136-0"></span>v Výběr **Matching rule** (porovnávacího pravidla).
- v Změna **Superior attribute** (nadřazeného atributu).
- Po klepnutí na kartu **IBM extensions** můžete editovat různá rozšíření pro daný atribut, klepnutím na **OK** uplatníte provedené změny, případně po klepnutí na **Cancel** se vrátíte zpět na **Manage attributes** bez provedení jakýchkoli změn.
- **IBM extensions**, pokud používáte server adresářů IBM Directory Server, k těmto činnostem:
	- v Změna **Security class** (třída zabezpečení).
	- v Změna **Indexing rules** (pravidel indexování).
- Klepnutím na **OK** uplatníte provedené změny, klepnutím na **Cancel** se vrátíte zpět na **Manage attributes** bez provedení jakýchkoli změn.
- 4. Klepnutím na **OK** uplatníte provedené změny, klepnutím na **Cancel** se vrátíte zpět na **Manage attributes** bez provedení jakýchkoli změn.

#### **Příkazový řádek**

Tento příklad znázorňuje přidávání indexování do příslušného atributu, aby jeho hledání probíhalo rychleji. Pomocí příkazu ldapmodify společně se souborem LDIF můžete změnit definici:

ldapmodify -D <*admindn*> -w <*adminpw*> -i myschemachange.ldif

#### kde soubor **myschemachange.ldif** obsahuje:

```
dn: cn=schema
changetype: modify
replace: attributetypes
attributetypes: ( myAttribute-oid NAME ( 'myAttribute' ) DESC 'Atribut,
                 který jsem definoval pro svou aplikaci LDAP' EQUALITY 2.5.13.2
                 SYNTAX 1.3.6.1.4.1.1466.115.121.1.15 USAGE userApplications )
-
replace: ibmattributetypes
ibmattributetypes: ( myAttribute-oid DBNAME ( 'myAttrTable' 'myAttrColumn' )
                  ACCESS-CLASS normal LENGTH 200 EQUALITY SUBSTR )
```
**Poznámka:** V operaci nahrazení musí být začleněny obě části definice (**attributetypes** i **ibmattributetypes**), i kdyby se měnila pouze část **ibmattributetypes**. Jedinou změnou je přidání ″EQUALITY SUBSTR″ na

konec definice, za účelem aktivace požadavku na indexování s porovnáváním rovnosti a podřetězce. Více informací o tomto příkazu najdete v tématu ["ldapmodify](#page-168-0) a ldapadd" na stránce 163.

# **Jak kopírovat atribut**

Pro kopírování atributu můžete použít kteroukoli z níže uvedených metod. Preferovaný způsob je webový nástroj administrace.

#### **Webová administrace**

Pokud jste tak již neučinili, v navigační oblasti rozbalte **Schema management** a klepněte na **Manage attributes**. Atribut můžete kopírovat takto:

- 1. Klepněte na přepínač vedle atributu, který chcete kopírovat.
- 2. Klepněte na **Copy**.
- 3. Modifikujte **Attribute name**. Předvolené jméno je jméno kopírovaného atributu s připojeným slovem COPY. Například **tempID** se zkopíruje jako **tempIDCOPY**.
- 4. Modifikujte **Description** atributu, například **Číslo ID přiřazené dočasnému zaměstnanci**.
- 5. Modifikujte **OID**. Předvolený OID je OID kopírovaného atributu s připojeným slovem COPYOID. Například **tempID-oid** se zkopíruje jako **tempID-oidCOPYOID**.
- 6. Z rozbalovacího seznamu vyberte **Superior attribute**. Toto pole (nadřazený atribut) určuje atribut, z něhož jsou odvozeny vlastnosti.
- <span id="page-137-0"></span>7. Z rozbalovacího seznamu vyberte **Syntax**. Více informací o syntaxi najdete v tématu ["Syntaxe](#page-30-0) atributu" na [stránce](#page-30-0) 25.
- 8. Zadejte hodnotu **Attribute length**, která určuje maximální délku tohoto atributu. Délka je vyjádřena jako počet bajtů.
- 9. Výběrem zaškrtávacího políčka **Allow multiple values** aktivujete pro tento atribut možnost použití více hodnot.
- 10. Z každého z rozbalovacích menu vyberte příslušné porovnávací pravidlo pro rovnost, řazení a podřetězec. Úplný přehled porovnávacích pravidel najdete v tématu ["Porovnávací](#page-28-0) pravidla" na stránce 23.
- 11. Po klepnutí na kartu **IBM extensions** můžete modifikovat další rozšíření pro daný atribut, klepnutím na **OK** uplatníte provedené změny, případně po klepnutí na **Cancel** se vrátíte zpět na **Manage attributes** bez provedení jakýchkoli změn.
- 12. Na kartě **IBM extensions**:
	- v Modifikujte **DB2 table name**. Pokud se toto pole ponechá prázdné, jméno tabulky DB2 generuje server. Jestliže zadáte jméno tabulky DB2, musíte zadat také jméno sloupce DB2.
	- v Modifikujte **DB2 column name**. Pokud se toto pole ponechá prázdné, jméno sloupce DB2 generuje server. Jestliže zadáte jméno sloupce DB2, musíte zadat také jméno tabulky DB2.
	- v Výběrem **normal** (normální), **sensitive** (citlivá) nebo **critical** (kritická) z rozbalovacího seznamu modifikujte **Security class** (třídu zabezpečení).
	- v Výběrem jednoho nebo více pravidel indexování modifikujte **Indexing rules**. Další informace o pravidlech indexování najdete v tématu "Pravidla [indexování"](#page-29-0) na stránce 24.

**Poznámka:** Jako minimum se doporučuje určit indexování rovnosti (Equal) pro každý atribut, který se má používat ve filtrech pro vyhledávání.

- 13. Klepnutím na **OK** uplatníte provedené změny, klepnutím na **Cancel** se vrátíte zpět na **Manage attributes** bez provedení jakýchkoli změn.
- **Poznámka:** Pokud klepnete na **OK** na kartě **General** bez přidání jakýchkoli rozšíření, můžete přidávat nebo modifikovat rozšíření editováním nového atributu.

#### **Příkazový řádek**

Chcete-li prohlížet atributy obsažené ve schématu, zadejte tento příkaz:

ldapsearch -b cn=schema -s base objectclass=\* attributeTypes IBMAttributeTypes

Vyberte atribut, který chcete kopírovat. Příslušné informace změňte pomocí editoru a změny uložte do souboru <*jméno\_souboru*>. Potom zadejte tento příkaz:

```
ldapmodify -D <adminDN> -w
<adminPW> -i <jméno_souboru>
```
kde <*jméno\_souboru*>obsahuje:

```
dn: cn=schema
changetype: modify
add: attributetypes
attributetypes: ( <mynewAttribute-oid> NAME
'<mynewAttribute>' DESC '<Nový
                atribut, který jsem zkopíroval pro svou aplikaci LDAP> EQUALITY 2.5.13.2
                 SYNTAX 1.3.6.1.4.1.1466.115.121.1.15 USAGE userApplications )
-
add: ibmattributetypes
ibmattributetypes: ( myAttribute-oid DBNAME ( 'myAttrTable' 'myAttrColumn' )
                    ACCESS-CLASS normal LENGTH 200 )
```
## **Jak vymazat atribut**

Přípustné jsou pouze některé změny schématu. Informace o omezeních změn najdete v tématu ["Zakázané](#page-33-0) změny [schématu"](#page-33-0) na stránce 28.

<span id="page-138-0"></span>Pro vymazání atributu můžete použít kteroukoli z níže uvedených metod. Preferovaný způsob je webový nástroj administrace.

#### **Webová administrace**

Pokud jste tak již neučinili, v navigační oblasti rozbalte **Schema management** a klepněte na **Manage attributes**. Atribut můžete vymazat takto:

- 1. Klepněte na přepínač vedle atributu, který chcete vymazat.
- 2. Klepněte na **Delete**.
- 3. Zobrazí se výzva k potvrzení vymazání atributu. Klepnutím na **OK** vymažete příslušný atribut, klepnutím na **Cancel** se vrátíte zpět na **Manage attributes** bez provedení jakýchkoli změn.

#### **Příkazový řádek**

```
ldapmodify -D <admindn> -w < adminpw> -i
myschemadelete.ldif
```
kde soubor **myschemadelete.ldif** obsahuje:

```
dn: cn=schema
changetype: modify
delete: attributetypes
attributetypes: (<myAttribute-oid>)
```
Více informací o tomto příkazu najdete v tématu ["ldapmodify](#page-168-0) a ldapadd" na stránce 163.

## **Jak kopírovat schéma na jiné servery**

Schéma můžete zkopírovat na jiné servery pomocí tohoto postupu:

1. S použitím obslužného programu ldapsearch zkopírujete schéma do souboru:

```
ldapsearch -b cn=schema -L
"(objectclass=*)" > schema.ldif
```
2. Soubor schématu bude obsahovat všechny třídy objektů a atributy. Pokud chcete, aby soubor LDIF obsahoval pouze vybrané prvky schémat, musíte jej editovat nebo můžete filtrovat výstup příkazu ldapsearch pomocí některého nástroje, jako je např. grep. Zkontrolujte, že atributy vkládáte před třídy objektů, které na ně odkazují. Výsledkem by mohl být například tento soubor (povšimněte si, že každý řádek, který má pokračování, je ukončen jednou mezerou a pokračování na dalším řádku začíná také alespoň jednou mezerou).

```
attributetypes: ( myattr1-oid NAME 'myattr1' DESC 'Nějaká
  informace.' SYNTAX 1.3.6.1.4.1.1466.115.121.1.15 EQUALITY 2.5.13.2
  USAGE userApplications )
IBMAttributetypes: ( myattr1-oid DBNAME( 'myattr1' 'myattr1' )
  ACCESS-CLASS normal LENGTH 500 )
attributetypes: ( myattr2-oid NAME 'myattr2' DESC 'Nějaká
  informace.' SYNTAX 1.3.6.1.4.1.1466.115.121.1.15 EQUALITY 2.5.13.2
  USAGE userApplications )
IBMAttributetypes: ( myattr2-oid DBNAME( 'myattr2' 'myattr2' )
  ACCESS-CLASS normal LENGTH 500 )
objectclasses: ( myobject-oid NAME 'myobject' DESC 'Zastupuje
 něco.' SUP 'top' STRUCTURAL MUST ( cn ) MAY ( myattr1 $ myattr2 ) )
```
3. Před každý řádek s třídou objektu (objectclasses) nebo typem atributu (attributetype) je vhodné vkládat řádky, pomocí kterých můžete vytvořit instrukce LDIF pro přidání těchto hodnot do záznamu cn=schema. Každá třída objektu a atribut se musí přidat jako individuální modifikace.

```
dn: cn=schema
changetype: modify
add: attributetypes ibmattributetypes
attributetypes: ( myattr1-oid NAME 'myattr1' DESC 'Nějaká
  informace.' SYNTAX 1.3.6.1.4.1.1466.115.121.1.15 EQUALITY 2.5.13.2
  USAGE userApplications )
IBMAttributetypes: ( myattr1-oid DBNAME( 'myattr1' 'myattr1' )
  ACCESS-CLASS normal LENGTH 500 )
```

```
dn: cn=schema
changetype: modify
add: attributetypes ibmattributetypes
attributetypes: ( myattr2-oid NAME 'myattr2' DESC 'Nějaká
  informace.' SYNTAX 1.3.6.1.4.1.1466.115.121.1.15 EQUALITY 2.5.13.2
 USAGE userApplications )
IBMAttributetypes: ( myattr2-oid DBNAME( 'myattr2' 'myattr2' )
 ACCESS-CLASS normal LENGTH 500 )
dn: cn=schema
changetype: modify
add: objectclasses
objectclasses: ( myobject-oid NAME 'myobject' DESC 'Zastupuje
 něco.' SUP 'top' STRUCTURAL MUST ( cn ) MAY ( myattr1 $ myattr2 ) )
```
4. Pomocí obslužného programu ldapmodify zaveďte toto schéma na další servery:

```
ldapmodify -D
cn=administrator -w <password> -f schema.ldif
```
### **Jak provádět správu záznamů adresáře**

Záznamy adresáře můžete spravovat po rozbalení kategorie **Directory management** v navigační oblasti webového administračního nástroje.

Další informace najdete v těchto částech:

- v "Jak procházet strom"
- v "Jak přidat záznam"
- v "Jak vymazat [záznam"](#page-140-0) na stránce 135
- v "Jak editovat [záznam"](#page-140-0) na stránce 135
- v "Jak [kopírovat](#page-141-0) záznam" na stránce 136
- v "Jak editovat seznamy [přístupových](#page-141-0) práv" na stránce 136
- v "Jak přidat [pomocnou](#page-141-0) třídu objektu" na stránce 136
- v "Jak vymazat [pomocnou](#page-142-0) třídu" na stránce 137
- v "Jak změnit [skupinové](#page-142-0) členství" na stránce 137
- v "Jak [prohledávat](#page-142-0) záznamy adresáře" na stránce 137
- v "Jak změnit binární [atributy"](#page-144-0) na stránce 139

## **Jak procházet strom**

Pokud jste tak již neučinili, v navigační oblasti rozbalte kategorii **Directory management** a klepněte na **Manage entries**. Je možné rozbalit různé podstromy a vybrat záznam, na kterém chcete pracovat. V panelu nástrojů na pravé straně můžete volit operace, které chcete provést.

## **Jak přidat záznam**

Pokud jste tak již neučinili, v navigační oblasti rozbalte kategorii **Directory management**.

- 1. Klepněte na **Add an entry**.
- 2. Z rozbalovacího seznamu vyberte jednu strukturní třídu objektu (**Structural object class**).
- 3. Klepněte na **Next**.
- 4. Z okénka Available vyberte kteroukoli z **Auxiliary object classes**, kterou chcete použít, a klepněte na **Add**. Tento postup opakujte pro každou pomocnou třídu objektu, která se má přidat. Pomocnou třídu objektu můžete také vymazat z okénka Selected jejím vybráním a klepnutím na **Remove**.
- 5. Klepněte na **Next**.
- 6. V poli **Relative DN** zadejte relativní rozlišovací jméno (RDN) záznamu, který přidáváte, například cn=John Doe.

<span id="page-140-0"></span>7. V poli **Parent DN** zadejte rozlišovací jméno stromového záznamu, který jste vybrali, například ou=Austin, o=IBM. Můžete také klepnout na **Browse** a vybrat nadřazené DN (Parent DN) ze seznamu. Je možné i rozbalit výběr a prohlížet další volby níže v daném podstromu. Vyberte svou volbu a klepnutím na **Select** určete požadované Parent DN. Záznam vybraný v daném stromu se stane předvolenou hodnotou pro **Parent DN**.

**Poznámka:** Pokud jste zahájili tuto úlohu v dialogovém okně **Manage entries**, je toto pole automaticky vyplněno. Přidávání záznamu zahájíte klepnutím na **Add**, nejprve je však nutné vybrat **Parent DN**.

- 8. Na kartě **Required attributes** zadejte hodnoty pro povinné atributy. Jestliže chcete pro příslušný atribut přidat více než jednu hodnotu, klepněte na **Multiple values** a potom hodnoty přidávejte postupně jednu po druhé.
- 9. Klepněte na **Optional attributes**.
- 10. Na kartě **Optional attributes** zadejte příslušné hodnoty pro volitelné atributy. Informace o přidávání binárních hodnot najdete v tématu "Jak změnit binární [atributy"](#page-144-0) na stránce 139. Jestliže chcete pro příslušný atribut přidat více než jednu hodnotu, klepněte na **Multiple values** a potom hodnoty přidávejte postupně jednu po druhé.
- 11. Klepnutím na OK vytvoříte záznam.
- 12. Klepnutím na tlačítko **ACL** můžete modifikovat seznamy přístupových práv pro tento záznam. Informace o seznamech ACL najdete v tématu "Seznamy [přístupových](#page-54-0) práv" na stránce 49.
- 13. Po vyplnění alespoň povinných polí můžete klepnutím na **Add** nový záznam přidat, klepnutím na **Cancel** se vrátíte zpět na **Browse tree** bez provedení změn v adresáři.

# **Jak vymazat záznam**

Pokud jste tak již neučinili, v navigační oblasti rozbalte kategorii **Directory management** a klepněte na **Manage entries**. Je možné rozbalit různé podstromy a vybrat podstrom, příponu nebo záznam, na kterém chcete pracovat. Na pravém panelu nástrojů klepněte na **Delete**.

- v Zobrazí se výzva k potvrzení vymazání. Klepněte na **OK**.
- v Záznam se ze záznamu vymaže a vy se vrátíte na seznam záznamů.

# **Jak editovat záznam**

Pokud jste tak již neučinili, v navigační oblasti rozbalte kategorii **Directory management** a klepněte na **Manage entries**. Je možné rozbalit různé podstromy a vybrat záznam, na kterém chcete pracovat. Na pravém panelu nástrojů klepněte na **Edit attributes**.

- 1. Na kartě **Required attributes** zadejte hodnoty pro povinné atributy. Informace o přidávání binárních hodnot najdete v tématu "Jak změnit binární [atributy"](#page-144-0) na stránce 139. Jestliže chcete pro příslušný atribut přidat více než jednu hodnotu, klepněte na **Multiple values** a potom hodnoty přidávejte postupně jednu po druhé.
- 2. Klepněte na **Optional attributes**.
- 3. Na kartě **Optional attributes** zadejte příslušné hodnoty pro volitelné atributy. Jestliže chcete pro příslušný atribut přidat více než jednu hodnotu, klepněte na **Multiple values** a potom hodnoty přidávejte postupně jednu po druhé.
- 4. Klepněte na **Memberships**.
- 5. Pokud jste vytvořili jakékoli skupiny, na kartě **Memberships** můžete:
	- v Ze seznamu **Available groups** vybrat nějakou skupinu a klepnutím na **Add** zařadit příslušný záznam mezi členy vybraného **Static group membership** (členství ve statické skupině).
	- v Ze **Static group memberships** vybrat skupinu a klepnutím na **Remove** záznam z vybrané skupiny odstranit.
- 6. Pokud v případě daného záznamu jde o skupinový záznam, je dostupná karta **Members**. Karta **Members** zobrazuje členy vybrané skupiny. Do skupiny je možné přidávat členy, případně je z ní odstraňovat.
	- Chcete-li přidat člena do skupiny:
		- a. Buď klepněte na **Multiple values** vedle karty **Members**, nebo na kartě **Members** klepněte na **Members**.
		- b. V poli Member zadejte DN záznamu, který chcete přidat.
		- c. Klepněte na tlačítko **Add**.
		- d. Klepněte na **OK**.
	- Chcete-li odstranit člena ze skupiny:
- <span id="page-141-0"></span>a. Buď klepněte na **Multiple values** vedle karty **Members** nebo na kartě **Members** klepněte na **Members**.
- b. Vyberte záznam, který chcete odstranit.
- c. Klepněte na tlačítko **Remove**.
- d. Klepněte na **OK**.
- v Obnovení zobrazení seznamu členů provedete klepnutím na **Update**.
- 7. Klepnutím na **OK** záznam modifikujete.

# **Jak kopírovat záznam**

Tato funkce je užitečná při tvorbě podobných záznamů. Kopie dědí všechny atributy původního záznamu. K tomu, aby bylo možné nový záznam pojmenovat, musíte v něm provést modifikace.

Pokud jste tak již neučinili, v navigační oblasti rozbalte kategorii **Directory management** a klepněte na **Manage entries**. Je možné rozbalit různé podstromy a vybrat záznam, na kterém chcete pracovat, jako například John Doe. Na pravém panelu nástrojů klepněte na **Copy**.

- v V poli DN změňte záznam RDN. Například změňte cn=John Doe na cn=Jim Smith.
- v Na kartě povinných atributů změňte záznam cn na nové RDN. V tomto příkladě je to Jim Smith.
- v Podle potřeby změňte ostatní povinné atributy. V tomto příkladě změňte atribut sn z Doe na Smith.
- v Po dokončení nezbytných změn vytvoříte nový záznam klepnutím na **OK**.
- v Na konec seznamu záznamů je přidán nový záznam Jim Smith.
- **Poznámka:** Tento postup kopíruje pouze atributy záznamu. Do nového záznamu se nekopíruje skupinové členství původního záznamu. Pro přidávání členství se používá funkce editace atributů (Edit attributes).

# **Jak editovat seznamy přístupových práv**

Informace o prohlížení vlastností seznamu ACL pomocí webového administračního nástroje a o práci se seznamy ACL najdete v tématu "Jak provádět správu seznamů [přístupových](#page-155-0) práv (ACL)" na stránce 150.

Další informace najdete v tématu "Seznamy [přístupových](#page-54-0) práv" na stránce 49.

# **Jak přidat pomocnou třídu objektu**

Tlačítko **Add auxiliary class** na panelu nástrojů se používá pro přidávání pomocné třídy objektů do existujícího záznamu v adresářovém stromu. Pomocná třída objektu doplňuje dodatečné atributy do záznamu, do kterého je přidána.

Pokud jste tak již neučinili, v navigační oblasti rozbalte kategorii **Directory management** a klepněte na **Manage entries**. Je možné rozbalit různé podstromy a vybrat záznam, na kterém chcete pracovat, jako například John Doe. Na pravém panelu nástrojů klepněte na **Add auxiliary class**.

- 1. Z okénka Available vyberte kteroukoli z **Auxiliary object classes**, kterou chcete použít, a klepněte na **Add**. Tento postup opakujte pro každou pomocnou třídu objektu, která se má přidat. Pomocnou třídu objektu můžete také vymazat z okénka Selected jejím vybráním a klepnutím na **Remove**.
- 2. Na kartě **Required attributes** zadejte hodnoty pro povinné atributy. Jestliže chcete pro příslušný atribut přidat více než jednu hodnotu, klepněte na **Multiple values** a potom hodnoty přidávejte postupně jednu po druhé.
- 3. Klepněte na **Optional attributes**.
- 4. Na kartě **Optional attributes** zadejte příslušné hodnoty pro volitelné atributy. Jestliže chcete pro příslušný atribut přidat více než jednu hodnotu, klepněte na **Multiple values** a potom hodnoty přidávejte postupně jednu po druhé.
- 5. Klepněte na **Memberships**.
- 6. Pokud jste vytvořili jakékoli skupiny, na kartě **Memberships** můžete:
	- v Ze seznamu **Available groups** vybrat nějakou skupinu a klepnutím na **Add** zařadit příslušný záznam mezi členy vybraného **Static group membership** (členství ve statické skupině).
	- v Ze **Static group memberships** vybrat skupinu a klepnutím na **Remove** záznam z vybrané skupiny odstranit.

<span id="page-142-0"></span>7. Klepnutím na **OK** záznam modifikujete.

## **Jak vymazat pomocnou třídu**

Ačkoli je možné vymazat pomocnou třídu během postupu pro přidávání pomocné třídy, je pro vymazání jedné pomocné třídy ze záznamu snadnější použít funkci vymazání pomocné třídy. Postup pro přidávání pomocné třídy by však mohl být vhodnější, pokud chcete vymazat ze záznamu několik pomocných tříd.

- 1. Pokud jste tak již neučinili, v navigační oblasti rozbalte kategorii **Directory management** a klepněte na **Manage entries**. Je možné rozbalit různé podstromy a vybrat záznam, na kterém chcete pracovat, jako například John Doe. Na pravém panelu nástrojů klepněte na **Delete auxiliary class**.
- 2. Ze seznamu pomocných tříd vyberte tu třídu, kterou chcete vymazat, a stiskněte **OK**.
- 3. Když se zobrazí výzva k potvrzení vymazání, klepněte na **OK**.
- 4. Pomocná třída se ze záznamu vymaže a vy se vrátíte na seznam záznamů.

Opakujte tyto kroky pro každou pomocnou třídu, kterou chcete vymazat.

# **Jak změnit skupinové členství**

Pokud jste tak již neučinili, v navigační oblasti rozbalte kategorii **Directory management**.

- 1. Klepněte na **Manage entries**.
- 2. Z adresářového stromu vyberte uživatele a klepněte na ikonu **Edit attributes** na panelu nástrojů .
- 3. Klepněte na kartu **Memberships**.
- 4. Chcete-li modifikovat členství pro uživatele, postupujte následovně. Dialogové okno **Change memberships** zobrazí **Available groups**, do nichž lze přidat daného uživatele i **Static Group Memberships** (členství ve statické skupině) záznamu.
	- v Ze seznamu **Available groups** vyberte skupinu a potom klepnutím na **Add** zařaďte příslušný záznam mezi členy vybrané skupiny.
	- v Ze seznamu **Static Group Memberships** vyberte skupinu a potom klepnutím na **Remove** příslušný záznam z vybrané skupiny odstraňte.
- 5. Klepnutím na **OK** uložíte provedené změny, klepnutím na **Cancel** se vrátíte zpět do dialogového okna bez provedení jakýchkoli změn.

# **Jak prohledávat záznamy adresáře**

Pro prohledávání adresářového stromu existují tři volby:

- v Jednoduché hledání pomocí předdefinované sady výběrových kritérií.
- v Rozšířené hledání pomocí uživatelsky definované sady výběrových kritérií.
- Ruční hledání.

Volby hledání jsou přístupné po rozbalení kategorie **Directory management** v navigační oblasti a klepnutí na **Find entries**. Vyberte buď kartu **Search filters**, nebo **Options**.

**Poznámka:** Není však možné hledat binární záznamy, například hesla.

#### **Filtry hledání**

Vyberte jeden z těchto typů vyhledávání:

#### **Simple search**

Jednoduché hledání používá předvolenou sadu výběrových kritérií:

- v Základní DN je **Všechny přípony**.
- v Rozsah prohledávání je **Podstrom**.
- v Objem prohledávání je **Neomezený**.
- v Časový limit je **Neomezený**.
- v Rušení odkazů na aliasy je **Nikdy**.
- v Zaškrtnutí sledování odkazů je zrušeno (vyp).

Chcete-li provést jednoduché hledání:

- 1. Na kartě **Search filter** klepněte na **Simple search**.
- 2. Z rozbalovacího seznamu vyberte třídy objektů.
- 3. Pro vybraný typ záznamu vyberte specifický atribut. Jestliže chcete vyhledávat specifický atribut, vyberte tento atribut z rozbalovacího seznamu a do okénka **Is equal to** zadejte jeho hodnotu. Pokud atribut neurčíte, hledání vrátí všechny záznamy adresáře, které odpovídají vybranému typu záznamu.

#### **Advanced search**

Rozšířené hledání umožňuje určit omezující podmínky hledání a aktivují filtry vyhledávání. Chcete-li uplatnit předvolená výběrová kritéria, použijte jednoduché hledání.

- v Chcete-li provést rozšířené hledání:
	- 1. Na kartě **Search filter** klepněte na **Advanced search**.
	- 2. Z rozbalovacího seznamu vyberte **Attribute**.
	- 3. Vyberte operátor **Comparison**.
		- =atribut je roven této hodnotě.
		- ! atribut není roven této hodnotě.
		- < atribut je menší nebo roven této hodnotě.
		- > atribut je větší nebo roven této hodnotě.
		- $\sim$  atribut je přibližně roven této hodnotě.
	- 4. Zadejte **Value** (hodnotu) pro porovnávání.
	- 5. Pomocí tlačítek operátorů hledání je možno provést komplexní dotazy.
		- Jestliže jste již přidali alespoň jeden filtr hledání, určete další kritéria a klepněte na **AND**. Příkaz **AND** vrátí záznamy, které odpovídají oběma sadám výběrových kritérií.
		- Jestliže jste již přidali alespoň jeden filtr hledání, určete další kritéria a klepněte na **OR**. Příkaz **OR** vrátí záznamy, které odpovídají jedné nebo druhé sadě výběrových kritérií.

6.

- Klepnutím na **Add** přidáte kritéria filtru hledání do rozšířeného hledání.
- Klepnutím na **Delete** odstraníte kritéria filtru hledání z rozšířeného hledání.
- Klepnutím na **Reset** vymažete všechny filtry hledání.

#### **Manual search**

Ruční hledání se používá pro vytvoření filtru hledání. Například, jestliže hledáte příjmení, zadejte v tomto poli sn=\*. Pokud hledáte více atributů, musíte použít syntaxi filtru hledání. Hledáte-li například příjmení osob z konkrétního oddělení, zadáte:

(&(sn=\*)(dept=<*departmentname*>))

#### **Volby**

#### Na kartě **Options**:

v **Search base DN** - Po výběru přípony z rozbalovacího seznamu můžete hledat pouze v rámci této přípony.

**Poznámka:** Pokud jste zahájili tuto úlohu v dialogovém okně **Manage entries**, je toto pole automaticky vyplněno. Přidávání záznamu zahájíte klepnutím na **Add**, nejprve je však nutné vybrat **Parent DN**.

Možné je i vybrat **All suffixes**, což nastaví prohledávání celého stromu.
- v **Search scope** (Rozsah vyhledávání).
	- Po výběru **Object** se vyhledává pouze v rozmezí vybraného objektu.
	- Po výběru **Single level** se vyhledává pouze v rozmezí bezprostředních podřízených záznamů vybraného objektu.
	- Po výběru **Subtree** se prohledávají všechny podřízené záznamy vybraného záznamu.
- v **Search size limit** zde zadejte maximální počet záznamů, které se mají vyhledat, nebo vyberte **Unlimited**.
- v **Search time limit** zde zadejte maximální počet sekund, po které má hledání trvat, nebo vyberte **Unlimited**.
- v Z rozbalovacího seznamu vyberte typ **Alias dereferencing** (rušení odkazů na aliasy).
	- **Never** pokud je vybraný záznam alias, pro hledání není zrušena reference, to znamená, že hledání ignoruje odkaz na alias.
	- **Finding** pokud je vybraný záznam alias, hledání zruší referenci aliasu a vyhledává z umístění aliasu.
	- **Searching** není zrušena reference vybraného záznamu, ale reference jakýchkoli záznamů nalezených při hledání jsou zrušeny.
	- **Always** reference všech aliasů nalezených při hledání jsou zrušeny.
- v V případě, že jsou z hledání vráceny nějaké odkazy, výběrem zaškrtávacího políčka **Chase referrals** umožníte sledování takových odkazů na jiný server. Když odkaz přesměruje hledání na jiný server, připojení na server používá aktuálních pověření. Pokud jste přihlášeni jako Anonymous, budete se pravděpodobně muset přihlásit k serveru s použitím autentizovaného DN.

Další informace o hledání najdete v tématu "Jak přizpůsobit nastavení [vyhledávání"](#page-109-0) na stránce 104.

# **Jak změnit binární atributy**

Jestliže nějaký atribut vyžaduje binární data, zobrazí se vedle pole atributu tlačítko **Binary data**. Pokud tento atribut neobsahuje žádná data, je toto pole prázdné. Protože binární atributy nelze zobrazit, v případě atributu obsahujícího binární data toto pole zobrazuje **Binary Data - 1**. Pokud atribut obsahuje více hodnot, pole se zobrazuje jako rozbalovací seznam.

Po klepnutí na tlačítko **Binary data** můžete zahájit práci s binárními atributy.

Binární data můžete importovat, exportovat nebo mazat.

Chcete-li přidat binární data do atributu:

- 1. Klepněte na tlačítko **Binary data**.
- 2. Klepněte na **Import**.
- 3. Je možné buď zadat jméno cesty požadovaného souboru, nebo klepnout na **Browse** a binární soubor vyhledat a vybrat.
- 4. Klepněte na **Submit file**. Zobrazí se zpráva File uploaded.
- 5. Klepněte na **Close**. V poli **Binary data entries** se nyní zobrazuje **Binary Data - 1**.
- 6. Postup pro import opakujte pro všechny binární soubory, které chcete přidat. Následující záznamy jsou v seznamu uváděny jako **Binary Data - 2**, **Binary Data -3** a tak dále.
- 7. Po dokončení přidávání binárních dat klepněte na **OK**.

Chcete-li exportovat binární data:

- 1. Klepněte na tlačítko **Binary data**.
- 2. Klepněte na **Export**.
- 3. Klepněte na odkaz **Binary data to download**.
- 4. Postupujte podle pokynů průvodce, pomocí kterého můžete binární soubor buď zobrazit, nebo uložit na nové místo.
- 5. Klepněte na **Close**.
- 6. Postup pro import opakujte pro všechny binární soubory, které chcete exportovat.
- 7. Po dokončení exportu dat klepněte na **OK**.

Chcete-li vymazat binární data:

- 1. Klepněte na tlačítko **Binary data**.
- 2. Zaškrtněte soubor binárních dat, který chcete vymazat. Je možné vybrat několik souborů.
- 3. Klepněte na **Delete**.
- 4. Když se zobrazí výzva k potvrzení vymazání, klepněte na **OK**. Binární data označená k vymazání se odstraní ze seznamu.
- 5. Po dokončení mazání dat klepněte na **OK**.

**Poznámka:** Binární atributy nelze vyhledávat.

# **Jak provádět správu uživatelů a skupin**

Uživatele a skupiny můžete spravovat po rozbalení kategorie **Users and groups** v navigační oblasti webového administračního nástroje.

Další informace najdete v těchto částech:

- "Jak provádět správu uživatelů"
- v "Jak [provádět](#page-146-0) správu skupin" na stránce 141

# **Jak provádět správu uživatelů**

Po dokončení nastavení sfér a šablon můžete tyto položky přenést k uživatelům. Další informace najdete v těchto částech:

- v "Jak přidávat uživatele"
- "Jak ve sféře najít uživatele"
- v "Jak editovat [informace](#page-146-0) uživatele" na stránce 141
- "Jak kopírovat [uživatele"](#page-146-0) na stránce 141
- v "Jak odstranit uživatele ze [seznamu"](#page-146-0) na stránce 141

## **Jak přidávat uživatele**

V navigační oblasti webového administračního nástroje rozbalte kategorii **Users and groups**.

- 1. Klepněte na **Add user** nebo klepněte na **Managing users** a potom na **Add**.
- 2. Z rozbalovacího menu vyberte sféru, do které chcete přidat uživatele.
- 3. Klepněte na **Next**. Zobrazí se šablona, která je přiřazena k dané sféře. Na kartách vyplňte povinná pole označená hvězdičkou (\*) a jakákoli další pole. Pokud jste již v rámci sféry vytvořili nějaké skupiny, je také možné přidat uživatele do jedné nebo více skupin.
- 4. Po dokončení klepněte na **Finish**.

## **Jak ve sféře najít uživatele**

V navigační oblasti webového administračního nástroje rozbalte kategorii **Users and groups**.

- 1. Klepněte na **Find user** nebo klepněte na **Manage users** a potom na **Find**.
- 2. Z pole **Select realm** vyberte sféru, kterou chcete prohledávat.
- 3. V poli **Naming attribute** zadejte hledaný řetězec. Tato funkce podporuje zástupné znaky; jestliže zadáte například **\*smith**, výsledkem jsou všechny záznamy, jejichž atribut pojmenování končí řetězcem ″smith″.
- 4. U vybraného uživatele můžete provádět tyto operace:
	- v **Editace** viz část "Jak editovat [informace](#page-146-0) uživatele" na stránce 141.
	- v **Kopírování** viz část "Jak kopírovat [uživatele"](#page-146-0) na stránce 141.
	- v **Vymazání** viz část "Jak odstranit uživatele ze [seznamu"](#page-146-0) na stránce 141.
- 5. Po dokončení klepněte na **OK**.

## <span id="page-146-0"></span>**Jak editovat informace uživatele**

V navigační oblasti webového administračního nástroje rozbalte kategorii **Users and groups**.

- 1. Klepněte na **Manage users**.
- 2. Z rozbalovacího menu vyberte příslušnou sféru. Pokud v okénku **Users** nejsou zobrazeni uživatelé, klepněte na **View users**.
- 3. Vyberte uživatele, jehož informace chcete editovat, a klepněte na **Edit**.
- 4. Na kartách modifikujte příslušné informace, modifikujte skupinové členství.
- 5. Po dokončení klepněte na **OK**.

## **Jak kopírovat uživatele**

Jestliže potřebujete vytvořit několik uživatelů, kteří mají většinou totožné informace, můžete vytvořit další uživatele kopírováním původního uživatele a potom modifikovat jejich informace.

- V navigační oblasti webového administračního nástroje rozbalte kategorii **Users and groups**.
- 1. Klepněte na **Manage users**.
- 2. Z rozbalovacího menu vyberte příslušnou sféru. Pokud v okénku **Users** nejsou zobrazeni uživatelé, klepněte na **View users**.
- 3. Vyberte uživatele, jehož informace chcete kopírovat, a klepněte na **Copy**.
- 4. Pro nového uživatele modifikujte příslušné informace, například povinné informace, které určují totožnost určitého uživatele, jako např. sn nebo cn. Informace, které jsou společné pro oba uživatele, není nutné měnit.
- 5. Po dokončení klepněte na **OK**.

## **Jak odstranit uživatele ze seznamu**

- V navigační oblasti webového administračního nástroje rozbalte kategorii **Users and groups**.
- 1. Klepněte na **Manage users**.
- 2. Z rozbalovacího menu vyberte příslušnou sféru. Pokud v okénku **Users** nejsou zobrazeni uživatelé, klepněte na **View users**.
- 3. Vyberte uživatele, jehož chcete odstranit ze seznamu, a klepněte na **Delete**.
- 4. Když se zobrazí výzva k potvrzení vymazání, klepněte na **OK**.
- 5. Daný uživatel je odstraněn ze seznamu uživatelů.

# **Jak provádět správu skupin**

Po dokončení nastavení sfér a šablon můžete vytvořit skupiny. Další informace najdete v těchto částech:

- "Jak přidávat skupiny"
- v "Jak ve sféře najít [skupinu"](#page-147-0) na stránce 142
- v "Jak editovat [informace](#page-147-0) skupiny" na stránce 142
- v "Jak [kopírovat](#page-147-0) skupinu" na stránce 142
- v "Jak odebrat [skupinu"](#page-147-0) na stránce 142

## **Jak přidávat skupiny**

V navigační oblasti webového administračního nástroje rozbalte kategorii **Users and groups**.

- 1. Klepněte na **Add group** nebo klepněte na **Manage groups** a potom na **Add**.
- 2. Zadejte jméno skupiny, kterou chcete vytvořit.
- 3. Z rozbalovacího menu vyberte sféru, do které chcete přidat uživatele.
- 4. Klepnutím na **Finish** skupinu vytvoříte. Pokud již máte ve sféře uživatele, můžete klepnout na **Next** a vybrat uživatele, kteří se mají do skupiny přidat. Potom klepněte na **Finish**.

Další informace najdete v tématu ["Skupiny](#page-48-0) a role" na stránce 43.

# <span id="page-147-0"></span>**Jak ve sféře najít skupinu**

V navigační oblasti webového administračního nástroje rozbalte kategorii **Users and groups**.

- 1. Klepněte na **Find group** nebo klepněte na **Manage groups** a potom na **Find**.
- 2. Z pole **Select realm** vyberte sféru, kterou chcete prohledávat.
- 3. V poli **Naming attribute** zadejte hledaný řetězec. Tato funkce podporuje zástupné znaky; jestliže zadáte například **\*klub** , výsledkem jsou všechny skupiny, jejichž atribut pojmenování obsahuje slovo klub, například knižní klub, šachový klub, zahrádkářský klub a tak dále.
- 4. U vybrané skupiny můžete provádět tyto operace:
	- v **Editace** viz část "Jak editovat informace skupiny".
	- v **Kopírování** viz část "Jak kopírovat skupinu".
	- v **Vymazání** viz část "Jak odebrat skupinu".
- 5. Po dokončení klepněte na **Close**.

## **Jak editovat informace skupiny**

- V navigační oblasti webového administračního nástroje rozbalte kategorii **Users and groups**.
- 1. Klepněte na **Manage groups**.
- 2. Z rozbalovacího menu vyberte příslušnou sféru. Pokud v okénku **Groups** nejsou zobrazeny skupiny, klepněte na **View groups**.
- 3. Vyberte skupinu, kterou chcete editovat, a klepněte na **Edit**.
- 4. Klepnutím na **Filter** můžete omezit počet **Available users** (dostupných uživatelů). Například zadáním \*ář v poli Last name omezíte dostupné uživatele na takové, jejichž jméno končí řetězcem ″ář″ jako například Pavel Kolář, Jan Kolář, Jan Šindelář, Josef Kovář a podobně.
- 5. Do skupiny je možné přidávat uživatele, případně je z ní odstraňovat.
- 6. Po dokončení klepněte na **OK**.

## **Jak kopírovat skupinu**

Jestliže potřebujete vytvořit několik skupin, které mají většinou stejné členy, můžete vytvořit další skupiny kopírováním původní skupiny a potom modifikovat jejich informace.

V navigační oblasti webového administračního nástroje rozbalte kategorii **Users and groups**.

- 1. Klepněte na **Manage groups**.
- 2. Z rozbalovacího menu vyberte příslušnou sféru. Pokud v okénku **Groups** nejsou zobrazeny skupiny, klepněte na **View groups**.
- 3. Vyberte skupinu, kterou chcete kopírovat, a klepněte na **Copy**.
- 4. V poli **Group name** změňte jméno skupiny. Nová skupina má stejné členy jako původní skupina.
- 5. Členy skupiny můžete modifikovat.
- 6. Po dokončení klepněte na **OK**. Nová skupina je vytvořena a obsahuje stejné členy jako původní skupina, ale odráží všechna doplnění nebo odebrání, která jste provedli během kopírování.

## **Jak odebrat skupinu**

V navigační oblasti webového administračního nástroje rozbalte kategorii **Users and groups**.

- 1. Klepněte na **Manage groups**.
- 2. Z rozbalovacího menu vyberte příslušnou sféru. Pokud v okénku **Groups** nejsou zobrazeny skupiny, klepněte na **View groups**.
- 3. Vyberte skupinu, kterou chcete odstranit, a klepněte na **Delete**.
- 4. Když se zobrazí výzva k potvrzení vymazání, klepněte na **OK**.
- 5. Daná skupina je odstraněna ze seznamu skupin.

# **Jak provádět správu sfér a uživatelských šablon**

Sféry a uživatelské šablony můžete spravovat po klepnutí na **Realms and templates** v navigační oblasti webového administračního nástroje. Použití sfér a uživatelských šablon usnadňuje ostatním zadávat data do adresáře. Více informací o koncepcích sfér a uživatelských šablon najdete v tématu "Sféry a [uživatelské](#page-44-0) šablony" na stránce 39.

Další informace najdete v těchto částech:

- "Jak vytvořit sféru"
- v "Jak vytvořit administrátora sféry"
- v "Jak vytvořit [šablonu"](#page-149-0) na stránce 144
- v "Jak přidat [šablonu](#page-151-0) do sféry" na stránce 146
- v "Jak vytvářet [skupiny"](#page-151-0) na stránce 146
- v "Jak přidat [uživatele](#page-151-0) do sféry" na stránce 146
- v "Jak [provádět](#page-151-0) správu sfér" na stránce 146
- v "Jak [provádět](#page-152-0) správu šablon" na stránce 147

# **Jak vytvořit sféru**

Více informací o koncepcích sfér a uživatelských šablon najdete v tématu "Sféry a [uživatelské](#page-44-0) šablony" na stránce [39.](#page-44-0)

Při tvorbě sféry postupujte takto:

- 1. V navigační oblasti webového administračního nástroje rozbalte kategorii **Realms and templates**.
- 2. Klepněte na **Add realm**.
	- v Zadejte jméno sféry, například **realm1**.
	- v Zadejte Parent DN, které určuje umístění sféry. Tento záznam se zadává ve formě přípony, např. o=ibm,c=us. Tento záznam může být přípona nebo záznam kdekoli v adresáři. Další možností je klepnout na **Browse** a vybrat požadované umístění podstromu.
- 3. Pokračovat můžete klepnutím na **Next**, případně na **Finish**.
- 4. Jestliže klepnete na **Next**, můžete ještě zkontrolovat zadané informace. V tomto okamžiku jste vlastně sféru ještě nevytvořili, proto je možno ignorovat **User template** a **User search filter**.
- 5. Sféru vytvoříte klepnutím na **Finish**.

# **Jak vytvořit administrátora sféry**

K tomu, aby bylo možno vytvořit administrátora sféry, musíte pro tuto sféru nejprve vytvořit skupinu administrace, a to takto:

- 1. Vytvoření skupiny administrace.
	- a. V navigační oblasti webového administračního nástroje rozbalte kategorii **Directory management**.
	- b. Klepněte na **Manage entries**.
	- c. Rozbalte strom a vyberte sféru, kterou jste právě vytvořili ( **cn=realm1,o=ibm,c=us**).
	- d. Klepněte na **Edit ACL**.
	- e. Klepněte na kartu **Owners**.
	- f. Zkontrolujte, zda je zaškrtnuto políčko **Propagate owner**.
	- g. Zadejte DN pro danou sféru, **cn=realm1,o=ibm,c=us**.
	- h. Změňte **Type** skupinu (group).
	- i. Klepněte na tlačítko **Add**.
- 2. Vytvoření záznamu administrátora. Pokud dosud nemáte uživatelský záznam pro administrátora, musíte jeden vytvořit.
	- a. V navigační oblasti webového administračního nástroje rozbalte kategorii **Directory management**.
- <span id="page-149-0"></span>b. Klepněte na **Manage entries**.
- c. Rozbalte strom do místa, kde má být záznam administrátora umístěn.

**Poznámka:** Umístěním záznamu administrátora mimo sféru zabráníte situaci, kdy by měl možnost sám sebe neúmyslně vymazat. V tomto případě by umístění mohlo být **o=ibm,c=us**.

- d. Klepněte na tlačítko **Add**.
- e. Vyberte **Structural object class** (strukturní třídu objektu), například **inetOrgPerson**.
- f. Klepněte na **Next**.
- g. Vyberte jakoukoli pomocnou třídu objektu, kterou chcete přidat.
- h. Klepněte na **Next**.
- i. Pro daný záznam zadejte povinné atributy. Například:
	- v **RDN** cn=JohnDoe
	- **DN** o=ibm.c=us
	- v **cn** John Doe
	- sn Doe
- j. Na kartě **Other attributes** zkontrolujte, že jste přiřadili heslo.
- k. Po dokončení klepněte na **Finish**.
- 3. Přidání administrátora do skupiny administrace.
	- a. V navigační oblasti webového administračního nástroje rozbalte kategorii **Directory management**.
	- b. Klepněte na **Manage entries**.
	- c. Rozbalte strom a vyberte sféru, kterou jste právě vytvořili ( **cn=realm1,o=ibm,c=us**).
	- d. Klepněte na **Edit attributes**.
	- e. Klepněte na kartu **Members**.
	- f. Klepněte na **Members**.
	- g. V poli **Members** zadejte DN administrátora, v tomto případě **cn=John Doe,o=ibm,c=us**.
	- h. Klepněte na tlačítko **Add**. DN se zobrazí v seznamu **Members**.
	- i. Klepněte na **OK**.
	- j. Klepněte na **Update**. DN se zobrazí v seznamu **Current members**.
	- k. Klepněte na **OK**.
- 4. Tím jste vytvořili administrátora, který může provádět správu záznamů v rámci této sféry.

# **Jak vytvořit šablonu**

Dalším krokem po vytvoření sféry je vytvoření uživatelské šablony. Šablona pomáhá uspořádat informace, které chcete zadávat. V navigační oblasti webového administračního nástroje rozbalte kategorii **Realms and templates**.

- 1. Klepněte na **Add user template**.
	- v Zadejte pro šablonu jméno, například **template1**.
	- v Zadejte místo, kde má být šablona umístěna. Pro účely replikací umístěte šablonu do podstromu sféry, která bude tuto šablonu využívat. Například do podstromu sféry vytvořené v předchozích operacích **cn=realm1,o=ibm,c=us**. Můžete také klepnout na **Browse** a vybrat pro umístění šablony jiný podstrom.
- 2. Klepněte na **Next**. Klepnutím na **Finish** můžete vytvořit prázdnou šablonu. Potřebné informace je možné do šablony přidat později, viz část "Jak editovat [šablonu"](#page-154-0) na stránce 149.
- 3. Pokud jste klepnuli na **Next**, zvolte pro šablonu strukturní třídu objektu, například **inetOrgPerson**. Můžete také přidat jakékoli pomocné třídy objektů, které požadujete.
- 4. Klepněte na **Next**.
- 5. V šabloně byla vytvořena karta **Required**. Informace obsažené na této kartě kartě je možné měnit.
	- a. V menu karty vyberte **Required** a klepněte na **Edit**. Zobrazí se dialogové okno **Edit tab**. Na něm uvidíte jméno karty **Required** a vybrané atributy, které jsou požadovány pro třídu objektu **inetOrgPerson**:
- $\cdot$  \*sn příjmení
- \*cn obecné jméno

**Poznámka:** Hvězdička \* označuje povinné informace.

- b. Jestliže chcete na tuto kartu přidat další informace, vyberte potřebný atribut z menu **Attributes**. Například vyberte **departmentNumber** a klepněte na **Add**. Vyberte **employeeNumber** a klepněte na **Add**. Vyberte **title** a klepněte na **Add**. Menu **Selected attributes** nyní obsahuje:
	- title
	- employeeNumber
	- departmentNumber
	- $\cdot$  \*sn
	- $\cdot$   $*_{cn}$
- c. Způsob zobrazení těchto polí na šabloně můžete znovu uspořádat zvýrazněním vybraného atributu a klepnutím na **Move up** nebo **Move down**. Tím se změní poloha atributu o jednu pozici. Opakujte tento postup do té doby, než uspořádáte atributy do požadovaného pořadí. Například:
	- $\cdot$  \*sn
	- $\cdot$   $*$ cn
	- title
	- employeeNumber
	- departmentNumber
- d. Rovněž je možné modifikovat každý vybraný atribut.
	- 1) V okénku **Selected attributes** zvýrazněte příslušný atribut a klepněte na **Edit**.
	- 2) Jméno, pod kterým se na šabloně zobrazují pole, můžete rovněž změnit. Jestliže například chcete, aby se pole **departmentNumber** zobrazovalo jako **Číslo oddělení**, zadejte tento název do pole **Display name**.
	- 3) Kromě toho můžete zadat i předvolenou hodnotu, která se bude předem vyplňovat v poli atributu na šabloně. Jestliže je například většina uživatelů, kteří se mají zadávat, členy oddělení 789, můžete jako předvolenou hodnotu určit 789. Pole v šabloně je předem vyplněno hodnotou 789. Hodnotu je možné změnit během přidávání informací aktuálního uživatele.
	- 4) Klepněte na **OK**.
- e. Klepněte na **OK**.
- 6. Jestliže chcete vytvořit jinou kategorii karty pro další informace, klepněte na **Add**.
	- v Zadejte jméno pro novou kartu, například Údaje bydliště.
	- v Pro tuto kartu vyberte z menu **Attributes** příslušné atributy. Vyberte například **homePostalAddress** a klepněte na **Add**. Vyberte **postOfficeBox** a klepněte na **Add**. Vyberte **telephoneNumber** a klepněte na **Add**. Vyberte **homePhone** a klepněte na **Add**. Vyberte **facsimileTelephoneNumber** a klepněte na **Add**. Menu **Selected attributes** nyní obsahuje:
		- homePostalAddress
		- postOfficeBox
		- telephoneNumber
		- homePhone
		- facsimileTelephoneNumber
	- v Způsob zobrazení těchto polí na šabloně můžete znovu uspořádat zvýrazněním vybraného atributu a klepnutím na **Move up** nebo **Move down**. Tím se změní poloha atributu o jednu pozici. Opakujte tento postup do té doby, než uspořádáte atributy do požadovaného pořadí. Například:
		- homePostalAddress
		- postOfficeBox
		- telephoneNumber
		- facsimileTelephoneNumber
- <span id="page-151-0"></span>– homePhone
- v Klepněte na **OK**.
- 7. Tento postup opakujte pro všechny karty, které chcete vytvořit. Po dokončení klepněte na **Finish**, čímž se šablona vytvoří.

# **Jak přidat šablonu do sféry**

Po vytvoření sféry a šablony musíte přidat šablonu do sféry. V navigační oblasti webového administračního nástroje rozbalte kategorii **Realms and templates**.

- 1. Klepněte na **Manage realms**.
- 2. Vyberte sféru, do které chcete šablonu přidat, v tomto případě **cn=realm1,o=ibm,c=us**, a klepněte na **Edit**.
- 3. Přesuňte se dolů na **User template** a rozbalte rozbalovací menu.
- 4. Vyberte šablonu, v tomto případě **cn=template1,cn=realm1,o=ibm,c=us**.
- 5. Klepněte na **OK**.
- 6. Klepněte na **Close**.

# **Jak vytvářet skupiny**

V navigační oblasti webového administračního nástroje rozbalte kategorii **Users and groups**.

- 1. Klepněte na **Add group**.
- 2. Zadejte jméno skupiny, kterou chcete vytvořit, například **group1**.
- 3. Z rozbalovacího menu vyberte sféru, do které chcete přidat uživatele. V tomto příkladě je to **realm1**.
- 4. Klepnutím na **Finish** skupinu vytvoříte. Pokud již máte ve sféře uživatele, můžete klepnout na **Next** a vybrat uživatele, kteří se mají do skupiny group1 přidat. Potom klepněte na **Finish**.

Další informace najdete v tématu ["Skupiny](#page-48-0) a role" na stránce 43.

# **Jak přidat uživatele do sféry**

V navigační oblasti webového administračního nástroje rozbalte kategorii **Users and groups**.

- 1. Klepněte na **Add user**.
- 2. Z rozbalovacího menu vyberte sféru, do které chcete přidat uživatele. V tomto příkladě je to **realm1**.
- 3. Klepněte na **Next**. Zobrazí se šablona, kterou jste právě vytvořili, template1. Na kartách vyplňte povinná pole označená hvězdičkou (\*) a jakákoli další pole. Pokud jste již v rámci sféry vytvořili nějaké skupiny, je také možné přidat uživatele do jedné nebo více skupin.
- 4. Po dokončení klepněte na **Finish**.

# **Jak provádět správu sfér**

Jakmile jste nastavili a zaplnili svou výchozí sféru, můžete přidávat další sféry nebo modifikovat stávající sféry.

V navigační oblasti rozbalte kategorii **Realms and templates** a klepněte na **Manage realms**. Zobrazí se seznam existujících sfér. Z tohoto panelu můžete přidat sféru, editovat sféru, odstranit sféru nebo editovat seznam přístupových práv (ACL) dané sféry. Další informace najdete v těchto částech:

- "Jak přidat sféru"
- "Jak [editovat](#page-152-0) sféru" na stránce 147
- "Jak [odstranit](#page-152-0) sféru" na stránce 147
- v "Jak editovat [seznamy](#page-152-0) ACL ve sféře" na stránce 147

# **Jak přidat sféru**

V navigační oblasti webového administračního nástroje rozbalte kategorii **Realms and templates**.

- 1. Klepněte na **Add realm**.
	- v Zadejte jméno sféry, například **realm2**.
- <span id="page-152-0"></span>v Jestliže máte nějaké existující sféry, v našem příkladě **realm1**, můžete vybrat sféru a nechat zkopírovat její nastavení do sféry, kterou právě vytváříte.
- v Zadejte Parent DN, které určuje umístění sféry. Tento záznam se zadává ve formě přípony, např. **o=ibm,c=us**. Další možností je klepnout na **Browse** a vybrat požadované umístění podstromu.
- 2. Pokračovat můžete klepnutím na **Next**, případně na **Finish**.
- 3. Jestliže klepnete na **Next**, můžete ještě zkontrolovat zadané informace.
- 4. Z rozbalovacího seznamu vyberte **User template**. Pokud jste kopírovali nastavení z již existující sféry, její šablona je v tomto poli předem vyplněná.
- 5. Zadejte **User search filter**.
- 6. Sféru vytvoříte klepnutím na **Finish**.

## **Jak editovat sféru**

- V navigační oblasti webového administračního nástroje rozbalte kategorii **Realms and templates**.
- v Klepněte na **Manage realms**.
- v Ze seznamu sfér vyberte sféru, kterou chcete editovat.
- v Klepněte na **Edit**.
	- Tlačítko **Browse** je možné použít ke změně těchto položek:
		- Skupina administrátorů.
		- Zásobník skupiny.
		- Zásobník uživatele.
	- Z rozbalovacího menu můžete vybrat jinou šablonu.
	- Po klepnutí na **Edit** můžete modifikovat **User search filter** (uživatelský filtr vyhledávání).
- v Po dokončení klepněte na **OK**.

## **Jak odstranit sféru**

V navigační oblasti webového administračního nástroje rozbalte kategorii **Realms and templates**.

- 1. Klepněte na **Manage realms**.
- 2. Vyberte sféru, kterou chcete odstranit.
- 3. Klepněte na **Delete**.
- 4. Když se zobrazí výzva k potvrzení vymazání, klepněte na **OK**.
- 5. Daná sféra je odstraněna ze seznamu sfér.

## **Jak editovat seznamy ACL ve sféře**

Informace o prohlížení vlastností seznamu ACL pomocí webového administračního nástroje a o práci se seznamy ACL najdete v tématu "Jak provádět správu seznamů [přístupových](#page-155-0) práv (ACL)" na stránce 150.

Další informace najdete v tématu "Seznamy [přístupových](#page-54-0) práv" na stránce 49.

# **Jak provádět správu šablon**

Po vytvoření výchozí šablony můžete přidat více šablon nebo modifikovat existující šablony.

V navigační oblasti rozbalte kategorii **Realms and templates** a klepněte na **Manage user templates**. Zobrazí se seznam existujících šablon. Z tohoto panelu můžete přidat šablonu, editovat šablonu, odstranit šablonu nebo editovat seznam přístupových práv (ACL) dané šablony. Další informace najdete v těchto částech:

- v "Jak přidat [uživatelskou](#page-153-0) šablonu" na stránce 148
- v "Jak editovat [šablonu"](#page-154-0) na stránce 149
- v "Jak odstranit [šablonu"](#page-154-0) na stránce 149
- v "Jak editovat [seznamy](#page-154-0) ACL v šabloně" na stránce 149

## <span id="page-153-0"></span>**Jak přidat uživatelskou šablonu**

V navigační oblasti webového administračního nástroje rozbalte kategorii **Realms and templates**.

- 1. Klepněte na **Add user template** nebo klepněte na **Manage user templates** a potom na **Add**.
	- v Zadejte jméno pro novou šablonu, například **template2**.
	- v Jestliže máte nějaké předchozí existující šablony, například **template1**, můžete vybrat šablonu a nechat zkopírovat její nastavení do šablony, kterou právě vytváříte.
	- v Zadejte Parent DN, které určuje umístění šablony. Tento záznam se zadává ve formě DN, například **cn=realm1,o=ibm,c=us**. Další možností je klepnout na **Browse** a vybrat požadované umístění podstromu.
- 2. Klepněte na **Next**. Klepnutím na **Finish** můžete vytvořit prázdnou šablonu. Potřebné informace je možné do šablony přidat později, viz část "Jak editovat [šablonu"](#page-154-0) na stránce 149.
- 3. Pokud jste klepnuli na **Next**, zvolte pro šablonu strukturní třídu objektu, například **inetOrgPerson**. Můžete také přidat jakékoli pomocné třídy objektů, které požadujete.
- 4. Klepněte na **Next**.
- 5. V šabloně byla vytvořena karta **Required**. Informace obsažené na této kartě kartě je možné měnit.
	- a. V menu karty vyberte **Required** a klepněte na **Edit**. Zobrazí se dialogové okno **Edit tab**. Na něm uvidíte jméno karty **Required** a vybrané atributy, které jsou požadovány pro třídu objektu **inetOrgPerson**:
		- $•$  \*sn příjmení
		- \*cn obecné jméno

**Poznámka:** Hvězdička \* označuje povinné informace.

- b. Jestliže chcete na tuto kartu přidat další informace, vyberte potřebný atribut z menu **Attributes**. Například vyberte **departmentNumber** a klepněte na **Add**. Vyberte **employeeNumber** a klepněte na **Add**. Vyberte **title**
	- a klepněte na **Add**. Menu **Selected attributes** nyní obsahuje:
	- title
	- employeeNumber
	- departmentNumber
	- $\cdot$   $*_{\text{sn}}$
	- $\cdot \cdot \cdot$ cn
- c. Způsob zobrazení těchto polí na šabloně můžete znovu uspořádat zvýrazněním vybraného atributu a klepnutím na **Move up** nebo **Move down**. Tím se změní poloha atributu o jednu pozici. Opakujte tento postup do té doby, než uspořádáte atributy do požadovaného pořadí. Například:
	- $\cdot$  \*sn
	- $\cdot$   $*_{cn}$
	- title
	- employeeNumber
	- departmentNumber
- d. Rovněž je možné modifikovat každý vybraný atribut.
	- 1) V okénku **Selected attributes** zvýrazněte příslušný atribut a klepněte na **Edit**.
	- 2) Jméno, pod kterým se na šabloně zobrazují pole, můžete rovněž změnit. Jestliže například chcete, aby se pole **departmentNumber** zobrazovalo jako **Číslo oddělení**, zadejte tento název do pole **Display name**.
	- 3) Kromě toho můžete zadat i předvolenou hodnotu, která se bude předem vyplňovat v poli atributu na šabloně. Jestliže je například většina uživatelů, kteří se mají zadávat, členy oddělení 789, můžete jako předvolenou hodnotu určit 789. Pole v šabloně je předem vyplněno hodnotou 789. Hodnotu je možné změnit během přidávání informací aktuálního uživatele.
	- 4) Klepněte na **OK**.
- e. Klepněte na **OK**.
- 6. Jestliže chcete vytvořit jinou kategorii karty pro další informace, klepněte na **Add**.
	- v Zadejte jméno pro novou kartu, například Údaje bydliště.
- <span id="page-154-0"></span>v Pro tuto kartu vyberte z menu **Attributes** příslušné atributy. Vyberte například **homePostalAddress** a klepněte na **Add**. Vyberte **postOfficeBox** a klepněte na **Add**. Vyberte **telephoneNumber** a klepněte na **Add**. Vyberte **homePhone** a klepněte na **Add**. Vyberte **facsimileTelephoneNumber** a klepněte na **Add**. Menu **Selected attributes** nyní obsahuje:
	- homePostalAddress
	- postOfficeBox
	- telephoneNumber
	- homePhone
	- facsimileTelephoneNumber
- v Způsob zobrazení těchto polí na šabloně můžete znovu uspořádat zvýrazněním vybraného atributu a klepnutím na **Move up** nebo **Move down**. Tím se změní poloha atributu o jednu pozici. Opakujte tento postup do té doby, než uspořádáte atributy do požadovaného pořadí. Například:
	- homePostalAddress
	- postOfficeBox
	- telephoneNumber
	- facsimileTelephoneNumber
	- homePhone
- v Klepněte na **OK**.
- 7. Tento postup opakujte pro všechny karty, které chcete vytvořit. Po dokončení klepněte na **Finish**, čímž se šablona vytvoří.

# **Jak editovat šablonu**

- V navigační oblasti webového administračního nástroje rozbalte kategorii **Realms and templates**.
- v Klepněte na **Manage user templates**.
- v Ze seznamu sfér vyberte sféru, kterou chcete editovat.
- v Klepněte na **Edit**.
- v Jestliže máte nějaké předchozí existující šablony, například template1, můžete vybrat šablonu a nechat zkopírovat její nastavení do šablony, kterou právě vytváříte.
- v Klepněte na **Next**.
	- Zde můžete využít rozbalovací menu ke změně strukturní třídy objektu šablony.
	- Zde můžete také přidávat nebo odstraňovat pomocné třídy objektů.
- v Klepněte na **Next**.
- v Karty a atributy obsažené v šabloně je možné modifikovat. Další informace o způsobech modifikace karet najdete v tématu 5 na [stránce](#page-153-0) 148.
- v Po dokončení klepněte na **Finish**.

# **Jak odstranit šablonu**

V navigační oblasti webového administračního nástroje rozbalte kategorii **Realms and templates**.

- 1. Klepněte na **Manage user templates**.
- 2. Vyberte šablonu, kterou chcete odstranit.
- 3. Klepněte na **Delete**.
- 4. Když se zobrazí výzva k potvrzení vymazání, klepněte na **OK**.
- 5. Daná šablona je odstraněna ze seznamu šablon.

## **Jak editovat seznamy ACL v šabloně**

V navigační oblasti webového administračního nástroje rozbalte kategorii **Realms and templates**.

- 1. Klepněte na **Manage user templates**.
- 2. Vyberte šablonu, pro kterou chcete editovat seznamy ACL.

### <span id="page-155-0"></span>3. Klepněte na **Edit ACL**.

Informace o prohlížení vlastností seznamu ACL pomocí webového administračního nástroje a o práci se seznamy ACL najdete v tématu "Jak provádět správu seznamů přístupových práv (ACL)".

Další informace najdete v tématu "Seznamy [přístupových](#page-54-0) práv" na stránce 49.

# **Jak provádět správu seznamů přístupových práv (ACL)**

Další informace o přístupových seznamech najdete v tématu "Seznamy [přístupových](#page-54-0) práv" na stránce 49.

Chcete-li prohlížet vlastnosti seznamu ACL pomocí webového administračního nástroje nebo pracovat se seznamy ACL, postupujte takto:

- 1. Vyberte záznam adresáře, například cn=John Doe,ou=Advertising,o=ibm,c=US.
- 2. Klepněte na **Edit ACL**. Zobrazí se dialogové okno Edit Acl s předvolenou kartou **Effective ACLs**.
- Toto dialogové okno má pět oušek:
- v "Efektivní seznamy ACL"
- v "Efektivní vlastníci"
- v ["Nefiltrované](#page-156-0) seznamy ACL" na stránce 151
- v ["Filtrované](#page-157-0) seznamy ACL" na stránce 152
- v ["Vlastníci"](#page-158-0) na stránce 153

Karty **Effective ACLs** a **Effective owners** obsahují informace pouze pro čtení týkající se seznamů ACL.

# **Efektivní seznamy ACL**

Efektivní seznamy ACL jsou explicitní a zděděné seznamy ACL vybraného záznamu. Přístupová práva pro určitý efektivní seznam ACL můžete prohlížet po jeho výběru a klepnutí na tlačítko **View**. Otevře se dialogové okno **View access rights**.

### **Prohlížení přístupových práv**

- v Sekce **Rights** zobrazuje práva subjektu k přidávání nebo mazání.
	- **Add child** uděluje nebo odpírá subjektu právo přidat záznam adresáře pod vybraný záznam.
	- **Delete entry** uděluje nebo odpírá subjektu právo vymazat vybraný záznam.
- v Sekce **Security class** definuje povolení pro třídy zabezpečení. Atributy jsou seskupeny do těchto tříd zabezpečení:
	- **Normal** normální třídy atributů vyžadují nejnižší zabezpečení, příkladem je atribut commonName.
	- **Sensitive** citlivé třídy atributů vyžadují průměrnou úroveň zabezpečení, příkladem může být homePhone.
	- **Critical** kritické třídy atributů vyžadují nejvyšší zabezpečení, jako příklad může sloužit atribut userpassword.

Ke každé třídě zabezpečení jsou přiřazena určitá povolení.

- **Read** subjekt může číst atributy.
- **Write** subjekt může modifikovat atributy.
- **Search** subjekt může vyhledávat atributy.
- **Compare** subjekt může porovnávat atributy.

Klepnutím na **OK** se vrátíte zpět na kartu Effective ACLs.

Klepnutím na **Cancel** se vrátíte zpět do dialogového okna Edit ACL.

# **Efektivní vlastníci**

Efektivní vlastníci jsou explicitní a zdědění vlastníci vybraného záznamu.

# <span id="page-156-0"></span>**Nefiltrované seznamy ACL**

Do záznamu můžete přidávat nové nefiltrované seznamy ACL nebo v něm můžete editovat existující nefiltrované seznamy ACL.

Nefiltrované seznamy ACL lze propagovat. To znamená, že informace o řízení přístupu definované pro jeden záznam mohou být použity pro všechny z jeho podřízených záznamů. Zdroj ACL je zdroj aktuálního seznamu ACL pro vybraný záznam. Jestliže záznam nemá žádný seznam ACL, dědí seznam ACL od nadřazených objektů na základě nastavení seznamu ACL nadřazených objektů.

Na kartě **Non-filtered** seznamů ACL zadejte tyto informace:

- v Propagate ACLs Výběrem zaškrtávacího políčka **Propagate** umožníte podřízeným záznamům bez explicitně definovaných seznamů ACL dědit z tohoto záznamu. Jestliže je toto zaškrtávací políčko vybráno, podřízené záznamy dědí seznamy ACL z tohoto záznamu a pokud je seznam ACL pro podřízený záznam explicitně definován, seznam ACL, který byl zděděn od nadřazeného záznamu, je nahrazen novým seznamem ACL, který byl přidán. Pokud toto zaškrtávací políčko není vybráno, podřízené záznamy bez explicitně definovaných seznamů ACL převezmou seznamy ACL od takového záznamu nadřazeného tomuto záznamu, který má tuto volbu aktivovánu.
- v DN (Distinguished Name) Zadejte **DN (rozlišovací jméno)** subjektu požadujícího přístup k provedení operací na vybraném záznamu, například cn=Marketing Group.
- v Type Zadejte **Typ** jména DN. Pokud je DN například uživatel, vyberte access-id.

### **Přidávání a editace přístupových práv**

Klepněte buď na tlačítko **Add**, chcete-li přidat DN v poli DN (Distinguished Name) do seznamu ACL, nebo na tlačítko Edit, chcete-li modifikovat seznamy ACL existujícího jména DN.

Dialogová okna **Add access rights** a **Edit access rights** umožňují nastavovat přístupová práva pro nové nebo stávající seznamy ACL (Access Control List). Předvolenou hodnotou pole **Type** je typ, který jste vybrali v dialogovém okně **Edit ACL**. Pokud přidáte nějaký seznam ACL, předvolená hodnota všech ostatních polí bude prázdná. Jestliže editujete seznam ACL, pole obsahují hodnoty nastavené při poslední modifikaci ACL.

Dialogové okno umožňuje:

- Změnit typ seznamu ACL.
- v Nastavit práva pro přidávání a mazání.
- Nastavit povolení pro třídy zabezpečení.

Nastavení přístupových práv:

- 1. Vyberte **Type** (typ) záznamu pro seznam ACL. Pokud je DN například uživatel, vyberte access-id.
- 2. Sekce **Rights** zobrazuje práva subjektu k přidávání nebo mazání.
	- v **Add child** uděluje nebo odpírá subjektu právo přidat záznam adresáře pod vybraný záznam.
	- v **Delete entry** uděluje nebo odpírá subjektu právo vymazat vybraný záznam.
- 3. Sekce **Security class** definuje povolení pro třídy atributů. Atributy jsou seskupeny do těchto tříd zabezpečení:
	- v Normal normální třídy atributů vyžadují nejnižší zabezpečení, příkladem je atribut commonName.
	- v Sensitive citlivé třídy atributů vyžadují průměrnou úroveň zabezpečení, příkladem může být homePhone.
	- v Critical kritické třídy atributů vyžadují nejvyšší zabezpečení, jako příklad může sloužit atribut userpassword.

Ke každé třídě zabezpečení jsou přiřazena určitá povolení.

- v Read subjekt může číst atributy.
- v Write subjekt může modifikovat atributy.
- v Search subjekt může vyhledávat atributy.
- v Compare subjekt může porovnávat atributy.

<span id="page-157-0"></span>Kromě toho je možné určit povolení na základě atributu namísto třídy zabezpečení, ke které daný atribut přísluší. Sekce atributů je uvedena v seznamu pod **Critical security class**.

- v Z rozbalovacího seznamu **Define an attribute** vyberte příslušný atribut.
- v Klepněte na **Define**. Atribut se zobrazí s tabulkou povolení.
- v Pro každé ze čtyř povolení tříd zabezpečení přiřazených k danému atributu určete, zda se má udělit nebo odepřít.
- Tento postup můžete opakovat pro všechny požadované atributy.
- v Chcete-li nějaký atribut odstranit, jednoduše atribut tento vyberte a klepněte na **Delete**.
- v Po dokončení klepněte na **OK**.

### **Odstraňování seznamů ACL**

Seznamy ACL lze odstraňovat kterýmkoli z těchto dvou způsobů:

- v Vyberte přepínač vedle seznamu ACL, který chcete vymazat. Klepněte na tlačítko **Remove**.
- v Klepnutím na **Remove all** vymažete všechna jména DN ze seznamu.

# **Filtrované seznamy ACL**

Do záznamu můžete přidávat nové filtrované seznamy ACL nebo v něm můžete editovat existující filtrované seznamy ACL.

Seznamy ACL na základě filtru uplatňují porovnávání založené na filtru, přičemž využívají zadaný filtr objektu k nalezení odpovídajících cílových objektů s efektivním přístupem, který pro ně platí.

Standardním chováním seznamů ACL založených na filtru je akumulovat se od nejnižšího obsahujícího záznamu vzhůru podél řetězce nadřazených záznamů až po nejvyšší obsahující záznam v DIT. Efektivní přístup se počítá jako souhrn udělených nebo odepřených přístupových práv podle zúčastněných nadřazených záznamů. Z tohoto chování existuje výjimka. Z důvodu kompatibility s funkcí replikace podstromu a s cílem umožnit lepší řízení administrace se jako prostředku k zastavení akumulace v záznamu, v němž je obsažen, používá atribut dovoleného maxima.

Na kartě Filtered ACLs zadejte tyto informace:

- v Accumulate filtered ACLs (akumulovat filtrované seznamy ACL).
	- Výběrem přepínače **Not specified** odstraníte atribut ibm-filterACLInherit z vybraného záznamu.
	- Výběrem přepínače **True** umožníte seznamům ACL pro vybraný záznam akumulovat se z tohoto záznamu vzhůru podél řetězce nadřazených záznamů až po nejvyšší filtrovaný seznam ACL obsahující záznam v DIT.
	- Výběrem přepínače **False** zastavíte akumulaci filtrovaných seznamů ACL ve vybraném záznamu.
- v DN (Distinguished Name) Zadejte **DN (rozlišovací jméno)** subjektu požadujícího přístup k provedení operací na vybraném záznamu, například cn=Marketing Group.
- v Type Zadejte **Typ** jména DN. Pokud je DN například uživatel, vyberte access-id.

### **Přidávání a editace přístupových práv**

Klepněte buď na tlačítko **Add**, chcete-li přidat DN v poli DN (Distinguished Name) do seznamu ACL, nebo na tlačítko Edit, chcete-li modifikovat seznamy ACL existujícího jména DN.

Dialogová okna **Add access rights** a **Edit access rights** umožňují nastavovat přístupová práva pro nové nebo stávající seznamy ACL (Access Control List). Předvolenou hodnotou pole Type je typ, který jste vybrali v dialogovém okně Edit ACL. Pokud přidáte nějaký seznam ACL, předvolená hodnota všech ostatních polí bude prázdná. Jestliže editujete seznam ACL, pole obsahují hodnoty nastavené při poslední modifikaci seznamu ACL.

Dialogové okno umožňuje:

• Změnit typ seznamu ACL.

- <span id="page-158-0"></span>v Nastavit práva pro přidávání a mazání.
- v Nastavit filtr objektu pro filtrované seznamy ACL.
- Nastavit povolení pro třídy zabezpečení.

Nastavení přístupových práv:

- 1. Vyberte **Type** (typ) záznamu pro seznam ACL. Pokud je DN například uživatel, vyberte access-id.
- 2. Sekce **Rights** zobrazuje práva subjektu k přidávání nebo mazání.
	- v **Add child** uděluje nebo odpírá subjektu právo přidat záznam adresáře pod vybraný záznam.
	- v **Delete entry** uděluje nebo odpírá subjektu právo vymazat vybraný záznam.
- 3. Nastavte filtr objektu pro porovnávání na základě filtru. V poli **Object filter** zadejte požadovaný filtr objektu pro vybraný seznam ACL. Klepnutím na tlačítko **Edit filter** vyvoláte pomoc při sestavování řetězce filtru hledání. Aktuální filtrovaný seznam ACL se propaguje na jakýkoli podřízený objekt v přiřazeném podstromu, který odpovídá filtru v tomto poli.
- 4. Sekce **Security class** definuje povolení pro třídy atributů. Atributy jsou seskupeny do těchto tříd zabezpečení:
	- v Normal normální třídy atributů vyžadují nejnižší zabezpečení, příkladem je atribut commonName.
	- v Sensitive citlivé třídy atributů vyžadují průměrnou úroveň zabezpečení, příkladem může být homePhone.
	- v Critical kritické třídy atributů vyžadují nejvyšší zabezpečení, jako příklad může sloužit atribut userpassword.

Ke každé třídě zabezpečení jsou přiřazena určitá povolení.

- Read subjekt může číst atributy.
- v Write subjekt může modifikovat atributy.
- v Search subjekt může vyhledávat atributy.
- v Compare subjekt může porovnávat atributy.

Kromě toho je možné určit povolení na základě atributu namísto třídy zabezpečení, ke které daný atribut přísluší. Sekce atributů je uvedena v seznamu pod **Critical security class**.

- v Z rozbalovacího seznamu **Define an attribute** vyberte příslušný atribut.
- v Klepněte na **Define**. Atribut se zobrazí s tabulkou povolení.
- v Pro každé ze čtyř povolení tříd zabezpečení přiřazených k danému atributu určete, zda se má udělit nebo odepřít.
- Tento postup můžete opakovat pro všechny požadované atributy.
- v Chcete-li nějaký atribut odstranit, jednoduše atribut tento vyberte a klepněte na **Delete**.
- v Po dokončení klepněte na **OK**.

### **Odstraňování seznamů ACL**

Seznamy ACL lze odstraňovat kterýmkoli z těchto dvou způsobů:

- v Vyberte přepínač vedle seznamu ACL, který chcete vymazat. Klepněte na tlačítko **Remove**.
- v Klepnutím na **Remove all** vymažete všechna jména DN ze seznamu.

# **Vlastníci**

Vlastníci záznamů mají úplná povolení k provádění jakékoli operace na daném objektu. Vlastníci záznamů mohou být explicitní nebo propagovaní (zdědění).

Na kartě **Owners** zadejte tyto informace:

v Výběrem zaškrtávacího políčka **Propagate owners** umožníte podřízeným záznamům bez explicitně definovaného vlastníka dědit z tohoto záznamu. Pokud toto zaškrtávací políčko není vybráno, podřízené záznamy bez explicitně definovaného vlastníka převezmou vlastníka od takového záznamu nadřazeného tomuto záznamu, který má tuto volbu aktivovánu.

v DN (Distinguished Name) - Zadejte **DN (rozlišovací jméno)** subjektu požadujícího přístup k provedení operací na vybraném záznamu, například cn=Marketing Group.

Použití cn=this u objektů, které propagují svoje vlastnictví na jiné objekty, usnadňuje vytvoření takového podstromu adresáře, v němž je každý objekt svým vlastním vlastníkem.

v Type - Zadejte **Typ** jména DN. Pokud je DN například uživatel, vyberte access-id.

### **Přidávání vlastníka**

Klepnutím na **Add** přidáte jméno DN v poli **DN (Distinguished Name)** do příslušného seznamu.

### **Odstraňování vlastníka**

Vlastníka lze odstraňovat kterýmkoli z těchto dvou způsobů:

- v Vyberte přepínač vedle DN vlastníka, kterého chcete odstranit ze seznamu. Klepněte na tlačítko **Remove**.
- v Klepnutím na **Remove all** vymažete ze seznamu jména DN všech vlastníků.

# **Jak publikovat informace na server adresářů**

Systém můžete konfigurovat tak, aby publikoval určité informace na server adresářů v témže nebo jiném systému, a to včetně uživatelsky definovaných informací. Operační systém OS/400 1s; automaticky publikuje tyto informace na server adresářů vždy, když pomocí produktu iSeries Navigator změníte údaje v operačním systému OS/400. Publikovatelné informace zahrnují systém (systémy a tiskárny), sdílení tisku, informace uživatele a metody QoS (Quality of Service) TCP/IP (další informace najdete v tématu ["Publikování"](#page-39-0) na stránce 34).

Pokud nadřazené DN, na kterém mají být data publikována, neexistuje, produkt Server adresářů je automaticky vytvoří. I jiné nainstalované aplikace OS/400 mohou publikovat informace v adresáři LDAP. Kromě toho můžete z vlastních programů volat rozhraní API pro publikování dalších typů informací v adresáři LDAP.

Poznámka: Publikovat informace o operačním systému OS/400 lze i na serveru adresářů, který se nenachází v operačním systému OS/400, je-li tento server nakonfigurován tak, aby používal schéma IBM.

Ke konfiguraci systému tak, aby mohl publikovat informace o systému OS/400 na serveru adresářů, použijte tento postup:

- 1. V prostředí produktu iSeries Navigator klepněte pravým tlačítkem myši na požadovaný systém a vyberte volbu **Vlastnosti**.
- 2. Klepněte na kartu **Server adresářů**.
- 3. Klepnutím označte typy informací, které chcete publikovat.

**Rada:** Máte-li v úmyslu publikovat více než jeden typ informací na stejném místě, můžete ušetřit čas tím, že vyberete ke konfiguraci více typů informací současně. Produkt Operations Navigator potom použije hodnoty, které jste zadali při konfiguraci jednoho typu, jako předvolené hodnoty pro konfiguraci dalších typů informací.

- 4. Klepněte na volbu **Podrobnosti**.
- 5. Klepněte na zaškrtávací políčko **Publikovat systémové informace**.
- 6. Zadejte **Metodu autentizace**, kterou bude server používat, a odpovídající informace o autentizaci.
- 7. Klepněte na tlačítko **Editovat** vedle pole **(Aktivní) Server adresářů**. Do dialogu, který se zobrazí, zadejte jméno serveru adresářů, na kterém chcete publikovat informace o systému OS/400, a klepněte na **OK**.
- 8. V poli **Pod DN** zadejte nadřazené rozlišovací jméno (DN) pod které chcete na serveru adresářů přidávat informace.
- 9. V rámečku **Připojení na server** vyplňte pole, která odpovídají vaší konfiguraci.
	- **Poznámka:** Chcete-li publikovat informace o systému OS/400 na serveru adresářů s využitím SSL nebo Kerberos, je nezbytné nejprve nakonfigurovat daný server adresářů tak, aby používal odpovídající protokol. Více informací o produktech SSL a Kerberos najdete v tématu ["Autentizace](#page-47-0) Kerberos na serveru [adresářů"](#page-47-0) na stránce 42.
- 10. Nepoužívá-li váš server adresářů předvolený port, zadejte správné číslo portu do pole **Port**.
- 11. Klepnutím na volbu **Ověřit** se přesvědčte, že zadané nadřazené DN na serveru existuje a že informace pro připojení jsou správné. Jestliže zadaná cesta neexistuje, zobrazí se výzva k jejímu vytvoření.

**Poznámka:** Jestliže nadřazené DN neexistuje a vy je nevytvoříte, publikování nebude úspěšné.

- 12. Klepněte na **OK**.
- Poznámka: Publikovat informace operačního systému i5/OS lze i na serveru adresářů, který je postaven na jiné platformě. Uživatelské a systémové informace můžete však publikovat pouze na serveru adresářů, který používá schéma kompatibilní se schématem produktu Server adresářů IBM. Další informace o schématu adresářů IBM najdete v tématu ["Schéma](#page-21-0) serveru adresářů IBM" na stránce 16.

#### **Rozhraní API pro publikování informací o systému OS/400 na serveru adresářů**

Produkt Server adresářů poskytuje vestavěnou podporu pro publikování informací o uživateli a systému. Seznam těchto položek je uveden na stránce **Server adresářů** systémového dialogu **Vlastnosti**. Pomocí konfigurace serveru LDAP a rozhraní API pro publikování můžete umožnit i publikování jiných typů informací prostřednictvím vlastních uživatelských programů OS/400. Tyto typy informací se potom zobrazují i na stránce **Server adresářů**. Stejně jako je tomu u uživatelů a systémů, tyto typy nejsou zpočátku povoleny a je nezbytné je nakonfigurovat pomocí stejného postupu. Program, který přidává data do adresáře LDAP, se nazývá Publishing Agent. Typ informací, které jsou publikovány tak, jak se zobrazují na stránce **Server adresářů**, se nazývá jméno agenta.

Rozhraní API, která zde uvádíme, vám umožní zahrnout publikování do vašich vlastních programů:

### **QgldChgDirSvrA**

Aplikace používá formát CSVR0500 pro první přidání jména agenta, které je označeno jako nepovolený záznam. Pokyny pro uživatele této aplikace doporučují použít produkt iSeries Navigator k přechodu na stránku vlastností Serveru adresářů, kde je možné konfigurovat program Publishing Agent. Jako příklad jmen agentů slouží jména agentů pro systémy a uživatele, která se automaticky zobrazují na stránce **Server adresářů**.

#### **QgldLstDirSvrA**

Formát LSVR0500 tohoto API použijte k zobrazení agentů, kteří jsou v systému aktuálně k dispozici.

### **QgldPubDirObj**

Toto rozhraní API použijte ke skutečnému publikování informací.

Podrobné informace o rozhraní API najdete v tématu LDAP (Lightweight Directory Access Protocol) pod heslem Programování v rámci aplikace iSeries Information Center.

# <span id="page-162-0"></span>**Kapitola 8. Odstraňování problémů s produktem Server adresářů**

Bohužel i tak spolehlivé servery, jako jsou servery Server adresářů, mohou mít někdy problémy. Pokud narazíte na problém se serverem adresářů, mohou vám při zjišťování a nápravě chyb pomoci následující informace.

Návratové kódy chyb LDAP jsou zapsány v souboru ldap.h, který je v systému uložen v adresáři QSYSINC/H.LDAP.

#### **["Sledování](#page-163-0) chyb a přístupů v produktu Server adresářů pomocí protokolu úloh" na stránce 158**

Když se vyskytne chyba na serveru adresářů a vy se chcete dozvědět více podrobností, můžete si také prohlédnout protokol úloh QDIRSRV.

#### **"Použití příkazu [TRCTCPAPP](#page-163-0) k vyhledání problémů" na stránce 158**

V případě opakujících se chyb můžete ke sledování chyb použít příkaz TRCTCPAPP APP(\*DIRSRV) (Trasování aplikace TCP/IP).

#### **"Použití volby [LDAP\\_OPT\\_DEBUG](#page-164-0) při sledování chyb" na stránce 159**

Problémy je vhodné sledovat u klientů, kteří používají rozhraní API pro LDAP C.

#### **"Běžné chyby klienta [LDAP"](#page-164-0) na stránce 159**

Znalost příčin obecných chyb u klienta LDAP vám může pomoci i při řešení problémů se serverem.

Další informace o obecných problémech produktu Server adresářů najdete na [domovské]( http://www.ibm.com/servers/eserver/iseries/ldap) stránce produktu Server

[adresářů]( http://www.ibm.com/servers/eserver/iseries/ldap)  $\rightarrow$  na adrese (www.iseries.ibm.com/ldap).

Produkt Server adresářů používá několik serverů SQL (Structured Query Language), které pracují jako úlohy QSQSRVR iSeries. Vyskytne-li se chyba SQL, objeví se v protokolu úlohy QDIRSRV obvykle tato zpráva: SQL error -1 occurred

Vtěchto případech vás bude protokol úloh QDIRSRV odkazovat na protokoly úloh serverů SQL. V některých případech však QDIRSRV nemusí obsahovat tuto zprávu a odkaz, zvláště když je příčinou problému právě server SQL. V těchto případech je vhodné vědět, které úlohy serveru SQL server spustil a ve kterých protokolech úloh QSQSRVR tedy máte hledat další chyby.

Když je server adresářů normálně spuštěn, generuje zprávy podobné těmto:

System: MYISERIES Job . . : QDIRSRV User . . : QDIRSRV Number . . . : 174440 >> CALL PGM(QSYS/QGLDSVR) Job 057448/QUSER/QSQSRVR used for SQL server mode processing. Job 057340/QUSER/QSQSRVR used for SQL server mode processing. Job 057448/QUSER/QSQSRVR used for SQL server mode processing. Job 057166/QUSER/QSQSRVR used for SQL server mode processing. Job 057279/QUSER/QSQSRVR used for SQL server mode processing. Job 057288/QUSER/QSQSRVR used for SQL server mode processing. Directory Server started successfully.

Zprávy se vztahují k úlohám QSQSRVR, které byly spuštěny pro server. Počet zpráv se může na vašem serveru lišit v závislosti na konfiguraci a počtu úloh QSQSRVR potřebných pro úspěšné spuštění serveru.

Celkový počet serverů SQL, který server Server adresářů po spuštění používá pro adresářové operace, se zadává na serveru LDAP v prostředí produktu iSeries Navigator na stránce vlastností v poli **Databáze/Přípony**. Další servery SQL se spouštějí pro účely replikace.

# <span id="page-163-0"></span>**Sledování chyb a přístupů v produktu Server adresářů pomocí protokolu úloh**

Protokol úloh serveru vás může upozornit na chyby a pomoci vám sledovat přístupy k serveru. Protokol úloh obsahuje:

- v Zprávy o provozu serveru a jakýchkoli problémech v rámci serveru, jako např. selhání úloh serveru SQL nebo replikace.
- v Zprávy týkající se zabezpečení, odrážející operace klientů jako např. chybná hesla.
- v Zprávy uvádějící podrobnosti o chybách klientů, jako jsou např. chybějící povinné atributy.

Chyby klientů není nutné protokolovat, pokud neprovádíte ladění problémů klientů. Protokolování chyb klientů můžete nastavovat na kartě vlastností serveru adresářů **Obecné** v prostředí produktu iSeries Navigator.

Je-li server spuštěn, můžete si prohlédnout protokol úloh QDIRSRV pomocí tohoto postupu:

- 1. V prostředí produktu iSeries Navigator rozbalte položku **Síť**.
- 2. Rozbalte položku **Servery**.
- 3. Klepněte na **TCP/IP**.
- 4. Pravým tlačítkem myši klepněte na **Adresář** a vyberte volbu **Úlohy serveru**.
- 5. Z menu **Soubor** vyberte volbu **Protokol úlohy**.

Je-li server zastaven, můžete si prohlédnout protokol úlohy QDIRSRV pomocí tohoto postupu:

- 1. V prostředí produktu iSeries Navigator rozbalte položku **Základní operace**.
- 2. Klepněte na volbu **Tiskový výstup**.
- 3. QDIRSRV se objeví ve sloupci **Uživatel** v pravém panelu produktu iSeries Navigator. Protokol úlohy zobrazíte dvojím klepnutím na položku **Qpjoblog** vlevo od QDIRSRV na téže řádce.
	- **Poznámka:** iSeries Navigator může být konfigurován tak, aby ukazoval pouze soubory pro souběžný tisk. Jestliže se v seznamu QDIRSRV neobjeví, klepněte na volbu **Tiskový výstup** a z menu **Volby** vyberte volbu **Zahrnout**. Do pole **Uživatel** zadejte **Vše** a klepněte na **OK**.
- **Poznámka:** Produkt Server adresářů používá k provádění některých úloh další systémové prostředky. Vyskytne-li se chyba u některého z těchto prostředků, můžete z protokolu úlohy zjistit, kde hledat informace. Někdy nemusí být produkt Server adresářů schopen určit, kde tyto informace hledat. V takových případech se podívejte do protokolu úlohy serveru SQL, abyste zjistili, zda se problém netýká serverů SQL.

# **Použití příkazu TRCTCPAPP k vyhledání problémů**

Váš server umožňuje sledování komunikace, které slouží ke shromažďování dat na komunikační lince, jako je rozhraní LAN nebo WAN. Průměrný uživatel nemusí rozumět celému obsahu trasovacích dat. Záznamy sledování však můžete použít, abyste určili, zda skutečně došlo k výměně dat mezi dvěma body.

Na serveru adresářů je možné použít pro vyhledávání problémů s klienty nebo aplikacemi příkaz TRCTCPAPP (Trasování aplikace TCP/IP) s volbou \*DIRSRV.

Podrobnější informace o použití příkazu TRCTCPAPP na serveru LDAP a také o omezeních týkajících se požadovaných oprávnění najdete v tématu Popis příkazu TRCTCPAPP (Trasování aplikace TCP/IP).

Všeobecné informace o použití sledování komunikace uvádí téma Sledování komunikace.

# <span id="page-164-0"></span>**Použití volby LDAP\_OPT\_DEBUG při sledování chyb**

Volbu LDAP\_OPT\_DEBUG rozhraní API **ldap\_set\_option()** můžete použít ke sledování problémů s klienty, kteří používají API LDAP. Volba ladění má několik nastavení úrovní ladění, které můžete použít při odstraňování problémů v těchto aplikacích.

Toto je příklad aktivace volby ladění sledování klienta.

```
int debugvalue= LDAP_DEBUG_TRACE | LDAP_DEBUG_PACKETS;
Idap set option( 1d, LDAP OPT DEBUG, &debugvalue);
```
Alternativním způsobem nastavení úrovně ladění je konfigurovat numerickou hodnotu proměnné prostředí LDAP\_DEBUG pro úlohu, ve které běží klientská aplikace, na stejnou numerickou hodnotu, jakou by měl parametr debugvalue v případě použití API **ldap\_set\_option()**.

Zde je příklad aktivace sledování klienta pomocí proměnné prostředí LDAP\_DEBUG:

ADDENVVAR ENVVAR(LDAP\_DEBUG) VALUE(0x0003)

Po spuštění klienta, který způsobuje problém, napište do náznaku serveru iSeries:

DMPUSRTRC ClientJobNumber

kde ClientJobNumber je číslo klientské úlohy.

Chcete-li interaktivně zobrazit tyto informace, napište do náznaku iSeries:

DSPPFM QAPOZDMP QP0Znnnnnn

kde QAP0ZDMP obsahuje nulu a nnnnnn je číslo úlohy.

Chcete-li uložit tyto informace za účelem jejich odeslání servisnímu středisku, postupujte takto:

- 1. Pomocí příkazu CRTSAVF vytvořte soubor SAVF.
- 2. Na příkazový řádek serveru iSeries napište:

SAVOBJ OBJ(QAP0ZDMP LIB(QTEMP) DEV(\*SAVF) SAVF(*xxx*)

kde QAP0ZDMP obsahuje nulu a *xxx* je jméno, které jste zadali pro soubor SAVF.

# **Běžné chyby klienta LDAP**

Znalost příčin obecných chyb u klienta LDAP vám může pomoci i při řešení problémů se serverem. Úplný seznam chybových stavů u klienta LDAP najdete v tématu "Rozhraní API serveru adresářů" pod heslem Programování v rámci aplikace iSeries Information Center.

Chybové zprávy klienta mají tento formát: [Selhávající operace LDAP]:[chybový stav API klienta LDAP]

**Poznámka:** Při objasnění těchto chyb předpokládáme, že klient komunikuje se serverem LDAP v operačním systému i5/OS. Klient, který komunikuje se serverem na jiné platformě, může obdržet podobné chyby, ale jejich příčiny a řešení se budou pravděpodobně lišit.

Obecné chybové zprávy jsou tyto:

- "Idap\_search: Timelimit exceeded"
- "[Selhávající operace LDAP]: Operations error"
- "Idap\_bind: No such object"
- v "ldap\_bind: Inappropriate authentication"
- "[Selhávající operace LDAP]: Insufficient access"
- v "[Selhávající operace LDAP]: Cannot contact LDAP server"
- v ["\[Selhávající](#page-166-0) operace LDAP]: Failed to connect to SSL server" na stránce 161

# **ldap\_search: Timelimit exceeded**

K této chybě dochází, když vyhledávání v LDAP probíhají příliš pomalu. K nápravě této chyby můžete učinit jedno nebo obě z těchto opatření:

- v Zvýšit časový limit pro vyhledávání na serveru adresářů. Informace o tom, jak to provést, najdete v tématu ["Jak](#page-110-0) [přizpůsobit](#page-110-0) nastavení výkonu" na stránce 105.
- v Snížit aktivitu ve vašem systému. Můžete též snížit počet aktivních úloh klientů LDAP.

# **[Selhávající operace LDAP]: Operations error**

Tato chyba může mít více příčin. Chcete-li získat informace o příčině této chyby pro konkrétní případ, podívejte se do protokolů úloh QDIRSRV (podle pokynů v tématu ["Sledování](#page-163-0) chyb a přístupů v produktu Server adresářů pomocí [protokolu](#page-163-0) úloh" na stránce 158) a do protokolů úloh serverů SQL (podle pokynů v tématu Kapitola 8, ["Odstraňování](#page-162-0) problémů s [produktem](#page-162-0) Server adresářů", na stránce 157).

# **ldap\_bind: No such object**

Obecnou příčinou této chyby je, že uživatel v průběhu operace udělá chybu při psaní. Další obecná příčina je ta, že se klient LDAP pokusí připojit s DN, které neexistuje. To se často stává, když uživatel zadá něco, o čem se nesprávně domnívá, že je DN administrátora. Uživatel například zadá QSECOFR nebo Administrator, zatímco skutečné DN administrátora je cn=Administrator.

Podrobné informace o této chybě najdete v protokolu úlohy QDIRSRV, přitom postupujte podle pokynů uvedených v tématu ["Sledování](#page-163-0) chyb a přístupů v produktu Server adresářů pomocí protokolu úloh" na stránce 158.

# **ldap\_bind: Inappropriate authentication**

Server vrátí neplatná pověření (credentials) v případě, že je heslo nebo připojovací DN nesprávné. Server vrátí nepatřičnou autentizaci v případě, že se klient pokusí připojit jako:

- v Záznam, který nemá atribut ″userpassword″.
- v Záznam, který reprezentuje uživatele operačního systému i5/OS, jenž má atribut UID a nemá atribut ″userpassword″. Tím dojde k porovnání zadaného hesla a uživatelského hesla operačního systému i5/OS, která se neshodují.
- v Záznam, který reprezentuje jiného projektovaného uživatele a jinou metodu připojení, než bylo požadováno.

K této chybě obvykle dochází, když se klient pokusí připojit pod heslem, které není platné. Podrobné informace o této chybě najdete v protokolu úlohy QDIRSRV, přitom postupujte podle pokynů uvedených v tématu ["Sledování](#page-163-0) chyb a přístupů v produktu Server adresářů pomocí [protokolu](#page-163-0) úloh" na stránce 158.

# **[Selhávající operace LDAP]: Insufficient access**

K této chybě obvykle dochází, když připojované DN nemá oprávnění k operaci (např. přidání nebo výmaz), kterou klient požaduje. Informace o této chybě najdete v protokolu úlohy QDIRSRV, přitom postupujte podle pokynů uvedených v tématu ["Sledování](#page-163-0) chyb a přístupů v produktu Server adresářů pomocí protokolu úloh" na stránce 158.

# **[Selhávající operace LDAP]: Cannot contact LDAP server**

Nejběžnější příčiny této chyby jsou:

- <span id="page-166-0"></span>v Klient LDAP vydá požadavek předtím, než je server LDAP v daném systému připraven a je ve stavu čekání na výběr.
- v Uživatel zadal neplatné číslo portu. Server například naslouchá na portu 386, ale požadavek klienta se pokouší použít port 387.

Informace o této chybě najdete v protokolu úlohy QDIRSRV, přitom postupujte podle pokynů uvedených v tématu ["Sledování](#page-163-0) chyb a přístupů v produktu Server adresářů pomocí protokolu úloh" na stránce 158. Pokud byl server adresářů úspěšně spuštěn, objeví se o tom v protokolu úlohy QDIRSRV zpráva.

# **[Selhávající operace LDAP]: Failed to connect to SSL server**

K této chybě dochází, když server LDAP odmítne připojení klienta, protože nebylo vytvořeno připojení přes SSL. To může být způsobeno těmito okolnostmi:

- v Podpora správy certifikátů (Certificate Management) odmítne pokus klienta o připojení k serveru. Pomocí produktu Digital Certificate Manager se přesvědčte, že máte správně nastavené certifikáty, a potom restartujte server a znovu se zkuste připojit.
- v Uživatel nemá přístup ke čtení pro paměť certifikátů \*SYSTEM (standardně /QIBM/userdata/ICSS/Cert/Server/default.kdb).

Pro aplikace operačního systému i5/OS napsané v jazyce C jsou k dispozici další informace o chybách SSL. Podrobnosti najdete v tématu "Server adresářů - rozhraní API" pod heslem Programování.

# **Kapitola 9. Odkazy**

Další referenční informace najdete v těchto částech:

- v "Obslužné programy pro příkazový řádek"
- v "LDAP data [interchange](#page-193-0) format (LDIF)" na stránce 188
- v "Schéma [konfigurace](#page-196-0) serveru adresářů" na stránce 191

# **Obslužné programy pro příkazový řádek**

Tato kapitola popisuje obslužné programy, které lze spustit z prostředí příkazů Qshell operačního systému i5/OS. Další informace najdete v odstavcích pro tyto příkazy:

- "Idapmodify a Idapadd"
- v ["ldapdelete"](#page-171-0) na stránce 166
- v ["ldapexop"](#page-174-0) na stránce 169
- v ["ldapmodrdn"](#page-178-0) na stránce 173
- v ["ldapsearch"](#page-180-0) na stránce 175
- v ["ldapchangepwd"](#page-188-0) na stránce 183
- v ["ldapdiff"](#page-190-0) na stránce 185
- v "Poznámky k používání SSL s obslužnými programy [příkazového](#page-193-0) řádku LDAP" na stránce 188

Povšimněte si, že pokud mají být některé řetězce správně zpracovány v prostředí příkazů Qshell, musí být uzavřeny v uvozovkách. To se všeobecně týká řetězců, které představují jména DN, filtry hledání a seznam atributů, které se mají vrátit z příkazu ldapsearch. Některé příklady najdete v tomto seznamu:

- v Řetězce, které obsahují mezery: "cn=John Smith,cn=users".
- v Řetězce, které obsahují zástupné znaky: "\*".
- v Řetězce, které obsahují závorky: "(objectclass=person)".

Další informace o prostředí příkazů Qshell najdete v tématu "Qshell".

# **ldapmodify a ldapadd**

Nástroje pro modifikaci a přidávání záznamů LDAP

## **Přehled**

```
ldapmodify [-a] [-b] [-c] [-C charset] [-d debuglevel][-D binddn][-i file]
[-h ldaphost] [-k] [-K keyfile] [-m mechanism] [-M] [-N certificatename]
[-O maxhops] [-p ldapport] [-P keyfilepw] [-r] [-R] [-v] [-V]
[-w passwd | ?] [-Z]
```

```
ldapadd [-a] [-b] [-c] [-C charset] [-d debuglevel][-D binddn][-i file]
[-h ldaphost] [-k] [-K keyfile] [-m mechanism] [-M] [-N certificatename]
[-O maxhops] [-p ldapport] [-P keyfilepw] [-r] [-R] [-v] [-V] [-w passwd | ?]
[-Z]
```
### **Popis**

**ldapmodify** je rozhraní příkazového řádku pro rozhraní API (application programming interfaces) příkazů ldap\_modify, ldap\_add, ldap\_delete a ldap\_modrdn. Příkaz **ldapadd** je začleněn jako přejmenovaná verze příkazu ldapmodify. Když je vyvolán jako ldapadd, automaticky se zapne příznak **-a** (přidání nového záznamu).

**ldapmodify** otevírá propojení k serveru LDAP a připojuje se k serveru. Příkaz **ldapmodify** se používá k modifikaci nebo přidávání záznamů. Informace o záznamu se čtou ze standardního vstupu nebo ze souboru s využitím volby **-i**.

Chcete-li zobrazit nápovědu k syntaxi příkazů **ldapmodify** nebo **ldapadd**, napište ldapmodify -?

nebo

ldapadd -?

### **Volby**

- **-a** Přidává nové záznamy. Předvolená akce pro příkaz **ldapmodify** je modifikace existujících záznamů. Pokud je vyvolán jako **ldapadd**, je tento příznak vždy nastaven.
- **-b** Předpokládá, že všechny hodnoty začínající `/' jsou binární hodnoty a že skutečná hodnota je v souboru, jehož cesta je uvedena namísto hodnoty.
- **-c** Nepřerušený operační režim. Chyby jsou oznamovány, ale program **ldapmodify** pokračuje v modifikacích. V ostatních případech je jako standardní činnost nastaveno ukončení programu po zaznamenání chyby.

#### **-C** *charset*

Specifikuje, že řetězce, které jsou dodávány jako vstup do programů **ldapmodify** a **ldapadd**, jsou znázorněny v lokální znakové sadě tak, jak je určeno volbou charset a musí se konvertovat na kódování UTF-8. Volba **-C** *charset* se používá tehdy, když je kódová stránka vstupního řetězce odlišná od hodnoty kódové stránky úlohy. Podporované hodnoty volby charset najdete v API ldap set iconv local charset().

#### **-d** *debuglevel*

Nastavuje úroveň ladění LDAP na debuglevel.

#### **-D** *binddn*

Hodnota *binddn* se používá k připojení k adresáři LDAP. Hodnotou parametru *binddn* je řetězec vyjadřující jméno DN.

#### **-h** *ldaphost*

Určuje alternativního hostitele, na kterém je spuštěn server ldap.

- **-i** *file* Čte informace o změně záznamu ze souboru LDIF namísto ze standardního vstupu. Není-li soubor LDIF zadán, musíte pomocí standardního vstupu zadat aktualizované záznamy ve formátu LDIF.
- **-k** Určuje, že se má používat administrační řízení serveru.

### **-K** *keyfile*

Specifikuje jméno souboru databáze klíčů SSL s předvolenou příponou **kdb**. Není-li soubor databáze klíčů umístěn v aktuálním adresáři, zadejte plně kvalifikované jméno souboru databáze klíčů. V případě, že soubor databáze klíčů není určen, tento program nejprve hledá přítomnost proměnné prostředí SSL\_KEYRING s přiřazeným jménem souboru. Jestliže proměnná prostředí SSL\_KEYRING není definována, použije se systémový soubor klíčového řetězce, pokud existuje.

Tento parametr účinně aktivuje přepínač **-Z**. Pokud u serveru adresářů v operačním systému i5/OS použijete volbu -Z a nepoužijete volbu -K nebo -N, použije se certifikát přiřazený k ID aplikace klienta adresářových služeb.

#### **-m** *mechanism*

Hodnota *mechanism* specifikuje mechanismus SSL, kterým se klient připojuje k serveru. Použije se API ldap\_sasl\_bind\_s(). Parametr **-m** se ignoruje v případě, že je nastaven parametr **-V 2**. Pokud parametr **-m** není určen, použije se jednoduchá autentizace. Platné mechanismy jsou tyto:

- v CRAM-MD5 provádí ochranu hesla odesílaného na server.
- v EXTERNAL používá certifikát SSL. Vyžaduje volbu -Z.
- v GSSAPI používá pověření Kerberos uživatele.
- **-M** Referenční objekty jsou spravovány jako řádné záznamy.

### **-N** *certificatename*

Specifikuje návěští asociované s certifikátem klienta v souboru databáze klíčů. Jestliže je server LDAP konfigurován pouze pro provádění autentizace serveru, certifikát klienta není povinný. Je-li server LDAP konfigurován pro provádění autentizace klienta i serveru, certifikát klienta povinný být může. Parametr *certificatename* není povinný, pokud byl pro soubor databáze klíčů jako předvolený označen určitý pár certifikát/soukromý klíč. Podobně není parametr *certificatename* povinný, jestliže v označeném souboru databáze klíčů existuje jediný pár certifikát/soukromý klíč. Tento parametr se ignoruje v případě, že není zadán ani jeden z parametrů **-Z** a **-K**. Pokud u serveru adresářů v operačním systému i5/OS použijete volbu -Z a nepoužijete volbu -K nebo -N, použije se certifikát přiřazený k ID aplikace klienta adresářových služeb.

### **-O** *maxhops*

Hodnota *maxhops* se používá pro nastavení maximálního počtu přechodů, které knihovna klienta vykoná při vyhledávání odkazů. Předvolená hodnota pro počet přechodů je 10.

#### **-p** *ldapport*

Specifikuje alternativní port TCP (Transmission Control Protocol), na kterém server LDAP naslouchá. Předvolený port LDAP je 389. Není-li port **-p** specifikován a přitom je zadán parametr **-Z**, použije se předvolený port LDAP SSL 636.

### **-P** *keyfilepw*

Specifikuje heslo pro databázi klíčů. Toto heslo je povinné pro přístup ke kódovaným informacím v souboru databáze klíčů, který může obsahovat jeden nebo více soukromých klíčů. Je-li se souborem databáze klíčů asociován soubor pro uložení hesla, získá se heslo ze souboru pro uložení hesla a parametr **-P** není povinný. Tento parametr se ignoruje v případě, že není zadán ani jeden z parametrů **-Z** a **-K**.

- **-r** Standardně přepisuje existující hodnoty.
- **-R** Specifikuje, že se odkazy nemají automaticky sledovat.
- **-v** Používá komentovaný režim s mnoha diagnostickými zprávami zapsanými do standardního výstupu.
- **-V** Určuje verzi LDAP, kterou má program **ldapmodify** používat při připojování k serveru LDAP. Standardně se ustavuje připojení LDAP V3. Chcete-li explicitně vybrat LDAP V3, zadejte **-V 3**. Chcete-li spustit aplikaci LDAP V2, zadejte **-V 2**.

#### **-w** *passwd* **| ?**

Hodnota *passwd* je heslo pro autentizaci. Parametr ? se používá, chcete-li vytvořit výzvu k zadání hesla.

**-Z** Ke komunikaci se serverem LDAP se použije připojení přes SSL. Pokud u serveru adresářů v operačním systému i5/OS použijete volbu -Z a nepoužijete volbu -K nebo -N, použije se certifikát přiřazený k ID aplikace klienta adresářových služeb.

#### **Vstupní formát**

Obsah souboru (nebo standardního vstupu, pokud na příkazovém řádku není zadán příznak **-i** ) by měl odpovídat formátu LDIF. Více informací o formátu LDIF najdete v tématu "LDAP data [interchange](#page-193-0) format (LDIF)" na stránce [188.](#page-193-0)

#### **Příklady**

Předpokládejme, že existuje soubor /tmp/entrymods, který má tento obsah:

```
dn: cn=Modify
Me, o=University of Higher Learning, c=US
changetype: modify
replace: mail
mail: modme@student.of.life.edu
-
add: title
title: Grand Poobah
-
add: jpegPhoto
```
<span id="page-171-0"></span>jpegPhoto: /tmp/modme.jpeg delete: description -

potom příkaz: ldapmodify -b -r -i /tmp/entrymods

nahradí obsah atributu pošty záznamu Modify Me hodnotou modme@student.of.life.edu, přidá titul Grand Poobah a obsah souboru /tmp/modme.jpeg jako jpegPhoto a zcela odstraní atribut popisu. Tytéž modifikace je možné provést s použitím staršího vstupního formátu ldapmodify:

```
cn=Modify Me, o=University of Higher Learning, c=US
mail=modme@student.of.life.edu
+title=Grand Poobah
+jpegPhoto=/tmp/modme.jpeg
-description
```
apříkazu: ldapmodify -b -r -i /tmp/entrymods

Předpokládejme, že existuje soubor /tmp/newentry, který má tento obsah:

```
dn: cn=John Doe, o=University of Higher Learning, c=US
objectClass: person
cn: John Doe
cn: Johnny
sn: Doe
titul: Nejslavnější bájná postava na světě
mail: johndoe@student.of.life.edu
uid: jdoe
```
potom příkaz:

ldapadd -i /tmp/entrymods

přidá nový záznam pro osobu jménem John Doe s použitím hodnot ze souboru /tmp/newentry.

### **Poznámky**

Pokud se neposkytnou informace záznamu ze souboru prostřednictvím volby **-i**, příkaz **ldapmodify** bude očekávat načtení záznamů ze standardního vstupu.

### **Diagnostika**

Dokončí-li se program bez chyb, je návratový kód 0. V případě chyby je návratový kód nenulový a pro standardní chybový výstup se zapíše diagnostická zpráva.

# **ldapdelete**

Nástroj LDAP pro vymazání záznamu

### **Přehled**

```
ldapdelete [-c] [-C charset] [-d debuglevel][-D binddn][-i file]
[-h ldaphost] [-k] [-K keyfile] [-m mechanism] [-M] [-n] [-N certificatename]
[-O maxops] [-p ldapport] [-P keyfilepw] [-R] [-s][-v] [-V version]
[-w \text{ password } | ?] [-Z] [dn] \ldots
```
## **Popis**

**ldapdelete** je rozhraní příkazového řádku pro rozhraní API (application programming interfaces) příkazu ldap\_delete.

**ldapdelete** otevře propojení k serveru LDAP, připojí se a vymaže jeden nebo více záznamů. Jestliže se zadá jeden nebo více argumentů s DN (rozlišovacími jmény), vymažou se záznamy s těmito DN. Každé DN je řetězcové vyjádření jména DN. Jestliže není zadán žádný argument pro DN, čte se seznam jmen DN ze standardního vstupu nebo v případě použití příznaku **-i** ze souboru.

Chcete-li zobrazit nápovědu k syntaxi příkazu **ldapdelete**, napište: ldapdelete -?

### **Volby**

**-c** Nepřerušený operační režim. Chyby jsou oznamovány, ale program **ldapdelete** pokračuje v modifikacích. V ostatních případech je jako standardní činnost nastaveno ukončení programu po zaznamenání chyby.

### **-C** *charset*

Specifikuje, že rozlišovací jména (DN), která jsou poskytnuta jako vstup do programu **ldapdelete**, jsou vyjádřena v lokální znakové sadě tak, jak je určeno volbou charset. Volba **-C** *charset* se používá tehdy, když je kódová stránka vstupního řetězce odlišná od hodnoty kódové stránky úlohy. Podporované hodnoty volby charset najdete v API ldap\_set\_iconv\_local\_charset().

### **-d** *debuglevel*

Nastavuje úroveň ladění LDAP na debuglevel.

### **-D** *binddn*

Hodnota *binddn* se používá k připojení k adresáři LDAP. Hodnotou parametru *binddn* je řetězec vyjadřující jméno DN.

#### **-h** *ldaphost*

Specifikuje alternativního hostitele, na kterém je spuštěn server LDAP.

- **-i** *file* Čte sérii řádek ze souboru a pro každou řádku souboru provede jeden výmaz LDAP. Každá řádka v tomto souboru by měla obsahovat jedno rozlišovací jméno (DN).
- **-k** Určuje, že se má používat administrační řízení serveru.

#### **-K** *keyfile*

Specifikuje jméno souboru databáze klíčů SSL. Není-li soubor databáze klíčů umístěn v aktuálním adresáři, zadejte plně kvalifikované jméno souboru databáze klíčů.

Jestliže obslužný program nemůže najít databázi klíčů, použije pevně naprogramovanou sadu předvolených důvěryhodných zdrojů vydavatele certifikátů (CA). Soubor databáze klíčů obvykle obsahuje jeden nebo více certifikátů nebo vydavatelů certifikátů ověřených klientem. Tyto typy certifikátů X.509 se rovněž označují jako důvěryhodné zdroje.

Tento parametr účinně aktivuje přepínač **-Z**. Pokud u serveru adresářů v operačním systému i5/OS použijete volbu -Z a nepoužijete volbu -K nebo -N, použije se certifikát přiřazený k ID aplikace klienta adresářových služeb.

#### **-m** *mechanism*

Hodnota *mechanism* specifikuje mechanismus SSL, kterým se klient připojuje k serveru. Parametr **-m** se ignoruje v případě, že je nastaven parametr **-V 2**. Pokud parametr **-m** není určen, použije se jednoduchá autentizace.

- **-M** Referenční objekty jsou spravovány jako řádné záznamy.
- **-n** Zobrazuje, co bude provedeno, ale záznamy se ve skutečnosti nemění. Tento parametr ve spojení s parametrem **-v** lze využít k ladění.

### **-N** *certificatename*

Specifikuje návěští asociované s certifikátem klienta v souboru databáze klíčů. Jestliže je server LDAP konfigurován pouze pro provádění autentizace serveru, certifikát klienta není povinný. Je-li server LDAP konfigurován pro provádění autentizace klienta i serveru, certifikát klienta povinný být může. Parametr *certificatename* není povinný, pokud byl pro soubor databáze klíčů jako předvolený označen určitý pár certifikát/soukromý klíč. Podobně není parametr *certificatename* povinný, jestliže v označeném souboru

databáze klíčů existuje jediný pár certifikát/soukromý klíč. Tento parametr se ignoruje v případě, že není zadán ani jeden z parametrů **-Z** a **-K**. Pokud u serveru adresářů v operačním systému i5/OS použijete volbu -Z a nepoužijete volbu -K nebo -N, použije se certifikát přiřazený k ID aplikace klienta adresářových služeb.

#### **-O** *maxhops*

Hodnota *maxhops* se používá pro nastavení maximálního počtu přechodů, které knihovna klienta vykoná při vyhledávání odkazů. Předvolená hodnota pro počet přechodů je 10.

### **-p** *ldapport*

Specifikuje alternativní port TCP (Transmission Control Protocol), na kterém server LDAP naslouchá. Předvolený port LDAP je 389. Není-li port **-p** specifikován a přitom je zadán parametr **-Z**, použije se předvolený port LDAP SSL 636.

### **-P** *keyfilepw*

Specifikuje heslo pro databázi klíčů. Toto heslo je povinné pro přístup ke kódovaným informacím v souboru databáze klíčů, který může obsahovat jeden nebo více soukromých klíčů. Je-li se souborem databáze klíčů asociován soubor pro uložení hesla, získá se heslo ze souboru pro uložení hesla a parametr **-P** není povinný. Tento parametr se ignoruje v případě, že není zadán ani jeden z parametrů **-Z** a **-K**.

- **-R** Specifikuje, že se odkazy nemají automaticky sledovat.
- **-s** Tato volba se používá pro vymazání podstromu s kořenem v určeném záznamu.
- **-v** Používá komentovaný režim s mnoha diagnostickými zprávami zapsanými do standardního výstupu.
- **-V** Určuje verzi LDAP, kterou má program **ldapdelete** používat při připojování k serveru LDAP. Standardně se ustavuje připojení LDAP V3. Chcete-li explicitně vybrat LDAP V3, zadejte **-V 3**. Chcete-li spustit aplikaci LDAP V2, zadejte **-V 2**.

#### **-w** *passwd* **| ?**

Hodnota *passwd* je heslo pro autentizaci. Parametr ? se používá, chcete-li vytvořit výzvu k zadání hesla.

- **-Z** Ke komunikaci se serverem LDAP se použije připojení přes SSL. Pokud u serveru adresářů v operačním systému i5/OS použijete volbu -Z a nepoužijete volbu -K nebo -N, použije se certifikát přiřazený k ID aplikace klienta adresářových služeb.
- **dn** Specifikuje jeden nebo více argumentů DN. Každé DN by mělo být řetězcové vyjádření jména DN.

#### **Příklady**

Příkaz

```
ldapdelete -D cn=administrator -w secret "cn=Delete Me, o=University of Life,
c=US"
```
se pokusí vymazat záznam, který má commonName ″Delete Me″ a nachází se přímo pod organizačním záznamem University of Life.

### **Poznámky**

Jestliže není zadán žádný argument pro DN, čte se seznam jmen DN ze standardního vstupu nebo v případě použití příznaku **-i** ze souboru.

#### **Diagnostika**

Dokončí-li se program bez chyb, je návratový kód 0. V případě chyby je návratový kód nenulový a pro standardní chybový výstup se zapíše diagnostická zpráva.

# <span id="page-174-0"></span>**ldapexop**

Nástroj přídavných operací LDAP

## **Přehled**

```
ldapexop [-C charset] [-d debuglevel][-D binddn][-e] [-h ldaphost]
[-help][-K keyfile] [-m mechanism] [-N certificatename]
[-p ldapport] [-P keyfilepw] [-?] [-v] [-w passwd | ?] [-Z]
-op {cascrepl | controlqueue | controlrepl |
quiesce | readconfig}
```
## **Popis**

Utilita **ldapexop** je rozhraní příkazového řádku, které poskytuje možnost připojit se k serveru adresářů a zveřejnit jedinou přídavnou operaci spolu s jakýmikoli daty, která tvoří hodnotu přídavné operace.

Program **ldapexop** podporuje volby standardního hostitele, portu, SSL a autentizace, používané všemi klientskými obslužnými programy LDAP. Kromě toho se definuje sada voleb pro určení operací, které se mají provést, a argumenty pro každou přídavnou operaci

Chcete-li zobrazit nápovědu k syntaxi příkazu **ldapexop**, napište:

ldapexop -?

nebo ldapexop -help

### **Volby**

Volby pro příkaz ldapexop jsou rozděleny do dvou kategorií:

- 1. Obecné volby, které určují způsob připojení k serveru adresářů. Tyto volby se musí zadávat před volbami specifickými pro danou operaci.
- 2. Volba přídavné operace, která označuje přídavnou operaci, která se má provést.

### **Obecné volby**

Tyto volby určují způsob připojení k serveru adresářů a je nutné je zadávat před volbou **-op**.

**-C** *charset*

Specifikuje, že rozlišovací jména (DN), která jsou poskytnuta jako vstup do programu **ldapexop** jsou vyjádřena v lokální znakové sadě tak, jak je určeno volbou charset. Volba **-C** *charset* se používá tehdy, když je kódová stránka vstupního řetězce odlišná od hodnoty kódové stránky úlohy. Podporované hodnoty volby charset najdete v API ldap\_set\_iconv\_local\_charset().

```
-d debuglevel
```
Nastavuje úroveň ladění LDAP na debuglevel.

### **-D** *binddn*

Hodnota *binddn* se používá k připojení k adresáři LDAP. Hodnotou parametru *binddn* je řetězec vyjadřující jméno DN.

**-e** Zobrazí informace o verzi knihovny LDAP a potom ukončí činnost.

### **-h** *ldaphost*

Specifikuje alternativního hostitele, na kterém je spuštěn server LDAP.

**-help** Zobrazí syntaxi příkazu a informace o použití.

### **-K** *keyfile*

Specifikuje jméno souboru databáze klíčů SSL. Není-li soubor databáze klíčů umístěn v aktuálním adresáři, zadejte plně kvalifikované jméno souboru databáze klíčů.

Jestliže obslužný program nemůže najít databázi klíčů, použije pevně naprogramovanou sadu předvolených důvěryhodných zdrojů vydavatele certifikátů (CA). Soubor databáze klíčů obvykle obsahuje jeden nebo více certifikátů nebo vydavatelů certifikátů ověřených klientem. Tyto typy certifikátů X.509 se rovněž označují jako důvěryhodné zdroje.

Tento parametr účinně aktivuje přepínač **-Z**. Pokud u serveru adresářů v operačním systému i5/OS použijete volbu -Z a nepoužijete volbu -K nebo -N, použije se certifikát přiřazený k ID aplikace klienta adresářových služeb.

#### **-m** *mechanism*

Hodnota *mechanism* specifikuje mechanismus SSL, kterým se klient připojuje k serveru. Použije se API ldap\_sasl\_bind\_s(). Parametr **-m** se ignoruje v případě, že je nastaven parametr **-V 2**. Pokud parametr **-m** není určen, použije se jednoduchá autentizace.

#### **-N** *certificatename*

Specifikuje návěští asociované s certifikátem klienta v souboru databáze klíčů. Jestliže je server LDAP konfigurován pouze pro provádění autentizace serveru, certifikát klienta není povinný. Je-li server LDAP konfigurován pro provádění autentizace klienta i serveru, certifikát klienta povinný být může. Parametr *certificatename* není povinný, pokud byl pro soubor databáze klíčů jako předvolený označen určitý pár certifikát/soukromý klíč. Podobně není parametr *certificatename* povinný, jestliže v označeném souboru databáze klíčů existuje jediný pár certifikát/soukromý klíč. Tento parametr se ignoruje v případě, že není zadán ani jeden z parametrů **-Z** a **-K**. Pokud u serveru adresářů v operačním systému i5/OS použijete volbu -Z a nepoužijete volbu -K nebo -N, použije se certifikát přiřazený k ID aplikace klienta adresářových služeb.

#### **-p** *ldapport*

Specifikuje alternativní port TCP (Transmission Control Protocol), na kterém server LDAP naslouchá. Předvolený port LDAP je 389. Není-li port **-p** specifikován a přitom je zadán parametr **-Z**, použije se předvolený port LDAP SSL 636.

#### **-P** *keyfilepw*

Specifikuje heslo pro databázi klíčů. Toto heslo je povinné pro přístup ke kódovaným informacím v souboru databáze klíčů, který může obsahovat jeden nebo více soukromých klíčů. Je-li se souborem databáze klíčů asociován soubor pro uložení hesla, získá se heslo ze souboru pro uložení hesla a parametr **-P** není povinný. Tento parametr se ignoruje v případě, že není zadán ani jeden z parametrů **-Z** a **-K**.

- **-?** Zobrazí syntaxi příkazu a informace o použití.
- **-v** Používá komentovaný režim s mnoha diagnostickými zprávami zapsanými do standardního výstupu.

#### **-w** *passwd* **| ?**

Hodnota *passwd* je heslo pro autentizaci. Parametr ? se používá, chcete-li vytvořit výzvu k zadání hesla.

**-Z** Ke komunikaci se serverem LDAP se použije připojení přes SSL. Pokud u serveru adresářů v operačním systému i5/OS použijete volbu -Z a nepoužijete volbu -K nebo -N, použije se certifikát přiřazený k ID aplikace klienta adresářových služeb.

### **Volba přídavných operací**

Volba přídavné operace **-op** označuje přídavnou operaci, která se má provést. Přídavná operace může být jedna z těchto hodnot:

v **cascrepl**: přídavná operace replikace kaskádového řízení. Požadovaná činnost se aplikuje na určený server a také se předává na všechny repliky daného podstromu. Pokud jsou některé z těchto replik předávací repliky, předávají přídavnou operaci dále na své repliky. Operace se řadí do kaskády přes celou replikační topologii.

#### **-action quiesce | unquiesce | replnow | wait**

Toto je povinný atribut, který určuje akci, která se má provést.

#### **quiesce**

Nejsou povoleny žádné další aktualizace, s výjimkou aktualizací provedených replikací.

#### **unquiesce**

Obnoví normální operaci, klientské aktualizace se přijímají.

#### **replnow**

Replikuje všechny změny čekající ve frontě co nejdříve, bez ohledu na časový plán.

**wait** Čeká, až se všechny aktualizace replikují na všechny repliky.

#### **-rc** *contextDn*

Toto je povinný atribut, který určuje kořen podstromu.

#### **-timeout** *secs*

Toto je volitelný atribut, který, pokud existuje, určuje dobu časového limitu v sekundách. Pokud neexistuje nebo je-li jeho hodnota 0, operace čeká trvale.

#### **Příklad:**

ldapexop -op cascrepl -action -quiesce -rc "o=acme,c=us" -timeout 60

v **controlqueue**: přídavná operace řízení fronty replikace. Tato operace umožňuje vymazat nebo odstranit ze seznamu replikačních změn nevyřízené změny, které byly zařazeny do fronty a nebyly spuštěny z důvodu selhání replikace. Tato operace je užitečná pro případ manuálních oprav replikačních dat. Po takových opravách byste měli tuto operaci použít k odstranění některých nezdařených operací zařazených do fronty.

#### **-skip all | change-id**

Toto je povinný atribut.

- **all** označuje přeskočení všech nevyřízených změn pro toto ujednání.
- **change-id** označuje jedinou změnu, která má být přeskočena. Pokud server v dané době tuto změnu nereplikuje, požadavek selže.

#### **-ra** *agreementDn*

Toto je povinný atribut, který určuje jméno DN ujednání o replikaci.

#### **Příklady**:

```
ldapexop -op controlqueue -skip all -ra "cn=server3,
             ibm-replicaSubentry=master1-id,ibm-replicaGroup=default,
             o=acme,c=us"
ldapexop -op controlqueue -skip 2185 -ra "cn=server3,
             ibm-replicaSubentry=master1-id,ibm-replicaGroup=default,
             o=acme,c=us"
```
**• controlrepl**: přídavná operace řízení replikace

#### **-action suspend | resume | replnow**

Toto je povinný atribut, který určuje akci, která se má provést.

#### **-rc** *contextDn* **| -ra** *agreementDn*

Parametr **-rc** *contextDn* je jméno DN kontextu replikace. Akce se provede pro všechna ujednání pro tento kontext. Parametr **-ra** *agreementDn* je jméno DN ujednání o replikaci. Akce se provede pro specifikované ujednání o replikaci.

#### **Příklad**:

```
ldapexop -op controlrepl -action suspend -ra "cn=server3,
             ibm-replicaSubentry=master1-id,ibm-replicaGroup=default,
             o=acme,c=us"
```
v **quiesce**: přídavná operace uvedení do klidu nebo vybuzení replikace podstromu.

**-rc** *contextDn*

Toto je povinný atribut, který určuje jméno DN kontextu replikace (podstromu), který se má uvést do klidu nebo vybudit.

**-end** Toto je volitelný atribut, který, pokud existuje, určuje, že se má příslušný podstrom vybudit. Pokud není uveden, předvolenou hodnotou je podstrom uvést do klidu.

#### **Příklady**:

ldapexop -op quiesce -rc "o=acme,c=us"

ldapexop -op quiesce -end -rc "o=ibm,c=us"

v **readconfig**: přídavná operace nového načtení konfiguračního souboru

**-scope entire | single<***DN záznamu***><***atribut***>**

Toto je povinný atribut.

- **entire** určuje, že se má znovu načíst celý konfigurační soubor.
- **single** znamená, že se má přečíst jediný záznam a určený atribut.

#### **Příklady**:

ldapexop -op readconfig -scope entire

ldapexop -op readconfig -scope single "cn=configuration" ibm-slapdAdminPW

**Poznámka:** Níže uvedené záznamy označené:

- $-$ <sup>1</sup> provedou se okamžitě
- $-$  <sup>2</sup> provedou se u nových operací
- $-$ <sup>3</sup> provedou se, jakmile se změní heslo (nevyžaduje se žádný readconfig)
- $-$ <sup>4</sup> jsou podporovány obslužným programem příkazového řádku operačního systému i5/OS, ale nejsou podporovány serverem adresářů v operačním systému i5/OS

```
cn=Configuration
ibm-slapdadmindn<sup>2</sup>
ibm-slapdadminpw2, 3, 4
ibm-slapderrorlog<sup>1, 4</sup>
ibm-slapdpwencryption<sup>1</sup>
ibm-slapdsizelimit<sup>1</sup>
ibm-slapdsysloglevel<sup>1, 4</sup>
ibm-slapdtimelimit<sup>1</sup>
cn=Front End, cn=Configuration
ibm-slapdaclcache1
ibm-slapdaclcachesize<sup>1</sup>
ibm-slapdentrycachesize<sup>1</sup>
ibm-slapdfiltercachebypasslimit<sup>1</sup>
ibm-slapdfiltercachesize<sup>1</sup>
ibm-slapdidletimeout<sup>1</sup>
cn=Event Notification, cn=Configuration
ibm-slapdmaxeventsperconnection<sup>2</sup>
ibm-slapdmaxeventstotal2
cn=Transaction, cn=Configuration
ibm-slapdmaxnumoftransactions<sup>2</sup>
ibm-slapdmaxoppertransaction<sup>2</sup>
ibm-slapdmaxtimelimitoftransactions2
cn=ConfigDB, cn=Config Backends, cn=IBM SecureWay, cn=Schemas, cn=Configuration
ibm-slapdreadonly<sup>2</sup>
cn=Directory, cn=RDBM Backends, cn=IBM SecureWay, cn=Schemas, cn=Configuration
ibm-slapdbulkloaderrors<sup>1,</sup>
ibm-slapdclierrors<sup>1, 4</sup>
ibm-slapdpagedresallownonadmin2
ibm-slapdpagedreslmt<sup>2</sup>
ibm-slapdpagesizelmt2
ibm-slapdreadonly<sup>2</sup>
ibm-slapdsortkeylimit<sup>2</sup>
ibm-slapdsortsrchallownonadmin2
ibm-slapdsuffix2
```
#### **Diagnostika**

Dokončí-li se program bez chyb, je návratový kód 0. V případě chyby je návratový kód nenulový a pro standardní chybový výstup se zapíše diagnostická zpráva.

# <span id="page-178-0"></span>**ldapmodrdn**

Nástroj LDAP pro modifikaci záznamu RDN

## **Přehled**

```
ldapmodrdn [-c] [-C charset] [-d debuglevel][-D binddn] [-h ldaphost]
[-i file] [-k] [-K keyfile] [-m mechanism] [-M] [-n]
[-N certificatename] [-O hopcount] [-p ldapport] [-P keyfilepw]
[-r] [-R] [-v] [-V] [-w passwd | ?] [-Z] [dn newrdn | [-i file]]
```
### **Popis**

**ldapmodrdn** je rozhraní příkazového řádku pro rozhraní API (application programming interfaces) příkazu ldap\_modrdn.

**ldapmodrdn** otevře propojení k serveru LDAP, připojí se a modifikuje jména RDN záznamů. Informace o záznamu se čtou ze standardního vstupu, ze souboru s využitím volby **- f** nebo z páru dn a rdn příkazového řádku.

Informace o relativních rozlišovacích jménech RDN (Relative Distinguished Names) a rozlišovacích jménech DN (Distinguished Names) najdete v tématu ["Rozlišovací](#page-16-0) jména (DN)" na stránce 11.

Chcete-li zobrazit nápovědu k syntaxi příkazu **ldapmodrdn**, napište:

ldapmodrdn -?

### **Volby**

- **-c** Nepřerušený operační režim. Chyby jsou oznamovány, ale program **ldapmodrdn** pokračuje v modifikacích. V ostatních případech je jako standardní činnost nastaveno ukončení programu po zaznamenání chyby.
- **-C** *charset*

Specifikuje, že řetězce, které jsou dodávány jako vstup do obslužného programu **ldapmodrdn** jsou vyjádřeny v lokální znakové sadě tak, jak je určeno volbou charset. Volba **-C** *charset* se používá tehdy, když je kódová stránka vstupního řetězce odlišná od hodnoty kódové stránky úlohy. Podporované hodnoty volby charset najdete v API ldap\_set\_iconv\_local\_charset(). Povšimněte si, že podporované hodnoty pro charset jsou stejné hodnoty, jaké jsou podporovány pro příznak charset, jak je volitelně definován v souborech LDIF Verze 1.

### **-d** *debuglevel*

Nastavuje úroveň ladění LDAP na debuglevel.

### **-D** *binddn*

Hodnota *binddn* se používá k připojení k adresáři LDAP. Hodnotou parametru binddn by měl být řetězec vyjadřující jméno DN.

### **-h** *ldaphost*

Určuje alternativního hostitele, na kterém je spuštěn server ldap.

- **-i** *file* Čte informace o změně záznamu ze souboru namísto ze standardního vstupu nebo z příkazového řádku (zadáním rdn a newrdn). Standardní vstup může být poskytován také ze souboru (″< file″).
- **-k** Určuje, že se má používat administrační řízení serveru.

### **-K** *keyfile*

Specifikuje jméno souboru databáze klíčů SSL. Není-li soubor databáze klíčů umístěn v aktuálním adresáři, zadejte plně kvalifikované jméno souboru databáze klíčů.

Jestliže obslužný program nemůže najít databázi klíčů, použije pevně naprogramovanou sadu předvolených důvěryhodných zdrojů vydavatele certifikátů (CA). Soubor databáze klíčů obvykle obsahuje jeden nebo více certifikátů nebo vydavatelů certifikátů ověřených klientem. Tyto typy certifikátů X.509 se rovněž označují jako důvěryhodné zdroje.

Tento parametr účinně aktivuje přepínač **-Z**. Pokud u serveru adresářů v operačním systému i5/OS použijete volbu -Z a nepoužijete volbu -K nebo -N, použije se certifikát přiřazený k ID aplikace klienta adresářových služeb.

#### **-m** *mechanism*

Hodnota *mechanism* specifikuje mechanismus SSL, kterým se klient připojuje k serveru. Použije se API ldap\_sasl\_bind\_s(). Parametr **-m** se ignoruje v případě, že je nastaven parametr **-V 2**. Pokud parametr **-m** není určen, použije se jednoduchá autentizace.

- **-M** Referenční objekty jsou spravovány jako řádné záznamy.
- **-n** Zobrazuje, co bude provedeno, ale záznamy se ve skutečnosti nemění. Tento parametr ve spojení s parametrem **-v** lze využít k ladění.

### **-N** *certificatename*

Specifikuje návěští asociované s certifikátem klienta v souboru databáze klíčů. Všimněte si, že jestliže je server LDAP konfigurován pouze pro provádění autentizace serveru, certifikát klienta není povinný. Je-li server LDAP konfigurován pro provádění autentizace klienta i serveru, certifikát klienta povinný být může. Parametr *certificatename* není povinný, pokud byl pro soubor databáze klíčů jako předvolený označen určitý pár certifikát/soukromý klíč. Podobně není parametr *certificatename* povinný, jestliže v označeném souboru databáze klíčů existuje jediný pár certifikát/soukromý klíč. Tento parametr se ignoruje v případě, že není zadán ani jeden z parametrů **-Z** a **-K**. Pokud u serveru adresářů v operačním systému i5/OS použijete volbu -Z a nepoužijete volbu -K nebo -N, použije se certifikát přiřazený k ID aplikace klienta adresářových služeb.

### **-O** *hopcount*

Hodnota *hopcount* se používá pro nastavení maximálního počtu přechodů, které knihovna klienta vykoná při vyhledávání odkazů. Předvolená hodnota pro počet přechodů je 10.

### **-p** *ldapport*

Specifikuje alternativní port TCP (Transmission Control Protocol), na kterém server LDAP naslouchá. Předvolený port LDAP je 389. Není-li port specifikován a je specifikován parametr -Z, použije se předvolený port LDAP SSL 636.

#### **-P** *keyfilepw*

Specifikuje heslo pro databázi klíčů. Toto heslo je povinné pro přístup ke kódovaným informacím v souboru databáze klíčů (který může obsahovat jeden nebo více soukromých klíčů). Je-li se souborem databáze klíčů asociován soubor pro uložení hesla, získá se heslo ze souboru pro uložení hesla a parametr **-P** není povinný. Tento parametr se ignoruje v případě, že není zadán ani jeden z parametrů **-Z** a **-K**.

- **-r** Odstraňuje staré hodnoty RDN ze záznamu. Předvolená činnost je staré hodnoty uchovávat.
- **-R** Specifikuje, že se odkazy nemají automaticky sledovat.
- **-v** Používá komentovaný režim s mnoha diagnostickými zprávami zapsanými do standardního výstupu.
- **-V** Určuje verzi LDAP, kterou má program **ldapmodrdn** používat při připojování k serveru LDAP. Standardně se ustavuje připojení LDAP V3. Chcete-li explicitně vybrat LDAP V3, zadejte **-V 3**. Chcete-li spustit aplikaci LDAP V2, zadejte **-V 2**. Aplikace jako např. **ldapmodrdn** vybírají přednostně protokol LDAP V3 použitím ldap\_init namísto ldap\_open.

#### **-w** *passwd* **| ?**

Hodnota *passwd* je heslo pro autentizaci. Parametr ? se používá, chcete-li vytvořit výzvu k zadání hesla.

**-Z** Ke komunikaci se serverem LDAP se použije připojení přes SSL. Pokud u serveru adresářů v operačním systému i5/OS použijete volbu -Z a nepoužijete volbu -K nebo -N, použije se certifikát přiřazený k ID aplikace klienta adresářových služeb.

#### **dn newrdn**

Více informací najdete v následující části "Vstupní formát pro dn newrdn".

#### **Vstupní formát pro dn newrdn**
<span id="page-180-0"></span>Zadáte-li argumenty příkazového řádku *dn* a *newrdn*, nahradí zadané *newrdn* původní RDN záznamu, který je určen podle DN zadaného argumentem *dn*. Jinak se obsah souboru (nebo standardní vstup, když nezadáte žádný příznak **- i**) skládá z jednoho nebo více záznamů:

Rozlišovací jméno (DN)

Relativní rozlišovací jméno (RDN)

Koddělení každého páru DN a RDN je možno použít jeden nebo více prázdných řádků.

## **Příklady**

Předpokládejme, že existuje soubor /tmp/entrymods, který má tento obsah:

```
cn=Modify Me,
o=University of Life, c=US
cn=The New Me
```
potom příkaz: ldapmodrdn -r -i /tmp/entrymods

změní RDN záznamu Modify Me z Modify Me na The New Me a staré cn, Modify Me, se odstraní.

## **Poznámky**

Jestliže neposkytnete informace záznamu ze souboru prostřednictvím volby **-i** (nebo zadáním dvojice *dn* a *rdn* z příkazového řádku), bude příkaz **ldapmodrdn** očekávat načtení záznamů ze standardního vstupu.

## **Diagnostika**

Dokončí-li se program bez chyb, je návratový kód 0. V případě chyby je návratový kód nenulový a pro standardní chybový výstup se zapíše diagnostická zpráva.

## **ldapsearch**

Nástroj LDAP pro hledání a vzorový program

## **Přehled**

```
ldapsearch [-a deref] [-A] [-b searchbase] [-B] [-C charset] [-d debuglevel]
[-D binddn] [-F sep] [-h ldaphost] [-i file] [-K keyfile] [-l timelimit] [-L]
[-m mechanism] [-M] [-n] [-N certificatename][-o attr_type] [-O maxhops]
[-p ldapport] [-P keyfilepw] [-q pagesize] [-R] [-s scope ] [-t] [-T seconds]
[-v] [-V version] [-w passwd | ?] [-z sizelimit] [-Z] filter [attrs...]
```
## **Popis**

**ldapsearch** je rozhraní příkazového řádku pro rozhraní API (application programming interfaces) příkazu ldap\_search.

**ldapsearch** otevře propojení k serveru LDAP, připojí se a provede hledání s použitím filtru. Filtr by měl vyhovovat řetězcovému vyjádření stanovenému pro filtry LDAP (více informací o filtrech najdete v odstavci o ldap\_search v tématu Rozhraní API serveru adresářů.

Jestliže **ldapsearch** nalezne jeden nebo více záznamů, vyhledají se atributy specifikované parametrem attrs a příslušné záznamy a hodnoty jsou zapsány na standardní výstup. Jestliže nejsou uvedeny žádné attrs, vrátí se všechny atributy.

Chcete-li zobrazit nápovědu k syntaxi příkazu **ldapsearch**, napište ldapsearch -?.

**Volby**

## **-a deref**

Určuje, jak se provádí rušení odkazů na aliasy. Hodnota deref by měla být never, always, search nebo find. Tyto hodnoty znamenají, že odkazy na aliasy se nikdy neruší, vždy ruší, ruší se při vyhledávání nebo se ruší pouze při nalezení základního objektu pro vyhledávání. Předvolená hodnota je nikdy nerušit odkazy na aliasy.

**-A** Načte pouze atributy (bez hodnot). To je vhodné pro situaci, kdy chcete pouze zjistit, zda se v záznamu nachází určitý atribut, a nezajímá vás konkrétní hodnota.

#### **-b searchbase**

Hodnota searchbase slouží jako výchozí bod pro vyhledávání namísto předvolené hodnoty. Není-li zadána volba **-b**, obslužný program hledá definici v proměnné prostředí LDAP\_BASEDN. Pokud není určena ani ta, předvolené východisko vyhledávání je nastaveno na ″″.

**-B** Nebude potlačeno zobrazování hodnot nespadajících do tabulky ASCII. To je výhodné, když pracujete s hodnotami, které přísluší do alternativních znakových sad, například ISO-8859.1. Tato volba se vztahuje na použití volby **-L**.

### **-C charset**

Specifikuje, že řetězce, které jsou dodávány jako vstup do obslužného programu ldapsearch, jsou vyjádřeny v lokální znakové sadě tak, jak je určeno volbou charset. Vstupní řetězec obsahuje filtr, připojovací DN a základní DN. Podobně při zobrazování dat zkonvertuje program **ldapsearch** data, která obdrží ze serveru LDAP, na zadanou znakovou sadu. Volba **-C** *charset* se používá tehdy, když je kódová stránka vstupního řetězce odlišná od hodnoty kódové stránky úlohy. Podporované hodnoty volby charset najdete v API ldap\_set\_iconv\_local\_charset(). Rovněž platí, že je-li zadána volba **-C** i **-L**, předpokládá se, že vstup je v zadané znakové sadě, ale výstup z programu **ldapsearch** vždy zachová reprezentaci dat v UTF-8 nebo base-64, když jsou detekovány netisknutelné znaky. Důvodem je to, že standardní soubory LDIF obsahují reprezentace dat řetězců pouze v UTF-8 (nebo v kódování base-64 UTF-8). Povšimněte si, že podporované hodnoty pro charset jsou stejné hodnoty, jaké jsou podporovány pro příznak charset, jak je volitelně definován v souborech LDIF Verze 1.

## **-d debuglevel**

Nastavuje úroveň ladění LDAP na debuglevel.

## **-D binddn**

Hodnota binddn se používá k připojení k adresáři LDAP. Hodnotou parametru binddn by měl být řetězec vyjadřující jméno DN (viz část rozlišovací jména LDAP).

- **-e** Zobrazí informace o verzi knihovny LDAP a potom ukončí činnost.
- **-F sep** Hodnota sep se používá jako oddělovač polí jmen atributů a hodnot. Předvolený oddělovač je `=', pokud nebyl zadán příznak **-L**; v tom případě je tato volba ignorována.

#### **-h ldaphost**

Určuje alternativního hostitele, na kterém je spuštěn server ldap.

**-i file** Čte sérii řádek ze souboru a pro jeho každou řádku provede jedno vyhledávání LDAP. V tomto případě se filtr uvedený na příkazovém řádku považuje za vzor, kde první výskyt %s je nahrazen řádkem souboru. Jestliže je soubor jediný znak ″-″, řádky se čtou ze standardního vstupu.

#### **-K keyfile**

Specifikuje jméno souboru databáze klíčů SSL. Není-li soubor databáze klíčů umístěn v aktuálním adresáři, zadejte plně kvalifikované jméno souboru databáze klíčů.

Jestliže obslužný program nemůže najít databázi klíčů, použije pevně naprogramovanou sadu předvolených důvěryhodných zdrojů vydavatele certifikátů (CA). Soubor databáze klíčů obvykle obsahuje jeden nebo více certifikátů nebo vydavatelů certifikátů ověřených klientem. Tyto typy certifikátů X.509 se rovněž označují jako důvěryhodné zdroje.

Tento parametr účinně aktivuje přepínač **-Z**. Pokud u serveru adresářů v operačním systému i5/OS použijete volbu -Z a nepoužijete volbu -K nebo -N, použije se certifikát přiřazený k ID aplikace klienta adresářových služeb.

## **-l timelimit**

Čeká na dokončení vyhledání maximálně tolik sekund, kolik je uvedeno v hodnotě timelimit.

**-L** Zobrazí výsledky vyhledávání ve formátu LDIF. Tato volba rovněž zapíná volbu **-B** a způsobí, že se ignoruje volba **-F**.

## **-m mechanism**

Hodnota parametru mechanism specifikuje mechanismus SSL, kterým se klient připojuje k serveru. Použije se API ldap\_sasl\_bind\_s(). Parametr **-m** se ignoruje v případě, že je nastaven parametr **-V 2**. Pokud parametr **-m** není určen, použije se jednoduchá autentizace.

- **-M** Referenční objekty jsou spravovány jako řádné záznamy.
- **-n** Zobrazuje, co bude provedeno, ale záznamy se ve skutečnosti nemění. Tento parametr ve spojení s parametrem **-v** lze využít k ladění.

## **-N certificatename**

Specifikuje návěští asociované s certifikátem klienta v souboru databáze klíčů.

**Poznámka:** Jestliže je server LDAP konfigurován pouze pro provádění autentizace serveru, certifikát klienta není povinný. Je-li server LDAP konfigurován pro provádění autentizace klienta i serveru, certifikát klienta povinný být může. Parametr *certificatename* není povinný, pokud byl pro soubor databáze klíčů jako předvolený označen určitý pár certifikát/soukromý klíč. Podobně není parametr *certificatename* povinný, jestliže v označeném souboru databáze klíčů existuje jediný pár certifikát/soukromý klíč. Tento parametr se ignoruje v případě, že není zadán ani jeden z parametrů **-Z** a **-K**.

Pokud u serveru adresářů v operačním systému i5/OS použijete volbu -Z a nepoužijete volbu -K nebo -N, použije se certifikát přiřazený k ID aplikace klienta adresářových služeb.

## **-o** *attr\_type*

Chcete-li určit atribut, který by se používal pro kritéria třídění výsledků vyhledávání, můžete použít parametr -o (order). K dalšímu definování pořadí třídění můžete použít více parametrů -o. V následujícím příkladě jsou výsledky hledání setříděny nejprve podle příjmení (sn), potom podle křestního jména (givenname) tříděného v obráceném (sestupném) pořadí, které je určeno znaménkem mínus ( - ) vloženým před tento parametr:

-o sn -o -givenname

Syntaxe parametrů třídění je tedy tato:

[-]<jméno atributu>[:<0ID pravidla porovnávání>]

kde:

- jméno atributu je jméno atributu, podle kterého chcete třídit.
- v OID\_pravidla\_porovnávání je volitelný OID pravidla porovnávání, které chcete použít pro třídění. Atribut OID pravidla porovnávání není podporován serverem adresářů, jiné servery LDAP však tento atribut podporovat mohou.
- v Znaménko mínus ( ) označuje, že se výsledky musejí třídit v obráceném pořadí.
- v Kritičnost je vždy kritická.

Předvolená hodnota operace ldapsearch je netřídit vrácené výsledky.

## **-O maxhops**

Hodnota maxhops se používá pro nastavení maximálního počtu přechodů, které knihovna klienta vykoná při vyhledávání odkazů. Předvolená hodnota pro počet přechodů je 10.

## **-p ldapport**

Specifikuje alternativní port TCP (Transmission Control Protocol), na kterém server LDAP naslouchá. Předvolený port LDAP je 389. Není-li port specifikován a je specifikován parametr -Z, použije se předvolený port LDAP SSL 636.

## **-P keyfilepw**

Specifikuje heslo pro databázi klíčů. Toto heslo je povinné pro přístup ke kódovaným informacím v souboru

databáze klíčů (který může obsahovat jeden nebo více soukromých klíčů). Je-li se souborem databáze klíčů asociován soubor pro uložení hesla, získá se heslo ze souboru pro uložení hesla a parametr **-P** není povinný. Tento parametr se ignoruje v případě, že není zadán ani jeden z parametrů **-Z** a **-K**.

### **-q** *pagesize*

Chcete-li určit stránkování výsledků prohledávání, je možné použít dva parametry: -q (dotaz na velikost stránky) a -T (čas mezi vyhledáváním v sekundách). V níže uvedeném příkladě se každých 15 sekund vracejí výsledky vyhledávání postupně po jedné stránce (25 záznamů), dokud nejsou vráceny všechny výsledky pro toto vyhledávání. Klient ldapsearch spravuje všechna pokračování připojení pro každý požadavek na stránkované výsledky po dobu trvání operace vyhledávání.

Tyto parametry mohou být užitečné v případě, že má klient omezené zdroje nebo když je připojen prostřednictvím spojení s nízkou šířkou frekvenčního pásma. Obecně umožňuje tento parametr řídit rychlost, kterou se vracejí data z požadavku na hledání. Namísto přijímání všech výsledků najednou je můžete získávat postupně po několika záznamech (jedné stránce). Navíc můžete určovat trvání prodlevy mezi každým požadavkem na stránku, což poskytuje klientovi čas na zpracování výsledků.

 $n 25 - T$  15

Jestliže je zadán parametr -v (komentovaný), program ldapsearch po každé stránce záznamů vrácených ze serveru zobrazí přehled, kolik záznamů bylo zatím vráceno, například **30 total entries have been returned**.

Program umožňuje zadat více parametrů -q, takže je možné určit během doby trvání jediné operace hledání různé velikosti stránek. V následujícím příkladě má první stránka 15 záznamů, druhá stránka má 20 záznamů a třetí parametr ukončuje operaci hledání se stránkovanými výsledky:

 $-q$  15  $-q$  20  $-q$  0

Vnásledujícím příkladě má první stránka 15 záznamů a celý zbytek stránek má 20 záznamů, což je poslední určená hodnota **-q**, která trvá do doby, než je operace hledání dokončena:

-q 15 -q 20

Předvolenou operací ldapsearch je vrácení všech záznamů v jediném požadavku. U výchozí operace ldapsearch se neprovádí žádné stránkování.

**-R** Specifikuje, že se odkazy nemají automaticky sledovat.

## **-s scope**

Specifikuje rozsah vyhledávání. Hodnota scope by měla být ″base″, ″one″ nebo ″sub″, přičemž tyto hodnoty znamenají vyhledávání v základním objektu, v jedné úrovni nebo v podstromu. Předvolená hodnota je ″sub″.

**-t** Zapíše vyhledané hodnoty do sady dočasných souborů. To je výhodné při práci s hodnotami nespadajícími do tabulky ASCII, jako jsou jpegPhoto nebo audio.

## **-T** *seconds*

Čas mezi vyhledáváním (v sekundách). Volba **-T** je podporována pouze tehdy, když je zadána volba **-q**.

- **-v** Používá komentovaný režim s mnoha diagnostickými zprávami zapsanými do standardního výstupu.
- **-V** Určuje verzi LDAP, kterou má program ldapmodify používat při připojování k serveru LDAP. Standardně se ustavuje připojení LDAP V3. Chcete-li explicitně vybrat LDAP V3, zadejte ″-V 3″. Chcete-li spustit aplikaci LDAP V2, zadejte ″-V 2″. Aplikace jako ldapmodify vybírají přednostně protokol LDAP V3 použitím ldap\_init namísto ldap\_open.

## **-w** *passwd* **| ?**

Hodnota *passwd* je heslo pro autentizaci. Parametr ? se používá, chcete-li vytvořit výzvu k zadání hesla. .

## **-z sizelimit**

Omezí výsledky vyhledávání na maximálně takový počet záznamů, jaký je uveden v hodnotě sizelimit. Tato volba umožňuje stanovit pro operaci vyhledávání horní hranici počtu vrácených záznamů.

- **-Z** Ke komunikaci se serverem LDAP se použije připojení přes SSL. Pokud u serveru adresářů v operačním systému i5/OS použijete volbu -Z a nepoužijete volbu -K nebo -N, použije se certifikát přiřazený k ID aplikace klienta adresářových služeb.
- **filter** Určuje řetězcové vyjádření filtru, který se má použít ve vyhledávání. Je možné zadat jednoduché filtry jako attributetype=attributevalue. Složitější filtry se zadávají s využitím předponové notace podle pravidla BNF (Backus Naur Form):

```
<filter>
::='('<filtercomp>')'
<filtercomp> ::= <and>|<or>|<not>|<simple>
<and> ::= '&' <filterlist>
<or> ::= '|' <filterlist>
<not> ::= '!' <filter>
<filterlist> ::= <filter>|<filter><filterlist>
<simple> ::= <attributetype><filtertype>
<attributevalue>
<filtertype> ::= '='|'~='|'<='|'>='
```
Sled znaků '~=' se používá pro určení přibližného porovnávání. Znázornění pro <*attributetype*>

a <*attributevalue*> se řídí podle popisu v "RFC 2252, LDAP V3 Attribute Syntax [Definitions](http://www.ietf.org/rfc/rfc2252.txt)" <sup>2</sup>. Kromě toho, jestliže filtertype je '=', hodnotou <*attributevalue*> může být jednoduchá hvězdička ( \* ), pomocí které je možné provést test existence atributu, nebo může obsahovat text s roztroušenými hvězdičkami \*, což umožňuje dosáhnout porovnávání podřetězce.

Například filtr ″mail=\*″ hledá jakékoli záznamy, které mají atribut mail. Filtr ″mail=\*@student.of.life.edu″ hledá jakékoli záznamy, které mají atribut mail zakončený zadaným řetězcem. Chcete-li vložit do filtru závorky, uvolněte je znakem zpětného lomítka (\).

**Poznámka:** Filtr jako "cn=Daniel \*", kde je mezera mezi slovem Daniel a hvězdičkou ( \* ), v adresáři IBM odpovídá řetězci ″Daniel Sedláček″, ale ne ″Daniela Sedláčková″. Mezera mezi ″Daniel″ a zástupným znakem ( \* ) ovlivňuje výsledek hledání s využitím filtrů.

Podrobnější popis přípustných filtrů najdete v tématu ″RFC 2254, A String [Representation](http://www.ietf.org/rfc/rfc2254.txt) of LDAP Search [Filters](http://www.ietf.org/rfc/rfc2254.txt)" $\frac{1}{2}$ 

## **Výstupní formát**

Pokud je nalezen jeden nebo více záznamů, je každý záznam zapsán do standardního výstupu ve tvaru:

Rozlišovací jméno (DN)

jménoatributu=hodnota

jménoatributu=hodnota

jménoatributu=hodnota

...

Jednotlivé záznamy se oddělují jednou prázdnou řádkou. Pokud se pro určení oddělovacího znaku používá volba **-F**, použije se místo znaku `='. Použijete-li volbu **-t**, bude skutečná hodnota nahrazena jménem dočasného souboru. Jestliže je zadána volba **-A**, je zapsána pouze část ″attributename″.

## **Příklady**

Příkaz:

ldapsearch "cn=john doe" cn telephoneNumber

vyhledá v podstromu (s použitím předvoleného výchozího bodu vyhledávání) záznamy, ve kterých commonName je ″john doe″. Hodnoty commonName a telephoneNumber se načtou a zapíší do standardního výstupu. Jestliže jsou nalezeny dva záznamy, výstup by mohl vypadat nějak takto:

cn=John E Doe, ou="College of Literature, Science, and the Arts", ou=Students, ou=People, o=University of Higher Learning, c=US cn=John Doe cn=John Edward Doe cn=John E Doe 1 cn=John E Doe telephoneNumber=+1 313 555-5432 cn=John B Doe, ou=Information Technology Division, ou=Faculty and Staff, ou=People, o=University of Higher Learning, c=US cn=John Doe cn=John B Doe 1 cn=John B Doe

telephoneNumber=+1 313 555-1111

### Příkaz:

ldapsearch -t "uid=jed" jpegPhoto audio

vyhledá v podstromu s použitím předvolené základny vyhledávání záznamy, ve kterých id uživatele je ″jed″. Hodnoty jpegPhoto a audio se načtou a zapíší do dočasných souborů. Jestliže je nalezen jeden záznam s jednou hodnotou pro každý požadovaný atribut, bude výstup vypadat přibližně takto:

cn=John E Doe, ou=Information Technology Division,

ou=Faculty and Staff,

ou=People, o=University of Higher Learning, c=US

audio=/tmp/ldapsearch-audio-a19924

jpegPhoto=/tmp/ldapsearch-jpegPhoto-a19924

#### Příkaz:

ldapsearch -L -s one -b "c=US" "o=university\*" o description

provede hledání s rozsahem jedné úrovně na úrovni c=US, ve kterém se budou hledat všechny organizace, jejichž organizationName začíná na university. Výsledky hledání se zobrazí ve formátu LDIF (viz část LDAP Data Interchange Format). Hodnoty atributů organizationName a description budou načteny a vypsány do standardního výstupu, který bude vypadat asi takto:

dn: o=University of Alaska Fairbanks, c=US

o: University of Alaska Fairbanks description: Preparing Alaska for a brave new tomorrow description: leaf node only

dn: o=University of Colorado at Boulder, c=US o: University of Colorado at Boulder description: No personnel information description: Institution of education and research

dn: o=University of Colorado at Denver, c=US

o: University of Colorado at Denver

o: UCD

o: CU/Denver

o: CU-Denver

description: Institute for Higher Learning and Research

dn: o=University of Florida, c=US

o: University of Florida

o: UFl

description: Shaper of young minds

...

#### Příkaz:

ldapsearch -b "c=US" -o ibm-slapdDN "objectclass=person" ibm-slapdDN

provede hledání všech osob s rozsahem podstromu na úrovni c=US. Tento speciální atribut (ibm-slapdDN) při použití pro tříděná hledání setřídí výsledky hledání podle řetězcového vyjádření rozlišovacího jména (DN). Výstup by mohl vypadat nějak takto:

cn=Al Edwards,ou=Widget Division,ou=Austin,o=IBM,c=US

cn=Al Garcia,ou=Home Entertainment,ou=Austin,o=IBM,c=US

cn=Amy Nguyen,ou=In Flight Systems,ou=Austin,o=IBM,c=US

cn=Arthur Edwards,ou=Widget Division,ou=Austin,o=IBM,c=US

cn=Becky Garcia,ou=In Flight Systems,ou=Austin,o=IBM,c=US

cn=Ben Catu,ou=In Flight Systems,ou=Austin,o=IBM,c=US

cn=Ben Garcia Jr,ou=Home Entertainment,ou=Austin,o=IBM,c=US

cn=Bill Keller Jr.,ou=In Flight Systems,ou=Austin,o=IBM,c=US

cn=Bob Campbell,ou=In Flight Systems,ou=Austin,o=IBM,c=US

Příkaz:

```
ldapsearch –h hostname –o sn –b "o=ibm,c=us"
"title=engineer"
```
vrátí všechny záznamy v adresáři zaměstnanců IBM, jejichž titul je ″engineer″, přičemž výsledky jsou setříděny podle příjmení.

Příkaz:

```
ldapsearch –h hostname –o -sn –o cn –b "o=ibm,c=us"
"title=engineer"
```
vrátí všechny záznamy v adresáři zaměstnanců IBM, jejichž titul je ″engineer″, přičemž výsledky jsou setříděny podle příjmení (v sestupném pořadí) a potom podle obecného jména (ve vzestupném pořadí).

Příkaz:

ldapsearch –h hostname –q 5 –T 3 –b o=ibm,c=us "title=engineer"

vrátí pět záznamů na stránce s prodlevou tří sekund mezi stránkami pro všechny záznamy v adresáři zaměstnanců IBM, jejichž titul je ″engineer″.

Následující příklad je ukázkou vyhledávání, kde je zahrnut referenční objekt. Jak bylo uvedeno v tématu ["Odkazy](#page-45-0) v [adresáři](#page-45-0) LDAP" na stránce 40, adresáře LDAP produktu Server adresářů mohou obsahovat referenční objekty, za předpokladu, že obsahují pouze tyto atributy:

- Rozlišovací jméno (dn).
- Třída objektů (objectClass).
- $\bullet$  Odkaz (ref).

```
Předpokládejme, že 'System_A' obsahuje referenční záznam:
dn:
cn=Barb Jensen, ou=Rochester, o=Big Company, c=US
ref: ldap://System_B:389/cn=Barb Jensen,
 ou=Rochester, o=Big Company, c=US
objectclass: referral
```
Všechny atributy, které jsou asociovány s tímto záznamem, by se měly nacházet v systému 'System\_B'.

System\_B obsahuje záznam:

dn: cn=Barb Jensen, ou=Rochester, o=Big Company, c=US cn: Barb Jensen objectclass: organizationalPerson sn: Jensen telephonenumber: (800) 555 1212

Když klient zadá požadavek na 'System\_A', odpoví server LDAP v systému System\_A klientovi následující adresou URL:

```
ldap://System_B:389/cn=Barb Jensen,
 ou=Rochester, o=Big Company, c=US
```
Klient použije tuto informaci k zadání požadavku na systém System\_B. Jestliže záznam v systému System\_A obsahuje i jiné atributy než dn, objectclass a ref, server tyto atributy ignoruje (pokud nezadáte příznak **-R**, který určuje, že se nemají sledovat odkazy).

Když klient obdrží referenční odpověď ze serveru, znovu vyšle požadavek, tentokrát na server, na který se odkazuje vrácená URL. Tento nový požadavek má stejný rozsah jako původní požadavek. Výsledek tohoto vyhledávání se liší v závislosti na hodnotě, kterou zadáte jako rozsah vyhledávání (**-b**).

Zadáte-li -s base, jak je uvedeno zde:

```
ldapsearch -h System_A -b 'ou=Rochester, o=Big Company, c=US'
    -s base 'sn=Jensen'
```
vyhledávání vrátí všechny atributy pro všechny záznamy obsahující 'sn=Jensen', které se nacházejí v 'ou=Rochester, o=Big Company, c=US' v obou systémech (System\_A a System\_B).

Zadáte-li -s sub, jak je uvedeno zde:

```
ldapsearch -h System A -b 'ou=Rochester, o=Big Company, c=US'
    -s sub 'sn=Jensen'
```
vyhledávání vrátí všechny atributy pro všechny záznamy obsahující 'sn=Jensen', které se nacházejí v 'ou=Rochester, o=Big Company, c=US' nebo pod ním v obou systémech (System\_A a System\_B).

Zadáte-li -s one, jak je uvedeno zde:

```
ldapsearch -h System_A -b 'ou=Rochester, o=Big Company, c=US'
    -s one 'sn=Jensen'
```
vyhledávání nevrátí žádné záznamy ani z jednoho systému. Namísto toho server vrátí klientu referenční URL:

```
ldap://System_B:389/cn=Barb Jensen,
 ou=Rochester, o=Big Company, c=US
```
Klient na oplátku předá požadavek:

```
ldapsearch -h System B -b 'ou=Rochester, o=Big Company, c=US'
   -s one 'sn=Jensen'
```
Ani to nevrátí žádné výsledky, protože záznam dn:

cn=Barb Jensen, ou=Rochester, o=Big Company, c=US

je umístěnv ou=Rochester, o=Big Company, c=US

Hledání s parametrem -s one se pokusí najít záznamy bezprostředně pod ou=Rochester, o=Big Company, c=US

## **Diagnostika**

Dokončí-li se program bez chyb, je návratový kód 0. V případě chyby je návratový kód nenulový a pro standardní chybový výstup se zapíše diagnostická zpráva.

## **ldapchangepwd**

Nástroj LDAP pro modifikaci hesla.

## **Přehled**

```
ldapchangepwd -D binddn -w passwd | ? -n newpassword | ?
[-C charset] [-d debuglevel][-h ldaphost] [-K keyfile]
[-m mechanism] [-M] [-N certificatename] [-O maxhops]
[-p ldapport] [-P keyfilepw] [-R] [-v] [-V version]
[-Z] [-?)
```
## **Popis**

Odesílá požadavek na modifikaci hesla na server LDAP. Umožňuje změnu hesla pro záznam adresáře.

## **Volby**

## **-C** *charset*

Specifikuje, že rozlišovací jména (DN), která jsou poskytnuta jako vstup do programu **ldapdelete**, jsou vyjádřena v lokální znakové sadě tak, jak je určeno volbou charset. Volba **-C** *charset* se používá tehdy, když je kódová stránka vstupního řetězce odlišná od hodnoty kódové stránky úlohy. Podporované hodnoty volby charset najdete v API ldap\_set\_iconv\_local\_charset().

## **-d** *debuglevel*

Nastavuje úroveň ladění LDAP na debuglevel.

### **-D** *binddn*

Hodnota *binddn* se používá k připojení k adresáři LDAP. Hodnotou parametru *binddn* je řetězec vyjadřující jméno DN.

## **-h** *ldaphost*

Určuje alternativního hostitele, na kterém je spuštěn server ldap.

### **-K** *keyfile*

Specifikuje jméno souboru databáze klíčů SSL. Není-li soubor databáze klíčů umístěn v aktuálním adresáři, zadejte plně kvalifikované jméno souboru databáze klíčů.

Jestliže obslužný program nemůže najít databázi klíčů, použije pevně naprogramovanou sadu předvolených důvěryhodných zdrojů vydavatele certifikátů (CA). Soubor databáze klíčů obvykle obsahuje jeden nebo více certifikátů nebo vydavatelů certifikátů ověřených klientem. Tyto typy certifikátů X.509 se rovněž označují jako důvěryhodné zdroje.

Tento parametr účinně aktivuje přepínač **-Z**. Pokud u serveru adresářů v operačním systému i5/OS použijete volbu -Z a nepoužijete volbu -K nebo -N, použije se certifikát přiřazený k ID aplikace klienta adresářových služeb.

#### **-m** *mechanism*

Hodnota *mechanism* specifikuje mechanismus SSL, kterým se klient připojuje k serveru. Použije se API ldap\_sasl\_bind\_s(). Parametr **-m** se ignoruje v případě, že je nastaven parametr **-V 2**. Pokud parametr **-m** není určen, použije se jednoduchá autentizace.

## **-M** Referenční objekty jsou spravovány jako řádné záznamy.

#### **-n** *newpassword* **| ?**

Určuje nové heslo. Parametr ? se používá, chcete-li vytvořit výzvu k zadání hesla.

## **-N** *certificatename*

Specifikuje návěští asociované s certifikátem klienta v souboru databáze klíčů. Jestliže je server LDAP konfigurován pouze pro provádění autentizace serveru, certifikát klienta není povinný. Je-li server LDAP konfigurován pro provádění autentizace klienta i serveru, certifikát klienta povinný být může. Parametr *certificatename* není povinný, pokud byl pro soubor databáze klíčů jako předvolený označen určitý pár certifikát/soukromý klíč. Podobně není parametr *certificatename* povinný, jestliže v označeném souboru databáze klíčů existuje jediný pár certifikát/soukromý klíč. Tento parametr se ignoruje v případě, že není zadán ani jeden z parametrů **-Z** a **-K**. Pokud u serveru adresářů v operačním systému i5/OS použijete volbu -Z a nepoužijete volbu -K nebo -N, použije se certifikát přiřazený k ID aplikace klienta adresářových služeb.

#### **-O** *maxhops*

Hodnota *maxhops* se používá pro nastavení maximálního počtu přechodů, které knihovna klienta vykoná při vyhledávání odkazů. Předvolená hodnota pro počet přechodů je 10.

## **-p** *ldapport*

Specifikuje alternativní port TCP (Transmission Control Protocol), na kterém server LDAP naslouchá. Předvolený port LDAP je 389. Není-li port **-p** specifikován a přitom je zadán parametr **-Z**, použije se předvolený port LDAP SSL 636.

## **-P** *keyfilepw*

Specifikuje heslo pro databázi klíčů. Toto heslo je povinné pro přístup ke kódovaným informacím v souboru databáze klíčů, který může obsahovat jeden nebo více soukromých klíčů. Je-li se souborem databáze klíčů

asociován soubor pro uložení hesla, získá se heslo ze souboru pro uložení hesla a parametr **-P** není povinný. Tento parametr se ignoruje v případě, že není zadán ani jeden z parametrů **-Z** a **-K**.

**-R** Specifikuje, že se odkazy nemají automaticky sledovat.

**-v** Používá komentovaný režim s mnoha diagnostickými zprávami zapsanými do standardního výstupu.

**-V** *version*

Určuje verzi LDAP, kterou má program **ldapdchangepwd** používat při připojování k serveru LDAP. Standardně se ustavuje připojení LDAP V3. Chcete-li explicitně vybrat LDAP V3, zadejte **-V 3**. Chcete-li spustit aplikaci LDAP V2, zadejte **-V 2**. Aplikace jako **ldapdchangepwd** vybírají přednostně protokol LDAP V3 použitím ldap\_init namísto ldap\_open.

**-w** *passwd* **| ?**

Hodnota *passwd* je heslo pro autentizaci. Parametr ? se používá, chcete-li vytvořit výzvu k zadání hesla.

- **-Z** Ke komunikaci se serverem LDAP se použije připojení přes SSL. Pokud u serveru adresářů v operačním systému i5/OS použijete volbu -Z a nepoužijete volbu -K nebo -N, použije se certifikát přiřazený k ID aplikace klienta adresářových služeb.
- **-?** Zobrazí nápovědu k syntaxi příkazu ldapchangepwd.

## **Příklady**

Příkaz

ldapchangepwd -D cn=John Doe -w a1b2c3d4 -n wxyz9876

změní heslo pro záznam nazvaný obecným jménem commonName ″John Doe″ z hodnoty a1b2c3d4 na hodnotu wxyz9876

## **Diagnostika**

Dokončí-li se program bez chyb, je návratový kód 0. V případě chyby je návratový kód nenulový a pro standardní chybový výstup se zapíše diagnostická zpráva.

## **ldapdiff**

Nástroj pro synchronizaci replik LDAP.

**Poznámka:** Tento příkaz by mohl probíhat po dlouhou dobu v závislosti na počtu záznamů (a atributů pro takové záznamy), které se replikují.

## **Přehled**

(Porovnává a synchronizuje datové záznamy mezi dvěma servery bez replikačního prostředí.)

```
ldapdiff -b baseDN -sh host -ch host [-a] [-C countnumber]
[-cD dn] [-cK keyStore] [-cw password] -[cN keyLabel]
 [-cp port] [-cP keyStorePwd] [-cZ] [-F] [-L filename] [-sD dn] [-sK keyStore]
 [-sw password] -[sN keyLabel] [-sp port] [-sP keyStorePwd]
[-sZ] [-v]
```
nebo

(Porovnává schéma mezi dvěma servery.)

```
ldapdiff -S -sh host -ch host [-a] [-C countnumber][-cD dn]
[-cK keyStore] [-cw password] -[cN keyLabel] [-cp port]
[-cP keyStorePwd] [-cZ] [-L filename] [-sD dn]
[-sK keyStore] [-sw password] [-sN keyLabel] [-sp port]
[-sP keyStorePwd] [-sZ] [-v]
```
## **Popis**

Tento nástroj synchronizuje replikovaný server s jeho hlavním serverem. Chcete-li zobrazit nápovědu k syntaxi příkazu **ldapdiff**, napište:

ldapdiff -?

## **Volby**

Níže uvedené volby se vztahují na příkaz **ldapdiff**. Dělí se dvou podskupin, které se vztahují specificky buď na dodavatelský server, nebo na odběratelský server.

**-a** Určuje, že pro zápisy do repliky pouze pro čtení se má používat administrační řízení serveru.

**-b** *baseDN*

Hodnota searchbase slouží jako výchozí bod pro vyhledávání namísto předvolené hodnoty. Není-li volba **-b** zadána, obslužný program hledá definici v proměnné prostředí LDAP\_BASEDN.

## **-C** *countnumber*

Počítá počet záznamů, které se mají napravit. Pokud je nalezeno víc neshod, než je určený počet, nástroj ukončí činnost.

- **-F** Toto je volba nápravy. Pokud je zadána, obsah odběratelské repliky je modifikován tak, aby odpovídal obsahu dodavatelského serveru. Tuto volbu nelze použít, je-li zadána volba **-S**.
- **-L** Není-li zadána volba **-F**, použijte tuto volbu pro vytvoření souboru LDIF pro výstup. Soubor LDIF je možné použít pro aktualizaci odběratele a odstranění rozdílů.
- **-S** Určuje, že se má porovnat schéma na obou serverech.
- **-v** Používá komentovaný režim s mnoha diagnostickými zprávami zapsanými do standardního výstupu.

## **Volby pro dodavatele replikace**

Níže uvedené volby se vztahují na odběratelský server a jsou označeny výchozím 's' ve jménu volby.

**-sD** *dn* Hodnota *dn* se používá k připojení k adresáři LDAP. Hodnotou parametru *dn* je řetězec vyjadřující jméno DN.

**-sh** *host*

Určuje jméno hostitele.

**-sK** *keyStore*

Specifikuje jméno souboru databáze klíčů SSL s předvolenou příponou **kdb**. Pokud tento parametr není specifikován nebo je hodnotou prázdný řetězec (-sK″″), použije se systémový soubor pro ukládání klíčů. Není-li soubor databáze klíčů umístěn v aktuálním adresáři, zadejte plně kvalifikované jméno souboru databáze klíčů.

## **-sN** *keyLabel*

Specifikuje návěští asociované s certifikátem klienta v souboru databáze klíčů. Je-li určeno návěští bez specifikace souboru pro ukládání klíčů, je návěštím identifikátor aplikace ve Správci digitálního certifikátu (DCM). Předvolené návěští (id aplikace) je QIBM\_GLD\_DIRSRV\_CLIENT. Jestliže je server LDAP konfigurován pouze pro provádění autentizace serveru, certifikát klienta není povinný. Je-li server LDAP konfigurován pro provádění autentizace klienta i serveru, certifikát klienta povinný být může. Parametr *keyLabel* není povinný, pokud byl pro soubor databáze klíčů jako předvolený označen určitý pár certifikát/soukromý klíč. Podobně není parametr *keyLabel* povinný, jestliže v označeném souboru databáze klíčů existuje jediný pár certifikát/soukromý klíč. Tento parametr se ignoruje v případě, že není zadán ani jeden z parametrů **-sZ** a **-sK**.

## **-sp** *ldapport*

Specifikuje alternativní port TCP (Transmission Control Protocol), na kterém server LDAP naslouchá. Předvolený port LDAP je 389. Není-li port **-sp** h> specifikován a přitom je zadán parametr **-sZ**, použije se předvolený port LDAP SSL 636.

## **-sP** *keyStorePwd*

Specifikuje heslo pro databázi klíčů. Toto heslo je povinné pro přístup ke kódovaným informacím v souboru databáze klíčů, který může obsahovat jeden nebo více soukromých klíčů. Je-li se souborem databáze klíčů asociován soubor pro uložení hesla, získá se heslo ze souboru pro uložení hesla a parametr **-sP** není povinný. Tento parametr se ignoruje v případě, že není zadán ani jeden z parametrů **-sZ** a **-sK**. Heslo se nepoužívá, pokud pro používaný soubor pro ukládání klíčů existuje soubor pro uložení hesla.

## **-st** *trustStoreType*

Specifikuje návěští asociované s certifikátem klienta v souboru důvěryhodné databáze. Jestliže je server LDAP konfigurován pouze pro provádění autentizace serveru, certifikát klienta není povinný. Je-li server LDAP konfigurován pro provádění autentizace klienta i serveru, certifikát klienta povinný být může. Parametr *trustStoreType* není povinný, pokud byl pro soubor databáze klíčů jako předvolený označen určitý pár certifikát/soukromý klíč. Podobně není parametr *trustStoreType* povinný, jestliže v označeném souboru databáze klíčů existuje jediný pár certifikát/soukromý klíč. Tento parametr se ignoruje v případě, že není zadán ani jeden z parametrů **-sZ** a **-sT**.

**-sZ** Ke komunikaci se serverem LDAP se použije připojení přes SSL.

## **Volby pro odběratele replikace**

Níže uvedené volby se vztahují na odběratelský server a jsou označeny výchozím 'c' ve jménu volby.Pokud je volba -cZ zadána bez specifikace hodnot pro parametry -cK, -cN nebo -cP, používají tyto volby z praktických důvodů stejnou hodnotu určenou pro volby dodavatelského SSL. Chcete-li přepsat dodavatelské volby a použít předvolená nastavení, specifikujte -cK "" -cN "" -cP "".

**-cD** *dn* Hodnota *dn* se používá k připojení k adresáři LDAP. Hodnotou parametru *dn* je řetězec vyjadřující jméno DN.

**-ch** *host*

Určuje jméno hostitele.

**-cK** *keyStore*

Specifikuje jméno souboru databáze klíčů SSL s předvolenou příponou kdb. Pokud je hodnotou prázdný řetězec (-sK″″), použije se systémový soubor pro ukládání klíčů. Není-li soubor databáze klíčů umístěn v aktuálním adresáři, zadejte plně kvalifikované jméno souboru databáze klíčů.

## **-cN** *keyLabel*

Specifikuje návěští asociované s certifikátem klienta v souboru databáze klíčů. Jestliže je server LDAP konfigurován pouze pro provádění autentizace serveru, certifikát klienta není povinný. Je-li určeno návěští bez specifikace souboru pro ukládání klíčů, je návěštím identifikátor aplikace ve Správci digitálního certifikátu (DCM). Předvolené návěští (id aplikace) je QIBM\_GLD\_DIRSRV\_CLIENT. Je-li server LDAP konfigurován pro provádění autentizace klienta i serveru, certifikát klienta povinný být může. Parametr *keyLabel* není povinný, pokud byl pro soubor databáze klíčů jako předvolený označen určitý pár certifikát/soukromý klíč. Podobně není parametr *keyLabel* povinný, jestliže v označeném souboru databáze klíčů existuje jediný pár certifikát/soukromý klíč. Tento parametr se ignoruje v případě, že není zadán ani jeden z parametrů **-cZ** a **-cK**.

## **-cp** *ldapport*

Specifikuje alternativní port TCP (Transmission Control Protocol), na kterém server LDAP naslouchá. Předvolený port LDAP je 389. Není-li port **-cp** specifikován a přitom je zadán parametr **-cZ**, použije se předvolený port LDAP SSL 636.

## **-cP** *keyStorePwd*

Specifikuje heslo pro databázi klíčů. Toto heslo je povinné pro přístup ke kódovaným informacím v souboru databáze klíčů, který může obsahovat jeden nebo více soukromých klíčů. Je-li se souborem databáze klíčů asociován soubor pro uložení hesla, získá se heslo ze souboru pro uložení hesla a parametr **-cP** není povinný. Tento parametr se ignoruje v případě, že není zadán ani jeden z parametrů **-cZ** a **-cK**.

## **-cw** *password* **| ?**

Hodnota *password* je heslo pro autentizaci. Parametr ? se používá, chcete-li vytvořit výzvu k zadání hesla.

**-cZ** Ke komunikaci se serverem LDAP se použije připojení přes SSL.

## **Příklady**

```
ldapdiff -b <baseDN> -sh <supplierhostname>
-ch <consumerhostname> [volby]
```
nebo ldapdiff -S -sh <*supplierhostname*> -ch <*consumerhostname*> [*volby*]

## **Diagnostika**

Dokončí-li se program bez chyb, je návratový kód 0. V případě chyby je návratový kód nenulový a pro standardní chybový výstup se zapíše diagnostická zpráva.

## **Poznámky k používání SSL s obslužnými programy příkazového řádku LDAP**

K tomu, abyste mohli používat SSL u obslužných programů příkazového řádku, je nezbytné mít v systému nainstalován jeden z produktů Cryptographic Access Provider (5722-ACx).

Část "SSL (Secure Socket Layer) a TLS [\(Transport](#page-46-0) Layer Security) u serveru adresářů" na stránce 41 popisuje použití SSL na serveru Server adresářů LDAP. Tyto informace zahrnují správu a vytváření důvěryhodných vydavatelů certifikátů (CA) pomocí produktu DCM (Digital Certificate Manager).

Některé servery LDAP, ke kterým má klient přístup, používají pouze autentizaci serveru. U těchto serverů je nutné pouze definovat jeden nebo více certifikátů z důvěryhodných zdrojů v paměti certifikátů. Při autentizaci serveru může být klient ujištěn, že cílový server LDAP obdržel certifikát od jednoho z důvěryhodných vydavatelů certifikátů (CA). Kromě toho všechny transakce LDAP, které procházejí přes připojení SSL k tomuto serveru, jsou šifrovány. Patří sem i pověřovací listiny, které jsou obsaženy v rozhraních API, která slouží k připojení k serveru adresářů. Pokud například server LDAP používá certifikát Verisign s vysokou důvěrností, měli byste učinit tyto kroky:

- 1. Získat certifikát CA od Verisign.
- 2. Pomocí produktu DCM jej importovat do paměti certifikátů.
- 3. Pomocí produktu DCM jej označit jako důvěryhodný.

Používá-li server LDAP privátně vydaný certifikát serveru, může vám administrátor serveru poskytnout kopii souboru požadavků na certifikát. Tento soubor požadavků na certifikát importujte do paměti certifikátů a označte jej jako důvěryhodný.

Používáte-li obslužné programy shellu pro přístup na servery LDAP, které používají autentizaci serveru i klienta, měli byste učinit tyto kroky:

- v Definovat jeden nebo více certifikátů z důvěryhodných zdrojů v paměti certifikátů systému. Při autentizaci serveru může být klient ujištěn, že cílový LDAP obdržel certifikát od jednoho z důvěryhodných vydavatelů certifikátů (CA). Kromě toho všechny transakce LDAP, které procházejí přes připojení SSL k tomuto serveru, jsou šifrovány. Patří sem i pověřovací listiny, které jsou obsaženy v rozhraních API, která slouží k připojení k serveru adresářů.
- v Vytvořit dvojici klíčů a požádat o certifikát pro klienta od CA. Po obdržení podepsaného certifikátu od CA uložte tento certifikát do souboru klíčového řetězce na klientovi.

# **LDAP data interchange format (LDIF)**

Tato dokumentace popisuje LDIF (LDAP Data Interchange Format), který se používá obslužnými programy [ldapmodify,](#page-168-0) [ldapsearch](#page-180-0) a [ldapadd.](#page-168-0) Zde uvedený formát LDIF je rovněž podporován obslužnými programy serveru dodávanými s adresářem IBM.

LDIF se používá pro znázornění záznamů LDAP v textové formě. Základní tvar záznamu LDIF je tento:

```
dn:
<rozlišovací jméno>
<attrtype> : <attrvalue>
<attrtype> : <attrvalue>
...
```
Řádek může mít pokračování, které začíná na novém řádku jednou mezerou nebo znakem tabulátoru, například:

dn: cn=John E Doe, o=University of Higher Learning, c=US

Několikanásobné hodnoty atributu se zadávají na samostatných řádcích, například:

```
cn: John E Doe
cn: John Doe
```
Jestliže <*attrvalue*> obsahuje znak neobsažený v tabulce US-ASCII nebo začíná mezerou nebo dvojtečkou ':', je za <*attrtype*> zapsána dvojitá dvojtečka a hodnota je uvedena v kódování base-64. Například hodnota ″ začíná jednou mezerou″ by byla kódována takto:

cn:: IHph6O1u4SBqZWRub3UgbWV6ZXJvdQ==

Jednotlivé záznamy v témže souboru LDIF jsou odděleny prázdným řádkem. Několik prázdných řádků se považuje za logický konec souboru.

Další informace najdete v těchto částech:

- v "Příklad LDIF"
- v ["Podpora](#page-195-0) LDIF verze 1" na stránce 190
- v ["Příklady](#page-195-0) LDIF verze 1" na stránce 190

## **Příklad LDIF**

Zde je příklad souboru LDIF obsahujícího tři záznamy.

```
dn: cn=John E Doe, o=University of High
er Learning, c=US
cn: John E Doe
cn: John Doe
objectclass: person
sn: Doe
dn: cn=Bjorn L Doe, o=University of High
er Learning, c=US
cn: Bjorn L Doe
cn: Bjorn Doe
objectclass: person
sn: Doe
dn: cn=Jennifer K. Doe, o=University of High
er Learning, c=US
cn: Jennifer K. Doe
cn: Jennifer Doe
objectclass: person
sn: Doe
jpegPhoto:: /9j/4AAQSkZJRgABAAAAAQABAAD/2wBDABALD
A4MChAODQ4SERATGCgaGBYWGDEjJR0oOjM9PDkzODdASFxOQ
 ERXRTc4UG1RV19iZ2hnPk1xeXBkeFxlZ2P/2wBDARESEhgVG
...
```
Obrázek jpegPhoto v záznamu Jennifer Jensen je zapsán s použitím kódování base-64. Hodnoty textového atributu mohou být rovněž kódovány ve formátu base-64. Pokud tomu tak je, kódování base-64 však musí být v kódové stránce vláknového formátu pro daný protokol (to znamená pro LDAP V2 znaková sada IA5 a pro LDAP V3 kódování UTF-8).

# <span id="page-195-0"></span>**Podpora LDIF verze 1**

Klientské obslužné programy (ldapmodify a ldapadd) byly rozšířeny o funkci rozpoznávání nejnovější verze LDIF, podle přítomnosti příznaku ″version: 1″ v hlavičce souboru. Na rozdíl od původní verze LDIF podporuje novější verze LDIF hodnoty atributů vyjádřené v UTF-8 (namísto velmi omezeného formátu US-ASCII).

Manuální tvorba souboru LDIF obsahujícího hodnoty UTF-8 však může být obtížná. Za účelem zjednodušení tohoto procesu byla zavedena podpora rozšíření znakové sady pro formát LDIF. Toto rozšíření umožňuje zadání jména znakové sady IANA v hlavičce souboru LDIF (společně s číslem verze). Je podporována omezená množina znakových sad IANA.

Formát LDIF verze 1 rovněž podporuje adresu URL souboru. To poskytuje všestrannější způsob definování specifikace souboru. URL souborů mají tuto formu:

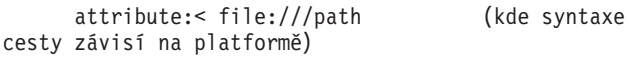

Platné webové adresy jsou například tyto:

```
jpegphoto:< file:///d:\temp\photos\myphoto.jpg
(cesty ve tvaru pro DOS/Windows)
     jpegphoto:< file:///etc/temp/photos/myphoto.jpg (cesty tvaru pro Unix)
```
**Poznámka:** Obslužné programy adresáře IBM podporují jak novou specifikaci URL souboru, tak starší styl (″jpegphoto: /etc/temp/myphoto″), bez ohledu na specifikaci verze. Jinými slovy, nový formát URL souboru je možné používat bez doplňování příznaku verze do souborů LDIF.

# **Příklady LDIF verze 1**

V souboru LDIF lze používat volitelný příznak znakové sady umožňující obslužným programům provést automatickou konverzi z určené znakové sady na UTF-8, jako v tomto příkladě:

```
version: 1
charset: ISO-8859-1
dn: cn=Juan Griego, o=University of New Mexico, c=US
cn: Juan Griego
sn: Griego
description:: V2hhdCBhIGNhcmVmdWwgcmVhZGVyIHlvd
title: Associate Dean
title: [titulek ve španělštině]
jpegPhoto:> file:///usr/local/photos/jgriego.jpg
```
V tomto případě se všechny hodnoty následující za jménem atributu a jednoduchou dvojtečkou převádějí ze znakové sady ISO-8859-1 do UTF-8. Hodnoty zapsané za jménem atributu a dvojitou dvojtečkou (jako je description:: V2hhdCBhIGNhcm... ) musí být kódovány ve formátu base-64 a očekává se, že to budou buď binární řetězce, nebo znakové řetězce ve formátu UTF-8. U hodnot čtených ze souboru, jako je například atribut jpegPhoto specifikovaný webovou adresou ve výše uvedeném příkladě, se rovněž očekává, že budou buď binární, nebo ve formátu UTF-8. U těchto hodnot se neprovádí žádný převod z určené znakové sady ″charset″ do UTF-8.

V tomto příkladě souboru LDIF bez příznaku charset se očekává, že jeho obsah bude ve formátu UTF-8 nebo se bude jednat o UTF-8 v kódování base-64 či o binární data kódovaná v base-64:

```
# Soubor LDIF IBM Directorysample
 #
 # Před pokusem o zavedení těchto dat by se měla definovat přípona
 # "o=IBM, c=US".
version: 1
dn: o=IBM, c=US
objectclass: top
objectclass: organization
 o: IBM
```

```
dn: ou=Austin, o=IBM, c=US
ou: Austin
objectclass: organizationalUnit
seealso: cn=Linda Carlesberg, ou=Austin, o=IBM, c=US
```
Stejný soubor jako tento by se mohl použít bez údaje version: 1 v hlavičce, jako v předchozích vydáních adresáře IBM:

```
# Soubor LDIF IBM Directorysample
#
# Před pokusem o zavedení těchto dat by se měla definovat přípona
# "o=IBM, c=US".
dn: o=IBM, c=US
objectclass: top
objectclass: organization
o: IBM
dn: ou=Austin, o=IBM, c=US
ou: Austin
objectclass: organizationalUnit
seealso: cn=Linda Carlesberg, ou=Austin, o=IBM, c=US
```
**Poznámka:** Hodnoty textového atributu mohou být kódovány ve formátu base-64.

## **Schéma konfigurace serveru adresářů**

Tyto informace popisují strom DIT (Directory Information Tree) a atributy, které se používají při konfiguraci souboru ibmslapd.conf. V předchozích vydáních byla nastavení konfigurace adresáře uložena ve vlastním formátu v konfiguračním souboru. Nastavení adresáře se nyní ukládají s použitím formátu LDIF v konfiguračním souboru.

Tento konfigurační soubor je pojmenován ibmslapd.conf. Schéma používané konfiguračním souborem je nyní rovněž dostupné. Typy atributů se nacházejí v souboru v3.config.at a třídy objektů jsou uloženy v souboru v3.config.oc. Atributy je možné modifikovat pomocí příkazu ldapmodify. Další informace o příkazu ldapmodify najdete v tématu ["ldapmodify](#page-168-0) a ldapadd" na stránce 163.

- v "Informační strom adresáře (DIT Directory information tree)"
- v ["Atributy"](#page-205-0) na stránce 200

# **Informační strom adresáře (DIT - Directory information tree)**

[cn=Configuration](#page-197-0)

- $\cdot$  [cn=Admin](#page-197-0)
- cn=Event [Notification](#page-198-0)
- [cn=Front](#page-198-0) End
- [cn=Kerberos](#page-198-0)
- [cn=Master](#page-199-0) Server
- [cn=Referral](#page-199-0)
- [cn=Schema](#page-199-0)
	- cn=IBM [Directory](#page-200-0)
		- [cn=Config](#page-200-0) Backends
			- [cn=ConfigDB](#page-200-0)
		- [cn=RDBM](#page-201-0) Backends
			- [cn=Directory](#page-201-0)
			- [cn=ChangeLog](#page-202-0)
		- [cn=LDCF](#page-203-0) Backends
- [cn=SchemaDB](#page-203-0)
- <span id="page-197-0"></span> $\cdot$  [cn=SSL](#page-203-0)
	- [cn=CRL](#page-204-0)
- [cn=Transaction](#page-204-0)

## **cn=Configuration**

**DN** cn=Configuration

- **Popis** Toto je záznam s nejvyšší úrovní v konfiguraci stromu DIT. Uchovává data globálního významu pro server, i když v praxi obsahuje rovněž různé další položky. Každý atribut v tomto záznamu pochází z první sekce (global stanza) souboru ibmslapd.conf.
- **Číslo** 1 (povinné)

## **Třída objektu**

ibm-slapdTop

## **Povinné atributy**

- $\cdot$  [cn](#page-207-0)
- [ibm-slapdAdminDN](#page-208-0)
- [ibm-slapdAdminPW](#page-208-0)
- [ibm-slapdErrorLog](#page-212-0)
- [ibm-slapdPort](#page-221-0)
- [ibm-slapdPwEncryption](#page-222-0)
- [ibm-slapdSizeLimit](#page-225-0)
- [ibm-slapdSysLogLevel](#page-228-0)
- [ibm-slapdTimeLimit](#page-229-0)
- [objectClass](#page-230-0)

## **Volitelné atributy**

- [ibm-slapdACLAccess](#page-207-0)
- [ibm-slapdACIMechanism](#page-207-0)
- [ibm-slapdConcurrentRW](#page-209-0) (upouští se)
- v [ibm-slapdMaxPendingChangesDisplayed](#page-219-0)
- [ibm-slapdServerId](#page-224-0)
- [ibm-slapdSupportedWebAdmVersion](#page-228-0)
- [ibm-slapdVersion](#page-230-0)

## **cn=Admin**

- **DN** cn=Admin, cn=Configuration
- **Popis** Globální nastavení konfigurace pro IBM Admin Daemon
- **Číslo** 1 (povinné)

## **Třída objektu**

ibm-slapdAdmin

## **Povinné atributy**

- [cn](#page-207-0)
- [ibm-slapdErrorLog](#page-212-0)
- [ibm-slapdPort](#page-221-0)

## **Volitelné atributy**

• [ibm-slapdSecurePort](#page-224-0)

## <span id="page-198-0"></span>**cn=Event Notification**

- **DN** cn=Event Notification, cn=Configuration
- **Popis** Nastavení globálního oznamování událostí pro server adresářů
- **Číslo** 0 nebo 1 (volitelné; potřebné pouze tehdy, když chcete povolit oznamování událostí)

## **Třída objektu**

ibm-slapdEventNotification

- **Povinné atributy**
	- $\cdot$  [cn](#page-207-0)
	- v [ibm-slapdEnableEventNotification](#page-212-0)
	- [objectClass](#page-230-0)

## **Volitelné atributy**

- [ibm-slapdMaxEventsPerConnection](#page-218-0)
- [ibm-slapdMaxEventsTotal](#page-218-0)

## **cn=Front End**

- **DN** cn=Front End, cn=Configuration
- **Popis** Globální nastavení prostředí, která server použije při spuštění.

**Číslo** 0 nebo 1 (volitelné)

## **Třída objektu**

ibm-slapdFrontEnd

## **Povinné atributy**

- $\cdot$  [cn](#page-207-0)
- [objectClass](#page-230-0)

## **Volitelné atributy**

- [ibm-slapdACLCache](#page-207-0)
- [ibm-slapdACLCacheSize](#page-208-0)
- [ibm-slapdDB2CP](#page-209-0)
- [ibm-slapdEntryCacheSize](#page-212-0)
- [ibm-slapdFilterCacheBypassLimit](#page-212-0)
- [ibm-slapdFilterCacheSize](#page-213-0)
- [ibm-slapdPlugin](#page-221-0)
- [ibm-slapdSetenv](#page-224-0)
- [ibm-slapdIdleTimeOut](#page-213-0)

## **cn=Kerberos**

- **DN** cn=Kerberos, cn=Configuration
- **Popis** Globální nastavení autentizace Kerberos pro server adresářů.
- **Číslo** 0 nebo 1 (volitelné)

**Třída objektu**

ibm-slapdKerberos

## **Povinné atributy**

- <span id="page-199-0"></span> $\cdot$  [cn](#page-207-0)
- [ibm-slapdKrbEnable](#page-214-0)
- [ibm-slapdKrbRealm](#page-215-0)
- [ibm-slapdKrbKeyTab](#page-215-0)
- [ibm-slapdKrbIdentityMap](#page-214-0)
- [ibm-slapdKrbAdminDN](#page-214-0)
- [objectClass](#page-230-0)

## **Volitelné atributy**

• Žádné

## **cn=Master Server**

- **DN** cn=Master Server, cn=Configuration
- **Popis** Při konfigurování repliky uchovává tento záznam pověření pro připojení a URL odkazu na hlavní server.
- **Číslo** 0 nebo 1 (volitelné)

### **Třída objektu**

ibm-slapdReplication

### **Povinné atributy**

- $\cdot$  [cn](#page-207-0)
- v [ibm-slapdMasterPW](#page-217-0) (Povinné, pokud se nepoužívá autentizace Kerberos).

## **Volitelné atributy**

- [ibm-slapdMasterDN](#page-217-0)
- v [ibm-slapdMasterPW](#page-217-0) (Povinné, pokud se nepoužívá autentizace Kerberos).
- [ibm-slapdMasterReferral](#page-217-0)
- [objectClass](#page-230-0)

## **cn=Referral**

## **DN** cn=Referral, cn=Configuration

**Popis** Tento záznam obsahuje všechny záznamy odkazů z první sekce (global stanza) souboru ibmslapd.conf. Pokud neexistují žádné odkazy (standardně nejsou žádné), je tento záznam volitelný.

**Číslo** 0 nebo 1 (volitelné)

## **Třída objektu**

ibm-slapdReferral

## **Povinné atributy**

- $\cdot$  [cn](#page-207-0)
- [ibm-slapdReferral](#page-222-0)
- [objectClass](#page-230-0)

## **Volitelné atributy**

 $\cdot$  Žádné

## **cn=Schemas**

**DN** cn=Schemas, cn=Configuration

<span id="page-200-0"></span>**Popis** Tento záznam slouží jako zásobník pro schémata. Záznam není skutečně nezbytný, protože schémata je možné rozpoznávat podle třídy objektu ibm-slapdSchema. Záznam se začleňuje s cílem zlepšit čitelnost stromu DIT.

V současnosti je povolen pouze jeden záznam schématu: cn=IBM Directory.

**Číslo** 1 (povinné)

## **Třída objektu**

Zásobník

## **Povinné atributy**

- $\cdot$  [cn](#page-207-0)
- [objectClass](#page-230-0)

## **Volitelné atributy**

• Žádné

## **cn=IBM Directory**

**DN** cn=IBM Directory, cn=Schemas, cn=Configuration

- **Popis** Tento záznam obsahuje všechna konfigurační data schématu z první sekce (global stanza) souboru ibmslapd.conf. Slouží rovněž jako zásobník pro všechny procedury backend, které schéma využívají. Vícenásobná schémata nejsou v současnosti podporována, ale kdyby podporována byla, ke každému schématu by byl přiřazen jeden záznam ibm-slapdSchema. Povšimněte si, že vícenásobná schémata jsou považována za nekompatibilní. Procedura backend proto může být přiřazena pouze k jedinému schématu.
- **Číslo** 1 (povinné)

## **Třída objektu**

ibm-slapdSchema

## **Povinné atributy**

- $\cdot$  [cn](#page-207-0)
- [ibm-slapdSchemaCheck](#page-223-0)
- [ibm-slapdIncludeSchema](#page-213-0)
- [objectClass](#page-230-0)

## **Volitelné atributy**

• [ibm-slapdSchemaAdditions](#page-223-0)

## **cn=Config Backends**

**DN** cn=Config Backends, cn=IBM Directory, cn=Schemas, cn=Configuration

**Popis** Tento záznam slouží jako zásobník pro procedury Config Backends.

**Číslo** 1 (povinné)

## **Třída objektu**

Zásobník

## **Povinné atributy**

 $\cdot$  [cn](#page-207-0)

• [objectClass](#page-230-0)

**Volitelné atributy** Žádné

#### **cn=ConfigDB**

- <span id="page-201-0"></span>**DN** cn=ConfigDB, cn=Config Backends, cn=IBM Directory, cn=Schemas, cn=Configuration
- **Popis** Konfigurační procedura backend pro konfiguraci serveru adresářů IBM

## **Číslo** 0 - n (volitelné)

#### **Třída objektu**

ibm-slapdConfigBackend

## **Povinné atributy**

- [ibm-slapdSuffix](#page-228-0)
- [ibm-slapdPlugin](#page-221-0)

## **Volitelné atributy**

• [ibm-slapdReadOnly](#page-222-0)

#### **cn=RDBM Backends**

- **DN** cn=RDBM Backends, cn=IBM Directory, cn=Schemas, cn=Configuration
- **Popis** Tento záznam slouží jako zásobník pro procedury RDBM Backends. Účinně nahrazuje řádek databáze rdbm ze souboru ibmslapd.conf označením všech podzáznamů jako procedury DB2 backends. Tento záznam není skutečně nezbytný, protože RDBM backends je možné rozpoznávat podle třídy objektu ibm-slapdRdbmBackend. Záznam se začleňuje s cílem zlepšit čitelnost stromu DIT.
- **Číslo** 0 nebo 1 (volitelné)

### **Třída objektu**

Zásobník

## **Povinné atributy**

- $\cdot$  [cn](#page-207-0)
	- [objectClass](#page-230-0)

### **Volitelné atributy**

v Žádné

## **cn=Directory**

- **DN** cn=Directory, cn=RDBM Backends, cn=IBM Directory, cn=Schemas, cn=Configuration
- **Popis** Tento záznam obsahuje všechna nastavení konfigurace databáze pro předvolenou proceduru backend RDBM databáze.

Ačkoli je možné vytvořit několik procedur typu ″backend″ s libovolnými jmény, administrace serveru předpokládá, že hlavní procedurou adresáře typu ″backend″ je ″cn=Directory″ a že ″cn=Change Log″ je volitelná procedura typu ″backend″ pro changelog. Pomocí administrace serveru lze konfigurovat pouze přípony zobrazené v ″cn=Directory″ (s výjimkou přípony changelog, která se nastavuje transparentně aktivací atributu changelog).

**Číslo** 0 - n (volitelné)

#### **Třída objektu**

ibm-slapdRdbmBackend

## **Povinné atributy**

- [cn](#page-207-0)
- [ibm-slapdDbInstance](#page-210-0)
- [ibm-slapdDbName](#page-211-0)
- [ibm-slapdDbUserID](#page-211-0)
- [objectClass](#page-230-0)

## <span id="page-202-0"></span>**Volitelné atributy**

- [ibm-slapdBulkloadErrors](#page-208-0)
- [ibm-slapdChangeLogMaxEntries](#page-209-0)
- [ibm-slapdCLIErrors](#page-209-0)
- [ibm-slapdDBAlias](#page-210-0)
- [ibm-slapdDB2CP](#page-209-0)
- [ibm-slapdDbConnections](#page-210-0)
- [ibm-slapdDbLocation](#page-211-0)
- [ibm-slapdPagedResAllowNonAdmin](#page-219-0)
- [ibm-slapdPagedResLmt](#page-220-0)
- [ibm-slapdPageSizeLmt](#page-220-0)
- [ibm-slapdPlugin](#page-221-0)
- [ibm-slapdReadOnly](#page-222-0)
- [ibm-slapdReplDbConns](#page-222-0)
- [ibm-slapdSortKeyLimit](#page-225-0)
- v [ibm-slapdSortSrchAllowNonAdmin](#page-226-0)
- [ibm-slapdSuffix](#page-228-0)
- [ibm-slapdUseProcessIdPw](#page-229-0)

## **Poznámka:** Jestliže používáte **ibm-slapdUseProcessIdPw**, musíte modifikovat schéma tak, aby byl atribut **ibm-slapdDbUserPW** volitelný.

## **cn=Change Log**

- **DN** cn=Change Log, cn=RDBM Backends, cn=IBM Directory, cn=Schemas, cn=Configuration
- **Popis** Tento záznam obsahuje všechna nastavení konfigurace databáze pro proceduru typu ″backend″ změny protokolu.
- **Číslo** 0 n (volitelné)

## **Třída objektu**

ibm-slapdRdbmBackend

## **Povinné atributy**

- $\cdot$  [cn](#page-207-0)
- [ibm-slapdDbInstance](#page-210-0)
- [ibm-slapdDbName](#page-211-0)
- [ibm-slapdDbUserID](#page-211-0)
- [objectClass](#page-230-0)

## **Volitelné atributy**

- [ibm-slapdBulkloadErrors](#page-208-0)
- [ibm-slapdChangeLogMaxEntries](#page-209-0)
- [ibm-slapdCLIErrors](#page-209-0)
- [ibm-slapdDBAlias](#page-210-0)
- [ibm-slapdDB2CP](#page-209-0)
- [ibm-slapdDbConnections](#page-210-0)
- [ibm-slapdDbLocation](#page-211-0)
- [ibm-slapdPagedResAllowNonAdmin](#page-219-0)
- [ibm-slapdPagedResLmt](#page-220-0)
- <span id="page-203-0"></span>• [ibm-slapdPageSizeLmt](#page-220-0)
- [ibm-slapdPlugin](#page-221-0)
- [ibm-slapdReadOnly](#page-222-0)
- v [ibm-slapdReplDbConns](#page-222-0)
- [ibm-slapdSortKeyLimit](#page-225-0)
- v [ibm-slapdSortSrchAllowNonAdmin](#page-226-0)
- [ibm-slapdSuffix](#page-228-0)
- [ibm-slapdUseProcessIdPw](#page-229-0)

## **Poznámka:** Jestliže používáte **ibm-slapdUseProcessIdPw**, musíte modifikovat schéma tak, aby byl atribut **ibm-slapdDbUserPW** volitelný.

### **cn=LDCF Backends**

- **DN** cn=LDCF Backends, cn=IBM Directory, cn=Schemas, cn=Configuration
- **Popis** Tento záznam slouží jako zásobník pro procedury LDCF Backends. Účinně nahrazuje řádek databáze ldcf ze souboru ibmslapd.conf označením všech podzáznamů jako procedury LDCF backends. Tento záznam není skutečně nezbytný, protože procedury LDCF backend je možné rozpoznávat podle třídy objektu ibm-slapdLdcfBackend. Záznam se začleňuje s cílem zlepšit čitelnost stromu DIT.
- **Číslo** 1 (povinné)

## **Třída objektu**

Zásobník

#### **Povinné atributy**

- $\cdot$  [cn](#page-207-0)
- [objectClass](#page-230-0)

#### **Volitelné atributy**

• [ibm-slapdPlugin](#page-221-0)

#### **cn=SchemaDB**

- **DN** cn=SchemaDB, cn=LDCF Backends, cn=IBM Directory, cn=Schemas, cn=Configuration
- **Popis** Tento záznam obsahuje všechna konfigurační data databáze ze sekce databáze ldcf souboru ibmslapd.conf.

**Číslo** 1 (povinné)

## **Třída objektu**

ibm-slapdLdcfBackend

## **Povinné atributy**

- $\cdot$  [cn](#page-207-0)
- [objectClass](#page-230-0)

## **Volitelné atributy**

- [ibm-slapdPlugin](#page-221-0)
- [ibm-slapdSuffix](#page-228-0)

## **cn=SSL**

**DN** cn=SSL, cn=Configuration

**Popis** Globální nastavení připojení SSL pro server adresářů.

**Číslo** 0 nebo 1 (volitelné)

## <span id="page-204-0"></span>**Třída objektu**

ibm-slapdSSL

## **Povinné atributy**

- $\cdot$  [cn](#page-207-0)
- [ibm-slapdSecurity](#page-224-0)
- [ibm-slapdSecurePort](#page-224-0)
- [ibm-slapdSslAuth](#page-226-0)
- [objectClass](#page-230-0)

## **Volitelné atributy**

- [ibm-slapdSslCertificate](#page-226-0)
- [ibm-slapdSslCipherSpec](#page-227-0)

**Poznámka:** Od atributu **ibm-slapdSslCipherSpecs** se nyní upouští. Namísto něj používejte atribut **ibm-slapdSslCipherSpec**. Pokud použijete **ibm-slapdSslCipherSpecs**, server jej převede na podporovaný atribut.

- [ibm-slapdSslKeyDatabase](#page-227-0)
- [ibm-slapdSslKeyDatabasePW](#page-227-0)

## **cn=CRL**

- **DN** cn=CRL, cn=SSL, cn=Configuration
- **Popis** Tento záznam obsahuje data seznamu odvolaných certifikátů (CRL) z první sekce (global stanza) souboru ibmslapd.conf. Je nutný pouze v případě, že za účelem ověření platnosti CRL byl v záznamu cn=SSL a v certifikátech klienta zadán atribut ″ibm-slapdSslAuth = serverclientauth″.
- **Číslo** 0 nebo 1 (volitelné)

#### **Třída objektu**

ibm-slapdCRL

## **Povinné atributy**

- $\cdot$  [cn](#page-207-0)
- [ibm-slapdLdapCrlHost](#page-215-0)
- [ibm-slapdLdapCrlPort](#page-216-0)
- [objectClass](#page-230-0)

#### **Volitelné atributy**

- [ibm-slapdLdapCrlUser](#page-216-0)
- v [ibm-slapdLdapCrlPassword](#page-216-0)

## **cn=Transaction**

- **DN** cn = Transaction, cn = Configuration
- **Popis** Uvádí globální nastavení podpory transakcí. Podpora transakcí je poskytována s využitím modulu typu ″plugin″:

extendedop /QSYS.LIB/QGLDTRANEX.SRVPGM tranExtOpInit 1.3.18.0.2.12.5 1.3.18.0.2.12.6

Server (**slapd**) zavádí tento modul typu ″plugin″ automaticky při spuštění, pokud platí **ibm-slapdTransactionEnable = TRUE**. Tento modul typu ″plugin″ není nutné do souboru **ibmslapd.conf** explicitně doplňovat.

**Číslo** 0 nebo 1 (volitelné; vyžadováno pouze tehdy, když chcete používat transakce).

## <span id="page-205-0"></span>**Třída objektu**

ibm-slapdTransaction

## **Povinné atributy**

- $\cdot$  [cn](#page-207-0)
- [ibm-slapdMaxNumOfTransactions](#page-218-0)
- v [ibm-slapdMaxOpPerTransaction](#page-219-0)
- v [ibm-slapdMaxTimeLimitOfTransactions](#page-219-0)
- v [ibm-slapdTransactionEnable](#page-229-0)
- [objectClass](#page-230-0)

## **Volitelné atributy**

• Žádné

# **Atributy**

- [cn](#page-207-0)
- [ibm-slapdACIMechanism](#page-207-0)
- [ibm-slapdACLAccess](#page-207-0)
- [ibm-slapdACLCache](#page-207-0)
- [ibm-slapdACLCacheSize](#page-208-0)
- [ibm-slapdAdminDN](#page-208-0)
- [ibm-slapdAdminPW](#page-208-0)
- [ibm-slapdBulkloadErrors](#page-208-0)
- v [ibm-slapdChangeLogMaxEntries](#page-209-0)
- v [ibm-slapdCLIErrors](#page-209-0)
- [ibm-slapdConcurrentRW](#page-209-0)
- [ibm-slapdDB2CP](#page-209-0)
- [ibm-slapdDBAlias](#page-210-0)
- [ibm-slapdDbConnections](#page-210-0)
- [ibm-slapdDbInstance](#page-210-0)
- [ibm-slapdDbLocation](#page-211-0)
- [ibm-slapdDbName](#page-211-0)
- [ibm-slapdDbUserID](#page-211-0)
- [ibm-slapdDbUserPW](#page-211-0)
- [ibm-slapdEnableEventNotification](#page-212-0)
- [ibm-slapdEntryCacheSize](#page-212-0)
- [ibm-slapdErrorLog](#page-212-0)
- [ibm-slapdFilterCacheBypassLimit](#page-212-0)
- [ibm-slapdFilterCacheSize](#page-213-0)
- [ibm-slapdIdleTimeOut](#page-213-0)
- [ibm-slapdIncludeSchema](#page-213-0)
- [ibm-slapdKrbAdminDN](#page-214-0)
- [ibm-slapdKrbEnable](#page-214-0)
- [ibm-slapdKrbIdentityMap](#page-214-0)
- [ibm-slapdKrbKeyTab](#page-215-0)
- [ibm-slapdKrbRealm](#page-215-0)
- [ibm-slapdLdapCrlHost](#page-215-0)
- [ibm-slapdLdapCrlPassword](#page-216-0)
- [ibm-slapdLdapCrlPort](#page-216-0)
- [ibm-slapdLdapCrlUser](#page-216-0)
- [ibm-slapdMasterDN](#page-217-0)
- [ibm-slapdMasterPW](#page-217-0)
- [ibm-slapdMasterReferral](#page-217-0)
- [ibm-slapdMaxEventsPerConnection](#page-218-0)
- [ibm-slapdMaxEventsTotal](#page-218-0)
- [ibm-slapdMaxNumOfTransactions](#page-218-0)
- [ibm-slapdMaxOpPerTransaction](#page-219-0)
- [ibm-slapdMaxPendingChangesDisplayed](#page-219-0)
- v [ibm-slapdMaxTimeLimitOfTransactions](#page-219-0)
- [ibm-slapdPagedResAllowNonAdmin](#page-219-0)
- [ibm-slapdPagedResLmt](#page-220-0)
- [ibm-slapdPageSizeLmt](#page-220-0)
- [ibm-slapdPlugin](#page-221-0)
- [ibm-slapdPort](#page-221-0)
- [ibm-slapdPwEncryption](#page-222-0)
- [ibm-slapdReadOnly](#page-222-0)
- [ibm-slapdReferral](#page-222-0)
- [ibm-slapdReplDbConns](#page-222-0)
- [ibm-slapdReplicaSubtree](#page-223-0)
- [ibm-slapdSchemaAdditions](#page-223-0)
- [ibm-slapdSchemaCheck](#page-223-0)
- [ibm-slapdSecurePort](#page-224-0)
- [ibm-slapdSecurity](#page-224-0)
- [ibm-slapdServerId](#page-224-0)
- [ibm-slapdSetenv](#page-224-0)
- [ibm-slapdSizeLimit](#page-225-0)
- [ibm-slapdSortKeyLimit](#page-225-0)
- [ibm-slapdSortSrchAllowNonAdmin](#page-226-0)
- [ibm-slapdSslAuth](#page-226-0)
- [ibm-slapdSslCertificate](#page-226-0)
- [ibm-slapdSslCipherSpec](#page-227-0)
- [ibm-slapdSslKeyDatabase](#page-227-0)
- [ibm-slapdSslKeyDatabasePW](#page-227-0)
- [ibm-slapdSslKeyRingFile](#page-228-0)
- [ibm-slapdSuffix](#page-228-0)
- [ibm-slapdSupportedWebAdmVersion](#page-228-0)
- [ibm-slapdSysLogLevel](#page-228-0)
- [ibm-slapdTimeLimit](#page-229-0)
- v [ibm-slapdTransactionEnable](#page-229-0)
- [ibm-slapdUseProcessIdPw](#page-229-0)
- [ibm-slapdVersion](#page-230-0)
- [objectClass](#page-230-0)

<span id="page-207-0"></span>**cn**

**Popis** Toto je atribut obecného jména X.500, který obsahuje jméno objektu.

**Syntaxe**

Adresářový řetězec

## **Maximální délka**

256

#### **Počet hodnot**

Více hodnot

## **ibm-slapdACIMechanism**

- **Popis** Určuje, který model seznamu ACL server používá (podporováno pouze v operačním systému i5/OS od verze v3.2, na ostatních platformách ignorováno)
	- $\cdot$  1.3.18.0.2.26.1 = model ACL IBM SecureWay verze v3.1
	- $\cdot$  1.3.18.0.2.26.2 = model ACL IBM SecureWay verze v3.2

#### **Předvolená hodnota**

1.3.18.0.2.26.2 = model ACL IBM SecureWay verze v3.2

## **Syntaxe**

Adresářový řetězec

#### **Maximální délka**

256

## **Počet hodnot**

Více hodnot

## **ibm-slapdACLAccess**

**Popis** Určuje, zda je povolen přístup k seznamům ACL. Jestliže je nastaven na hodnotu TRUE, přístup k seznamům ACL je povolen. Pokud je nastaven na hodnotu FALSE, přístup k seznamům ACL je zakázán.

## **Předvolená hodnota**

TRUE

## **Syntaxe**

Booleovská hodnota

## **Maximální délka**

5

#### **Počet hodnot**

Jedna hodnota

## **ibm-slapdACLCache**

**Popis** Určuje, zda server ukládá informace seznamu ACL do rychlé vyrovnávací paměti.

- v Jestliže je nastaven na hodnotu TRUE, server ukládá informace seznamu ACL do rychlé vyrovnávací paměti.
- v Pokud je nastaven na hodnotu FALSE, server informace seznamu ACL do rychlé vyrovnávací paměti neukládá.

## **Předvolená hodnota**

**TRUE** 

#### **Syntaxe**

Booleovská hodnota

# <span id="page-208-0"></span>**Maximální délka**

5

## **Počet hodnot**

Jedna hodnota

## **ibm-slapdACLCacheSize**

**Popis** Maximální počet záznamů, které se mají uchovávat v rychlé vyrovnávací paměti seznamu ACL.

**Předvolená hodnota**

25000

## **Syntaxe**

Celočíselná hodnota

## **Maximální délka**

11

## **Počet hodnot**

Jedna hodnota

## ibm-slapdAdminDN

**Popis** Připojovací DN administrátora pro server adresářů.

### **Předvolená hodnota**

cn=root

**Syntaxe**

DN

## **Maximální délka**

Neomezená

## **Počet hodnot**

Jedna hodnota

## **ibm-slapdAdminPW**

**Popis** Heslo připojení administrátora pro server adresářů.

## **Předvolená hodnota** secret

**Syntaxe**

Binární hodnota

## **Maximální délka**

128

## **Počet hodnot**

Jedna hodnota

## **ibm-slapdBulkloadErrors**

**Popis** Cesta k souboru nebo zařízení na hostitelském počítači ibmslapd, do kterých budou zapsány chybové zprávy bulkload.

#### **Předvolená hodnota**

/var/bulkload.log

## **Syntaxe**

Adresářový řetězec s přesným rozlišením velikosti písmen

## <span id="page-209-0"></span>**Maximální délka**

1024

## **Počet hodnot**

Jedna hodnota

## **ibm-slapdChangeLogMaxEntries**

**Popis** Tento atribut je používán modulem typu ″plug-in″ se jménem changelog pro určení maximálního počtu záznamů typu changelog povoleného v databázi RDBM. Každý changelog má svůj vlastní atribut changeLogMaxEntries.

Minimální počet = 0 (neomezeno) Maximální počet = 2,147,483,647 (32bitové, podepsaná celočíselná hodnota)

#### **Předvolená hodnota**

 $\theta$ 

## **Syntaxe**

Celočíselná hodnota

#### **Maximální délka**

11

#### **Počet hodnot**

Jedna hodnota

#### **ibm-slapdCLIErrors**

**Popis** Cesta k souboru nebo zařízení na hostitelském počítači ibmslapd, do kterých budou zapsány chybové zprávy CLI.

#### **Předvolená hodnota**

/var/db2cli.log

#### **Syntaxe**

Adresářový řetězec s přesným rozlišením velikosti písmen

## **Maximální délka**

1024

#### **Počet hodnot**

Jedna hodnota

## **ibm-slapdConcurrentRW**

**Popis** Nastavení tohoto atributu na TRUE umožní provádět vyhledávání souběžně s aktualizacemi. To připouští tzv. 'nečistá čtení', to znamená, že může vést k výsledkům, které nejsou shodné s hlášeným stavem databáze.

**Upozornění:** Od tohoto atributu se nyní upouští.

## **Předvolená hodnota**

FALSE

## **Syntaxe**

Booleovská hodnota

#### **Maximální délka** 5

#### **Počet hodnot**

Jedna hodnota

#### **ibm-slapdDB2CP**

<span id="page-210-0"></span>**Popis** Určuje kódovou stránku adresářové databáze. Kódová stránka pro databáze UTF-8 je 1208.

#### **Syntaxe**

Adresářový řetězec s přesným rozlišením velikosti písmen

#### **Maximální délka**

11

#### **Počet hodnot**

Jedna hodnota

## **ibm-slapdDBAlias**

**Popis** Alias pro databázi DB2.

#### **Syntaxe**

Adresářový řetězec s přesným rozlišením velikosti písmen

## **Maximální délka**

8

## **Počet hodnot**

Jedna hodnota

## **ibm-slapdDbConnections**

**Popis** Určuje počet připojení DB2, které server věnuje proceduře DB2 typu ″backend″. Hodnota musí být v rozsahu od 5 do 50 (včetně).

**Poznámka:** Hodnotu této instrukce potlačuje proměnná prostředí ODBCCONS. Pokud je hodnota ibm-slapdDbConnections (nebo ODBCCONS) nižší než 5 nebo vyšší než 50, server použije hodnotu 5, případně 50. Pro replikaci bude vytvořeno jedno přídavné připojení (i když není definována žádná replikace). Pro protokol změn budou vytvořena dvě další připojení (pokud je protokol změn aktivován).

## **Předvolená hodnota**

15

## **Syntaxe**

Celočíselná hodnota

#### **Maximální délka** 50

## **Počet hodnot**

Jedna hodnota

## **ibm-slapdDbInstance**

**Popis** Určuje instanci databáze DB2 pro tuto proceduru typu ″backend″.

**Předvolená hodnota**

ldapdb2

## **Syntaxe**

Adresářový řetězec s přesným rozlišením velikosti písmen

#### **Maximální délka**

8

## **Počet hodnot**

Jedna hodnota

**Poznámka:** Všechny objekty ibm-slapdRdbmBackend musí používat stejnou ibm-slapdDbInstance, ibm-slapdDbUserID, ibm-slapdDbUserPW a znakovou sadu DB2.

## <span id="page-211-0"></span>**ibm-slapdDbLocation**

**Popis** Cesta systému souborů k umístění databáze procedury typu ″backend″.

#### **Syntaxe**

Adresářový řetězec s přesným rozlišením velikosti písmen

## **Maximální délka**

1024

#### **Počet hodnot**

Jedna hodnota

## **ibm-slapdDbName**

**Popis** Určuje jméno databáze DB2 pro tuto proceduru typu ″backend″.

#### **Předvolená hodnota**

ldapdb2

#### **Syntaxe**

Adresářový řetězec s přesným rozlišením velikosti písmen

#### **Maximální délka**

8

## **Počet hodnot**

Jedna hodnota

#### **ibm-slapdDbUserID**

**Popis** Určuje jméno uživatele, se kterým se má provádět připojení k databázi DB2 pro tuto proceduru typu ″backend″.

## **Předvolená hodnota**

ldapdb2

#### **Syntaxe**

Adresářový řetězec s přesným rozlišením velikosti písmen

## **Maximální délka**

8

#### **Počet hodnot**

Jedna hodnota

**Poznámka:** Všechny objekty ibm-slapdRdbmBackend musí používat stejnou ibm-slapdDbInstance, ibm-slapdDbUserID, ibm-slapdDbUserPW a znakovou sadu DB2.

#### **ibm-slapdDbUserPW**

**Popis** Určuje heslo uživatele, se kterým se má provádět připojení k databázi DB2 pro tuto proceduru typu ″backend″. Heslo může být prostý text nebo šifrované metodou imask.

## **Předvolená hodnota**

ldapdb2

### **Syntaxe**

Binární hodnota

## **Maximální délka** 128

#### <span id="page-212-0"></span>**Počet hodnot**

Jedna hodnota

**Poznámka:** Všechny objekty ibm-slapdRdbmBackend musí používat stejnou ibm-slapdDbInstance, ibm-slapdDbUserID, ibm-slapdDbUserPW a znakovou sadu DB2.

#### **ibm-slapdEnableEventNotification**

**Popis** Určuje, zda se má aktivovat oznamování událostí. Tento atribut musí být nastaven buď na hodnotu TRUE, nebo FALSE.

Jestliže je nastaven na hodnotu FALSE, server zamítá všechny požadavky klientů na registraci oznámení událostí s rozšířeným výsledkem LDAP\_UNWILLING\_TO\_PERFORM.

## **Předvolená hodnota**

**TRUE** 

#### **Syntaxe**

Booleovská hodnota

**Maximální délka**

5

## **Počet hodnot**

Jedna hodnota

#### **ibm-slapdEntryCacheSize**

**Popis** Maximální počet záznamů, které se mají uchovávat v rychlé vyrovnávací paměti záznamu.

**Předvolená hodnota**

25000

## **Syntaxe**

Celočíselná hodnota

## **Maximální délka**

11

## **Počet hodnot**

Jedna hodnota

## **ibm-slapdErrorLog**

**Popis** Určuje cestu k souboru nebo zařízení na systému serveru adresářů, do kterého se zapisují chybové zprávy.

#### **Předvolená hodnota**

/var/ibmslapd.log

## **Syntaxe**

Adresářový řetězec s přesným rozlišením velikosti písmen

## **Maximální délka**

1024

#### **Počet hodnot**

Jedna hodnota

#### **ibm-slapdFilterCacheBypassLimit**

**Popis** Filtry hledání, které odpovídají více než tomuto počtu záznamů, nebudou přidány do rychlé vyrovnávací

<span id="page-213-0"></span>paměti filtru hledání. Poněvadž seznam ID záznamů, které odpovídají filtru, je obsažen v této rychlé vyrovnávací paměti, toto nastavení pomáhá omezovat použití paměti. Hodnota 0 označuje neomezený počet.

## **Předvolená hodnota**

100

## **Syntaxe**

Celočíselná hodnota

## **Maximální délka**

11

## **Počet hodnot**

Jedna hodnota

## **ibm-slapdFilterCacheSize**

**Popis** Určuje maximální počet záznamů, které se mají uchovávat v rychlé vyrovnávací paměti seznamu filtru hledání.

#### **Předvolená hodnota**

25000

## **Syntaxe**

Celočíselná hodnota

#### **Maximální délka**

11

## **Počet hodnot**

Jedna hodnota

#### **ibm-slapdIdleTimeOut**

**Popis** Maximální doba, po kterou se má udržovat připojení LDAP otevřené, když na tomto spoji neprobíhá žádná činnost. Doba nečinnosti pro připojení LDAP je doba (v sekundách) mezi poslední činností na spoji a aktuálním časem. Pokud vypršela platnost tohoto připojení z důvodu větší délky doby nečinnosti, než je hodnota tohoto atributu, server LDAP se vyčistí, ukončí připojení LDAP a zpřístupní je pro ostatní příchozí požadavky.

## **Předvolená hodnota**

300

**Syntaxe**

Celočíselná hodnota

## **Délka** 11

**Počítání**

Jednoduché

**Použití** Činnost adresáře

## **Uživatelské modifikace**

Ano

**Přístupová třída** Kritická

**Povinné**

Ne

## **ibm-slapdIncludeSchema**

<span id="page-214-0"></span>**Popis** Určuje cestu k souboru na serverovém stroji serveru adresářů obsahujícím definice schémat.

## **Předvolená hodnota**

/etc/V3.system.at /etc/V3.system.oc /etc/V3.config.at /etc/V3.config.oc /etc/V3.ibm.at /etc/V3.ibm.oc /etc/V3.user.at /etc/V3.user.oc /etc/V3.ldapsyntaxes /etc/V3.matchingrules

## **Syntaxe**

Adresářový řetězec s přesným rozlišením velikosti písmen

## **Maximální délka**

1024

## **Počet hodnot**

Více hodnot

## **ibm-slapdKrbAdminDN**

**Popis** Určuje ID pro autentizaci Kerberos administrátora LDAP (například ibm-kn=admin1@realm1). Používá se tehdy, když se pro ověřování identity administrátora při připojení k rozhraní administrace serveru využívá autentizace Kerberos. Tento ID může být určen místo adminDN a adminPW nebo navíc k nim.

## **Předvolená hodnota**

Není definována žádná předvolená hodnota.

## **Syntaxe**

Adresářový řetězec s přesným rozlišením velikosti písmen

## **Maximální délka**

128

### **Počet hodnot**

Jedna hodnota

#### **ibm-slapdKrbEnable**

**Popis** Určuje, zda server podporuje autentizaci Kerberos. Atribut musí být nastaven buď na hodnotu TRUE, nebo FALSE.

## **Předvolená hodnota**

TRUE

#### **Syntaxe**

Booleovská hodnota

#### **Maximální délka**

5

## **Počet hodnot**

Jedna hodnota

#### **ibm-slapdKrbIdentityMap**

**Popis** Určuje, zda se má použít mapování identity Kerberos. Tento atribut musí být nastaven buď na hodnotu

<span id="page-215-0"></span>TRUE, nebo FALSE. Jestliže je nastaven na TRUE a klient provádí autentizaci s ID Kerberos, server vyhledává všechny místní uživatele s odpovídajícími pověřeními Kerberos a přidá tato uživatelská jména DN do pověření daného připojení. To umožňuje u autentizace Kerberos stále využívat seznamy ACL na základě jmen DN uživatelů LDAP.

## **Předvolená hodnota**

FALSE

## **Syntaxe**

Booleovská hodnota

## **Maximální délka**

5

## **Počet hodnot**

Jedna hodnota

## **ibm-slapdKrbKeyTab**

**Popis** Určuje soubor klíčů Kerberos pro server LDAP. Tento soubor obsahuje soukromý klíč serveru LDAP, který je přiřazen k jeho účtu Kerberos. Tento soubor má být chráněn (jako soubor databáze klíčů SSL serveru).

## **Předvolená hodnota**

Není definována žádná předvolená hodnota.

#### **Syntaxe**

Adresářový řetězec s přesným rozlišením velikosti písmen

#### **Maximální délka**

1024

#### **Počet hodnot**

Jedna hodnota

## **ibm-slapdKrbRealm**

**Popis** Určuje sféru Kerberos serveru LDAP. Používá se pro publikování atributu ldapservicename v kořenovém DSE. Povšimněte si, že server LDAP může sloužit jako schránka informací o účtech pro více KDC (a sfér), ale server LDAP jakožto server využívající autentizaci Kerberos může být členem pouze jediné sféry.

## **Předvolená hodnota**

Není definována žádná předvolená hodnota.

#### **Syntaxe**

Adresářový řetězec bez rozlišení velikosti písmen

## **Maximální délka**

256

#### **Počet hodnot**

Jedna hodnota

## **ibm-slapdLdapCrlHost**

**Popis** Určuje hostitelské jméno serveru LDAP, který obsahuje seznamy odvolaných certifikátů CRL (Certificate Revocation List) pro ověřování platnosti certifikátů x.509v3 klienta. Tento parametr je nutný, pokud byly pro ověření platnosti CRL vydány ibm-slapdSslAuth=serverclientauth a certifikáty klienta.

#### **Předvolená hodnota**

Není definována žádná předvolená hodnota.
Adresářový řetězec bez rozlišení velikosti písmen

#### **Maximální délka**

256

## **Počet hodnot**

Jedna hodnota

#### **ibm-slapdLdapCrlPassword**

**Popis** Určuje heslo, které používá SSL na straně serveru pro připojení k serveru LDAP, který obsahuje seznamy odvolaných certifikátů CRL (Certificate Revocation List) pro ověřování platnosti certifikátů x.509v3 klienta. Tento parametr může být nutný, pokud byly pro ověření platnosti CRL vydány ibm-slapdSslAuth=serverclientauth a certifikáty klienta.

**Poznámka:** Jestliže server LDAP uchovávající seznamy CRL povoluje neautentizovaný přístup k seznamům CRL (to znamená anonymní přístup), atribut ibm-slapdLdapCrlPassword není povinný.

## **Předvolená hodnota**

Není definována žádná předvolená hodnota.

#### **Syntaxe**

Binární hodnota

# **Maximální délka**

128

#### **Počet hodnot**

Jedna hodnota

#### **ibm-slapdLdapCrlPort**

**Popis** Určuje port používaný pro připojení k serveru LDAP, který obsahuje seznamy odvolaných certifikátů CRL (Certificate Revocation List) pro ověřování platnosti certifikátů x.509v3 klienta. Tento parametr je nutný, pokud byly pro ověření platnosti CRL vydány ibm-slapdSslAuth=serverclientauth a certifikáty klienta. (porty IP jsou nepodepsané 16bitové celočíselné hodnoty v rozmezí 1 - 65535).

#### **Předvolená hodnota**

Není definována žádná předvolená hodnota.

## **Syntaxe**

Celočíselná hodnota

#### **Maximální délka**

11

#### **Počet hodnot**

Jedna hodnota

#### **ibm-slapdLdapCrlUser**

- **Popis** Určuje jméno bindDN, které používá SSL na straně serveru pro připojení k serveru LDAP, který obsahuje seznamy odvolaných certifikátů CRL (Certificate Revocation List) pro ověřování platnosti certifikátů x.509v3 klienta. Tento parametr může být nutný, pokud byly pro ověření platnosti CRL vydány ibm-slapdSslAuth=serverclientauth a certifikáty klienta.
	- **Poznámka:** Jestliže server LDAP uchovávající seznamy CRL povoluje neautentizovaný přístup k seznamům CRL (to znamená anonymní přístup), atribut ibm-slapdLdapCrlUser není povinný.

### **Předvolená hodnota**

Není definována žádná předvolená hodnota.

# **Syntaxe**

DN

## **Maximální délka**

1000

## **Počet hodnot**

Jedna hodnota

#### **ibm-slapdMasterDN**

**Popis** Určuje připojovací DN hlavního serveru. Hodnota musí odpovídat atributu replicaBindDN v třídě objektu replicaObject definované pro hlavní server. Když se pro autentizaci do repliky používá Kerberos, musí atribut ibm-slapdMasterDN určit vyjádření DN pro ID Kerberos (například ibm-kn=freddy@realm1). Když se používá autentizace Kerberos, atribut MasterServerPW se ignoruje.

#### **Předvolená hodnota**

Není definována žádná předvolená hodnota.

## **Syntaxe**

#### DN

## **Maximální délka**

1000

## **Počet hodnot**

Jedna hodnota

#### **ibm-slapdMasterPW**

**Popis** Určuje připojovací heslo hlavního replikovaného serveru. Hodnota musí odpovídat atributu replicaBindDN v třídě objektu replicaObject definované pro hlavní server. Když se pro autentizaci do repliky používá Kerberos, musí atribut ibm-slapdMasterDN určit vyjádření DN pro ID Kerberos (například ibm-kn=freddy@realm1). Když se používá autentizace Kerberos, atribut MasterServerPW se ignoruje.

#### **Předvolená hodnota**

Není definována žádná předvolená hodnota.

#### **Syntaxe**

Binární hodnota

#### **Maximální délka**

128

## **Počet hodnot**

Jedna hodnota

#### **ibm-slapdMasterReferral**

**Popis** Určuje URL hlavního replikovaného serveru. Například: ldap://master.us.ibm.com

> Pro zabezpečení nastavené pouze na SSL: ldaps://master.us.ibm.com:636

Pro zabezpečení nastavené na ″none″ (žádné) a používající nestandardní port: ldap://master.us.ibm.com:1389

#### **Předvolená hodnota**

none

## **Syntaxe**

Adresářový řetězec bez rozlišení velikosti písmen

**Maximální délka**

256

#### **Počet hodnot**

Jedna hodnota

#### **ibm-slapdMaxEventsPerConnection**

**Popis** Určuje maximální počet oznámení událostí, které je možné registrovat při jednom připojení.

Minimální počet = 0 (neomezeno) Maximální počet = 2,147,483,647

## **Předvolená hodnota**

100

#### **Syntaxe**

Celočíselná hodnota

## **Maximální délka**

11

**Počet hodnot**

Jedna hodnota

## **ibm-slapdMaxEventsTotal**

**Popis** Určuje maximální celkový počet oznámení událostí, které je možné registrovat při všech připojeních.

Minimální počet = 0 (neomezeno) Maximální počet = 2,147,483,647

## **Předvolená hodnota**

0

#### **Syntaxe**

Celočíselná hodnota

## **Maximální délka**

11

#### **Počet hodnot**

Jedna hodnota

## **ibm-slapdMaxNumOfTransactions**

**Popis** Určuje maximální počet transakcí na server.

```
Minimální počet = 0 (neomezeno)
Maximální počet = 2,147,483,647
```
## **Předvolená hodnota**

20

**Syntaxe**

Celočíselná hodnota

#### **Maximální délka**

11

# **Počet hodnot**

Jedna hodnota

#### **ibm-slapdMaxOpPerTransaction**

**Popis** Určuje maximální počet operací an transakci.

```
Minimální počet = 0 (neomezeno)
Maximální počet = 2,147,483,647
```
#### **Předvolená hodnota** 5

## **Syntaxe**

Celočíselná hodnota

## **Maximální délka**

11

#### **Počet hodnot**

Jedna hodnota

#### **ibm-slapdMaxPendingChangesDisplayed**

**Popis** Maximální počet nevyřízených změn, které se mají zobrazit.

## **Předvolená hodnota**

200

## **Syntaxe**

Celočíselná hodnota

#### **Maximální délka**

11

#### **Počet hodnot**

Jedna hodnota

#### **ibm-slapdMaxTimeLimitOfTransactions**

**Popis** Určuje maximální hodnotu časového limitu nevyřízených transakcí v sekundách.

```
Minimální počet = 0 (neomezeno)
Maximální počet = 2,147,483,647
```
## **Předvolená hodnota**

300

### **Syntaxe**

Celočíselná hodnota

#### **Maximální délka**

11

## **Počet hodnot**

Jedna hodnota

#### **ibm-slapdPagedResAllowNonAdmin**

**Popis** Určuje, zda má server při požadavku vyhledávání u připojení uživatele nespadajícího do kategorie administrátorů povolit požadavek na stránkování výsledků. Jestliže hodnota načtená ze souboru ibmslapd.conf je FALSE, server zpracuje pouze takové klientské požadavky, které zadal uživatel s oprávněním administrátora. Pokud nějaký klient zadá požadavek na stránkování výsledků z operace vyhledávání, nemá oprávnění administrátora a hodnota načtená ze souboru ibmslapd.conf pro tento atribut je FALSE, server vrátí klientovi návratový kód insufficientAccessRights; nebude provedeno žádné hledání ani stránkování.

#### **Předvolená hodnota**

FALSE

Booleovská hodnota

## **Délka** 5

**Počítání**

Jednoduché

**Použití** directoryOperation

**Uživatelské modifikace**

Ano

**Přístupová třída** kritická

#### **Třída objektu**

ibm-slapdRdbmBackend

## **Povinné**

Ne

## **ibm-slapdPagedResLmt**

**Popis** Maximální počet souběžně aktivních povolených neprovedených požadavků na vyhledávání se stránkováním výsledků. Rozsah = 0.... Pokud nějaký klient zadá požadavek na stránkování výsledků z operace vyhledávání a aktuálně je aktivní maximální počet neprovedených stránkovaných výsledků, server vrátí klientovi návratový kód ″busy″ (zaneprázdněný); nebude provedeno žádné hledání ani stránkování.

## **Předvolená hodnota**

3

#### **Syntaxe**

Celočíselná hodnota

## **Délka** 11

**Počítání**

Jednoduché

**Použití** directoryOperation

#### **Uživatelské modifikace**

Ano

#### **Přístupová třída** kritická

**Povinné**

# Ne **Třída objektu**

ibm-slapdRdbmBackend

## **ibm-slapdPageSizeLmt**

**Popis** Maximální počet záznamů, který se má vrátit z hledání na jednotlivé stránce, když je určeno řízení stránkovaných výsledků, bez ohledu na jakoukoli hodnotu pagesize, která mohla být určena v požadavku klienta na hledání. Rozsah = 0.... Jestliže klient zadal velikost stránky, načte se hodnota ze souboru ibmslapd.conf, porovná se s klientovou hodnotou a bude použita ta hodnota, která je nižší.

## **Předvolená hodnota**

50

Celočíselná hodnota

**Délka** 11

#### **Počítání**

Jednoduché

## **Použití** directoryOperation

#### **Uživatelské modifikace**

Ano

#### **Přístupová třída** kritická

# **Povinné**

Ne

## **Třída objektu**

ibm-slapdRdbmBackend

## **ibm-slapdPlugin**

**Popis** Modul typu ″plugin″ je dynamicky zaváděná knihovna, která rozšiřuje možnosti serveru. Atribut ibm-slapdPlugin určuje serveru, jakým způsobem má zavádět a inicializovat knihovnu typu ″plug-in″. Syntaxe je:

*keyword jméno\_souboru* init\_function [*argumenty*...]

Syntaxe je pro každou platformu poněkud odlišná z důvodu konvencí pojmenování knihovny.

Většina modulů typu ″plug-in″ je volitelná, ale modul ″plugin″ procedury ″backend″ RDBM je povinný pro všechny procedury RDBM typu ″backend″.

## **Předvolená hodnota**

*databáze* /bin/libback-rdbm.dll rdbm\_backend\_init

#### **Syntaxe**

Adresářový řetězec s přesným rozlišením velikosti písmen

## **Maximální délka**

2000

#### **Počet hodnot**

Více hodnot

## **ibm-slapdPort**

**Popis** Určuje port TCP/IP používaný pro připojení nevyužívající zabezpečení SSL. Tento atribut nemůže mít stejnou hodnotu jako ibm-slapdSecurePort (porty IP jsou nepodepsané 16bitové celočíselné hodnoty v rozmezí 1 - 65535).

## **Předvolená hodnota**

389

#### **Syntaxe**

Celočíselná hodnota

## **Maximální délka**

5

**Počet hodnot**

Jedna hodnota

#### **ibm-slapdPWEncryption**

**Popis** Určuje mechanismus kódování pro hesla uživatelů, než jsou uložena v adresáři. Jeho hodnota se musí specifikovat jako ″none″, ″imask″, ″crypt″ nebo ″sha″ (pokud se má použít kódování SHA-1, musíte zadat klíčové slovo **sha**). Pokud má být připojení SASL cram-md5 úspěšné, musí být tato hodnota nastavena na ″none″.

#### **Předvolená hodnota**

none

## **Syntaxe**

Adresářový řetězec bez rozlišení velikosti písmen

#### **Maximální délka** 5

# **Počet hodnot**

Jedna hodnota

#### **ibm-slapdReadOnly**

**Popis** Tento atribut se normálně týká pouze procedury typu ″backend″ pro adresář. Určuje, zda je možné zapisovat do procedury typu ″backend″. Atribut musí být nastaven buď na hodnotu TRUE, nebo FALSE. Pokud není určen, je jeho předvolená hodnota FALSE. Jestliže je nastaven na TRUE, server jako odezvu na jakýkoli požadavek klienta, který má měnit data v databázi pouze pro čtení, vrátí návratový kód LDAP\_UNWILLING\_TO\_PERFORM (0x35).

#### **Předvolená hodnota**

**FALSE** 

#### **Syntaxe**

Booleovská hodnota

## **Maximální délka**

5

#### **Počet hodnot**

Jedna hodnota

#### **ibm-slapdReferral**

**Popis** Určuje adresu URL odkazu LDAP, která se má poslat zpět, když místní přípony neodpovídají požadavku. Používá se pro nadřazený odkaz (to znamená, když se přípona nenachází uvnitř kontextu pojmenování serveru).

#### **Předvolená hodnota**

Není definována žádná předvolená hodnota.

#### **Syntaxe**

Adresářový řetězec s přesným rozlišením velikosti písmen

## **Maximální délka**

32700

# **Počet hodnot**

Více hodnot

#### **ibm-slapdReplDbConns**

**Popis** Maximální počet připojení databáze pro použití replikace.

## **Předvolená hodnota**

4

Celočíselná hodnota

# **Maximální délka**

11

## **Počet hodnot**

Jedna hodnota

## **ibm-slapdReplicaSubtree**

**Popis** Označuje DN replikovaného podstromu.

#### **Syntaxe**

DN

#### **Maximální délka** 1000

## **Počet hodnot**

Jedna hodnota

## **ibm-slapdSchemaAdditions**

**Popis** Atribut ibm-slapdSchemaAdditions se používá k explicitnímu označení souboru, který uchovává nové záznamy schématu. Ten je standardně nastaven jako /etc/V3.modifiedschema. Není-li tento atribut definován, server se vrací k používání posledního souboru ibm-slapdIncludeSchema jako v předchozích vydáních.

Před verzí 3.2 byl poslední záznam includeSchema v **slapd.conf** soubor, do kterého přidával server jakékoli nové záznamy schématu, pokud obdržel od klienta požadavek na přidání. Poslední includeSchema je normálně soubor V3.modifiedschema, což je prázdný soubor instalovaný pouze pro tento účel.

**Poznámka:** Jméno ″modified″ je zavádějící, protože uchovává pouze nové záznamy. Změny záznamů stávajícího schématu se provádějí v jejich původních souborech.

## **Předvolená hodnota**

/etc/V3.modifiedschema

#### **Syntaxe**

Adresářový řetězec s přesným rozlišením velikosti písmen

## **Maximální délka**

1024

#### **Počet hodnot**

Jedna hodnota

## **ibm-slapdSchemaCheck**

- **Popis** Určuje mechanismus kontroly schématu pro operaci přidání/modifikace/vymazání. Musí být určen jako V2, V3 nebo V3\_lenient.
	- V2 zachovává kontrolu v2 a v2.1. Doporučuje se pro účely migrace.
	- v V3 provádí kontrolu v3.
	- v V3\_lenient není zapotřebí všech nadřazených tříd objektů. Při přidávání záznamů je potřebná pouze bezprostřední třída objektu.

#### **Předvolená hodnota**

V3\_lenient

#### **Syntaxe**

Adresářový řetězec bez rozlišení velikosti písmen

# **Maximální délka**

10

# **Počet hodnot**

Jedna hodnota

## **ibm-slapdSecurePort**

**Popis** Určuje port TCP/IP používaný pro připojení využívající zabezpečení SSL. Nemůže mít stejnou hodnotu jako ibm-slapdPort (porty IP jsou nepodepsané 16bitové celočíselné hodnoty v rozmezí 1 - 65535).

## **Předvolená hodnota**

636

## **Syntaxe**

Celočíselná hodnota

## **Maximální délka**

5

## **Počet hodnot**

Jedna hodnota

## **ibm-slapdSecurity**

**Popis** Aktivuje připojení využívající zabezpečení SSL. Musí mít hodnotu ″none″, ″SSL″ nebo ″SSLOnly″.

- v none server naslouchá pouze na portu nevyužívajícím zabezpečení SSL.
- v SSL server naslouchá jak na portu, který využívá zabezpečení SSL, tak na portu, který je nevyužívá.
- v SSLOnly server naslouchá pouze na portu využívajícím zabezpečení SSL.

## **Předvolená hodnota**

none

## **Syntaxe**

Adresářový řetězec bez rozlišení velikosti písmen

#### **Maximální délka** 7

## **Počet hodnot**

Jedna hodnota

## **ibm-slapdServerId**

**Popis** Označuje server pro využití v replikaci.

## **Syntaxe**

Řetězec IA5 s rozlišením velikosti písmen

## **Maximální délka**

240

## **Počet hodnot**

Jedna hodnota

## **ibm-slapdSetenv**

**Popis** Server při svém spuštění spustí **putenv()** pro všechny hodnoty ibm-slapdSetenv a modifikuje provozní prostředí serveru. Proměnné nadstavby (jako %PATH% nebo \$LANG) se nerozvádějí.

## **Předvolená hodnota**

Není definována žádná předvolená hodnota.

Adresářový řetězec s přesným rozlišením velikosti písmen

#### **Maximální délka**

2000

# **Počet hodnot**

Více hodnot

## **ibm-slapdSizeLimit**

**Popis** Určuje maximální počet záznamů, který se má vrátit z hledání, bez ohledu na jakýkoli limit velikosti, který mohl být určen v požadavku klienta na hledání (Rozsah = 0...). Jestliže klient zadal mezní hodnotu, tato hodnota se porovná s hodnotou načtenou ze souboru **ibmslapd.conf** a použije se ta nižší. Pokud klient nezadal mezní hodnotu a připojil se jako admin DN, je počet záznamů považován za neomezený. Jestliže klient nezadal mezní hodnotu a nepřipojil se jako admin DN, jako mezní hodnota se použije ta, která byla načtena ze souboru **ibmslapd.conf**. 0 = neomezeno.

#### **Předvolená hodnota**

500

#### **Syntaxe**

Celočíselná hodnota

## **Maximální délka**

12

#### **Počet hodnot**

Jedna hodnota

#### **ibm-slapdSortKeyLimit**

**Popis** Maximální počet třídicích podmínek (klíčů), který může být určen u jednotlivého požadavku na hledání. Rozsah = 0.... Jestliže klient zadal požadavek na hledání s větším počtem třídicích klíčů, než mezní hodnota připouští a kritičnost řízení tříděného hledání je FALSE, server použije hodnotu načtenou ze souboru ibmslapd.conf a po dosažení této meze bude ignorovat jakékoli zadané třídicí klíče vyhledávání a třídění bude provedeno. Pokud klient zadal požadavek na hledání s větším počtem klíčů než mezní hodnota připouští a kritičnost řízení tříděného hledání je TRUE, server vrátí klientovi návratový kód **adminLimitExceeded** - nebude provedeno žádné hledání ani třídění.

#### **Předvolená hodnota** 3

# **Syntaxe**

cis

# **Délka** 11

**Počítání**

Jednoduché

**Použití** directoryOperation

## **Uživatelské modifikace**

 $Ano$ 

**Přístupová třída** kritická

## **Třída objektu**

ibm-slapdRdbmBackend

## **Povinné**

Ne

#### **ibm-slapdSortSrchAllowNonAdmin**

**Popis** Určuje, zda má server při požadavku vyhledávání u připojení uživatele nespadajícího do kategorie administrátorů povolit třídění výsledků. Jestliže hodnota načtená ze souboru ibmslapd.conf je FALSE, server zpracuje pouze takové klientské požadavky, které zadal uživatel s oprávněním administrátora. Pokud nějaký klient zadá požadavek na třídění výsledků z operace vyhledávání, nemá oprávnění administrátora a hodnota načtená ze souboru ibmslapd.conf pro tento atribut je FALSE, server vrátí klientovi návratový kód insufficientAccessRights- nebude provedeno žádné hledání ani třídění.

# **Předvolená hodnota**

FALSE

# **Syntaxe**

Booleovská hodnota

**Délka** 5

## **Počítání**

Jednoduché

**Použití** directoryOperation

## **Uživatelské modifikace**

Ano

**Přístupová třída** kritická

#### **Třída objektu**

ibm-slapdRdbmBackend

#### **Povinné**

Ne

#### **ibm-slapdSslAuth**

**Popis** Určuje typ autentizace pro připojení přes SSL, buď serverauth, nebo serverclientauth.

- v serverauth podporuje autentizaci serveru u klienta. To je předvolená hodnota.
- v serverclientauth podporuje autentizaci serveru i klienta.

#### **Předvolená hodnota**

serverauth

#### **Syntaxe**

Adresářový řetězec bez rozlišení velikosti písmen

#### **Maximální délka**

16

#### **Počet hodnot**

Jedna hodnota

## **ibm-slapdSslCertificate**

**Popis** Určuje návěští, které označuje osobní certifikát serveru v souboru databáze klíčů. Toto návěští je specifikováno při vytvoření soukromého klíče a certifikátu serveru pomocí aplikace **gsk4ikm**. Pokud atribut ibm-slapdSslCertificate není definován, server LDAP použije pro připojení přes SSL předvolený soukromý klíč, definovaný v souboru databáze klíčů.

#### **Předvolená hodnota**

Není definována žádná předvolená hodnota.

#### **Syntaxe**

Adresářový řetězec s přesným rozlišením velikosti písmen

# **Maximální délka**

128

## **Počet hodnot**

Jedna hodnota

## **ibm-slapdSslCipherSpec**

Určuje metodu šifrování SSL pro klienty získávající přístup na server. Tento atribut musí být nastaven na jednu z těchto hodnot:

*Tabulka 5. Metody šifrování SSL*

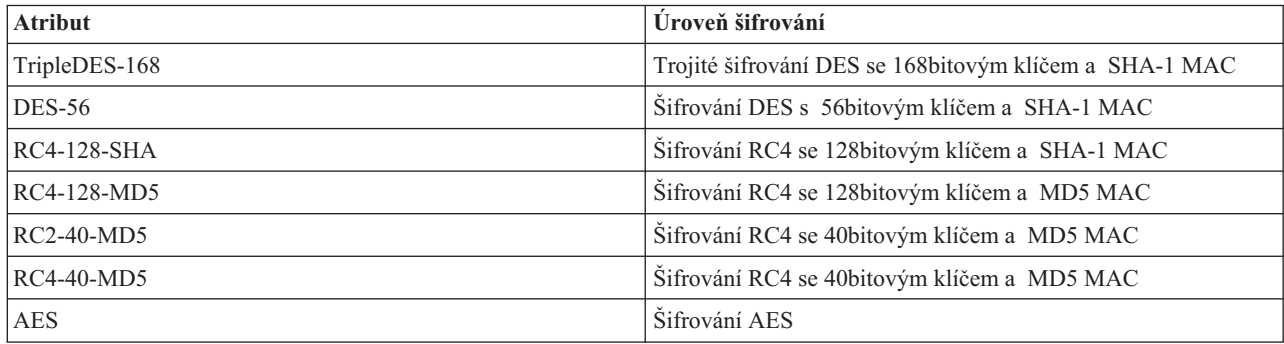

#### **Syntaxe**

Řetězec IA5

## **Maximální délka**

30

## **ibm-slapdSslKeyDatabase**

**Popis** Určuje cestu k souboru databáze klíčů SSL serveru LDAP. Tento soubor databáze klíčů se používá pro zpracování připojení přes SSL od klientů LDAP, ale také pro vytváření zabezpečených připojení přes SSL na replikované servery LDAP.

## **Předvolená hodnota**

/etc/key.kdb

#### **Syntaxe**

Adresářový řetězec s přesným rozlišením velikosti písmen

## **Maximální délka**

1024

## **Počet hodnot**

Jedna hodnota

#### **ibm-slapdSslKeyDatabasePW**

- **Popis** Určuje heslo přiřazené k souboru databáze klíčů SSL serveru LDAP, specifikovanému v parametru ibm-slapdSslKeyDatabase. Má-li soubor databáze klíčů serveru LDAP přiřazený soubor pro uložení hesla, je možné parametr ibm-slapdSslKeyDatabasePW vynechat nebo nastavit na ″none″ (žádný).
	- **Poznámka:** Soubor pro uložení hesla musí být umístěn ve stejném adresáři jako soubor databáze klíčů a musí mít stejné jméno souboru jako soubor databáze klíčů, ale s příponou .sth namísto .kdb.

## **Předvolená hodnota**

none

Binární hodnota

## **Maximální délka**

# 128

## **Počet hodnot**

Jedna hodnota

## **ibm-slapdSslKeyRingFile**

**Popis** Cesta k souboru databáze klíčů SSL serveru LDAP. Tento soubor databáze klíčů se používá pro zpracování připojení přes SSL od klientů LDAP, ale také pro vytváření zabezpečených připojení přes SSL na replikované servery LDAP.

## **Předvolená hodnota**

key.kdb

#### **Syntaxe**

Adresářový řetězec s rozlišením velikosti písmen

#### **Maximální délka**

1024

## **Počet hodnot**

Jedna hodnota

## **ibm-slapdSuffix**

**Popis** Určuje kontext pojmenování, který se má uložit v této proceduře typu ″backend″.

**Poznámka:** Tento atribut má stejné jméno jako třída objektu.

## **Předvolená hodnota**

Není definována žádná předvolená hodnota.

#### **Syntaxe**

DN

**Maximální délka** 1000

#### **Počet hodnot**

Více hodnot

#### **ibm-slapdSupportedWebAdmVersion**

**Popis** Tento atribut definuje nejstarší verzi webového administračního nástroje, který podporuje tento server s cn=configuration.

## **Předvolená hodnota**

#### **Syntaxe**

Adresářový řetězec

#### **Maximální délka**

#### **Počet hodnot**

Jedna hodnota

#### **ibm-slapdSysLogLevel**

- **Popis** Určuje úroveň, při které se statistika ladění programu a operace zapisují do souboru protokolu slapd.errors. Jeho hodnota se musí specifikovat jako l, m nebo h.
	- v h vysoká (poskytuje nejvíce informací)
- m střední (předvolená hodnota)
- 1 nízká (poskytuje nejméně informací)

#### **Předvolená hodnota**

m

## **Syntaxe**

Adresářový řetězec bez rozlišení velikosti písmen

## **Maximální délka**

1

## **Počet hodnot**

Jedna hodnota

## **ibm-slapdTimeLimit**

**Popis** Určuje maximální počet sekund, které má obslužný program vynaložit na požadavek na hledání, bez ohledu na jakýkoli časový limit, který mohl být určen v požadavku klienta. Jestliže klient zadal mezní hodnotu, tato hodnota se porovná s hodnotou načtenou ze souboru **ibmslapd.conf** a použije se ta nižší. Pokud klient nezadal mezní hodnotu a připojil se jako admin DN, je čas považován za neomezený. Jestliže klient nezadal mezní hodnotu a nepřipojil se jako admin DN, jako mezní hodnota se použije ta, která byla načtena ze souboru **ibmslapd.conf**. 0 = neomezeno.

## **Předvolená hodnota**

900

#### **Syntaxe**

Celočíselná hodnota

## **Maximální délka**

## **Počet hodnot**

Jedna hodnota

## **ibm-slapdTransactionEnable**

**Popis** V případě, že je zaveden modul typu ″plugin″, ale atribut ibm-slapdTransactionEnable je nastaven na FALSE, server zamítne všechny požadavky na StartTransaction s odezvou LDAP\_UNWILLING\_TO\_PERFORM.

## **Předvolená hodnota**

TRUE

## **Syntaxe**

Booleovská hodnota

## **Maximální délka**

5

## **Počet hodnot**

Jedna hodnota

#### **ibm-slapdUseProcessIdPw**

**Popis** Jestliže je nastaven na TRUE, server ignoruje atributy ibm-slapdDbUserID a ibm-slapdDbUserPW a použije pro autentizaci do DB2 svá vlastní pověření procesu.

## **Předvolená hodnota**

FALSE

#### **Syntaxe**

Booleovská hodnota

# **Maximální délka**

5

# **Počet hodnot**

Jedna hodnota

## **ibm-slapdVersion**

**Popis** Číslo verze Slapd IBM

# **Předvolená hodnota**

## **Syntaxe**

Adresářový řetězec s rozlišením velikosti písmen

## **Maximální délka**

## **Počet hodnot**

Jedna hodnota

## **Třída objektu**

**Popis** Hodnoty atributu objectClass popisují druh objektu, který záznam reprezentuje.

## **Syntaxe**

Adresářový řetězec

# **Maximální délka**

128

# **Počet hodnot**

Více hodnot

# **Kapitola 10. Související informace**

Následuje seznam červených knih IBM (ve formátu PDF), webových stránek a témat aplikace Information Center, které se vztahují k oblasti serveru adresářů. Kterýkoli ze souborů PDF si můžete prohlédnout nebo vytisknout.

**Červené knihy** (www.redbooks.ibm.com)

- *[Understanding](http://publib-b.boulder.ibm.com/Redbooks.nsf/RedbookAbstracts/sg244986.html) LDAP*, SG24-4986
- v *Using LDAP for Directory [Integration:](http://publib-b.boulder.ibm.com/Redbooks.nsf/RedbookAbstracts/sg246163.html) A Look at IBM SecureWay Directory, Active Directory, and Domino*,  $SG24-6163$
- v *[Implementation](http://publib-b.boulder.ibm.com/Redbooks.nsf/RedbookAbstracts/sg246193.html) and Practical Use of LDAP on the iSeries Server*, SG24-6193 .

## **Webové stránky**

- Webové stránky IBM [Directory]( http://www.ibm.com/servers/eserver/iseries/ldap) Server for iSeries (www.ibm.com/servers/eserver/iseries/ldap)
- v Webové stránky The Java Naming and [Directory]( http://java.sun.com/products/jndi/tutorial/) Interface (JNDI) Tutorial (java.sun.com/products/jndi/tutorial/)

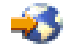

## **Ostatní informace**

"Rozhraní API serveru adresářů" v tématu Programování.

# **Dodatek. Upozornění**

Tyto informace platí pro produkty a služby nabízené v USA.

IBM nemusí nabízet produkty, služby a funkce popsané v tomto dokumentu v jiných zemích. Informace o produktech a službách, které jsou momentálně dostupné ve vaší oblasti, můžete získat od místního zástupce IBM. Žádný odkaz na produkt, program nebo službu IBM neznamená a ani z něj nelze vyvozovat, že smí být použit pouze uvedený produkt, program či služba společnosti IBM. Použít lze jakýkoli funkčně ekvivalentní produkt, program či službu neporušující práva IBM k duševnímu vlastnictví. Za vyhodnocení a ověření činnosti libovolného produktu, programu či služby jiného výrobce než IBM však odpovídá uživatel.

IBM může mít patenty nebo podané žádosti o patent, které zahrnují předmět tohoto dokumentu. Získání tohoto dokumentu uživateli Vám neuděluje licenci na tyto patenty. Písemné dotazy ohledně licencí můžete zaslat na adresu:

- IBM Director of Licensing |
- IBM Corporation |
- | North Castle Drive
- Armonk, NY 10504-1785 |
- U.S.A. |

S dotazy ohledně licencí týkajícími se informací v dvoubajtové znakové sadě (DBCS) se obraťte na IBM Intellectual Property Department ve své zemi nebo zašlete písemně dotaz na adresu:

- IBM World Trade Asia Corporation |
- | Licensing
- 2-31 Roppongi 3-chome, Minato-ku |
- Tokyo 106-0032, Japan |

**Následující odstavec neplatí pro Velkou Británii a další země, ve kterých tato opatření nejsou v souladu s místními právními předpisy:** IBM POSKYTUJE TUTO PUBLIKACI TAKOVOU, " JAKÁ JE", BEZ JAKÝCHKOLI ZÁRUK, VYJÁDŘENÝCH NEBO ODVOZENÝCH, VČETNĚ, BEZ OMEZENÍ, ODVOZENÉ ZÁRUKY NEPORUŠOVÁNÍ PRÁV TŘETÍCH STRAN, ZÁRUKY PRODEJNOSTI NEBO VHODNOSTI PRO URČITÝ ÚČEL. Právní řády některých zemí nepřipouštějí vyloučení vyjádřených nebo odvozených záruk v určitých transakcích a proto se na vás výše uvedené omezení nemusí vztahovat.

Tato publikace může obsahovat technické nepřesnosti nebo typografické chyby. Informace zde uvedené jsou pravidelně aktualizovány a v nových vydáních této publikace již budou tyto změny zahrnuty. IBM má právo kdykoliv bez upozornění zdokonalovat nebo měnit produkty a programy popsané v této publikaci.

Jakékoli odkazy v této publikaci na webové stránky jiných společností než IBM jsou poskytovány pouze pro pohodlí uživatele a nemohou být žádným způsobem vykládány jako doporučení těchto webových stránek ze strany IBM. Materiály obsažené na takovýchto webových stránkách nejsou součástí materiálů k tomuto produktu IBM a tyto webové stránky mohou být používány pouze na vlastní nebezpečí.

IBM může použít nebo distribuovat jakékoli informace, které jí sdělíte, libovolným způsobem, který společnost považuje za odpovídající, bez vzniku jakýchkoli závazků vůči vám.

Držitelé licence na tento program, kteří si přejí mít přístup i k informacím o programu za účelem (i) výměny informací mezi nezávisle vytvořenými programy a jinými programy (včetně tohoto) a (ii) vzájemného použití sdílených informací, mohou kontaktovat:

IBM Corporation Software Interoperability Coordinator, Department 49XA 3605 Highway 52 N

Rochester, MN 55901 U.S.A.

Informace tohoto typu mohou být dostupné za určitých podmínek. V některých případech připadá v úvahu zaplacení poplatku.

IBM poskytuje licencovaný program popsaný v těchto informacích a veškeré dostupné licencované materiály na | základě podmínek uvedených ve smlouvě IBM Customer Agreement, ve smlouvě IBM International Program License | Agreement, ve smlouvě IBM License Agreement for Machine Code nebo v jiné ekvivalentní smlouvě. |

Všechny informace o provozu byly určeny v řízeném prostředí. Výsledky získané v jiném provozním prostředí se tudíž mohou výrazně lišit. Některá měření byla provedena v systémech s vývojovým prostředím a neexistuje žádná záruka, že tato měření budou stejná v obecně dostupných systémech. Některá měření byla odhadnuta extrapolací. Skutečné výsledky se mohou lišit. Uživatelé tohoto dokumentu by měli ověřit vhodnost dat pro svá specifická prostředí.

Informace týkající se produktů jiných společností byly získány od dodavatelů těchto produktů, z jejich tištěných materiálů nebo z jiných veřejně dostupných zdrojů. IBM tyto produkty netestovala a nemůže potvrdit přesnost údajů o výkonu, kompatibilitě nebo jiná tvrzení, která se k těmto produktům vztahují. Dotazy na možnosti produktů pocházejících z jiného zdroje než od IBM adresujte dodavatelům těchto produktů.

Všechna tvrzení o budoucím zaměření nebo úmyslech IBM mohou být bez upozornění změněna nebo zrušena a představují pouze hrubý nástin cílů a podmínek společnosti.

Všechny uváděné ceny IBM jsou maloobchodní ceny navržené společností IBM, jsou nyní platné a mohou se bez upozornění změnit. Ceny u prodejců se mohou lišit.

Tyto informace jsou poskytovány pouze za účelem plánování. Informace zde poskytované se mohou změnit dříve, než budou popisované produkty k dispozici.

Tyto informace obsahují příklady dat a sestav používaných v každodenních obchodních operacích. Příklady obsahují jména osob a názvy společností, značek a produktů, aby bylo možno je vysvětlit v plném rozsahu. Všechna tato jména a názvy jsou zcela fiktivní a jakákoliv podobnost se jmény či adresami existujících společností je zcela náhodná.

# LICENČNÍ INFORMACE:

Tyto informace obsahují ukázkové aplikační programy ve zdrojovém jazyce ilustrující programovací techniky na různých operačních platformách. Tyto ukázkové programy můžete bez závazků vůči IBM jakýmkoliv způsobem kopírovat, měnit a distribuovat za účelem vývoje, používání, odbytu či distribuce aplikačních programů odpovídajících rozhraní API pro operační platformu, pro kterou byly ukázkové programy napsány. Tyto ukázky nebyly náležitě otestovány pro všechny podmínky. IBM proto nemůže zaručit nebo potvrdit spolehlivost, obsluhovatelnost nebo funkčnost těchto produktů.

V SOULADU S VEŠKERÝMI ZÁKONNÝMI ZÁRUKAMI, KTERÉ NELZE VYLOUČIT, IBM, JEJÍ VÝVOJÁŘI | PROGRAMŮ A DODAVATELÉ VYLUČUJÍ VEŠKERÉ ZÁRUKY NEBO PODMÍNKY, VYJÁDŘENÉ NEBO | ODVOZENÉ, VČETNĚ, BEZ OMEZENÍ, ODVOZENÉ ZÁRUKY NEBO PODMÍNKY PRODEJNOSTI, | VHODNOSTI PRO URČITÝ ÚČEL A ZÁRUKY NEPORUŠENÍ PRÁV TŘETÍCH STRAN, POKUD JDE | O PROGRAM NEBO TECHNICKOU PODPORU (JE-LI NĚJAKÁ). |

| IBM, JEJÍ VYVOJARÍ PROGRAMŮ ANI DODAVATELE NEJSOU ZA ZADNÝCH OKOLNOSTÍ ODPOVÉDNI | ZA ZADNOU Z NIZE UVEDENYCH SKOD, ANI KDYBY BYLI O MOZNOSTI JEJICH VZNIKU PREDEM INFORMOVÁNI: |

- 1. ZTRÁTA NEBO POŠKOZENÍ DAT |
- 2. ZVLÁŠTNÍ, NAHODILÉ NEBO NEPŘÍMÉ ŠKODY NEBO JAKÉKOLIV NÁSLEDNÉ EKONOMICKÉ **ŠKODY** | |

#### 3. UŠLÝ ZISK, ZTRÁTA OBCHODNÍCH TRANSAKCÍ, VÝNOSU, DOBRÉHO JMÉNA NEBO | PŘEDPOKLÁDANÝCH ÚSPOR |

| NEKTERE JURISDIKCE NEPOVOLUJÍ VYLOUCENÍ NEBO OMEZENÍ NAHODILYCH NEBO NASLEDNÝCH

ŠKOD, TAKŽE SE NA VÁS NĚKTERÁ NEBO VŠECHNA VÝŠE UVEDENÁ OMEZENÍ NEMUSEJÍ |

VZTAHOVAT. |

Každá kopie nebo část těchto vzorových programů nebo odvozených prací musí zahrnovat níže uvedenou copyrightovou výhradu:

© (jméno Vaší společnosti) (rok). Části tohoto kódu jsou odvozeny ze vzorových programů IBM Corp. © Copyright IBM Corp. zadejte rok nebo roky. Všechna práva vyhrazena.

Pokud si tyto informace prohlížíte ve formě softcopy, nemusí se zobrazit fotografie a barevné ilustrace.

# **Ochranné známky**

Následující výrazy jsou ochrannými známkami IBM v USA anebo jiných zemích:

- AIX |
- AIX 5L |
- | e(logo)server
- eServer |
- $\frac{15}{OS}$
- IBM |
- iSeries |
- pSeries |
- xSeries |
- zSeries |

Intel, Intel Inside (logos), MMX a Pentium jsou ochranné známky společnosti Intel Corporation ve Spojených státech | a případně v dalších jiných zemích. |

Microsoft, Windows, Windows NT a logo Windows jsou registrované ochranné známky společnosti Microsoft Corporation ve Spojených státech a případně v dalších jiných zemích.

Java a všechny ochranné známky obsahující jméno Java jsou ochranné známky společnosti Sun Microsystems ve Spojených státech a případně v dalších jiných zemích.

Linux je ochranná známka Linus Torvalds ve Spojených státech a případně v dalších jiných zemích. |

UNIX je registrovaná ochranná známka společnosti Open Group ve Spojených státech a případně v dalších jiných zemích.

Další jména společností, produktů nebo služeb mohou být ochrannými známkami nebo servisními značkami jiných společností.

#### **Ustanovení a podmínky pro stahování a tisk informací** |

Oprávnění k používání informací, které jste se rozhodli stáhnout, závisí na níže uvedených ustanoveních |

a podmínkách a na vašem potvrzení, že je akceptujete. |

**Osobní použití:** Pokud zachováte všechny výhrady týkající se vlastnických práv, můžete tyto informace kopírovat pro | své osobní nekomerční použití.Tyto informace ani jakékoliv jejich části nesmíte bez výslovného souhlasu IBM |

distribuovat, prezentovat, ani z nich vytvářet odvozená díla. |

**Komerční použití:** Pokud zachováte všechny výhrady týkající se vlastnických práv, můžete tyto informace kopírovat, |

distribuovat a prezentovat výhradně uvnitř svého podniku. Bez výslovného souhlasu IBM nesmíte z těchto informací |

vytvářet odvozená díla ani je (nebo jejich části) nesmíte kopírovat, distribuovat či prezentovat mimo rámec svého | podniku. |

Kromě oprávnění, která jsou zde výslovně udělena, se na tyto informace ani na jakákoliv data, software a další duševní | vlastnictví obsažené v těchto informacích nevztahují žádná další vyjádřená nebo odvozená oprávnění, povolení či | práva. |

IBM si vyhrazuje právo odvolat oprávnění zde udělená, kdykoli usoudí, že používání informací poškozuje její zájmy, | nebo když zjistí, že výše uvedené pokyny nejsou řádně dodržovány. |

Tyto informace můžete stahovat, exportovat či reexportovat pouze při dodržení všech příslušných zákonů a nařízení |

včetně veškerých vývozních zákonů a nařízení USA. IBM NEPŘEBÍRÁ ŽÁDNÉ ZÁRUKY OHLEDNĚ OBSAHU |

TĚCHTO INFORMACÍ. INFORMACE JSOU POSKYTOVÁNY TAKOVÉ, JAKÉ JSOU, BEZ JAKÝCHKOLIV | ZÁRUK, VYJÁDŘENÝCH NEBO ODVOZENÝCH, VČETNĚ, BEZ OMEZENÍ, ODVOZENÉ ZÁRUKY |

PRODEJNOSTI, NEPORUŠOVÁNÍ PRÁV TŘETÍCH STRAN NEBO VHODNOSTI PRO URČITÝ ÚČEL. |

Autorská práva na veškeré materiály náleží společnosti IBM Corporation.

Stažením nebo vytištěním informací z tohoto serveru vyjadřujete svůj souhlas s těmito ustanoveními a podmínkami. |

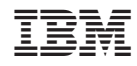

Vytištěno v Dánsku společností IBM Danmark A/S.